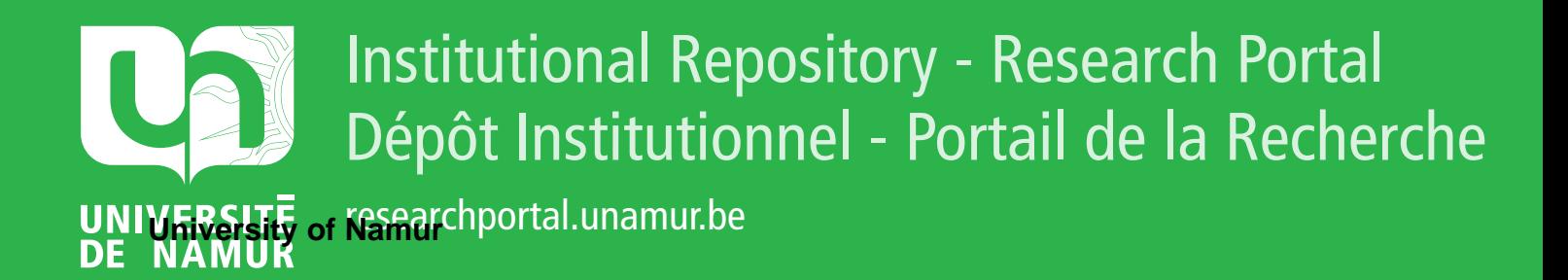

## **THESIS / THÈSE**

### **MASTER EN SCIENCES INFORMATIQUES**

**Vers un corpus générique de règles ergonomiques validées pour la création de sites Web**

Badot, Pierre; Detez, Valéry

Award date: 1998

[Link to publication](https://researchportal.unamur.be/fr/studentthesis/vers-un-corpus-generique-de-regles-ergonomiques-validees-pour-la-creation-de-sites-web(e32afaf1-b40e-45d4-aa98-354f5dd29129).html)

#### **General rights**

Copyright and moral rights for the publications made accessible in the public portal are retained by the authors and/or other copyright owners and it is a condition of accessing publications that users recognise and abide by the legal requirements associated with these rights.

- Users may download and print one copy of any publication from the public portal for the purpose of private study or research.
- You may not further distribute the material or use it for any profit-making activity or commercial gain • You may freely distribute the URL identifying the publication in the public portal ?

### **Take down policy**

If you believe that this document breaches copyright please contact us providing details, and we will remove access to the work immediately and investigate your claim.

Facultés Universitaires Notre-Dame de la Paix Institut d'Informatique Namur

*Vers un corpus générique de règles ergonomiques validées pour la création de sites Web* 

> *Pierre Badot Valéry Detez*

Mémoire présenté en vue de l'obtention du grade de Licencié et Maître en Informatique

Année académique 1997-1998

FERENS

### *Abstract*

The objective of this thesis is to create a basic corpus of validated ergonomie rules (ERs) for designing Web sites.

In this process we first analyse sources which contain ERs for the Web and we explain how we select the basic rules from it. Next follows an explanation about why validating ERs is important and how validation will be realized : by submitting ourselves elaborated questionnaires to Web users. Then we analyse our inquiry's results. Finally, we proceed to a validation of Web sites with our basic corpus of validated ERs.

### *Résumé*

L'objectif de ce mémoire est d'élaborer un corpus générique de règles ergonomiques (REs) validées pour la conception de sites Web.

Tout d'abord, nous décrivons les sources recensant des REs pour le Web ainsi que la méthode adoptée pour sélectionner les règles génériques. Ensuite, après avoir constaté le besoin de validation des REs, nous exposons la technique choisie pour ce faire : la soumission de questionnaires aux utilisateurs du Web. Après cela, nous analysons les résultats de l'enquête que nous avons conduite. Finalement, nous appliquons notre corpus générique à la validation de sites Web.

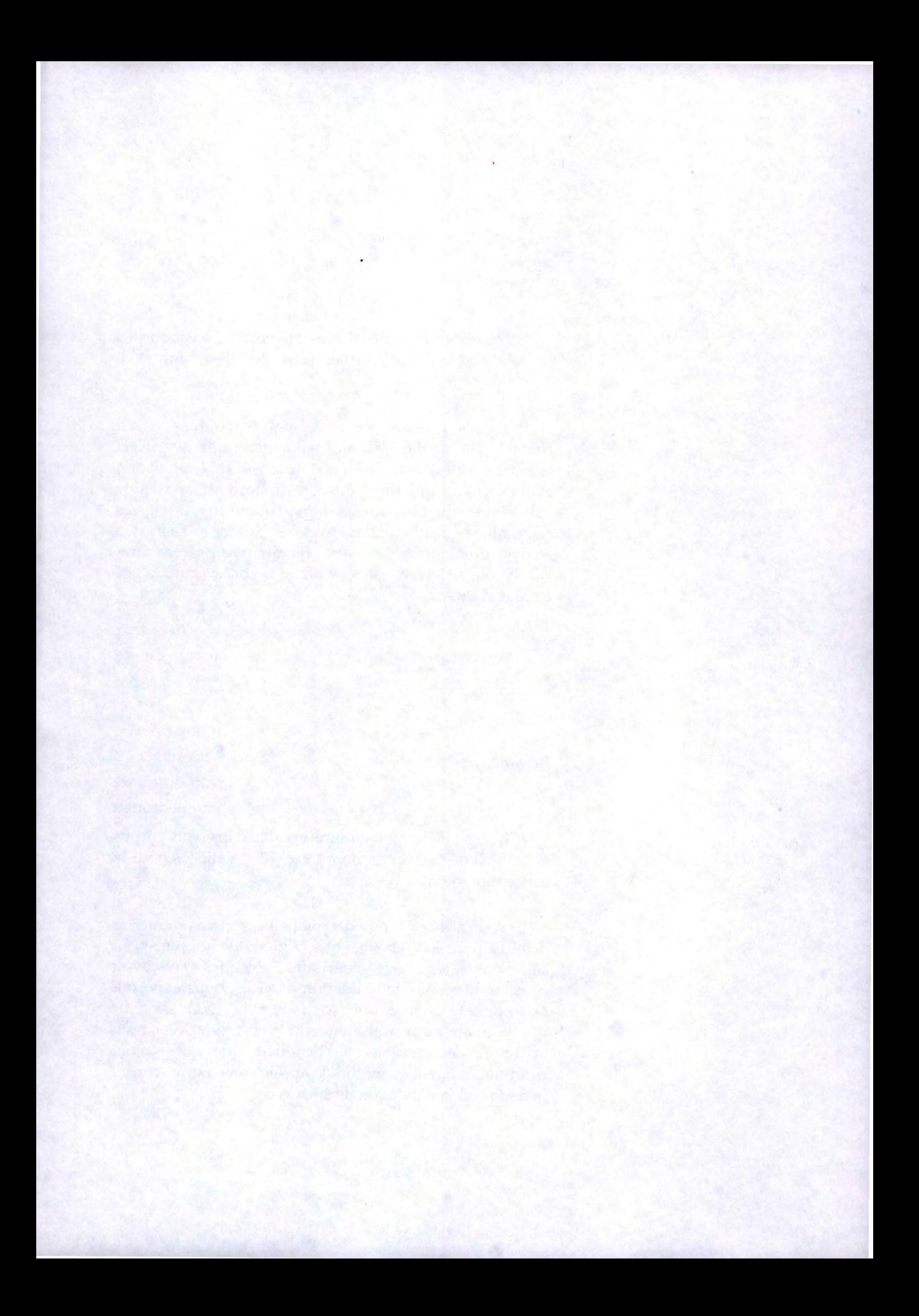

### *Remerciements*

Nous voudrions tout d'abord remercier nos promoteurs, le Professeur François Bodart et le Docteur Jean Vanderdonckt, pour leurs précieux conseils et leur disponibilité tout au long de l'avancement de ce mémoire.

Nous tenons aussi à exprimer notre reconnaissance au Professeur James Alty ainsi qu'à tous les membres du Computer Studies Department qui nous ont permis de réaliser un stage enrichissant au sein de Loughborough University of Technology.

Enfin, nous désirons remercier les autres personnes qui ont pris part directement ou indirectement à la réalisation de ce mémoire.

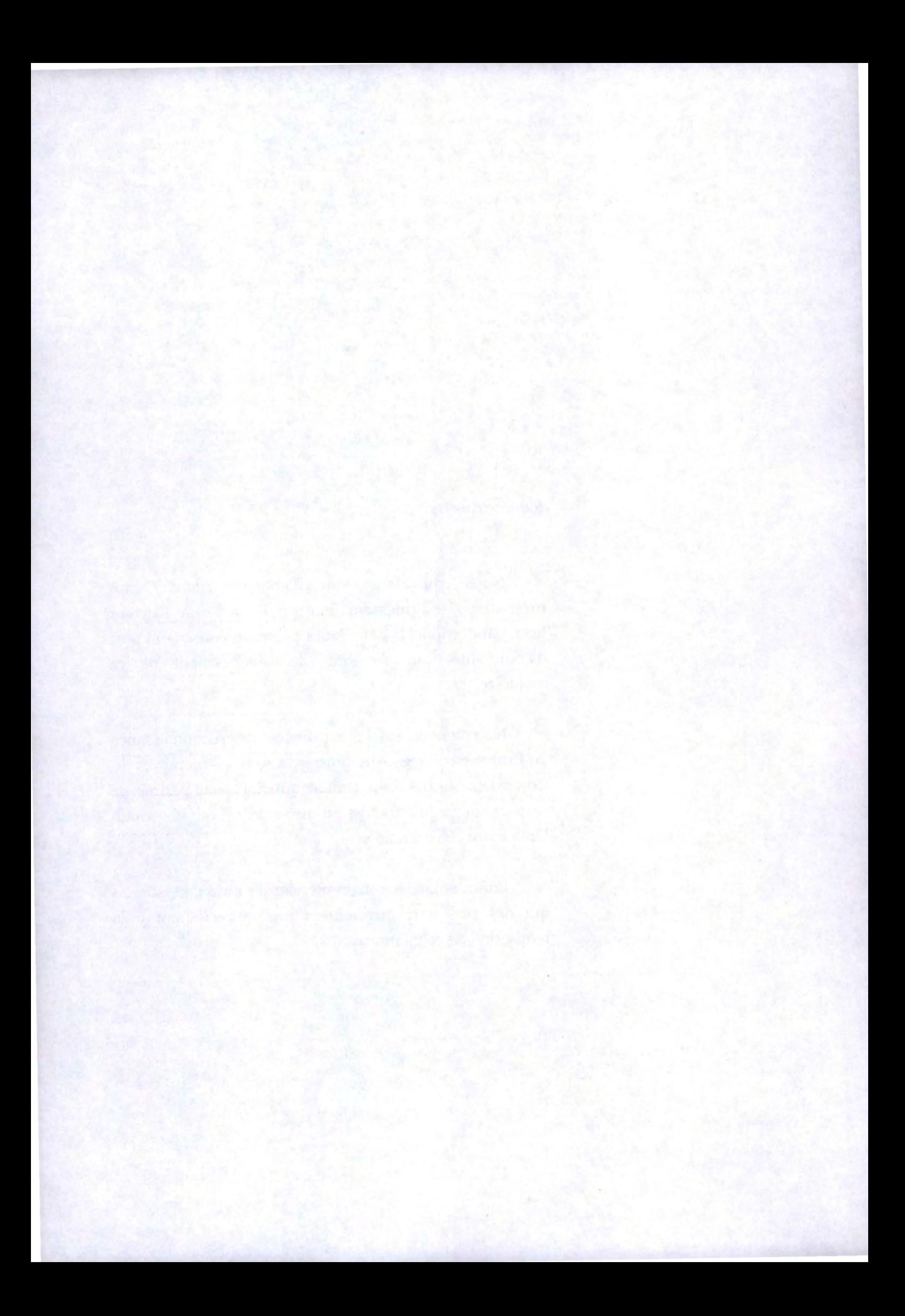

# Table des matières

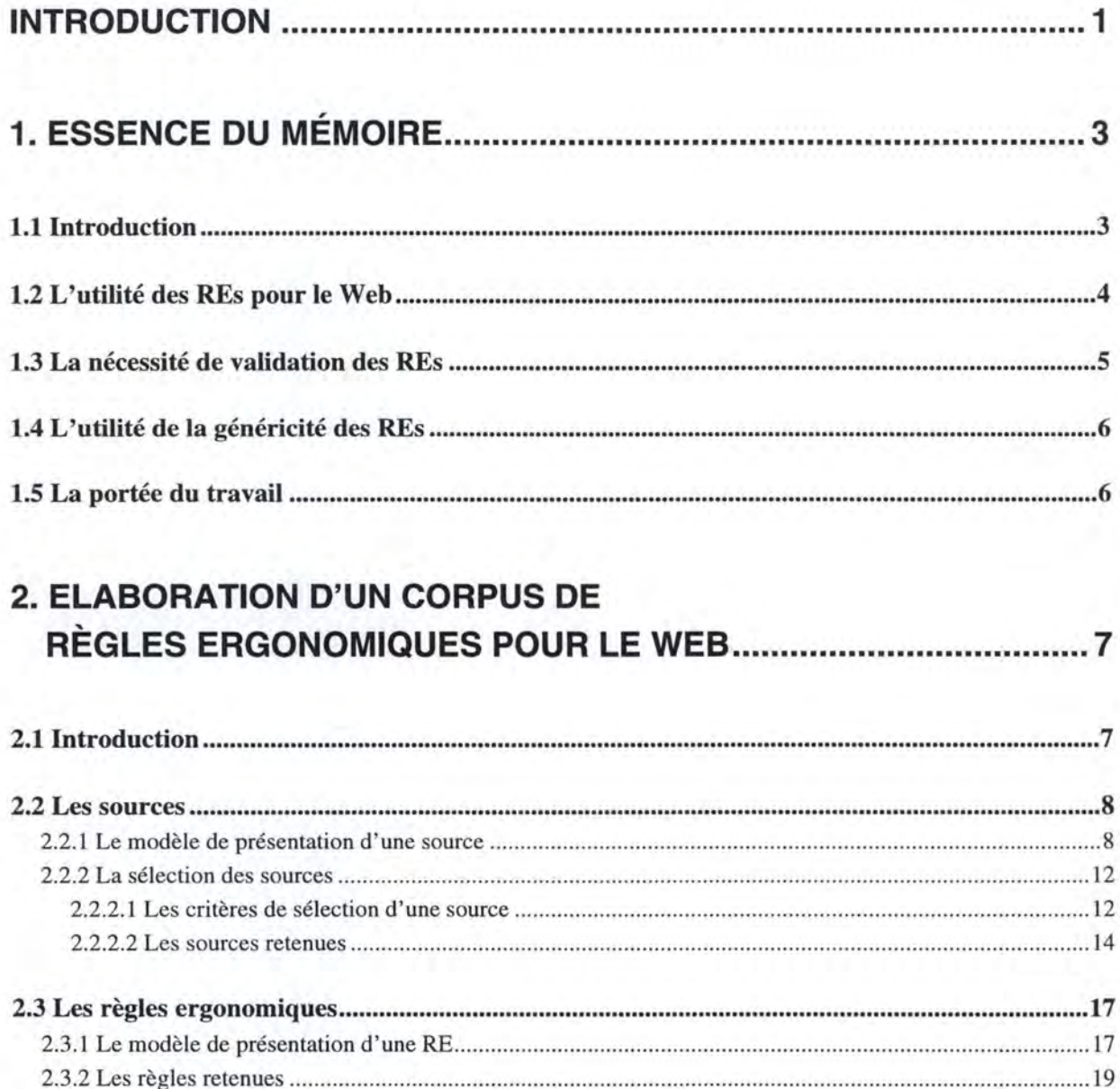

..35

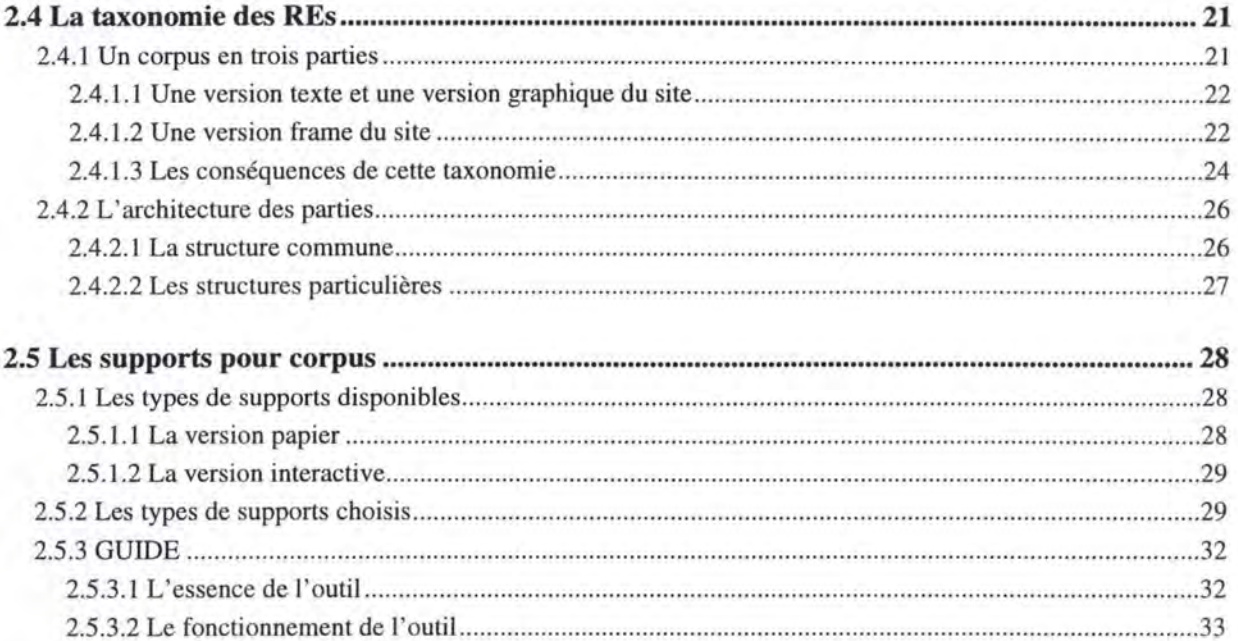

## **3. VALIDATION DE RÈGLES ERGONOMIQUES POUR LE WEB ......**

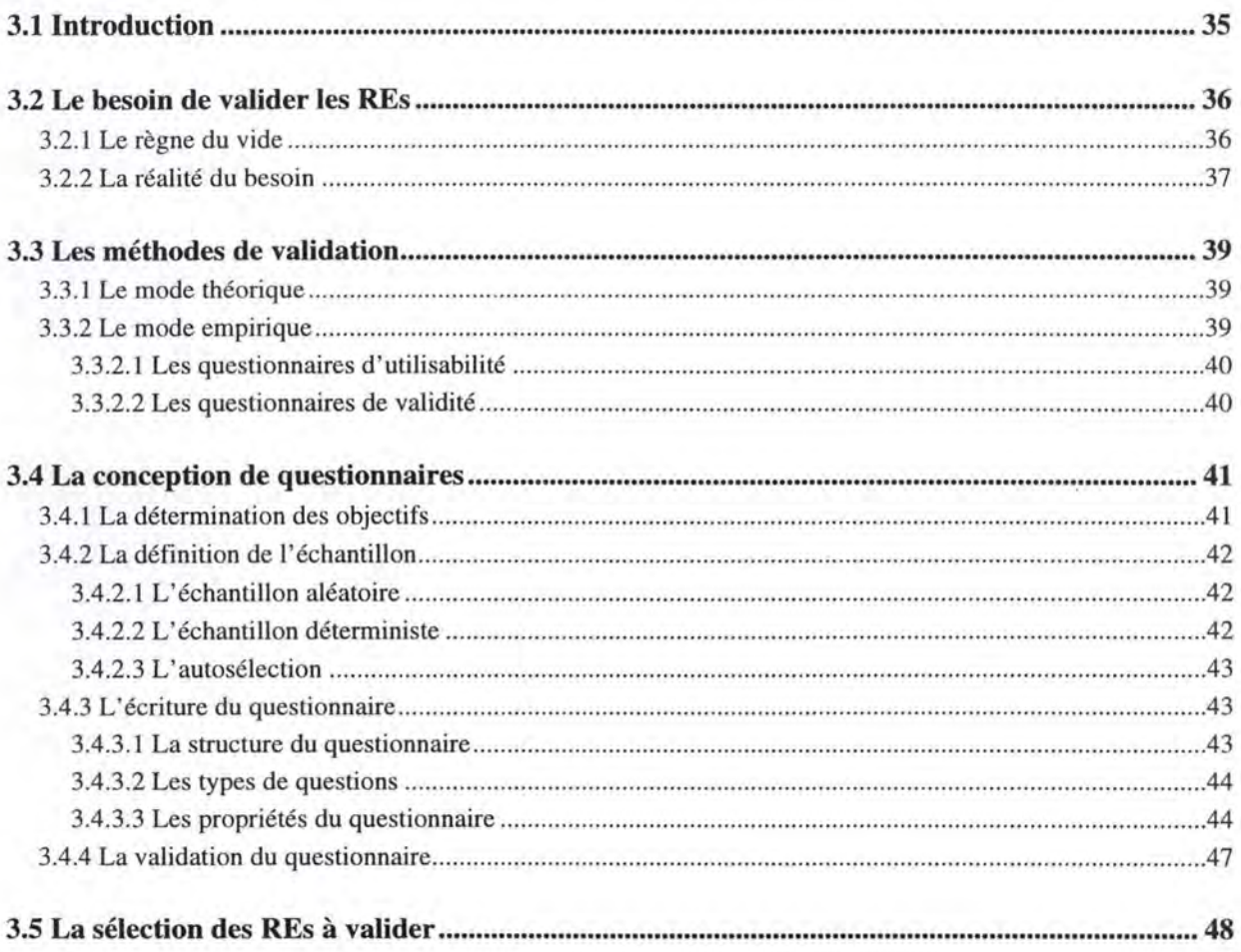

### 

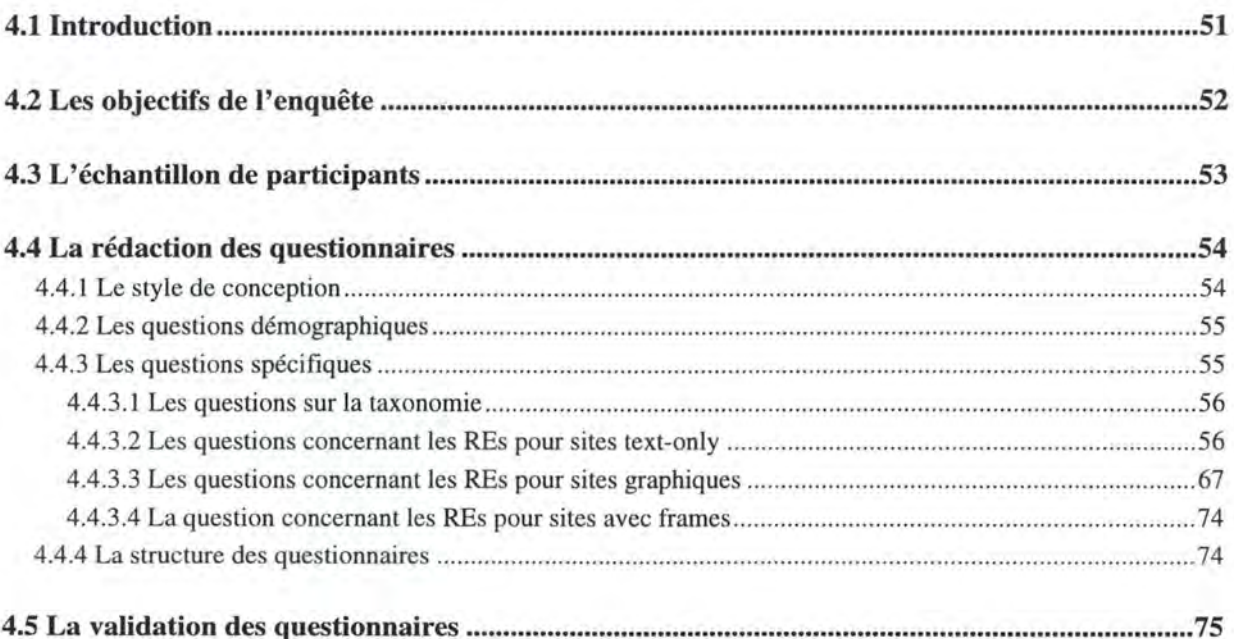

## 

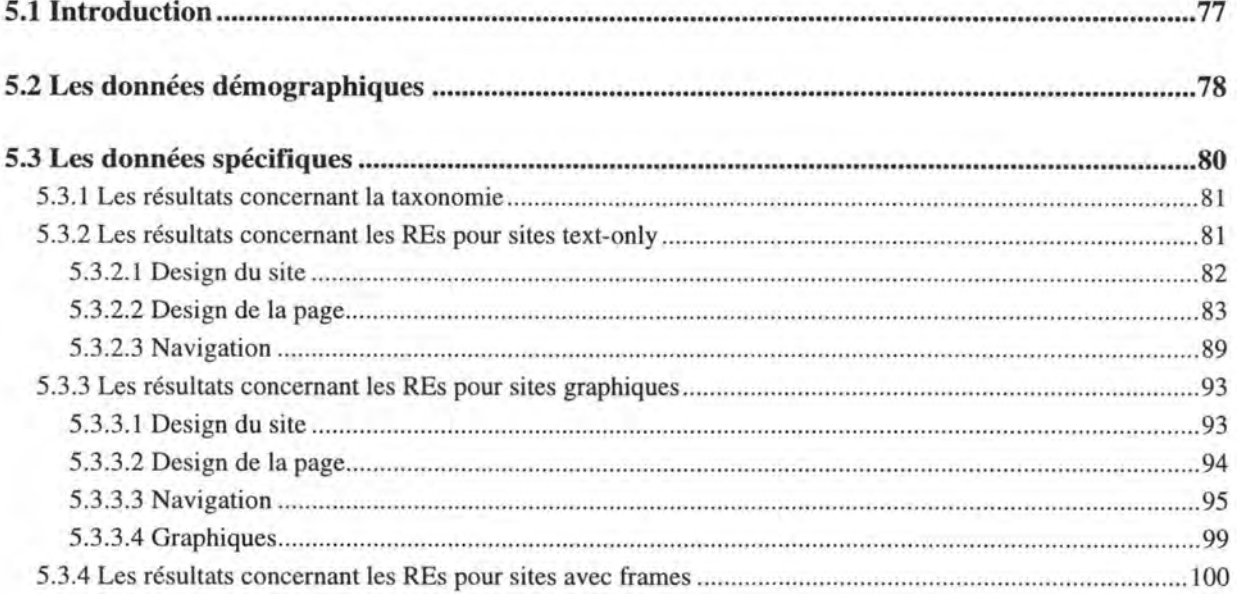

## 

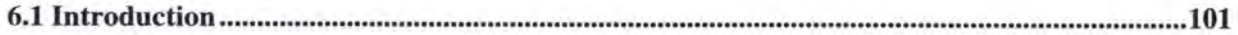

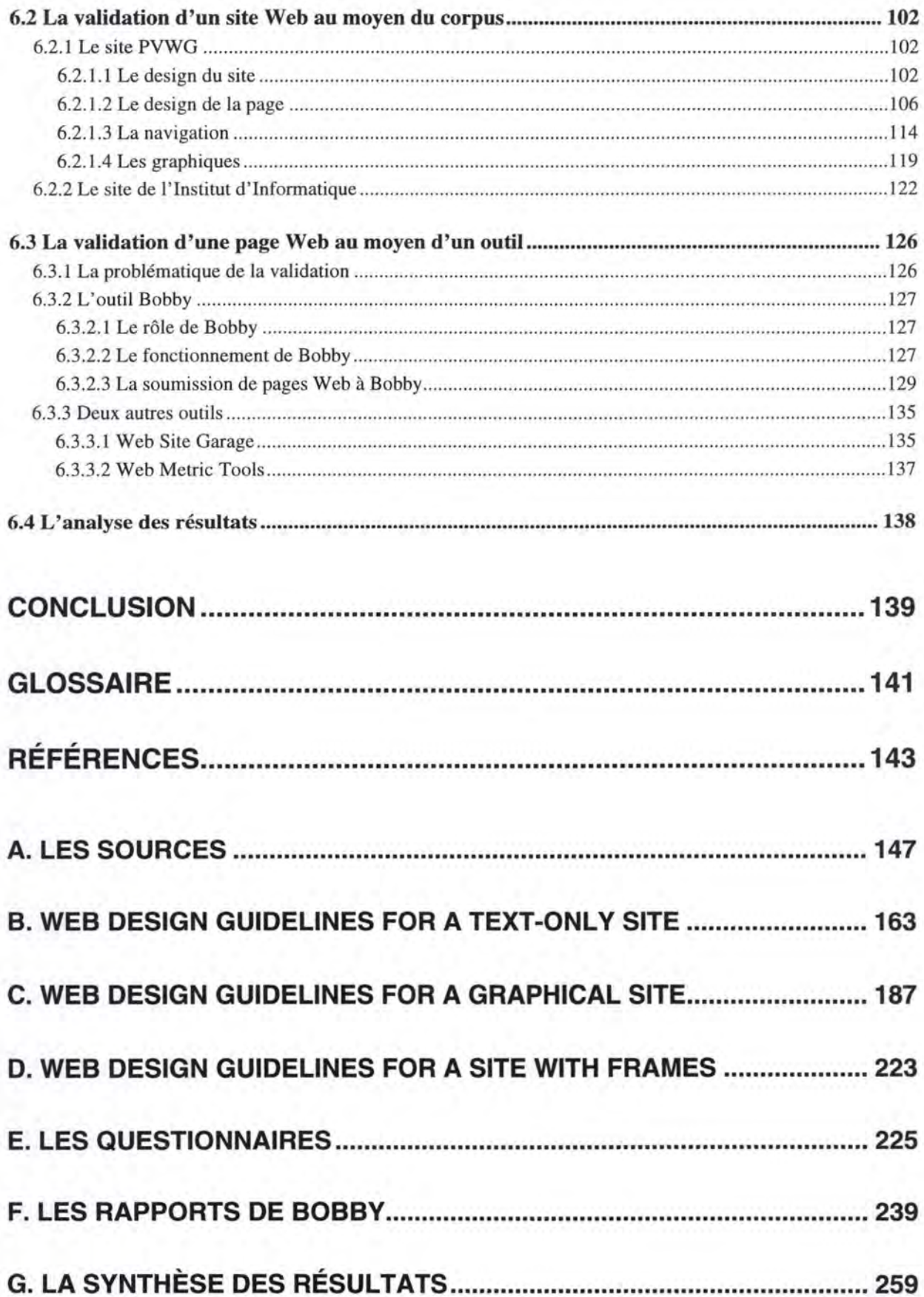

# **Liste des tableaux**

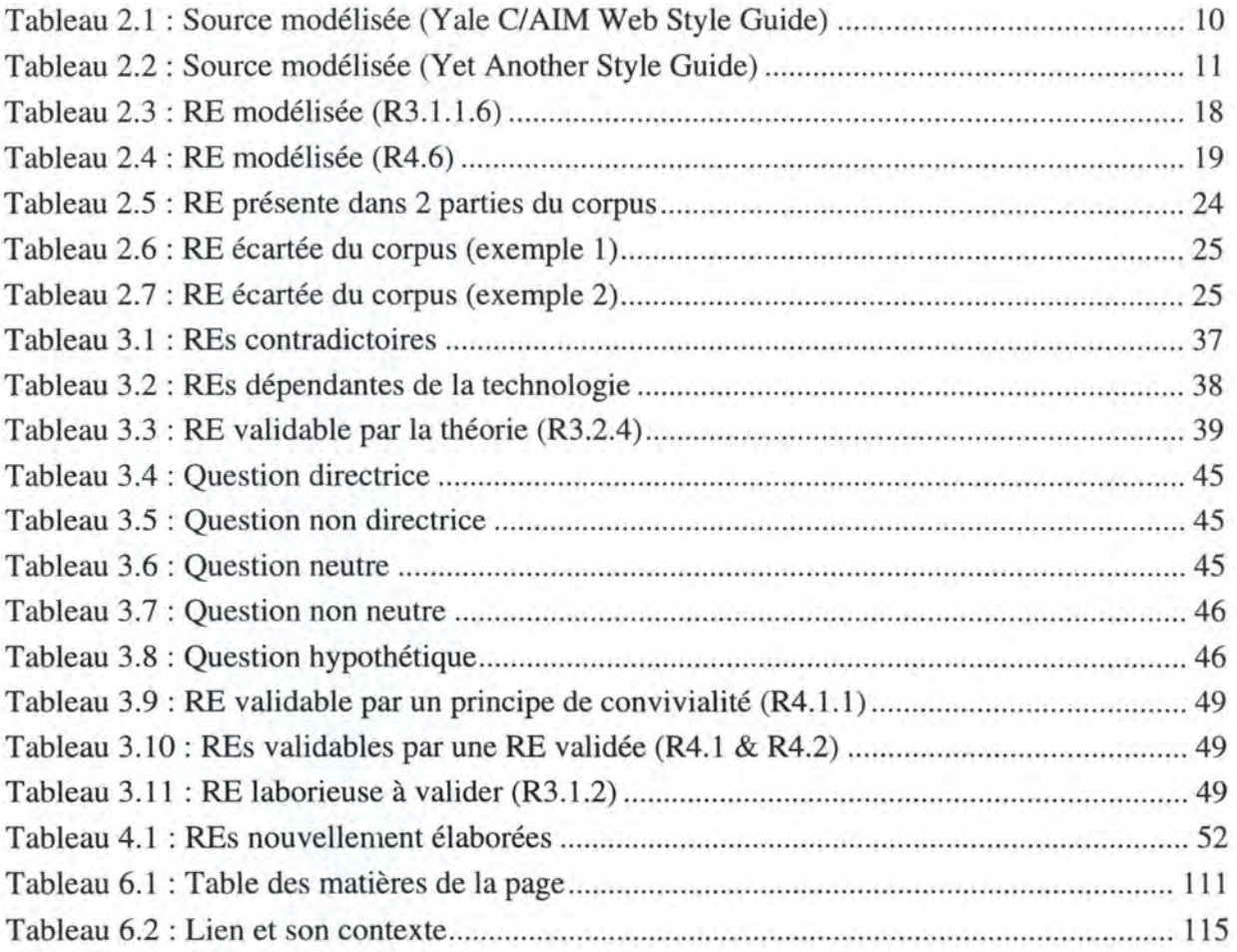

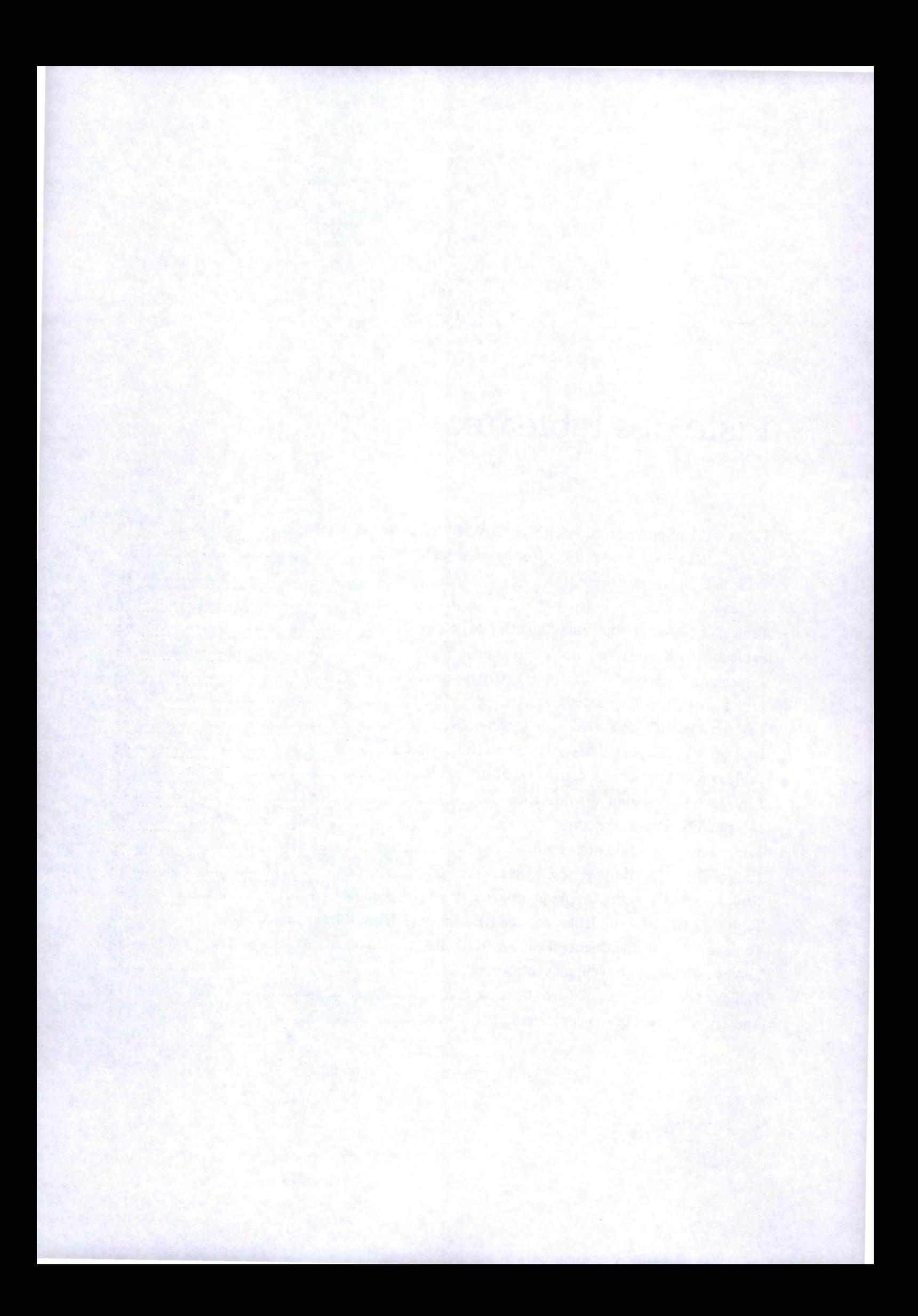

# Liste des figures

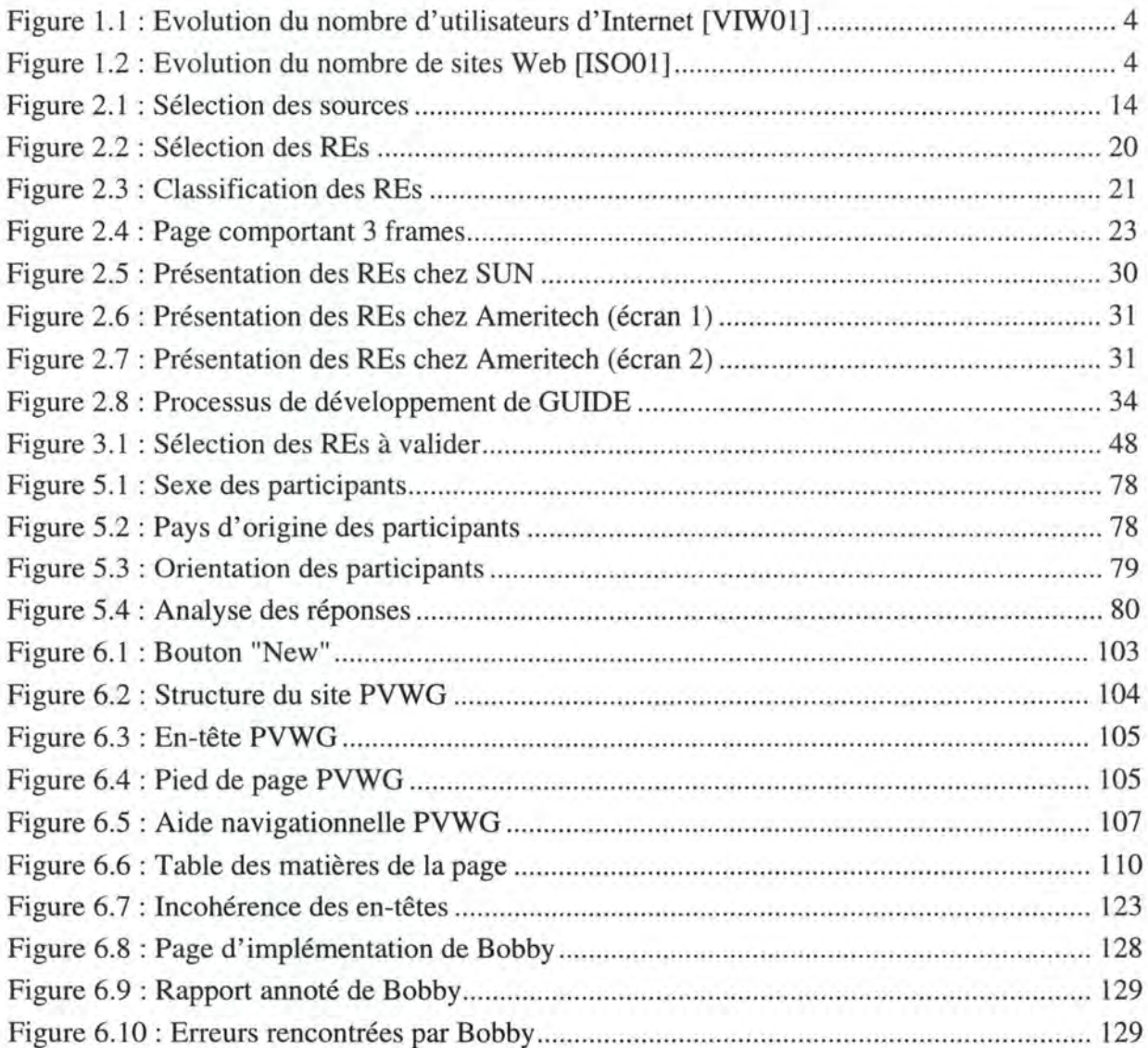

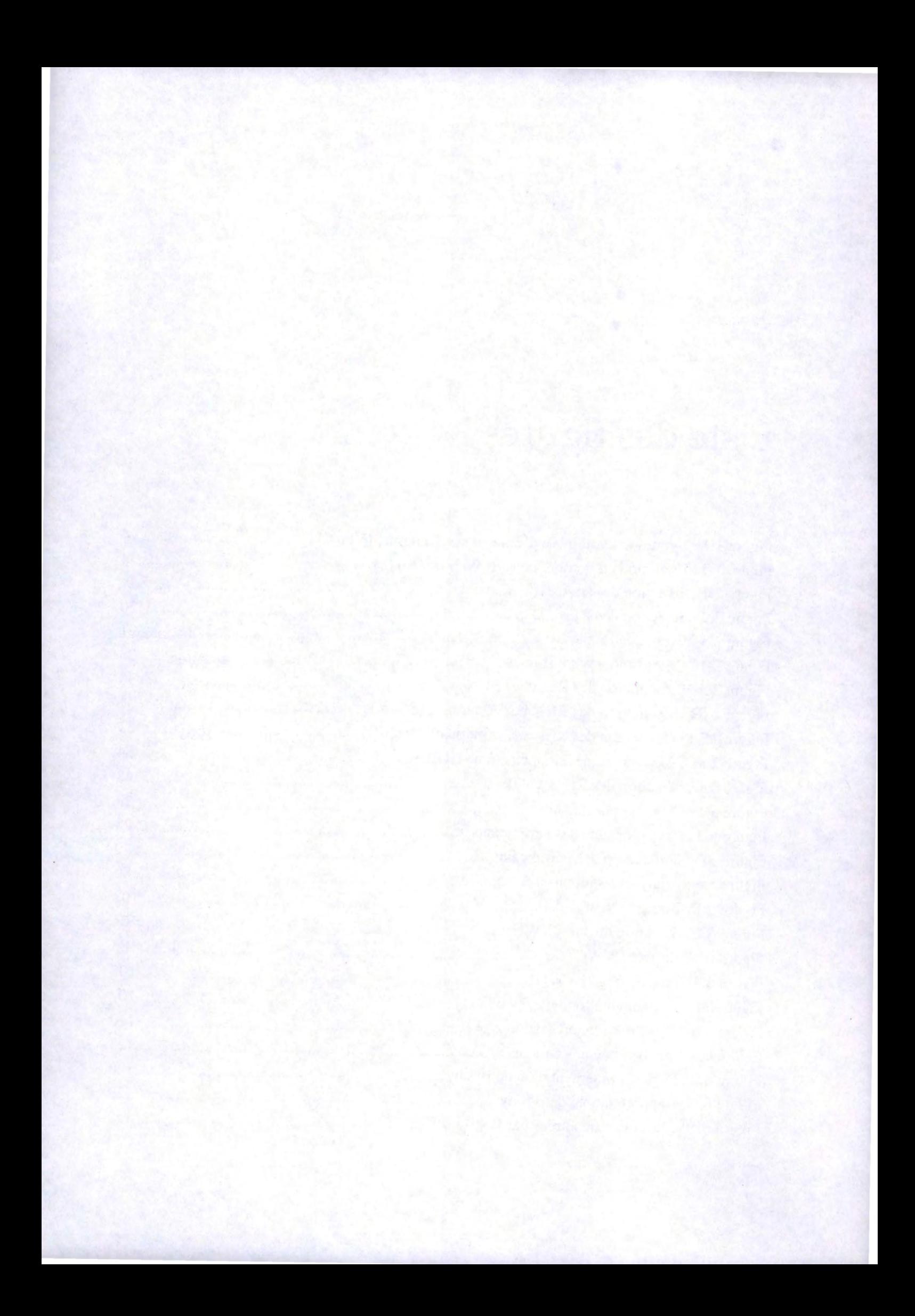

L'ergonomie représentera un jour pour l'informatique ce que le design est déjà pour l'automobile : le petit détail qui fait toute la différence !

Samme, le 10 août 1998

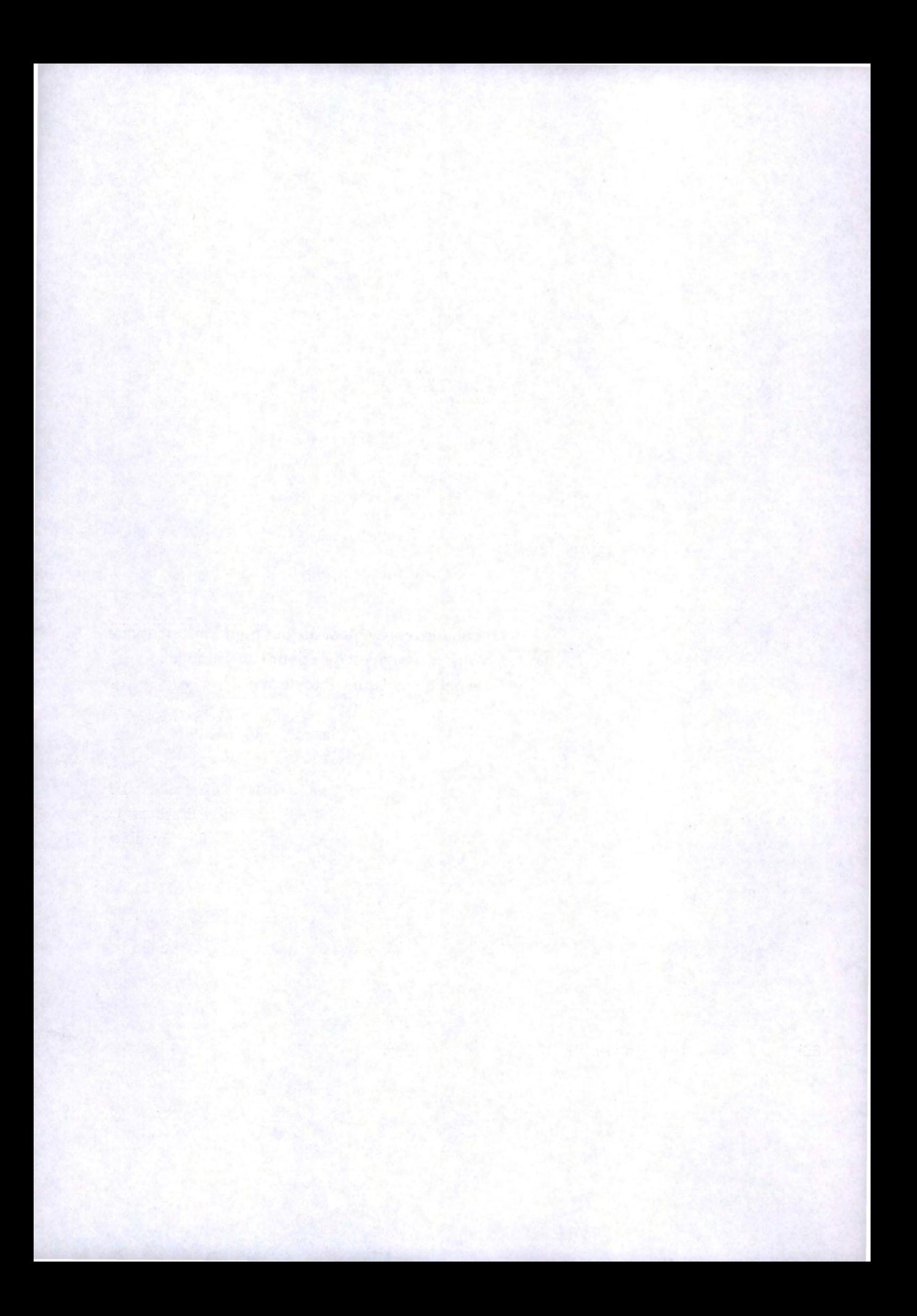

## **Introduction**

L'objet de ce mémoire est d'étudier l'intérêt et l'élaboration d'un corpus générique de règles ergonomiques (REs) validées pour la création de sites Web.

Dans le chapitre 1 *(Essence du mémoire),* nous exposerons les grandes hypothèses de notre travail.

Le chapitre 2 *(Elaboration d'un corpus de REs pour le Web)* sera consacré à la sélection des sources dont nous extrairons certaines REs génériques pour le Web. Ces règles choisies devront ensuite être classifiées au sein d'un corpus.

Dans le chapitre 3 *(Validation de REs pour le Web),* nous verrons qu'il est nécessaire de certifier notre corpus par l'une ou l'autre méthode de validation. Nous décrirons la technique de questionnaires que nous avons choisie et nous sélectionnerons les REs à valider en priorité.

Le chapitre 4 *(Elaboration des questionnaires)* présentera le cheminement suivi pour construire les questionnaires de validation des REs prioritaires et de notre taxonomie.

Dans le chapitre 5 *(Analyse des réponses),* nous observerons les résultats obtenus suite à notre enquête. Ainsi, disposerons-nous d'un corpus générique de REs validées pour la création de sites Web.

Pour finir, le chapitre 6 *(Validation d'un site)* parlera de l'application du corpus de REs à la validation de sites Web.

Nous conseillons au lecteur de parcourir le présent mémoire en parallèle avec notre site PVWG (http://www.info.fundp.ac.be/~vesale/PVWG/) auquel nous nous référons à des fins d'illustration.

Enfin, nous tenons à signaler la présence dans notre ouvrage de termes anglophones propres au Web. L'usage de ces termes est tellement commun que leur traduction française est souvent méconnue et nous semble moins évocatrice. Leur définition peut toutefois être consultée dans notre *Glossaire.* 

## 1. Essence du mémoire

## *1.1 Introduction*

Dans ce chapitre, nous allons exposer les grandes hypothèses de notre travail d'élaboration d'un corpus générique de règles ergonomiques (REs) validées pour la création de sites du World Wide Web (WWW alias Web).

Pour ce faire, nous allons d'abord justifier l'existence de REs propres au domaine du Web en *1.2 L'utilité des REs pour le Web.* 

Ensuite, nous expliquons pourquoi il nous semble nécessaire de valider de telles règles dans *1.3* La *nécessité de validation des REs.* 

Après cela, nous parlons de notre souci de réaliser un corpus contenant des règles génériques en *1.4 L'utilité de la généricité des REs.* 

Finalement, nous exposons le cadre de notre travail dans *1.5* La *portée du travail.* 

## *1.2 l 'ut,ïité des REs pour le Web*

Depuis quelques années, il y a un domaine en informatique qui connaît une expansion tout à fait phénoménale : le Web (World Wide Web). En effet, de plus en plus de personnes désirent adhérer à la communauté des internautes, les utilisateurs d'Internet (voir *Figure 1.1),*  et le nombre de sites introduits sur le Web s' accroît de jour en jour (voir *Figure 1.2).* 

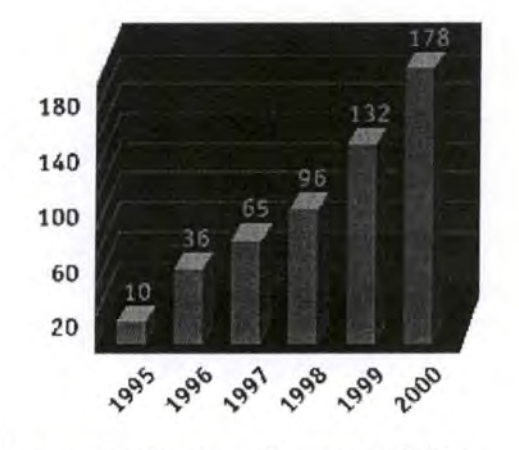

**Internet User growth** 

- 10 million in 1995
- 65 million in 1997
- 170 million in 2000

Figure 1.1 : Evolution du nombre d'utilisateurs d'Internet [VIW01]

| <b>Date</b> | <b>Sites</b> |
|-------------|--------------|
| 06/1993     | 130          |
|             |              |
| 01/1997     | 646.162      |
|             |              |
| 04/1997     | 1.002.612    |
|             |              |
| 01/1998     | 1.834.710    |
| 02/1998     | 1.920.933    |
| 03/1998     | 2.084.473    |
| 04/1998     | 2.215.195    |

Figure 1.2 : Evolution du nombre de sites Web [ISO0l]

Outre cette croissance, de nouvelles techniques de conception de sites Web viennent se greffer aux technologies déjà existantes. La vidéo, les frames, la 3-D et les applets Java en sont des exemples parmi les plus récents.

De cette évolution découlent essentiellement deux problèmes :

 $-2.6$ 

- Un problème **d'utilisabilité:** le contenu, l'agencement et la structure du site, fruits de l'imagination du concepteur, vont différer d'un site à l'autre. L'utilisateur devra par conséquent s'y adapter. La tâche d'apprentissage ne sera pas la même lors de la visite de sites différents. Tout ceci ne va donc pas faciliter la navigation de l'utilisateur à travers le Web.
- Un problème **d'accessibilité** : les utilisateurs détenteurs d'anciennes technologies soit ne peuvent pas, soit peuvent, mais seulement partiellement ou avec de nombreuses difficultés, visionner les sites créés sur base des nouvelles technologies.

Afin de résoudre ces deux problèmes, l'élaboration d'un certain règlement devient donc nécessaire. Il voit le jour sous la forme de règles ergonomiques (REs) propres au Web et qui sont donc créées en vue de régir l'utilisabilité et l'accessibilité des sites.

Ces règles reposent généralement sur des éléments de conception tels que la structure du site, les graphiques, le contenu d'une page, l'aide à la navigation,... et sont souvent présentées sous forme de corpus.

Enfin, il faut signaler qu'une caractéristique fondamentale des REs est qu'elles sont fortement dépendantes de la technologie disponible.

## **1.3 La nécessité de vahdation des REs**

Les corpus de REs pour le Web ont des origines très diverses. En effet, il est courant que des entreprises, des universités, des centres de recherche,... créent un corpus de règles. Celui-ci peut aussi parfois émaner de l'initiative privée d'un utilisateur.

En outre, lors de la consultation d'un corpus, il est rare de découvrir sa méthode de conception. On sait difficilement deviner si l'élaboration du corpus repose, par exemple, sur une recherche menée en laboratoire ou si elle se base uniquement sur des intuitions personnelles (voir aussi [RAT0l] [COM0l]).

De ce fait, il est souvent difficile de se faire une idée de la valeur d'une RE et de savoir si c'est une *bonne* règle ergonomique pour le Web, une *bonne* règle étant celle qui facilite l'interaction avec l'utilisateur.

Par conséquent, nous avons décidé de valider les REs pour le Web, afin de pouvoir leur attribuer un certain degré de confiance.

## *1. 4 L 'ut,ïité de la généricité des REs*

Outre le fait que les corpus de REs proviennent d'origines diverses, ils sont aussi de natures différentes. En effet, ils sont la plupart du temps spécifiques à un certain type de site. Il est donc usuel de rencontrer des corpus qui régissent des sites universitaires, des administrations publiques, etc. Ces guides sont même assez souvent spécifiques à l'institution à laquelle ils appartiennent.

Par conséquent, nous avons décidé de créer un corpus générique, afin qu'il puisse être appliqué à un ensemble de sites le plus vaste possible. Nous définissons donc un corpus générique comme un ensemble de REs de base applicables le plus largement possible.

## *1.5 la portée du trava,ï*

Notre corpus ne comprend pas de REs concernant les nouvelles technologies (applets Java, Javascript, vidéo, animation 3-D,...) qui évoluent sans cesse et que nous considérons comme trop spécifiques.

Ensuite, nos REs s'intéressent peu à l' attraction qu'un site doit opérer sur l'utilisateur pour l'inciter à le visiter. Nous pensons que cet aspect relève plus d'une volonté de marketing que d'un intérêt pour l'utilisabilité et l'accessibilité des sites.

Par conséquent, lorsqu'un utilisateur élaborera un site Web, il pourra se référer à notre guide pour les éléments de base (design du site, design de la page, navigation, graphiques).

Le cas échéant, il pourra aussi consulter d'autres guides spécifiques en ce qui concerne l'emploi des nouvelles technologies et les techniques pour rendre un site attractif.

# **2. Elaboration d'un corpus de**  règles ergonomiques pour le Web

## *2.1 Introduction*

Nous consacrerons cette partie à l'étude des règles ergonomiques (REs) relatives au World Wide Web afin d'envisager la création d'un corpus de règles de ce type qui soit générique.

En premier lieu, nous avons parcouru différentes sources reprenant des REs pour le Web. L'aboutissement de ce travail critique nous a permis d'établir un relevé de sources contenant des REs intéressantes pour le Web. La démarche adoptée est plus amplement détaillée dans 2.2 *Les sources.* 

Ensuite, en vue de la création de notre corpus de REs, nous avons construit un modèle définissant les divers attributs que comporte chaque RE de notre guide. Nous avons aussi appliqué ce modèle aux REs des sources retenues et opéré une sélection en *2.3 Les règles ergonomiques.* 

Enfin, nous avons aussi adopté, dans notre corpus, une certaine logique de classification des REs retenues et modélisées. Une taxonomie qui nous est propre est présentée en *2.4 La taxonomie des REs.* 

Après avoir réalisé ces trois premières étapes, nous sommes pratiquement à même de mettre sur pied notre corpus de REs pour le Web. Il ne nous reste plus qu'à choisir le média dont nous allons nous servir pour le rendre accessible en *2.5 Les supports pour corpus.* 

## **2.2 Les sources**

Différents types de sources de REs peuvent exister (sites Web, documents papiers, CD-ROMs). Vu la quasi absence d' autres sources et la facilité avec laquelle nous pouvions consulter les sources Web, nous nous sommes focalisé sur celles-ci ; d'autant plus que leur nombre nous promettait déjà un travail important. Nous croyons aussi que cette restriction (minime) n'a pas de réelle conséquence.

En outre, la diversité des sites référençant des REs nous a incité à accomplir une première démarche : concevoir un standard grâce auquel nous pouvons représenter toute source de manière unique, quelle que soit son origine. Ce modèle est décrit en *2.2.1 Le modèle de présentation d'une source.* 

En *2.2.2 La sélection des sources,* nous analysons des sources modélisées selon *2.2.1 Le modèle de présentation d'une source* afin de ne retenir que celles qui peuvent nous être utiles pour la conception de notre corpus.

### **2.2.1 Le modèle de présentation d'une source**

Pour obtenir une approche commune des sources Web, une solution possible est de décrire toutes les sources rencontrées selon le format standard ci-dessous. Le modèle est le fruit d'une analyse des caractéristiques qui peuvent identifier une source mais surtout de celles qui peuvent nous intéresser dans cette source. Cette analyse fut évidemment réalisée sur base de multiples sources.

- **Titre** : Dénomination de la source étudiée.
- **Description du contenu :** Résumé de la structure et du contenu de la source.
- **Référence:** Référence de la source.
- **Organisation** : Nom de l'organisation qui est responsable de la publication de la source ainsi que le type auquel cette organisation pourrait appartenir. Ce type peut être très varié : une université, une société quelconque, un centre de recherche, une personne privée, une autorité publique,...
- **Date de publication** : Date de publication de la source ou date de la dernière modification apportée à la source. Elle est représentée comme ceci :  $J(J)$  *Mois AA.*
- **Elaboration :** Démarche suivie par l'organisation pour élaborer la source. Cette élaboration peut être le résultat d'une enquête, de propos provenant d'autres sources, de préférences personnelles,...
- **Type de REs** : Catégorie à laquelle se rapportent les règles de la source. Une source peut être spécifique à l'agencement du site, au contenu de la page, à la navigation, aux graphiques, aux applets Java, aux animations en 3D, etc. Il se peut, évidemment, que la source ait des règles qui se rapportent à plusieurs catégories.
- **Nombre de REs** : Nombre total de REs trouvées dans la source.
- **Exemples de REs** : Un ou plusieurs exemples de REs trouvées dans la source.

En guise d'illustration de ce modèle, nous vous proposons deux exemples représentatifs *(Tableau 2.1* et 2.2).

### **Exemple 1**

La source est "Yale C/AIM Web Style Guide" et elle provient d'un centre médical dénommé : "Yale-New Haven Medical Center". Cette source est très intéressante de part sa taille et le sérieux de son élaboration.

- **Titre:** Yale C/AIM Web Style Guide
- **Description du contenu:** Corpus de REs à respecter lors de la conception d' un site Web. Celui-ci est structuré de manière très logique:
	- ⇒ Philosophie générale à adopter
	- ⇒ Conception de l'interface en général
	- ⇒ Conception du site
	- ⇒ Conception de la page
	- ⇒ Les graphiques
	- ⇒ Le multimédia
	- ⇒ Les annexes
- **Référence:** http://info.med.yale.edu//cairn/manual/contents.html
- **Organisation** : Yale-New Haven Medical Center, qui est un centre de recherche universitaire.
- **Date de publication: x** janvier 97
- **Elaboration:** Elaboration réalisée après des années de recherche (depuis 1991).
- **Type de REs** : REs sur le site, la page, la navigation, les graphiques, les animations, le multimédia.
- **Nombre de REs** : Elle comporte plus de soixante REs.
- **Exemples de REs** :

### *Interlaced GIF*

*The conventional (non-interlaced) GIF graphic downloads one line of pixels at a time, and Web viewers like Netscape display each fine of the image as it gradually builds on the screen. In interlaced GIF files the image data is stored in a format that allows Netscape ( and other viewers that support interlaced GIFs) to be gin to build a low-resolution version of the full-sized GIF picture on the screen while the file is still downloading. The "fuzzy-to*sharp" animated effect of interlacing is visually appealing, but the most important benefit of *interlacing is that it gives the reader a quick preview of the full area of the picture. This preview effect can be misleading interlaced graphies are not faster-loading than noninterlaced graphics, they just look as if they download faster because the rough preview cames up /aster.* 

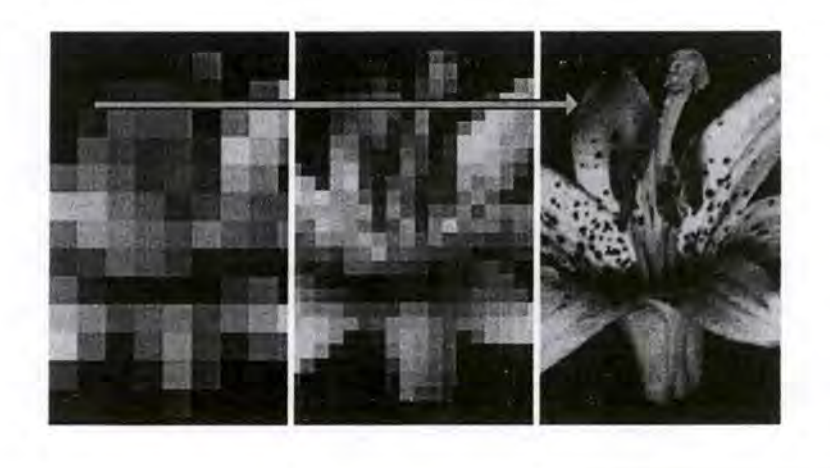

Tableau 2.1 : Source modélisée (Yale C/AIM Web Style Guide)

### **Exemple 2**

La source est "Yet Another Style Guide". Elle fut créée par Michael Vorburger. Elle peut donc être considérée comme provenant d'une initiative privée. Cette source est, en outre, beaucoup moins complète que la précédente (peu de REs, d'exemples et de catégories).

- **Titre:** Yet Another Style Guide
- **Description du contenu** : Ce guide ne reflète que quelques principes généraux en vue de concevoir un site Web.

En voici la structure :

- ⇒ Considérations générales
- ⇒ Langage et culture
- ⇒ Structure
- ⇒ Conception des graphiques
- ⇒ Aspects techniques
- ⇒ Points controversés
- ⇒ Références des sources
- **Référence:** http://www.vorburger.ch/kissfp/sty leguide/index.html
- **Organisation** : Michael Vorburger, individu qui a créé son propre guide de REs pour le Web.
- **Date de publication** : 7 juin 98
- **Elaboration:** Avis personnel et récolte d'informations provenant de:

⇒ Yale Web Style Guide

- ⇒ www.useit.com
- ⇒ ...
- **Type de REs** : REs relatives à la structure du site, au contenu de la page, à la navigation, à la conception des graphiques.
- **Nombre de REs** : Le guide comporte 32 REs.
- **Exemples de REs** :

*a) Ali major information and links should be visible from the homepage without scrolling. Think about if you have more than one 'official entrances' with published URL. Always remember that a visitor could get ta any of your pages first, without passing the entrances, for example when coming from a search engine.* 

*b) What is your site about? Who do you write for? And who are you? Publish your answers by stating "This site is intended for/of interest to" on your homepage.* 

Tableau 2.2: Source modélisée (Yet Another Style Guide)

### **2.2.2 La sélection des sources**

En vue de sélectionner des sources, nous définissons d'abord des critères de sélection *(2.2.2.1 Les critères de sélection d'une source).* 

En second lieu (2.2.2.2 *Les sources retenues),* nous énumérons les sources retenues selon ces critères ainsi que la raison de cette prise de décision.

### **2.2.2.1 Les critères de sélection d'une source**

Comme nous l'avons vu en *2.2.1 Le modèle de présentation d'une source,* les différents points du modèle proposé nous fournissent de l'information à propos de la source. Parcourons maintenant ces points afin d'évaluer si l'information que l'on peut en déduire est pertinente pour réaliser notre objectif : créer un corpus de REs générique. En cas de pertinence, nous établirons un critère de sélection pour évaluer l'information.

- **Titre:** Ce point ne nous apporte guère d'informations pertinentes en faveur de la sélection de la source; il n'est qu'un identificateur.
- **Description du contenu** : Le résumé de la structure de la source n'est pas toujours bien représentatif des REs qu'elle contient (voir *Tableau* 2.2). En effet, l'intitulé de chacun des points de la structure de la source ne permet pas toujours de dire si la source contient des REs que l'on recherche afin de réaliser notre but. C'est pourquoi, nous ne prendrons pas ce point en considération.
- **Référence:** La Référence a peu de portée sur la sélection de la source.
- **Organisation** : Le nom de l'organisation et son type seront des indicateurs du domaine dans lequel celle-ci travaille. Nous pourrons donc juger de la compétence que l'organisation a dans le domaine de l'ergonomie des sites Web. Nous prendrons en considération les sources des organisations reconnues officiellement ou tout au moins reconnues par le milieu de l'ergonomie des interfaces classiques ou celui de l'ergonomie pour les interfaces du Web. Par contre, nous ne tiendrons pas compte, ou alors avec prudence, des sources provenant d'institutions privées ou d'initiatives personnelles.
- Date de publication : La date de publication de la source et la date de sa dernière modification sont significatives de l'attention de l'organisation à l'égard du suivi de la source. Nous ne considérerons pas les sources dont la date est antérieure à 1995.
- **Elaboration:** L'élaboration sera aussi un indice du niveau de confiance que l'on peut accorder à la source. Nous opterons pour les élaborations dont le fondement est principalement empirique et ne nous occuperons pas de celles dont on ne connaît pas réellement le fondement. Les sources dont les REs proviennent d'une préférence personnelle seront également laissées de côté.
- **Type de REs** : Suivant notre objectif, nous ignorerons les sources traitant uniquement de règles concernant les nouvelles technologies (applets Java, Javascript, animation 3-D, vidéo,...) ou de règles pour le code HTML. Nous retiendrons donc les sources traitant (entre autres) du site, des pages, de la navigation et des graphiques.

Bien qu'elles soient peu nombreuses, nous recenserons aussi les sources débattant des frames.

- **Nombre de REs** : A la différence des corpus pour l'ergonomie traditionnelle, il est peu fréquent que les sources de REs pour le Web dénombrent plus d'une trentaine de règles. En ce qui nous concerne, nous sélectionnerons avant tout les corpus dont le nombre de REs est élevé (plus d'une cinquantaine).
- **Exemples de REs** : Les exemples nous permettront d'examiner le contenu des REs de chaque source. Nous rejetterons les sources dont les REs ne sont qu'un simple énoncé sans explication.

Afin d'affiner notre sélection des sources, il va de soi que nous devons poser une échelle de la valeur accordée aux différents points du modèle de présentation des sources.

Le titre, la description du contenu, la référence et les exemples de règles n'étant présents qu'à titre descriptif, nous ne les introduirons donc pas dans cette échelle.

L'importance que nous accorderons à chacun des points du modèle (hormis ceux que l'on a écartés au paragraphe précédent) est présentée ci-dessous de manière décroissante.

- \* Le type de REs
- \* Les exemples de REs
- \* L'élaboration
- \* La date de publication
- \* L'organisation
- \* Le nombre de REs

### **2.2.2.2 Les sources retenues**

A. Quelle fut la démarche suivie pour arriver à cette finalité ?

Tout d' abord, nous avons porté notre attention sur des sources proposées par des sites traitant de l'utilisabilité des sites Web. Vous pouvez visiter l'un ou l' autre de ces sites aux adresses suivantes :

- ⇒ http://www.usableweb.com
- ⇒ http://www.useit.com
- ⇒ http://usableweb.com/items/chi.html

Pour compléter les sources déjà recensées, nous avons aussi effectué une recherche via des outils utiles à cette fin, tels que Alta Vista, Lycos ou Yahoo.

Ayant récolté une trentaine de sources, nous les avons tout d' abord modélisées selon le canevas proposé en *2.2.1 Le modèle de présentation d'une source.* 

Ensuite, nous avons pratiqué une analyse détaillée de ces sources modélisées et cela bien sûr vis-à-vis de nos critères de sélection *(Figure 2.1).* 

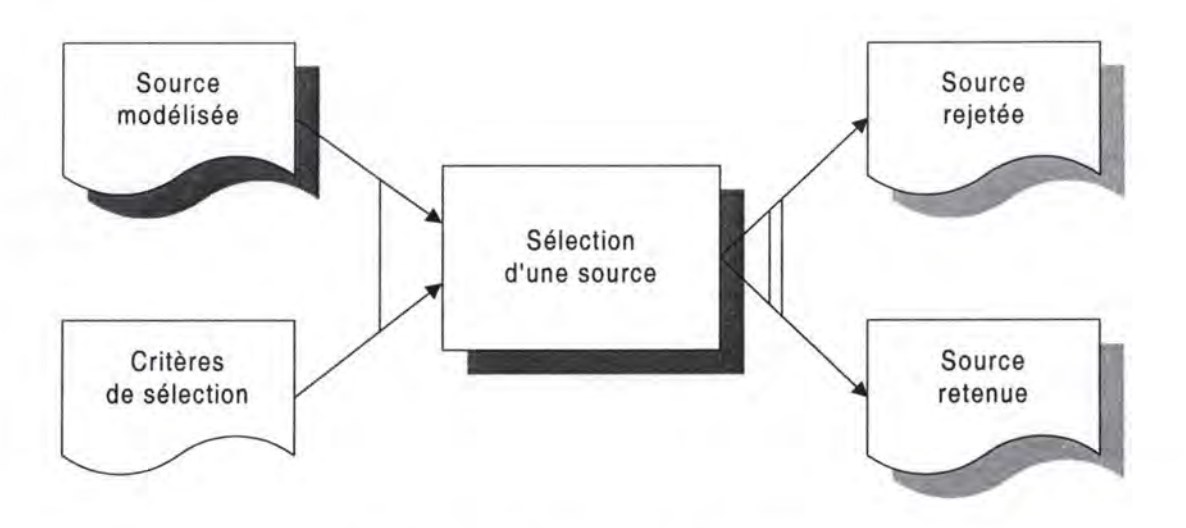

Figure 2.1 : Sélection des sources

Nous avons donc fini par ne privilégier que les sept sources suivantes :

- **Titre:** Ameritech Graphical User Interface Standards and Design Guidelines
- **Titre:** User Interface Design for Sun Microsystem's Interna! Web
- **Titre:** Apple Web Design Guide:
- **Titre: IBM Web Design Guidelines**
- **Titre:** Yale C/AIM WWW Style Manual
- **Titre:** Web Site Usability: Design Guidelines
- **Titre:** A Jakob Nielsen's Alertbox: Guidelines for Multimedia on the Web

Pour prendre connaissance de leur représentation complète, vous pouvez consulter *l'Annexe A.* 

### B. Pourquoi les avoir retenues ?

Nous avons fait ce choix car, tout d'abord, toutes les sources (sauf la dernière) reprennent des règles suffisamment génériques pour être insérées dans notre corpus ; la dernière source, *A Jakob Nielsen's Alertbox : Guidelines for Multimedia on the Web*, fut quant à elle choisie car elle recense des REs régissant les animations (graphiques animés).

Les exemples de REs symbolisent la manière de représenter les REs contenues dans chaque source. Le contenu informationnel des règles des sources sélectionnées nous semble adéquat. Il ne s'agit en effet pas d'une formulation de la règle en une simple ligne d'énoncé.

En outre, l'élaboration de chacune des sources nous semble avoir été menée sérieusement. En effet, les cinq premières sources furent réalisées sur base d'enquêtes ou après des années de recherche et de réflexion. La conception de la dernière source est I' oeuvre de Jakob Nielsen, une personne reconnue mondialement dans le domaine de l'ergonomie et de l'utilisabilité des sites Web. Bien que nous soyons quelque peu dubitatifs quant à l'élaboration de la sixième source, nous l'avons quand même relevée, car ses règles recoupent celles des autres sources; peut-être, son concepteur s'en est-il inspiré ...

Nous avions aussi décidé de ne récolter que les sources dont la date de publication était postérieure à janvier 1995. Les sources retenues satisfont toutes cette contrainte.

Le sérieux avec lequel ces sources ont été conçues reflète le type d'organisation que nous cherchions. Ameritech, mère de la première source, est une entreprise offrant des services de communication à travers le monde ; les trois sources suivantes sont des travaux réalisés respectivement par SUN, APPLE et IBM; la cinquième est l'œuvre de Y ALE, qui est à la fois une université et un centre médical pratiquant de la recherche; l'avant-dernière source

est une réalisation d' Aquarium Software Developments, société de consultance en informatique ; quant à la dernière, son auteur est Jakob Nielsen.

Nous désirions analyser avant tout des sources relevant de nombreuses règles. Hormis la dernière (qui en compte 12), elles recensent toutes plus de cinquante règles.

C. Pourquoi avoir écarté les autres sources?

Les deux principales raisons pour lesquelles nous avons écarté les autres sources sont :

- \* Le manque d'informations quant à leur élaboration
- \* Le manque d'informations apportées par les règles (les sources exposent des REs sans expliquer leur essence).

Pour prendre connaissance de toutes les sources, vous pouvez consulter *l'Annexe A.* 

## *2.3 les règles ergonomiques*

La structure des REs étant fort variée d'une source à l'autre, nous avons tenté de les représenter au moyen du modèle de description d'une règle ergonomique générale proposé par Jean Vanderdonckt [VDD96], et cela afin de pouvoir les analyser plus facilement par la suite.

Après quelques essais sur des REs des plus évidentes, nous nous sommes rendu compte que, suite à la transposition sous le modèle retenu, la plupart des champs du modèle restent vides, vu la pauvreté de l'énoncé de ces règles. Pour certains attributs, nous avons essayé de trouver les valeurs nous-mêmes, mais, pour d' autres, nous en étions incapables. Cette difficulté avait d'ailleurs déjà été relevée par nos prédécesseurs [MUL97].

En conséquence, au lieu d'essayer d'adapter les REs des sources au modèle, nous avons procédé inversement *:* nous avons créé un modèle basé sur l'union de ce que les REs fournissent comme information dans chacune des sources. Nous avons encore complété cet ensemble par un champ nature (syntaxique ou sémantique) lié au type de vérification (automatique ou non) applicable à la règle.

Le principal avantage du modèle est que les REs de notre corpus auront presque toujours tous leurs champs remplis *(2.3.1 Le modèle de présentation d'une RE).* 

Nous verrons aussi comment nous avons sélectionné les REs pertinentes pour notre ouvrage (2.3.2 *Les règles retenues).* 

### **2.3.1 Le modèle de présentation d'une RE**

Passons en revue chacun des attributs du modèle mis sur pied et donnons en, à chaque fois, une brève explication.

- **Numéro d'identification:** Numéro qui identifie univoquement la règle ergonomique.
- Titre : Titre succinct qui résume le but premier de la règle ergonomique (pas plus d'une ligne).
- **Enoncé** : Définition complète de la règle ergonomique.
- **Justification** : Explication du fondement de la règle ergonomique.
- **Exemples positifs** ; Proposition d'un ou plusieurs exemples dans lesquels la règle a été respectée. Comme il n'y en a pas toujours dans les documents sources, nous avons pris l'initiative d'en fournir.
- **Exemples négatifs** : Proposition d'un ou plusieurs exemples dans lesquels la règle a été violée. De même que pour les exemples positifs, nous avons documenté ce point en cas d' absence de ce genre d'exemples dans les sources.
- **Références bibliographiques** : Références de toutes nos sources dans lesquelles la règle ergonomique est recensée.
- Nature : Caractère attribué à la règle ergonomique selon qu'elle soit automatiquement vérifiable ou non (dans la limite de nos connaissances techniques). Dans le premier cas, nous parlerons d' une *règle ergonomique syntaxique* tandis que, dans le cas où la vérification se base sur une appréciation ou sur un jugement humain, nous considérerons la règle comme une *règle ergonomique sémantique.*

En guise d'illustration de ce modèle, nous vous proposons deux exemples représentatifs *(Tableau 2.3* et *2.4).* 

### **Exemple 1**

- **Identification number : R3.1.1.6**
- **Title:** *For lists of links with similar text, link only text that is different.*
- **Justification :** Users will see immediately the difference between the links.
- **Positive example** :

Application summaries for Engineers Application summaries for Architects Application summaries for Masons Application summaries for Excavators

### • **Negative example** :

Application summaries for Engineers Application summaries for Architects Application summaries for Masons Application summaries for Excavators

• **Bibliographie references** : SUN95

### **Exemple 2**

### • **Identification number : R4.6**

- **Title:** *For graphies incorporating text, the text should be antialiased.*
- **Natural statement** : Where possible, convert graphies with anti-aliasing software (for instance, Photoshop) to reduce step-like jaggedness often seen in bit-mapped graphies.
- **Justification :** These "jaggies" are particularly evident and visually distracting on diagonal lines and the edges of curves and circles. Antialiase the text for better viewing.
- **Positive example** :

archaeopteryx

To see better the difference : http://www.westlake.com/gdclass/6-antialiasing/text-solid.html In left you will see the letter "a" without the antialiasing and in right, the antialiasing letter.

• **Negative example:** 

archaeo p teryx

• **Bibliographie references** : AMERITECH95

Tableau 2.4 : RE modélisée (R4.6)

### **2.3.2 Les règles retenues**

Nous avons aussi opéré une sélection parmi toutes les REs modélisées des sources retenues *(Figure* 2.2).

Conformément à notre objectif, les REs retenues l'ont été sur base de leur généricité, en laissant de côté celles qui régissent les nouvelles technologies (applets Java, Javascript, vidéo, animation 3-D,...).
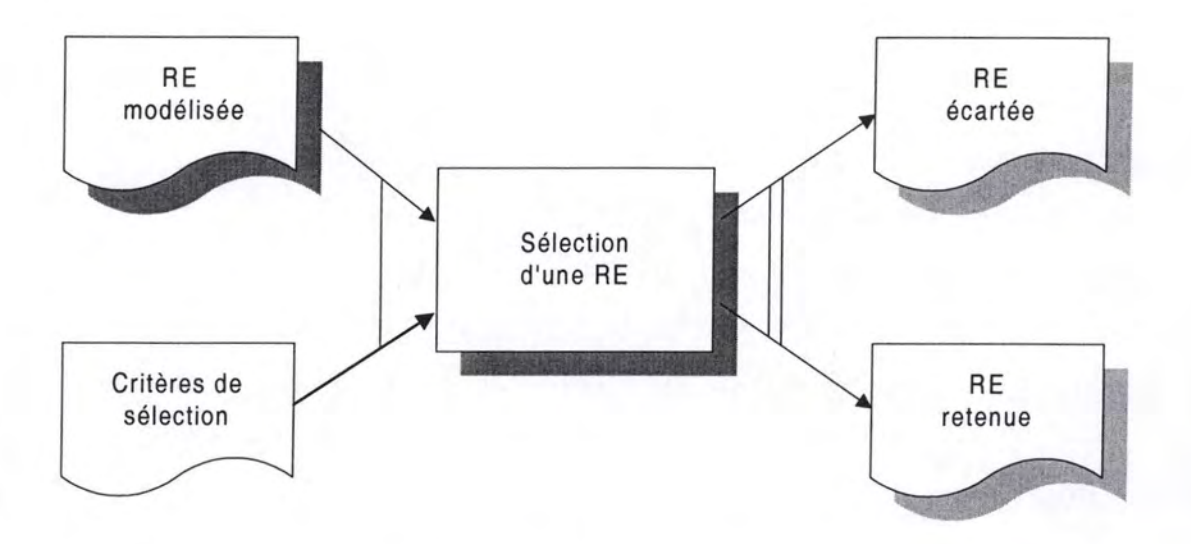

Figure 2.2 : Sélection des REs

La présence de REs dans plusieurs des sources retenues a aussi été un facteur de sélection pris en considération : une RE dont la fréquence d'occurrence est élevée laisse présager son importance.

# **2. 4 La taxonomie des REs**

Après avoir modélisé et sélectionné les REs des différentes sources retenues, nous les insérons dans notre corpus selon une taxonomie qui nous est propre *(Figure 2.3).* 

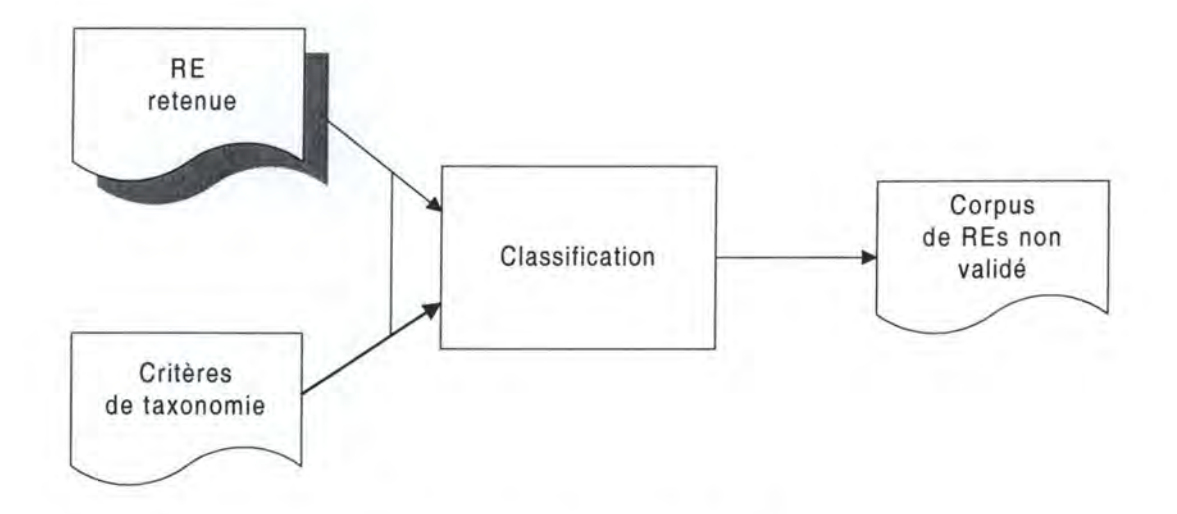

Figure 2.3 : Classification des REs

Dans *2.4.1 Un corpus en trois parties,* nous expliquons comment nous en sommes arrivés à construire notre corpus en trois parties (text-only/graphique/frames).

Ensuite, dans *2.4.2 L'architecture des parties,* nous exposons leur structure.

### **2.4.1 Un corpus en trois parties**

Notre cheminement comporte deux grandes étapes.

Dans 2.4.1.1 Une version texte et une version graphique du site), nous aboutissons à la création des deux premières parties du corpus : un sous-guide recensant des REs pour créer un site text-only *(Annexe B)* et un sous-guide recensant des REs pour créer un site graphique *(Annexe* C).

Ensuite, dans *2.4.1.2 Une versionframe du site,* nous parlons de la troisième partie du corpus : un sous-guide de REs pour créer un site avec frames *(Annexe D).* 

Les conséquences de la philosophie de classification adoptée sont explicitées en *2.4.1.3 Les conséquences de cette taxonomie.* 

### **2.4. 1. 1 Une version texte et une version graphique du site**

Bien que les graphiques soient importants dans les sites Web, il existe encore des navigateurs qui ne savent pas les lire (Lynx). Malgré que le nombre d'utilisateurs de ces technologies obsolètes soit, de nos jours, fortement restreint, l'enquête menée en vue de la validation des REs de notre guide nous en a néanmoins révélé l'existence.

En outre, les graphiques insérés dans les pages ralentissent le chargement de ces dernières. Si l'attente se fait trop longue, l'impatience s'installera peu à peu chez le visiteur et le poussera gentiment à quitter votre site. Ceci n'est évidemment pas le but recherché par les fournisseurs d'informations, ni par les visiteurs intéressés mais peu patients (65% des utilisateurs citent la vitesse de chargement comme le problème majeur du Web [GVUOl]).

Au vu de ces faits, il nous paraît logique que les concepteurs de sites graphiques permettent aux visiteurs ne possédant qu'un navigateur text-only d'accéder à une version texte du site. De même, en ce qui concerne les gens dont le but est d'obtenir rapidement de l'information, et pour qui les graphiques importent peu durant leurs recherches, il nous semble essentiel qu'ils puissent aussi bénéficier d'une version texte du site.

Nous en avons déduit que tout site graphique doit donc aussi être disponible dans une version texte. Cette politique est d'application dans différentes sources, ce qui confirme notre sentiment.

Par conséquent, nous avons jugé bon de construire notre corpus en deux parties : l'une comporte des REs en vue de réaliser une version texte d'un site *(Annexe B)* et l'autre des REs pour en concevoir la version graphique *(Annexe* C).

Remarquons enfin qu'une personne devra toujours au moins créer une version texte de son site : c'est une condition nécessaire. Elle n'est donc pas "obligée" d'en construire une version graphique en sus.

### **2.4. 1.2 Une version frame du site**

Ces dernières années est apparue une nouvelle mode dans le monde du Web : les frames. Ce sont des cadres qui divisent la page en plusieurs partitions *(Figure 2.4).* Lorsque la page possède au moins deux frames, souvent l'un d'entre eux est réservé à la présentation des données et un autre à la navigation dans le site.

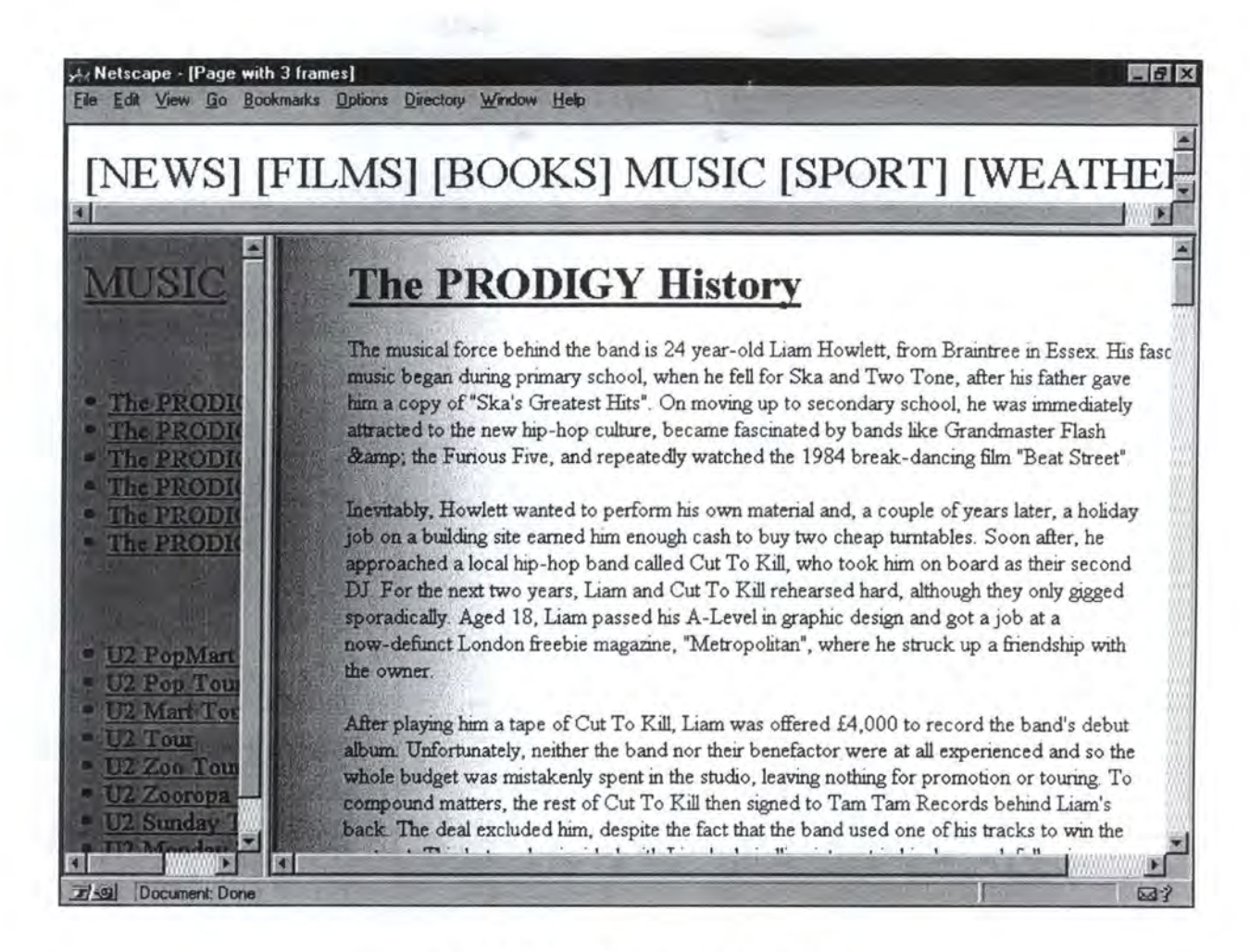

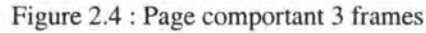

Bien que les frames puissent séduire certains concepteurs de sites, il n'en va pas de même pour tous les utilisateurs. Certains spécialistes de l'ergonomie des sites Web rejettent fermement leur utilisation pour les raisons suivantes :

- Tous les navigateurs ne supportent pas les frames.
- Les frames posent des problèmes d' utilisabilité pour la navigation (par exemple, pour le navigateur Netscape 2.0, le bouton "BACK" ne fonctionne plus ; or ce bouton est très souvent utilisé.
- Lorsque des utilisateurs mettent un signet sur une page d'un site avec frames et que, plus tard, ils veulent retourner à la page via le signet, ce n'est pas la page voulue qui apparaîtra mais la Home Page du site. Ceci est du au fait que le signet enregistre l'URL de l'ensemble des frames présents à l'écran (FRAMESET) et non l'URL de la page chargée dans le frame acceptant les données.
- Le modèle qui veut que l'URL représente le moyen classique d'adressage par lequel le Web et tous ses documents sont identifiés et catalogués n'est plus valable. C'est équivalent d'enlever les titres des livres dans une bibliothèque.
- Certains navigateurs ne sont pas capables d'imprimer des informations contenues dans des frames. Quand ils en sont capables, ils ne savent imprimer qu'un seul frame et non tous les frames à la fois.
- Les frames engendrent rapidement l'apparition de barres de défilement horizontal (ou vertical) lorsque l'écran est réduit (voir *Figure 2.4) .*

• ...

D'autres spécialistes, quant à eux, modèrent leurs propos et acceptent l'utilisation de frames sous certaines réserves, notamment celle d'une grande expérience dans la conception de sites Web avec frames.

Sans vouloir clore ce débat, nous estimons qu'il ne faut pas interdire aux concepteurs qui le souhaitent de construire une version frame d'un site. Mais ce site doit alors, selon nous, aussi être disponible dans une version graphique et une version texte.

Par conséquent, nous croyons qu'il est bon de fournir quelques REs spécifiques à l'élaboration d'un site avec frames. C'est ce qui fait l'objet de la troisième partie de notre corpus *(Annexe* D).

Ainsi pensons-nous qu'une personne doit **toujours** créer au moins une version texte de son site. Elle est ensuite libre d'en fournir une version graphique. Par contre, si elle veut ajouter une version frame au site text-only, elle doit alors, selon nous, en proposer aussi une version graphique.

#### **2.4.1.3 Les conséquences de cette taxonomie**

Il y a des règles qui vont se retrouver dans les deux premières parties du guide *(Tableau* 2.5).

#### • **Identification number : Rl.1**

• **Title** : *At minimum, it should exista Home Page.* 

La personne désirant créer une certaine version de son site, en se limitant à la partie appropriée du guide, ne consultera que les REs dont elle a besoin. Elle ne devra pas parcourir

Tableau 2.5 : RE présente dans 2 parties du corpus

des REs qui ne lui sont pas nécessaires. Par exemple, si nous désirons construire une version texte d'un site, nous ne voulons pas nous préoccuper des REs sur les graphiques. Ceci est rendu possible grâce à notre taxonomie.

Afin de pouvoir permettre à l'ensemble des utilisateurs de visiter son site, le concepteur doit obligatoirement en créer une version texte.

Notre taxonomie permet d'éviter d'introduire dans le corpus des règles qui n'ont plus de raison d' être *(Tableau* 2.6).

### **Provide Altenative Text for Images**

*Many users tum off automatic image loading for better performance. Others have computer systems that support only text-based browsers. Therefore you should provide text alternatives for ail graphie images used in your site. Use the ALT tag to include information about what shows up when a graphie image does not appear.* 

Tableau 2.6 : RE écartée du corpus (exemple 1)

Cette taxonomie permet aussi d'éliminer des règles qui conduisent à une surcharge non ergonomique des pages Web *(Tableau* 2. 7).

*lfyou use images for navigation, make sure you also provide redundant text links.* 

Tableau 2.7 : RE écartée du corpus (exemple 2)

En fait, si nous introduisons des images dans une page, c'est que nous sommes en train de construire une version graphique d'un site. Selon les principes vus auparavant, nous devons aussi offrir une version texte de ce site.

Le visiteur, selon son choix et le navigateur qu'il emploie, pourra explorer une des deux versions. S'il explore la version graphique, c'est qu'il est technologiquement capable de visionner les graphiques et qu'il a le temps pour ce faire; il n'est donc pas nécessaire d'ajouter des alternatives textuelles aux graphiques (voir *Tableau 2.6)* ou des liens textuels redondants pour les images de navigation (voir *Tableau 2.7*) lors de la conception de la version graphique.

# **2.4.2 L'architecture des parties**

Après avoir analysé dans quelle(s) partie(s) doit se trouver chaque RE, nous devons encore classer les REs au sein des parties. Il nous faut donc à nouveau définir une structure à l'intérieur de chaque partie du corpus.

Pour ce faire, nous avons observé la manière dont les REs sont agencées dans les différentes sources et nous en avons déduit notre propre structure.

Dans notre hiérarchie, nous avons toujours essayé de classer les règles de manière à évoluer du plus général (global) au plus particulier (local) et du plus statique au plus dynamique.

Nous exposons, tout d'abord, l'architecture commune aux versions texte et graphique *(2.4.2.1 La structure commune)* et, par la suite, ce qui est propre aux versions graphique et frame *(2.4.2.2 Les structures particulières).* 

### **2.4.2. 1 La structure commune**

#### Le design du site

Tout d'abord, nous énumérons des REs concernant la manière de concevoir un site. Cela nous semble en effet normal de donner en premier lieu les règles les plus générales.

#### Le design de la page

Nous nous attelons ensuite à un sujet plus particulier : la page.

En premier lieu, nous définissons les trois grands composants de la page (l'en-tête, le pied et le corps) ainsi que les règles qui s'y rapportent.

Dans les deux points suivants, nous traitons respectivement de la longueur des pages et de la version à imprimer/sauvegarder.

Pour en finir avec le design de la page, nous nous intéressons au contenu même de celle-ci, ce qui reprend des REs sur la typographie des caractères de la page, sur le fond d'écran,...

#### La navigation

Ayant défini auparavant ce qui peut être perçu comme statique, il nous reste donc à traiter ce qui engendre la dynamicité des pages Web : la navigation.

Dans une première étape, nous définissons des REs sur les liens en général. Quelques REs concernant les liens textuels et les liens vers les graphiques sont aussi mises en exergue.

Ensuite, des REs sont citées à propos de l'aide navigationnelle à travers le site (pour voyager de page en page).

Pour terminer, nous nous occupons de l'aide navigationnelle à travers la page (pour aller d'un endroit à l'autre au sein d'une même page).

#### **2.4.2.2 Les structures particulières**

### Les graphiques

La version graphique possède des REs supplémentaires qui lui sont propres et qui concernent les graphiques.

Cette section énumère des REs se rapportant successivement aux graphiques en général, à leur taille, à leur chargement, aux graphiques particuliers que sont les fonds d'écran, les puces et barres de séparation ainsi que les animations.

#### Les frames

La version frame ne possède que quelques REs qui sont spécifiques à l'emploi des frames dans les sites Web.

# **2.5 les supports pour corpus**

Maintenant que nous possédons tous les éléments constitutifs de notre corpus, il ne nous reste plus qu'à choisir l'un ou l'autre support.

Pour débuter, nous discuterons des différents types de support généralement utilisés pour accueillir des corpus *(2.5.1 Les types de supports disponibles).* 

Dans une seconde partie, nous dévoilerons le choix que nous avons fait et nous le critiquerons (2.5.2 *Les types de supports choisis).* 

Enfin, nous étudierons d'un peu plus près un outil interactif et dynamique de support pour corpus *(2.5.3. GUIDE).* 

# **2.5.1 Les types de supports disponibles**

Le premier problème à résoudre pour rendre un corpus accessible à un maximum d'utilisateurs est de choisir un bon moyen de diffusion.

Deux solutions sont aujourd'hui courantes. La première est de publier une version papier du corpus *(2.5.1.1* La *version papier).* La seconde est de créer une version interactive du corpus *(2.5.1.2* La *version interactive).* 

Présentons donc les avantages et les inconvénients de ces deux versions.

### **2.5. 1. 1 La version papier**

Les avantages :

- Elle peut être consultée n'importe où sans requérir de matériel informatique.
- Elle peut rester à portée de main, ouverte à l' endoit souhaité.

Les inconvénients :

- Il n'est pas facile de modifier les règles.
- La présentation est statique. Les règles sont classées selon une taxonomie spécifique. Si l'on désire une autre classification ou une présentation abrégée, il faut éditer un autre exemplaire.
- Le manque d'interactivité. L' utilisateur ne peut pas se déplacer de règle en règle aussi facilement qu'en cliquant sur un lien par exemple.

#### **2.5. 1.2 La version interactive**

Les avantages :

- On peut aisément déplacer, modifier, supprimer ou créer une règle.
- Il est facile d' agencer les règles selon d' autres critères. En effet, les ayant triées par domaine (liens, graphiques,...), on pourrait les réorganiser selon leurs références bibliographiques.
- Il est aussi facile de relier des règles qui ont un point commun. Il suffit simplement de les unir par un lien.

L'inconvénient :

• La version interactive n'est pas consultable de n'importe où ; elle nécessite l'emploi d'un ordinateur, voire d'une connexion à un réseau.

# **2.5.2 Les types de supports choisis**

Afin de satisfaire un maximum de souhaits, nous avons opté pour les deux types de supports.

Nous avons commencé en mettant au point une version papier et, ensuite, nous avons installé une version sur le Web (http://www.info.fundp.ac.be/~vesale/PVWG/Guide). Quand on élabore un corpus de REs pour le Web, il nous semble obligatoire de le mettre à la disposition des internautes.

Pour élaborer notre site, nous avons utilisé notre propre corpus de REs. Ultérieurement, dans le sixième chapitre, nous critiquerons en détail les caractéristiques ergonomiques de ce site (bootstrap).

En ce qui concerne la présentation des REs, un des meilleurs guides que nous avons consultés est celui qui provient de [SUN95] *(Figure* 2.5).

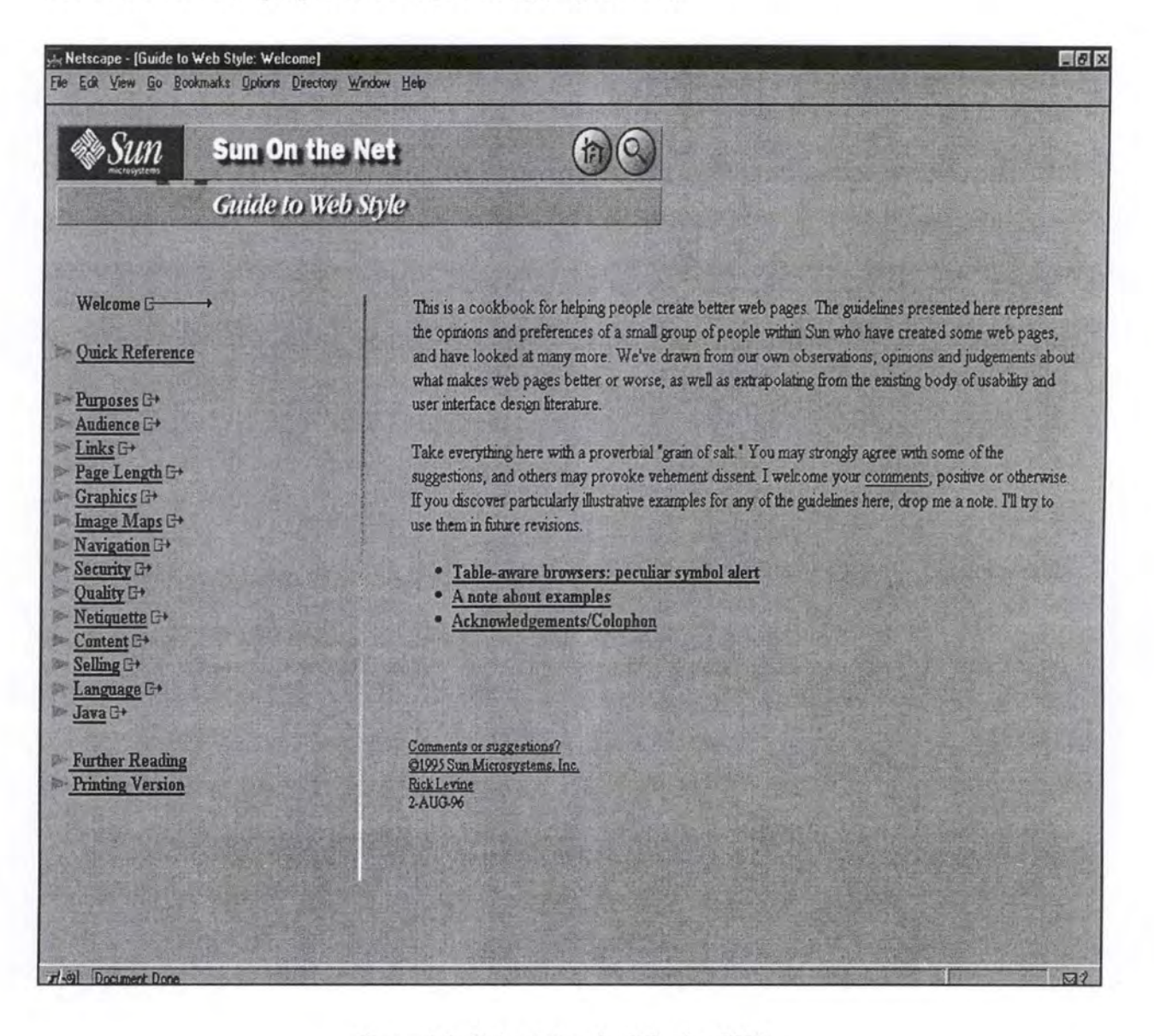

Figure 2.5 : Présentation des REs chez SUN

Un autre bon exemple provient de [AMERITECH95] *(Figure 2.6* et *2.* 7).

 $\mu_{\rm X}(t)$ 

 $\geq 1.8$ 

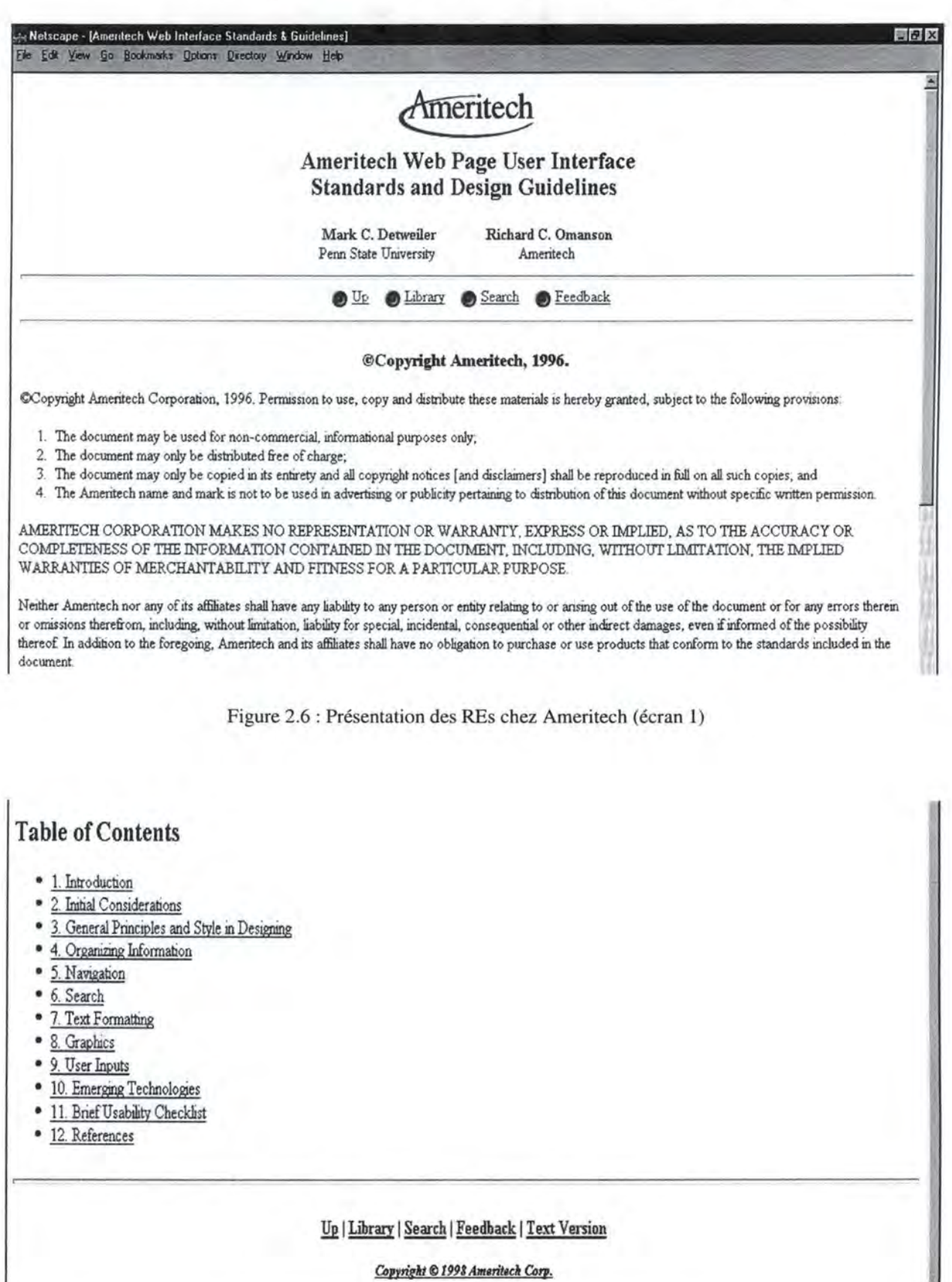

..

Il est intéressant de constater que, même si les versions interactives des guides permettent une utilisation fort flexible, leur génération n'en reste pas moins statique. En effet, l'utilisateur devra toujours naviguer via les liens disponibles pour obtenir l'information qu'il désire. Si les REs sont classées selon un certain critère, il lui sera impossible d'en avoir une version classée selon un autre critère. Pour que la consultation soit plus dynamique, il faudrait permettre à l'utilisateur d'imposer ses critères de classification des règles.

Une génération dynamique des pages d'un guide de REs nécessite une gestion de base de données de la part du concepteur. Ceci peut néanmoins faciliter la tâche de maintenance du site : il ne faut plus mettre à jour les pages Web mais simplement la base de REs.

En ce qui nous concerne, nous n'avons pas disposé du temps nécessaire pour envisager d'adopter une solution dynamique.

### **2.5.3. GUIDE**

Bien que n'ayant pas eu le temps de nous focaliser sur la création d'un outil de présentation dynamique des REs, nous avons quand même étudié celui qui est à l'heure actuelle le plus avancé dans son développement : GUIDE (Guidelines for Usability through Interface Development Experiences) [HEN97].

Nous parlerons, dans *2.5.3.1 L'essence de l'outil,* de l'utilité que peut avoir GUIDE. Dans *2.5.3.2* Le *fonctionnement de l'outil,* nous verrons les principes de son fonctionnement.

#### **2.5.3. 1 L'essence de l'outil**

Des études ont montré que les guides ergonomiques pour les interfaces souffrent du fait qu'ils sont trop abstraits pour être applicables directement [HEN95] [TET91]. Par exemple, une règle statuant sur le fait qu'il faut toujours informer l'utilisateur de l'état du système pourrait être interprétée différemment selon le contexte. Un guide plus concret pourrait l'interpréter comme tel : "Choisissez par défaut la couleur rouge pour montrer qu'un lien est activé".

Néanmoins, de même qu'il est impossible de créer un guide universel pour construire des sites Web, il est tout à fait impensable de créer un guide global reprenant tous les guides d'utilisabilité contextualisés.

On remarque qu'une organisation s'appuie souvent sur ses expériences passées pour développer de nouveaux projets et qu'ensuite elle modifie sa base de connaissances grâce aux expériences nouvelles.

En ce qui concerne l'ergonomie pour le Web, on peut adopter une démarche similaire. On utilise alors un outil qui permet au guide d'utilisabilité d'évoluer en fonction du contexte dans lequel il est ancré. Le guide est ainsi contextualisé et propre à l'institution qui l'utilise (on peut, par exemple, concevoir un guide propre au serveur Web de téléservices des administrations communales en Région Wallonne).

GUIDE est un outil de cette espèce.

### **2.5.3.2 Le fonctionnement de l'outil**

GUIDE supporte l'approche d'apprentissage organisationnel pour développer un guide d'utilisabilité spécifique à un contexte, et cela à travers un processus défini formellement. Voyons, dans les grandes lignes, comment fonctionne ce processus *(Figure* 2.8).

Lors du lancement d'un projet (par exemple l'implémentation d'une application Web), ou durant celui-ci, il peut y avoir consultation du guide d' utilisabilité propre à l'institution afin de rechercher si un tel type de projet a déjà eu lieu antérieurement. Le guide d'utilisabilité, qui est contenu dans le repository de GUIDE, a une structure hiérarchique (voir *Usability Guidelines* dans *Figure* 2.8).

Cette recherche est accomplie par l'introduction des caractéristiques du projet via une série de questions/réponses proposées par l'outil (voir *Elicit project characteristics* dans *Figure* 2.8).

Deux cas de figure peuvent résulter de cette quête:

- Un ensemble de REs existe déjà dans le guide car un tel projet a déjà existé dans le passé. Il y a alors possibilité de visionner les décisions prises antérieurement face à un tel projet pour solutionner le projet en cours (voir *Customized project guidelines*  dans *Figure* 2.8). Le projet solutionné sera ajouté comme exemple de l'ensemble de REs requis (voir *Annotated Examples* dans *Figure* 2.8).
- Il n'existe pas d'ensemble de REs approprié au problème ou il en existe un qui pourrait être adapté. Dans ce cas, il y a création d'un nouvel ensemble de REs qui va être inséré dans le guide d'utilisabilité (voir *Modified guidelines* dans *Figure*  2.8). Le projet sera un cas qui servira d'exemple pour ce nouvel ensemble de REs.

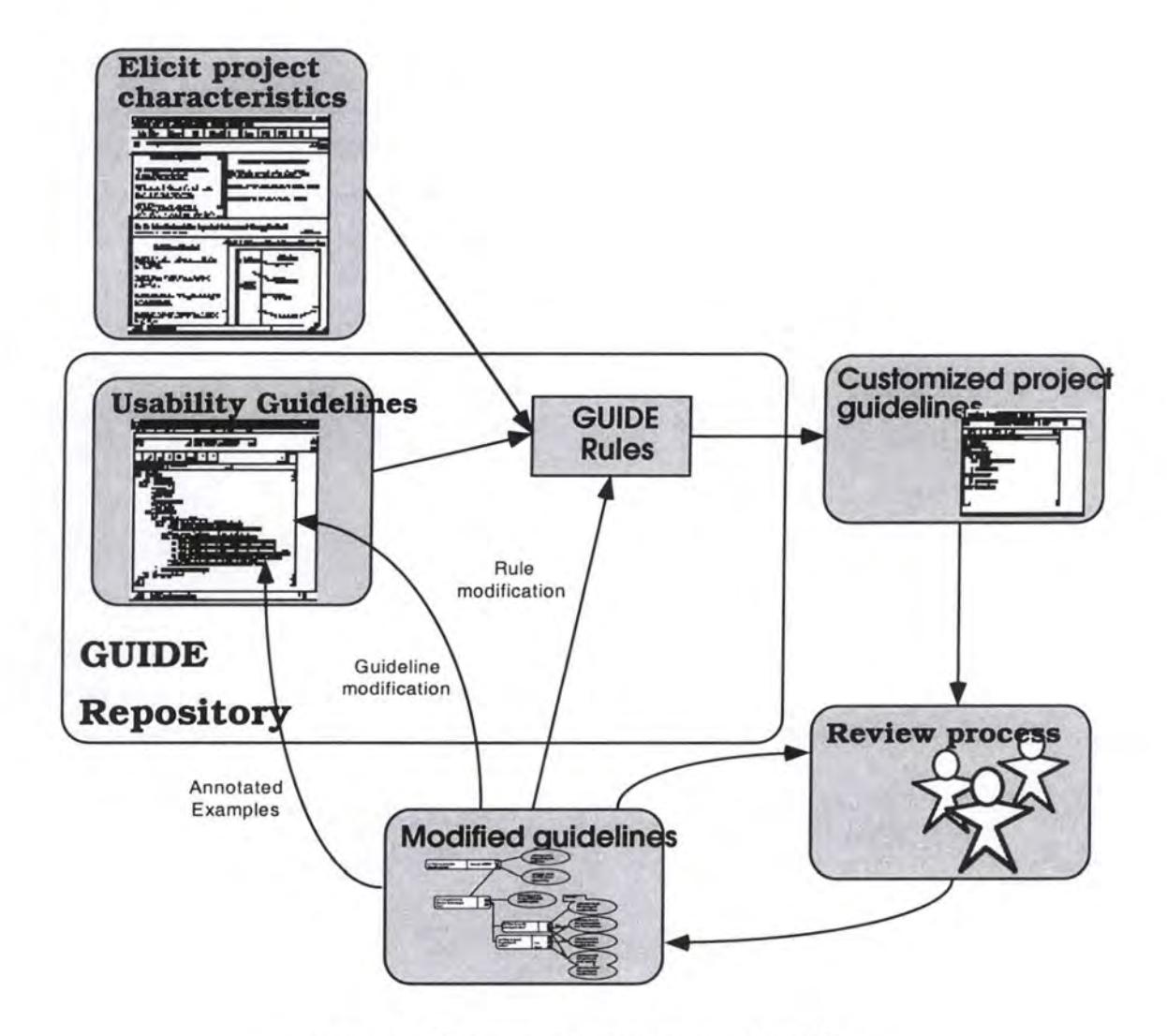

Figure 2.8 : Processus de développement de GUIDE

Avec GUIDE, chaque institution peut posséder son propre corpus de REs pour le Web. Mais une multiplicité des guides d'utilisabilité risque malheureusement d'entraîner une augmentation de la difficulté de compréhension des sites pour les utilisateurs.

# **3. Validation de règles**  ergonomiques pour le Web

# *3.1 Introduction*

Nous consacrerons ce chapitre à la question de la validation des règles ergonomiques (REs) relatives au World Wide Web en vue d'obtenir un corpus générique qui soit vraiment fiable puisque validé.

Pour commencer, nous avons observé que le besoin de valider les REs est bel et bien réel. Nous l'expliquons en *3.2 Le besoin de valider les REs.* 

Ensuite, forts de cette constatation, nous nous sommes intéressés aux moyens mis à notre disposition pour valider les REs pour le Web. Nous les décrivons dans 3.3 *Les méthodes de validation.* 

Après cela, étant donné notre perspective, nous avons adopté une certaine méthode de construction de questionnaires, que nous présentons en *3.4* La *conception de questionnaires.* 

Enfin, nous avons sélectionné au sein de notre corpus les REs à valider en priorité. Nous exposons notre choix dans *3.5.* La *sélection des REs* à *valider.* 

# *3.2 le besoin de valider les REs*

Tout d'abord, nous examinons l'existant en matière de validation, ou plus exactement les motifs de son absence quasi totale du Web *(3.2.1 Le règne du vide).* 

Dans un second temps, nous démontrons qu'il est nécessaire d'entreprendre un travail de validation des REs pour le Web *(3.2.2 La réalité du besoin).* 

# **3.2.1 Le règne du vide**

Nous avons beaucoup cherché mais nous n' avons trouvé nulle part un travail approfondi de validation des REs pour le Web, juste une ébauche dans [ROD0l]. Pourquoi une telle absence ?

Le sujet n'est pourtant pas nouveau; pas mal de guides de REs sont disponibles depuis plus de trois ans. Leurs auteurs ne peuvent pas prétendre qu'ils n'ont pas encore eu le temps pour entamer une démarche de validation.

Le caractère généralement assez "personnel" des pages Web peut peut-être expliquer le fait que l'auteur d'un guide de REs ne se sente pas obligé de valider son oeuvre; elle constitue un avis personnel qu'il met à la disposition de tous sur le Web.

Les guides de REs peuvent aussi parfois être vus comme un document consignant des pratiques communément admises par une petite communauté d'initiés (les internautes) qui partagent les mêmes valeurs. Dans pareil cas, une certification semble inutile.

Enfin, c'est peut-être le manque d'intérêt réel pour l'ergonomie logicielle, au sein de la communauté scientifique, qui a fait la part belle aux initiatives individuelles, certes intéressantes mais peu souvent rigoureuses et jamais validées. En effet, quel "informaticienergonomiste" n'a jamais vu s'esquisser un sourire malicieux sur le visage de son interlocuteur à l'annonce de son domaine de recherche ?

Nous pouvons donc dire avec certitude que le vide actuel, en matière de validation des REs pour le Web, possède de multiples causes.

# **3.2.2 La réalité du besoin**

Nous allons maintenant voir pour quelles raisons il nous semble nécessaire de valider les REs pour la conception de sites Web.

Tout d'abord, nous pouvons tous constater que le nombre de concepteurs du Web et le nombre d'internautes croit sans cesse. Nous ne sommes plus en présence d'un petit groupe d'initiés mais de millions d'utilisateurs qui ont des valeurs différentes. Il convient donc de disposer de REs standards qui soient validées par tous ces utilisateurs, les pionniers comme les néophytes.

Les sites apparaissent aussi à grande vitesse, et avec eux de nouvelles "recettes" de conception. Les pages hétéroclites ne manquent pas et une uniformisation nécessaire passe par l'adoption d'un ensemble de REs validées.

Les guides de REs actuels présentent parfois des règles qui sont contradictoires *(Tableau 3.1).* Il faut solutionner ce problème en élaborant un corpus fiable, c'est-à-dire composé des règles sanctionnées par la majorité des utilisateurs.

• **Identification number: R3.1.1.7** 

• **Title** : *Try to keep default links colours.* 

• **Natural statement** : Don't change the default colours for visited and unvisited links. An unvisited link is generally blue and a visited link is PURPLE.

*Try to keep default links colours.* 

*Don 't change the default colors for visited and unvisited links. Visited links should appear in RED on your pages, unvisited links should appear in blue.* 

Tableau 3.1 : REs contradictoires

Enfin, étant donné la dépendance de bon nombre de REs vis-à-vis de la technologie *(Tableau 3.2)* et compte tenu de la rapidité d'évolution de celle-ci, il est illusoire de croire qu'une règle est éternelle. Il faut donc vérifier régulièrement sa validité.

*Try to make the horizontal measurement of information not exceed 480 pixels* 

Most current personal computer monitors display 640 x 480 pixels on 13 to 15-inch screens. *The Macintosh and Windows versions of Netscape and Mosaic bath default ta a window size that limits horizontal display area of WWW pages ta about 500 pixels.* 

*In general, try ta keep file sizes below 50* **KB** *for bath text and image files.* 

*Over this limit the time of downloading becomes important, especially for people having a slow connection. Because you can 't predict at what speed a particular user is accessing your*  information, it's important to design with efficiency in mind. Different users have different *access ta the Internet via modems of different speeds.* 

Tableau 3.2 : REs dépendantes de la technologie

En fait, le jour où tous les utilisateurs disposeront d'une résolution 1024 x 768 pixels sur un écran de 21 pouces avec une connexion à 10 Mb/s, beaucoup de REs dépendantes de la technologie (voir *Tableau 3.2)* seront modifiées, voire même amenées à disparaître.

Ce sont là les quelques arguments qui nous font croire au caractère obligatoire d'une validation des REs pour le Web.

# *3.3 les méthodes de va!tdation*

Nous pouvons dire qu'il existe deux grands modes de validation des règles ergonomiques pour le Web: l'un est théorique et l'autre est empirique.

Tout d'abord, nous parlons de la méthode théorique. Elle fait appel à la théorie établie dans des domaines proches de l'ergonomie du Web *(3.3.1* Le *mode théorique).* 

Ensuite, nous exposons la méthode empirique qui, elle, emploie des questionnaires pour valider les REs pour le Web *(3.3.2 Le mode empirique).* 

# **3.3.1 Le mode théorique**

Une manière possible de valider certaines REs pour le Web est de faire appel à la théorie des domaines voisins de l'ergonomie du Web tels que l'ergonomie des interfaces classiques, la psychologie cognitive, les facteurs humains, ...

Une de nos REs est ainsi facilement validable par ce qu'on dénomme généralement la "règle d'or" de la psychologie cognitive *(Tableau 3.3).* 

#### • **Identification number : R3.2.4**

• **Title** : *The right number of différent items in the navigational aid is* 7 +/- 2.

Tableau 3.3 : RE validable par la théorie (R3.2.4)

# **3.3.2 Le mode empirique**

Une autre façon de valider les REs pour le Web est d'utiliser des questionnaires qui sont soumis aux utilisateurs.

Les questionnaires sont un moyen bon marché pour rassembler des données provenant d'un grand nombre de personnes. C'est même souvent la seule manière d'atteindre un public suffisamment large que pour obtenir des résultats statistiquement significatifs.

Dans notre cas, les questionnaires permettent essentiellement d'évaluer la satisfaction subjective de l'utilisateur, pas sa performance ou son temps d'apprentissage (voir [SHN87]).

Nous distinguons ici deux approches sensiblement différentes : l'une basée sur des questionnaires existants *(3.3.2.1 Les questionnaires d'utilisabilité)* et l'autre basée sur des questionnaires nouveaux *(3.3.2.2 Les questionnaires de validité).* 

### **3.3.2. 1 Les questionnaires d'utilisabilité**

Une première technique consiste à soumettre des questionnaires à l' utilisateur afin qu'il évalue l'utilisabilité d'un site Web. Cela nous paraît fort lourd et donc mal adapté.

En effet, vous devez construire un site en respectant certaines REs ([...] taille < 80 Kb [...]) et demander à l'utilisateur de juger son utilisabilité. Vous modifiez ensuite ce site afin de respecter d'autres REs ([...] taille < 50 Kb [...]) et vous redemandez l'avis de l'utilisateur. Vous répétez encore la manœuvre un certain nombre de fois et, au bout du compte, vous validez les REs respectées par le site que l'utilisateur a préféré.

Il existe deux questionnaires pour tester l'utilisabilité de programmes et d'interfaces classiques qui sont assez connus et qui peuvent être adaptés pour sonder un site Web. Il s'agit de SUMI *(Software Usability Measurement Inventory),* développé par le Human Factors Research Group de l'Université de Cork [SUMO!], et de QUIS *(Questionnaire for User Interface Satisfaction),* élaboré par le Human-Computer Interaction Laboratory de l'Université de Maryland [QUIOl].

Nous avons aussi trouvé, sur le site de Nomos Management AB, un questionnaire destiné à évaluer l'utilisabilité d'un site Web: WAMMI *(Website Analysis and MeasureMent Inventory)* [W AMOl].

#### **3.3.2.2 Les questionnaires de validité**

Une seconde technique, celle que nous adoptons, se base sur des questionnaires conçus tout spécialement pour faire estimer directement par.l'utilisateur la validité des REs.

Nous analyserons, dans *4. Elaboration des questionnaires,* la construction pas à pas de ces questionnaires de validité.

# *3. 4 la conception de questionnaires*

Si nous voulons élaborer correctement nos questionnaires, nous devons adopter une technique de construction méthodique [GVU02] [GVU03] [SHN98]. Nous allons donc la décrire.

La première étape consiste à définir les buts que l'enquête doit atteindre *(3.4.1* La *détermination des objectifs).* 

Le deuxième stade est celui du choix de la technique d'échantillonnage *(3.4.2 La définition de l'échantillon).* 

La troisième étape permet d'écrire le questionnaire proprement dit *(3.4.3 L'écriture du questionnaire).* 

Enfin, dans un quatrième temps, il faut tester le questionnaire et le modifier si nécessaire *(3.4.4* La *validation du questionnaire).* 

# **3.4.1 La détermination des objectifs**

Une définition claire des objectifs est d'une importance cruciale. Un questionnaire élaboré sans un but précis va inévitablement laisser de côté des problèmes importants et gaspiller le temps des participants en leur posant des questions inutiles.

Il est difficile d'identifier un problème, ses causes, ne parlons même pas de solutions possibles, à partir de réponses à des questions trop larges et trop générales. Comment en effet obtenir un résultat significatif si on ne sait pas réellement ce que l'on cherche ou ce que l'on veut observer ?

Si vous trouvez difficile d'écrire votre questionnaire, en général, ça signifie que vous n'avez pas passé suffisamment de temps à définir vos objectifs. Les questions découlent en effet assez naturellement d'objectifs bien définis.

# **3.4.2 La définition de l'échantillon**

Il existe deux techniques d'échantillonnage: l'une est aléatoire *(3.4.2.1 L'échantillon aléatoire)* et l'autre ne l'est pas *(3.4.2.2 L'échantillon déterministe).* 

Ensuite, nous abordons aussi le problème d'autosélection qui entache fréquemment les échantillons d'erreurs *(3.4.2.3 L'autosélection).* 

### **3.4.2. 1 L'échantillon aléatoire**

L'échantillon est créé en utilisant un processus aléatoire de sélection d'éléments dans la population toute entière. Chaque élément a donc la même chance d'être sélectionné et de faire partie de l'échantillon, ce qui permet d'éviter les biais.

Etant donné le caractère aléatoire de la sélection des éléments de l'échantillon, les résultats obtenus sur ce sous-ensemble peuvent être généralisés à la population entière.

Le RDD *(Random Digit Dialing)* est un exemple de technique d'échantillonnage aléatoire qui consiste à sélectionner des numéros de téléphone au hasard. L'enquête est ensuite menée directement par téléphone.

#### **3.4.2.2 L'échantillon déterministe**

L'échantillon est créé en utilisant un processus non aléatoire de sélection d'éléments dans la population. Il est ainsi difficile de garantir que certaines portions de la population n'ont pas été exclues de l'échantillon, étant donné que tous les éléments n'ont pas exactement la même chance d'être sélectionné. On ne peut donc pas assurément éviter les biais.

Etant donné le caractère non aléatoire de la sélection des éléments de l'échantillon, les résultats obtenus sur ce sous-ensemble ne peuvent pas être directement généralisés à la population entière.

# **3.4.2.3 L 'autosélection**

L'autosélection apparaît lorsqu'on donne aux éléments de l'échantillon le droit de choisir s'ils participent ou pas à l'enquête. Les biais sont dans ce cas assez probables.

L'enquête perd de sa pertinence lorsqu'un groupe décide de ne pas participer. Les résultats sont donc moins facilement généralisables à l'ensemble de la population.

Il est important de noter que l' autosélection apparaît dans presque toutes les enquêtes menées auprès de la population. Dans le cas d'une enquête par téléphone, par exemple, l'autosélection s'opère au moment où le correspondant décroche (ou non) son appareil. Il existe bien des techniques de double échantillonnage pour remplacer les éléments qui ne répondent pas mais elles sont coûteuses et peu utilisées.

# **3.4.3 L'écriture du questionnaire**

Nous allons considérer successivement les parties qui composent généralement un questionnaire *(3.4.3.1 La structure du questionnaire),* les genres de questions qui peuvent être posées *(3.4.3.2 Les types de questions)* ainsi que les principales caractéristiques que doit respecter un questionnaire *(3.4.3.3 Les propriétés du questionnaire).* 

#### **3.4.3. 1 La structure du questionnaire**

Un questionnaire comprend généralement une première partie réservée à la collecte de données démographiques. Cela permet au participant de ne pas entrer directement dans le vif du sujet et de se mettre en condition avec quelques questions élémentaires.

Il est important de ne demander que les renseignements strictement nécessaires. Il faut veiller aussi à éviter les questions trop personnelles qui font parfois que le participant hésite à répondre en toute honnêteté.

La seconde partie du questionnaire est consacrée à la récolte des données spécifiques.

### **3.4.3.2 Les types de questions**

Tout d'abord, une question est soit **objective** ("Quel est votre âge ?"), soit **subjective**  ("Quel est votre niveau d'expérience?").

En toute logique, les questionnaires comportent une majorité de questions subjectives puisqu'ils visent à récolter 1' avis des participants.

Ensuite, une question peut être **quantitative** ("Combien de boutons voyez-vous ?"), ou bien **qualitative** ("Les boutons sont-ils faciles à reconnaître ?").

Les questions qualitatives requièrent plus de réflexion de la part du participant et elles risquent de l'irriter si elles ne sont pas conçues avec précaution.

Enfin, une question est soit **ouverte** ("Quel est le meilleur moyen pour mettre un lien en évidence?"), soit **fermée** ("La couleur d'un lien à visiter est-elle le bleu ou le rouge ?").

L'avantage d'une question ouverte est qu'elle reflète fidèlement l'opinion de tous les participants. Son inconvénient majeur, par contre, est qu'elle demande au participant de réfléchir beaucoup plus, ce qui risque de le décourager.

Les questions fermées (proposant un choix limité de réponses) sont par essence intéressantes parce qu'elles peuvent être administrées et analysées automatiquement par une machine.

### **3.4.3.3 Les propriétés du questionnaire**

Nous pouvons dénombrer sept caractéristiques principales qu'il faut respecter lors de l'élaboration d'un questionnaire.

A. Les questions doivent être claires.

Une question qui manque de clarté est probablement la plus grande source d'erreur dans un questionnaire. Les questions doivent être claires, succinctes et non ambiguës. Le but est d'éviter qu'une question ne signifie pas la même chose pour tous les participants ; auquel cas, ceux-ci répondent à des interrogations différentes.

Il faut donc essayer d'utiliser des termes quantitatifs ("trois fois par jour") plutôt que des termes qualitatifs ("souvent"). Il faut aussi éviter les termes trop techniques et les expressions propres à une culture qui sont difficilement compréhensibles par tous.

B. Les questions ne peuvent pas être directrices.

Une question est directrice si elle détermine le genre de réponse, si elle donne au participant un choix qui est restreint et biaisé. Il faut à tout prix éviter ce type de question si l'on veut récolter l'avis des utilisateurs et ne pas leur faire dire ce que l'on voudrait entendre.

Certaines questions forcent une réponse de type positif *(Tableau 3.4).* 

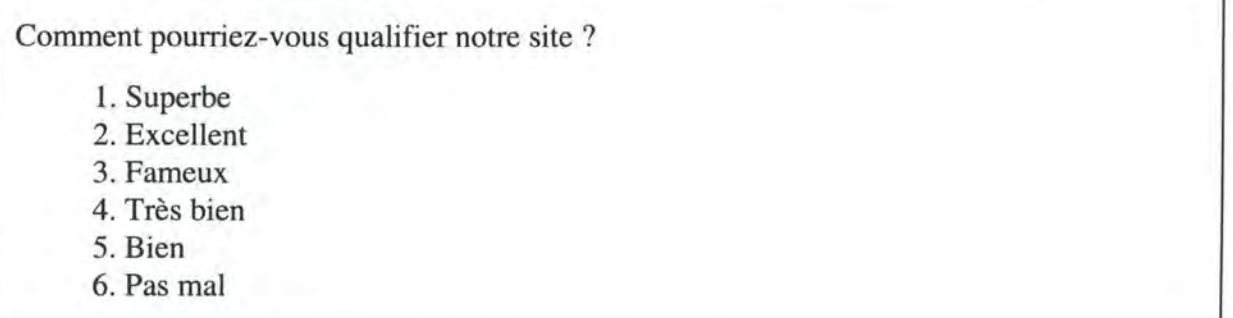

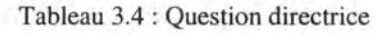

Il faut proposer au participant une échelle qui couvre toutes les catégories de réponses possibles et sur laquelle celles-ci soient aussi équitablement distribuées *(Tableau 3.5).* 

Si je vous dis que les frames sont irritants, qu'en pensez-vous?

- 1. Entièrement en accord
- 2. Partiellement en accord
- 3. Indifférent
- 4. Partiellement en désaccord
- 5. Entièrement en désaccord

Tableau 3.5 : Question non directrice

C. Les questions doivent être neutres.

Une question neutre est une question dont la formulation n'influence pas la réponse du participant *(Tableau 3.6).* 

Quel est votre avis à propos de l'utilité d'un outil de recherche local ?

Tableau 3.6 : Question neutre

Il est tout à fait possible, mais fortement déconseillé, de demander la même chose mais en incitant l'utilisateur à répondre d'une certaine manière *(Tableau 3.7).* 

Ne pensez-vous pas qu'un outil de recherche local soit bel et bien inutile ?

Tableau 3.7 : Question non neutre

D. Les questions ne peuvent pas être embarrassantes.

Les questions embarrassantes sont celles qui traitent de la vie privée ou bien de sujets délicats. Si vous incommodez le participant avec de telles questions, il aura tendance à ne pas vous faire confiance, à douter de votre bonne foi.

La représentativité des réponses dépendant directement de la confiance du participant, il faut éliminer les questions embarrassantes d' un questionnaire ou tout au moins les rendre optionnelles.

E. Les questions ne peuvent pas être hypothétiques.

Les questions hypothétiques sont celles basées au mieux sur une conjecture et au pire sur l'imagination. Elles obligent le participant à se mettre dans une situation qu'il n'a peutêtre jamais envisagée un seul instant *(Tableau 3.8).* 

Si vous étiez Bill Gates, que penseriez-vous des "attentats pâtissiers" ?

Tableau 3.8 : Question hypothétique

Il faut fuir les questions hypothétiques lorsqu'on veut obtenir des données claires et consistantes qui représentent une opinion réelle.

F. Les questions doivent minimiser le biais de prestige.

Le biais de prestige est la tendance des participants à répondre d'une manière qui leur permette de se sentir mieux. Les gens ne mentent pas sciemment mais ils essaient simplement de se voir sous un jour meilleur. Ils ont ainsi la fâcheuse habitude de surestimer leur vitesse d'apprentissage ou bien de minimiser leurs lacunes.

Il est souvent difficile d' éviter le biais de prestige. Le meilleur moyen est encore de rendre le questionnaire le plus anonyme possible. Un questionnaire envoyé par courrier est donc préférable à une enquête téléphonique, qui est elle-même plus fiable qu'un entretien en face-à-face.

G. Les questions doivent minimiser l'effet d'apprentissage.

L' effet d'apprentissage survient lorsqu'une réponse est influencée par les questions posées précédemment ou par les éléments de réponses que le participant a déjà donnés. L'ordre des questions n'est donc pas un élément à négliger.

Il n'est pas toujours facile d'éviter un effet d' apprentissage. Un assez bon moyen pour minimiser son influence sur les résultats, c'est de diffuser le questionnaire dans plusieurs versions où l'ordre des questions est différent à chaque fois.

### **3.4.4 La validation du questionnaire**

Un questionnaire comporte toujours des imperfections. Il faut donc le soumettre à un test de qualité dans le but de le rendre clair et compréhensible par tous.

La meilleure façon de procéder est de soumettre le questionnaire à quelques participants et d'observer leur comportement. Ensuite, il faut passer en revue avec eux tous les points qui posent problème et les solutionner.

Normalement, ce long cheminement permet d' aboutir à un questionnaire valide, prêt à être soumis aux participants et à récolter leur précieux avis.

# **3.5 La sélection des REs à va/Jder**

Maintenant que nous savons comment élaborer nos questionnaires de validité, il ne nous reste plus qu'à choisir les REs qui doivent être validées en priorité, étant donné que le temps nécessaire pour une validation exhaustive ne nous est pas imparti *(Figure 3.1).* 

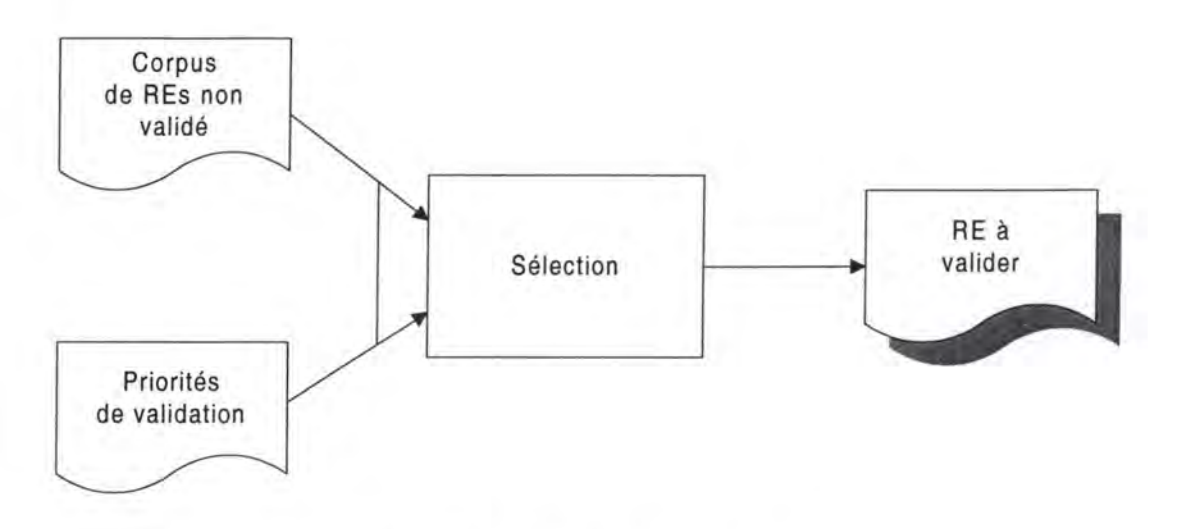

Figure 3.1 : Sélection des REs à valider

Pour commencer, il nous a semblé essentiel de solutionner le problème des REs contradictoires que nous avons rencontrées (voir *Tableau 3.1).* 

Ensuite, nous avons trouvé important de valider les REs dépendantes de la technologie (voir *Tableau 3.2)* et qui ont le plus de chance d'être "périmées". Est-il possible que des gens utilisent encore des navigateurs text-only ou bien des écrans de 13 pouces avec une résolution de 640 x 480 pixels? La réponse est étonnamment positive.

Après cela, nous avons décidé d'éliminer les quelques REs validables par la théorie (voir *Tableau 3.3),* les règles qui peuvent se justifier assez facilement sur base de principes de convivialité communément admis pour le Web ainsi que celles qui peuvent découler d'autres REs certifiées.

Un des principes de convivialité veut qu'une page Web soit disponible le plus rapidement possible pour l'utilisateur. Il permet de valider la règle **R4.1.1** *(Tableau 3.9).* 

- **Identification number : R4.1.1**
- **Title:** *Use the smallest graphies as possible.*
- **Justification :** More the graphics'size is small and more the time to download these graphies is short.

Tableau 3.9 : RE validable par un principe de convivialité (R4.1.1)

Cette RE justifiée permet, à son tour, d'en certifier deux autres qui font le lien entre un type d'image et la méthode optimale pour le compresser *(Tableau 3.10).* 

- **Identification number : R4.1**
- **Title:** Use the GIF format for line art or images with few colours.
- **Justification:** Not to slow down the downloading.
- **Identification number : R4.2**
- **Title** : *Use the JPEG format for complex images such as photographs.*
- **Justification** : Not to slow down the downloading.

Tableau 3.10: REs validables par une RE validée (R4.l & R4.2)

Finalement, nous avons choisi de laisser de côté l'une ou l'autre RE qui nous semblent laborieuses à valider, voire peut-être même trop subjectives que pour pouvoir être justifiées avec certitude *(Tableau 3.11).* 

- **Identification number : R3.1.2**
- **Title:** *Avoid tao many links on a text page.*
- **Justification:** In general, the more links that there are on the page and the less chance that users have to find the good link to obtain the wanted information.

Tableau 3.11 : RE laborieuse à valider (R3.l.2)

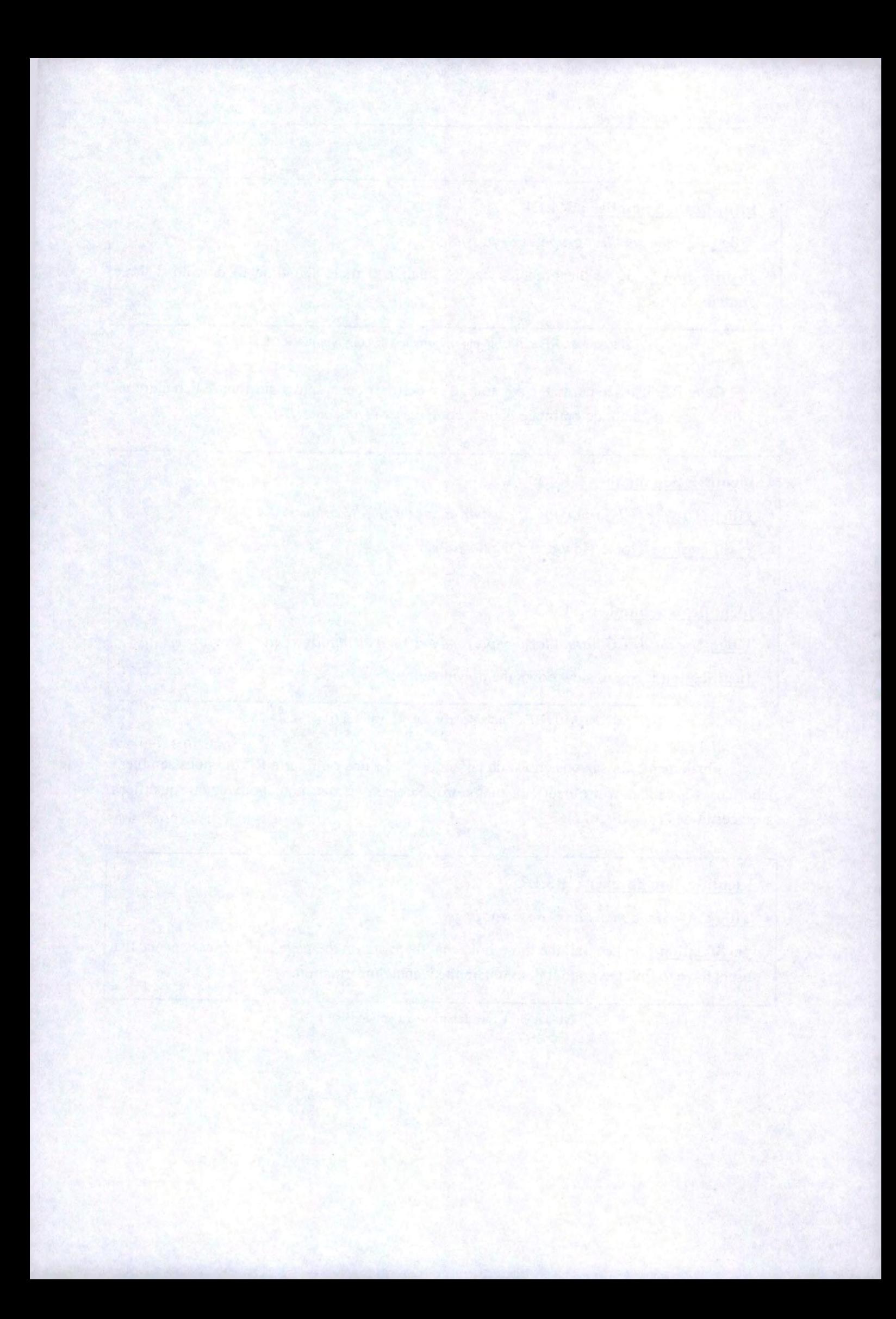

# **4. Elaboration des questionnaires**

# *4.1 Introduction*

Nous consacrerons ce chapitre à la construction de nos questionnaires de validité en vue de certifier des règles ergonomiques (REs) relatives au World Wide Web et d'obtenir de la sorte un corpus générique fiable.

Pour commencer, nous définissons les objectifs que nos questionnaires doivent atteindre dans *4.2 Les objectifs de l'enquête.* 

Ensuite, nous nous attardons sur notre méthode d'échantillonnage et nous la critiquons en *4.3 L'échantillon de participants.* 

Après cela, nous exposons, pas à pas, notre démarche d'écriture des différents questionnaires dans *4.4* La *rédaction des questionnaires.* 

Enfin, nous parlons de la méthode que nous avons adoptée pour assurer la qualité des questionnaires en *4.5.* La *validation des questionnaires.* 

# *4.2 les objectifs de l'enquête*

Le premier objectif de notre enquête est de valider l'ensemble des REs que nous avons désignées comme étant prioritaires (voir *3.5* La *sélection des REs* à *valider).* A chaque règle correspond une ou plusieurs questions et chacune des questions nous permet de valider au moins une règle.

Le deuxième objectif est de sanctionner le fondement même de la taxonomie que nous avons mise au point (voir *2.4* La *taxonomie des REs).* 

Le troisième et dernier objectif est de valider les REs que nous avons créées parce qu'elles nous ont paru manquer dans notre corpus *(Tableau 4.1).* Leur élaboration a découlé assez naturellement des autres règles retenues.

**R2.4.8** *Avoid underlined coloured text.* 

**R3.1.3.3** *Use a thumbnail rather than a textual link as a link to afull-sized graphie.* 

**R3.1.3.4** *Put coloured border around the thumbnails.* 

**R3.2.12** *Make sure that the links are easily discriminable from each other.* 

Tableau 4.1 : REs nouvellement élaborées

# *4.3 l'échantillon de participants*

La technique d'échantillonnage que nous avons adoptée n'est pas aléatoire. Nous avons soumis nos questionnaires uniquement à différents groupes :

- \* Les membres du Computer Studies Department de l'Université de Loughborough
- \* Le personnel des Facultés Universitaires Notre-Dame de la Paix
- \* Les étudiants de l'Institut d'Informatique des FUNDP
- \* Les membres de diverses mailing lists

Les personnes sollicitées ont eu le choix de nous répondre ou pas. Notre enquête souffre par conséquent du phénomène d' autosélection.

Toutefois, il faut remarquer que la notion de "population entière" pourrait être réduite à l'ensemble des gens qui utilisent Internet. En effet, l'avis des utilisateurs nous paraît prépondérant et, vu la spécificité du sujet, il nous semble logique que les non utilisateurs aient beaucoup de difficultés à nous livrer une opinion.

Ensuite, il faut aussi noter qu'il est impossible, à l'heure actuelle, d'obtenir un échantillon aléatoire des utilisateurs d'Internet pour la bonne et simple raison qu'il n'existe aucun recensement des internautes.

Enfin, nous ne disposions ni du temps, m des moyens financiers nécessaires pour mener une enquête plus en profondeur.

# *4. 4 La rédaction des questionnaires*

Nous commençons en parlant de quelques caractéristiques rédactionnelles de nos questionnaires *(4.4.1 Le style de conception).* 

Pour suivre, nous nous intéressons aux questions démographiques que nous avons choisi de poser aux participants *(4.4.2 Les questions démographiques).* 

Ensuite, nous analysons dans le détail l'élaboration des questions spécifiques en fonction de nos objectifs *(4.4.3 Les questions spécifiques).* 

Et pour terminer, nous disons quelques mots à propos de la composition de nos différents questionnaires *(4.4.4 La structure des questionnaires).* 

# **4.4.1 Le style de conception**

Nos questionnaires *(Annexe E)* comprennent, bien évidemment, une première section destinée à recueillir des informations démographiques et une seconde dédiée à la récolte des données spécifiques à notre enquête.

En outre, nous avons rédigé ces questionnaires en tenant compte des caractéristiques qu'ils doivent normalement présenter :

- \* Les questions doivent être claires.
- \* Les questions ne peuvent pas être directrices.
- \* Les questions doivent être neutres.
- \* Les questions ne peuvent pas être embarrassantes.
- \* Les questions ne peuvent pas être hypothétiques.
- \* Les questions doivent minimiser le biais de prestige.
- \* Les questions doivent minimiser l'effet d'apprentissage.

Enfin, la plupart de nos questions ont un caractère subjectif, qualitatif et ouvert. Ca semble recommandable, voire même inévitable, étant donné que nous voulons récolter un avis  $(\Rightarrow \text{subject}$ f) représentatif $(\Rightarrow \text{ouvert})$  concernant des REs  $(\Rightarrow \text{qualitatif})$ .

# **4.4.2 Les questions démographiques**

Nous avons jugé utile de récolter quelques informations générales à propos des participants à notre enquête :

> Sexe : **0** Masculin **O** Féminin Pays : ............... Age : .............. Orientation du travail/études : .............. Nom (facultatif) : ............ . Prénom (facultatif) : ............. Adresse e-mail (facultatif) : ..............

Les trois derniers renseignements sont facultatifs pour assurer l'anonymat à ceux qui le désirent. Nous pouvons ainsi diminuer le biais de prestige et éviter une identification qui est parfois considérée comme embarrassante.

Nous avons aussi trouvé bon de connaître le niveau d'expérience de nos participants en matière d'utilisation d'un ordinateur et d'Internet:

Estimez votre expérience personnelle sur une échelle à 7 niveaux.  $(\leftrightarrow$  = Utilisateur moyen)

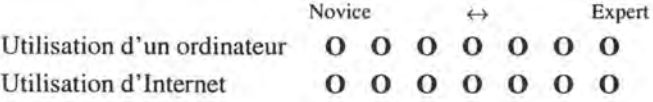

Toutes ces questions se retrouvent au début de chacun de nos cinq questionnaires.

# **4.4.3 Les questions spécifiques**

Nous analysons, successivement, la manière dont nous avons construit les questions concernant notre taxonomie *(4.4.3.1 Les questions sur la taxonomie),* celles se rapportant aux REs pour sites text-only *(4.4.3.2 Les questions concernant les REs pour sites text-only),* celles sur les règles pour sites graphiques *(4.4.3.3 Les questions concernant les REs pour sites graphiques),* ainsi que celle à propos des REs pour sites avec frames *(4.4.3.4 La question concernant les REs pour sites avec frames).* 

Pour chaque RE à valider, nous citons son numéro, son titre, la (les) idée(s) que nous avons eue(s) ainsi que la (les) question(s) qui en découle(nt).

Toutes les questions spécifiques portent un numéro à trois chiffres qui permet de les identifier. Le premier chiffre correspond au numéro du questionnaire (entre 3 et 7), le second indique la partie du questionnaire et le troisième indique la position de la question au sein de cette partie.
# **4.4.3. 1 Les questions sur la taxonomie**

Afin de réaliser l'objectif de validation de notre taxonomie, nous allons essayer de savoir ce que les utilisateurs du Web pensent, en général, du bienfait de concevoir un site dans des versions différentes.

• Questions 313-413-513-613-713:

Que pensez-vous d'un site Web accessible à la fois dans une version graphique et une version "text-only" ?

• Questions 314-414-514-614-714:

Que pensez-vous d'un site Web qui vous donne le choix entre deux versions : une avec "frames" et une autre sans "frames" ?

# **4.4.3.2 Les questions concernant les REs pour sites text-only**

Ce point décrit l'élaboration des questions qui ont pour but de valider l'ensemble des REs pour sites text-only que nous avons désignées comme étant prioritaires ainsi que les règles **R2.4.8 et R3.2.12** que nous avons créées (voir *Tableau 4.1).* 

4.4.3.2.1 Le design du site

**Rl.1** *At minimum, it should exista Home Page.* 

- Idée : Essayons de connaître l'importance généralement accordée à un lien vers la Home Page sur une échelle à 7 niveaux ( $0 = \text{inutile}$ ,  $3 = \text{pratique}$ ,  $6 = \text{essentiel}$ ).
- Questions 323-423 :

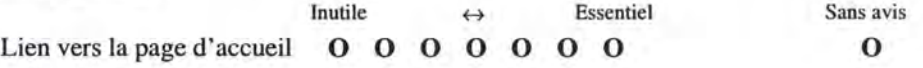

**Rl.4** *It should exist a site "Search" page.* 

• Idée: Essayons de connaître l'importance généralement accordée à un outil de recherche local sur une échelle à 7 niveaux ( $0 = \text{inutile}, 3 = \text{pratique}, 6 = \text{essentiel}$ ).

• Questions 323-423 :

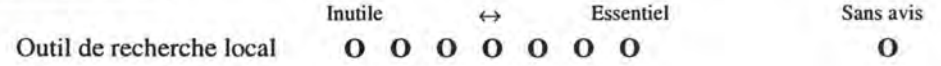

**Rl.5** */t should exista "What's new" page in your site's home page.* 

- •Idée: Essayons de savoir si, en général, l'utilisateur remarquera l'absence, parmi les éléments importants d'une page Web, du lien vers les nouveautés du site.
- Questions 324-424 :

Décrivez d'autres éléments importants que vous voudriez voir dans une page Web.

# **Rl.6** *It should exista "Map" page.*

- •Idée: Tentons de découvrir si, en général, l'utilisateur remarquera l'absence, parmi les éléments importants d'une page Web, du lien vers la page présentant la structure hiérarchique du site.
- Questions 324-424 :

Décrivez d'autres éléments importants que vous voudriez voir dans une page Web.

# **Rl.7** *It should exist an "Index" page.*

- Idée : Essayons de connaître l'importance généralement accordée à un lien vers un index sur une échelle à 7 niveaux ( $0 = \text{inutile}, 3 = \text{pratique}, 6 = \text{essentiel}$ ).
- Questions 323-423 :

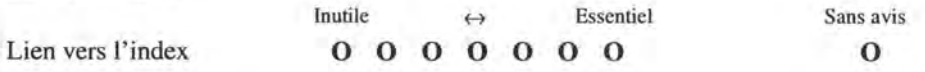

# 4.4.3.2.2 Le design de la page

**R2.1.1.1** *The site name should be provided in the header of every page within the site.* 

- •Idée: Essayons de connaître l'importance généralement accordée au nom du site sur une échelle à 7 niveaux ( $0 =$  inutile,  $3 =$  pratique,  $6 =$  essentiel).
- Questions 323-423 :

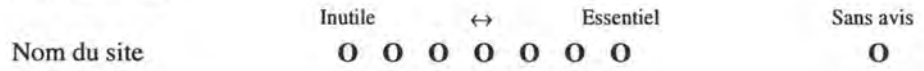

- Idée: Tentons de savoir comment, en général, l'utilisateur identifie un site.
- Question 333:

Que faites-vous pour connaître le site qui contient cette page Web?

**R2.1.1.2** *In the header of all pages, there should be a navigational aid.* 

- •Idée: Essayons de savoir, en général, à quel endroit l'utilisateur s'attend à trouver l'aide navigationnelle.
- Question 432 :

Où allez-vous dans une page Web pour trouver le lien vers la page suivante du site?

- Idée : Tentons de savoir, en général, dans quelles proportions l'utilisateur va employer l'aide navigationnelle.
- Question 334 :

Que faites-vous pour savoir ce qu'il y a d'autre sur ce site Web?

• Question 335 :

Que faites-vous si vous voulez accéder à une autre page qui se trouve dans le même site Web?

# **R2.1.2.1** *The WWW page should include the author' s name.*

•Idée: Essayons de connaître l'importance généralement accordée au nom de l'auteur sur une échelle à 7 niveaux ( $0 = \text{inutile}$ ,  $3 = \text{pratique}$ ,  $6 = \text{essentiel}$ ).

• Questions 323-423 :

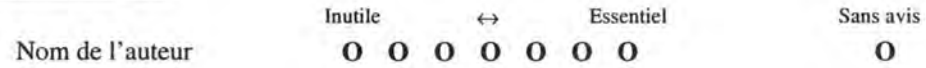

**R2.1.2.3** *The WWW page should include the author's email address or contact information.* 

•Idée: Efforçons-nous de savoir, en général, à quel endroit l'utilisateur s'attend à trouver l'adresse de contact.

• Question 433 :

Où allez-vous dans une page Web pour contacter son auteur?

•Idée: Essayons de connaître l'importance généralement accordée à l'adresse de contact sur une échelle à 7 niveaux ( $0 = \text{inutile}$ ,  $3 = \text{pratique}$ ,  $6 = \text{essentiel}$ ).

• Questions 323-423 :

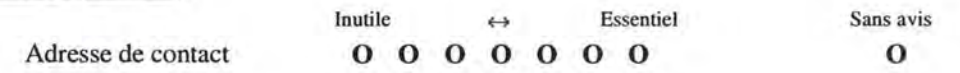

•Idée: Tentons de savoir, au moyen d'un exemple où seule la Home Page comporte une adresse de contact, si celle-ci doit se trouver sur toutes les pages ou bien si sa présence sur la Home Page suffit.

### • Question 723 :

Contactez l'auteur des pages Web et décrivez les éventuels problèmes que vous rencontrez.

- Question 724: Trouvez-vous utile d'indiquer une adresse de contact sur chacune des pages Web d'un site? Pourquoi ?
- •Idée: Essayons de déduire, au moyen d'un exemple où l'adresse de contact n'est pas liée, si il est préférable ou pas de la lier.
- Questions 632-732 :

Contactez l'auteur de la page Web et décrivez les éventuels problèmes que vous rencontrez.

- **R2.1.2.4** *The WWW page should include the date of revis ion or the date of creation if the page was not yet updated.* 
	- •Idée: Tentons de savoir, en général, à quel endroit l'utilisateur s'attend à trouver la date de mise à jour.
	- Question 434 :

Où allez-vous dans une page Web pour connaître la date de mise à jour de cette page?

- Idée: Essayons de connaître l'importance généralement accordée à la date de création et à la date de mise à jour sur une échelle à 7 niveaux ( $0 = \text{inutil}$ ,  $3 = \text{pratique}$ ,  $6 = \text{essentiel}$ ).
- Questions 323-423 :

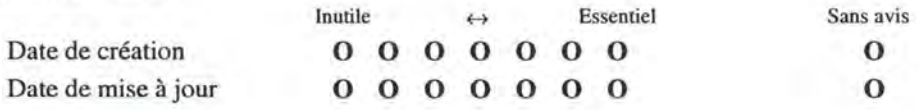

**R2.1.2.5** *The WWW page should include the Uniform Resource Locator of the page.* 

- •Idée: Essayons de connaître l'importance généralement accordée à l'URL de la page sur une échelle à 7 niveaux ( $0 = \text{inutile}, 3 = \text{pratique}, 6 = \text{essentiel}$ ).
- Questions 323-423 :

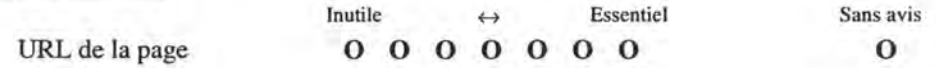

**R2.1.2.7** *Duplicate the navigational aid of the header at the bottom of the page or use a link to the top.* 

- Idée : Essayons de savoir, au moyen d'un exemple qui présente les deux cas, si il est préférable de dupliquer l'aide navigationnelle ou d'offrir un lien vers le sommet.
- Question 631 :

Préférez-vous le bas des pages 3 et 4 (avec un seul bouton *sommet)* ou le bas des autres pages (avec tous les boutons de navigation)? Pourquoi ?

• Question 721 :

Préférez-vous le bas des pages 3 et 4 (avec tous les boutons de navigation) ou le bas des autres pages (avec un seul bouton *sommet)* ? Pourquoi ?

**R2.1.3.1** *A Web page should contain a prominent title at the top of the body.* 

- Idée : Essayons de connaître l'importance généralement accordée au titre sur une échelle à 7 niveaux  $(0 = \text{inutile}, 3 = \text{pratique}, 6 = \text{essentiel}).$
- Questions 323-423 :

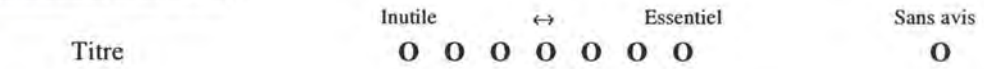

- Idée: Proposons une page sans titre à l'utilisateur et voyons dans quelle mesure ça le gène.
- Questions 322-422-522 :

Quels sont les éléments/liens manquants dans cette page Web ?

#### **R2.1.3.2** *The title of the page must summarise the content of the page.*

- Idée: Efforçons-nous de savoir comment, en général, l'utilisateur identifie le contenu d'une page et si le titre lui est utile dans cette démarche.
- Question 331 :

Que faites-vous quand vous accédez à une page que vous n'avez jamais visitée auparavant?

• Question 332 :

Que faites-vous pour connaître le genre d'information contenu dans une page que vous découvrez?

**R2.1.3.5** *If appropriate, add a brief table of contents at the top of the body.* 

• Idée : Essayons de connaître l'importance généralement accordée au contenu de la page sur une échelle à 7 niveaux ( $0 = \text{inutile}$ ,  $3 = \text{pratique}$ ,  $6 = \text{essentiel}$ ).

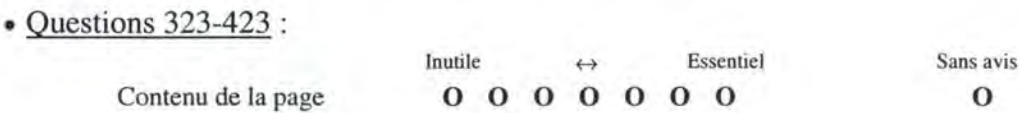

# **R2.2.3** *The maximal length of the page is about four or five screens.*

- •Idée: Proposons à l' utilisateur une page d'une longueur excessive (15 à 18 écrans) et demandons lui son avis.
- Questions 622-731 :

Que pensez-vous de la longueur de cette page Web ?

- Idée : Soumettons à l'utilisateur une page d'une longueur certaine (12 à 15 écrans) et voyons quelle est sa réaction.
- Question 435 :

Décrivez les modifications que vous apporteriez à cette page Web.

- Idée : Proposons à l'utilisateur une série de pages d'une longueur normale (2 à 5 écrans), parmi lesquelles se trouve une page assez longue (7 à 9 écrans), et demandons lui son avis.
- Questions 633-722 :

Que pensez-vous de la longueur de ces quelques pages Web?

- Idée: Soumettons à l'utilisateur deux versions d'un même contenu : la première en une seule énorme page (15 à 18 écrans) et la seconde en 5 pages d'une taille raisonnable. Demandons lui quelle est sa version préférée et celle qui est la plus facile à lire.
- Question 641 :

Préférez-vous la première version du site (avec tout le contenu en une seule page Web) ou la seconde version (avec plusieurs pages Web)? Pourquoi?

• Question 741 :

Préférez-vous la première version du site (avec plusieurs pages Web) ou la seconde version (avec tout le contenu en une seule page Web) ? Pourquoi ?

• Questions 642-742 :

Quelle version est la plus agréable à parcourir ? Pourquoi ?

**R2.2.4** Try to make the horizontal measurement of information not exceed 480 pixels.

- Idée : Proposons à l'utilisateur une page comportant un graphique de 663 pixels de large et essayons de voir dans quelle mesure ça le gène.
- Questions 321-421-521 :

Décrivez les problèmes que vous rencontrez dans cette page Web.

**R2.2.5** Try *to keep page' s size below* 50 *Kb.* 

- •Idée: Soumettons à l'utilisateur une page d'une taille de 64 Kb et voyons quelle est sa réaction.
- Questions 321-421-521 :

Décrivez les problèmes que vous rencontrez dans cette page Web.

- Idée : Proposons à l'utilisateur une page d'une taille de 55 Kb et voyons quelle est sa réaction.
- Question 621 :

Décrivez les problèmes que vous rencontrez dans cette page Web.

- Idée : Soumettons à l'utilisateur une page d'une taille de 45 Kb et voyons quelle est sa réaction.
- Question 435 :

Décrivez les modifications que vous apporteriez à cette page Web.

# **R2.3.1** *Provide a link to a separate file that contains the full-length text all combined into one page.*

- •Idée: Soumettons à l'utilisateur deux versions d'un même contenu: la première en une seule énorme page (15 à 18 écrans) et la seconde en 5 pages d'une taille raisonnable. Demandons lui quelle est la version la plus facile à imprimer et celle à sauvegarder.
- Questions 643-743 :

Quelle version est la plus facile à imprimer ? Pourquoi ?

• Questions 644-744:

Quelle version est la plus facile à sauvegarder ? Pourquoi ?

# **R2.4.8** *Avoid underlined coloured text.*

- •Idée: Proposons à l'utilisateur une page comportant une adresse e-mail (celle de l'auteur) colorée en bleu et soulignée. Demandons lui alors de contacter cet auteur.
- Questions 632-732 :

Contactez l'auteur de la page Web et décrivez les éventuels problèmes que vous rencontrez.

4.4.3.2.3 La navigation

**R3.1.4** *It must exista link in a page.* 

- •Idée: Proposons une page sans aucun lien à l'utilisateur et voyons dans quelle mesure ça va le déranger.
- Questions 321-421-521 : Décrivez les problèmes que vous rencontrez dans cette page Web.

**R3.1.1.7** *Try to keep default links colours.* 

- Idée : Demandons à l'utilisateur quelle est sa couleur préférée pour un lien à visiter et celle pour un lien déjà visité.
- Questions 311-411-511-611-711 :

Quelle est votre couleur préférée pour un lien non encore visité ? **0** Rouge **O** Bleu **O** Mauve **O** Autre : ... ............ .

• Questions 312-412-512-612-712:

Quelle est votre couleur préférée pour un lien déjà visité ? **0** Rouge **O** Bleu **O** Mauve **O** Autre : ............... .

**R3.1.2.1** *Provide the size of the destination graphie.* 

• Idée : Essayons de savoir si l'utilisateur est sensible à la notion de taille et à son lien direct avec le temps de chargement.

• Question 346 :

Que signifie pour vous "25K" ?

• Question 347:

S'il ne vous reste plus que 30 secondes à vivre et que vous devez choisir entre deux images (lOOK et 30K), laquelle allez-vous charger ? Pourquoi ?

- •Idée: Proposons à l'utilisateur une page comportant des liens (vers des images de grande taille) présentés sous des formes différentes. Demandons lui lesquels il peut identifier et quels sont ses critères de reconnaissance.
- Question 341 :

Sans utiliser votre souris, si ce n'est pour "scroller", donnez nous les numéros des éléments qui sont liés à une image de grande taille.

• Question 342 :

Sur quels critères vous basez-vous pour reconnaître ces éléments ?

### **R3.1.2.2** *Provide the format of the destination graphie.*

- Idée : Essayons de savoir si l'utilisateur est sensible à la notion de format.
- Question 344 :

Que signifie pour vous ".jpg"?

• Question 345 :

Que signifie pour vous ".gif' ?

- Idée : Proposons à l'utilisateur une page comportant des liens (vers des images de grande taille) présentés sous des formes différentes. Demandons lui lesquels il peut identifier et quels sont ses critères de reconnaissance.
- Question 341:

Sans utiliser votre souris, si ce n'est pour "scroller", donnez nous les numéros des éléments qui sont liés à une image de grande taille.

• Question 342 :

Sur quels critères vous basez-vous pour reconnaître ces éléments?

# **R3.2.1** *Provide links ta main sections of the site that visitors can access.*

- Idée: Essayons de connaître l'importance généralement accordée au contenu du site sur une échelle à 7 niveaux ( $0 = \text{inutile}$ ,  $3 = \text{pratique}$ ,  $6 = \text{essentiel}$ ).
- Questions 323-423 :

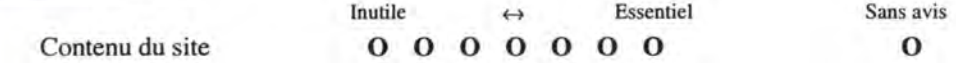

- Idée : Tentons de savoir comment, en général, l'utilisateur s'y prend pour connaître le contenu d'un site.
- Question 334 :

Que faites-vous pour savoir ce qu'il y a d'autre sur ce site Web?

**R3.2.4** *The right number of different items in the navigational aid is* 7 +/- 2.

- Idée : Proposons à l'utilisateur une barre de navigation, qui comporte 6 à 9 boutons graphiques (selon l'interprétation), et demandons lui son avis quant à ce nombre.
- Question 544 :

Que pensez-vous du nombre de boutons dans la barre de navigation ? **0** Trop nombreux **O** Pas trop nombreux **O** Autre : .........

# **R3.2.5** *Provide a link to Home Page.*

- Idée : Essayons de connaître l'importance généralement accordée à un lien vers la Home Page sur une échelle à 7 niveaux ( $0 = \text{inutile}, 3 = \text{pratique}, 6 = \text{essentiel}$ ).
- Questions 323-423 :

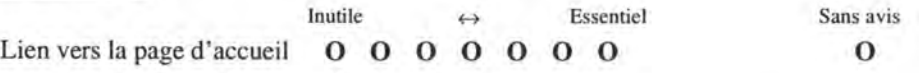

- Idée: Soumettons à l'utilisateur une barre de navigation qui ne comporte pas de lien vers la Home Page et voyons dans quelle mesure ça le gène.
- Question 545 :

Quels sont les boutons manquants dans la barre de navigation ?

- •Idée: Essayons de savoir, en général, à quel endroit l'utilisateur s'attend à trouver le lien vers la Home Page.
- Question 431 :

Où allez-vous dans une page Web pour trouver le lien vers la page d' accueil du site?

# **R3.2.6** *Provide a link to "Map " page.*

- •Idée: Tentons de découvrir si, en général, l'utilisateur remarquera l'absence, parmi les éléments importants d'une page Web, du lien vers la page présentant la structure hiérarchique du site.
- Questions 324-424 :

Décrivez d' autres éléments importants que vous voudriez voir dans une page Web.

# **R3.2.7** *Provide a link to "Index" page.*

- Idée : Essayons de connaître l'importance généralement accordée à un lien vers un index sur une échelle à 7 niveaux ( $0 =$  inutile,  $3 =$  pratique,  $6 =$  essentiel).
- Questions 323-423 :

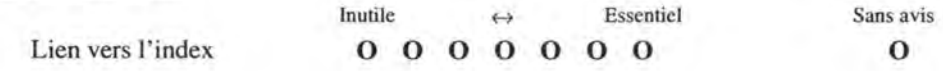

# **R3.2.8** *Provide a link to "Search " page.*

- Idée : Essayons de connaître l'importance généralement accordée à un outil de recherche local sur une échelle à 7 niveaux ( $0 = \text{inutile}, 3 = \text{pratique}, 6 = \text{essentiel}$ ).
- Questions 323-423 :

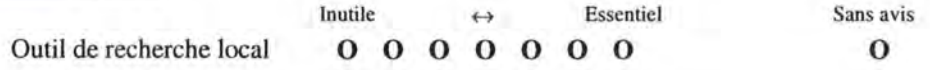

**R3.2.9** *Provide a link to "What's new" page in the Home Page.* 

- Idée : Essayons de savoir si, en général, l'utilisateur remarquera l'absence, parmi les éléments importants d'une page Web, du lien vers les nouveautés du site.
- Questions 324-424 :

Décrivez d' autres éléments importants que vous voudriez voir dans une page Web.

### **R3.2.12** *Make sure that the links are easily discriminable from each other.*

- Idée: Soumettons à l'utilisateur une barre de navigation où le nombre de boutons graphiques ne semble pas facilement identifiable et voyons sa réaction.
- Question 541 :

Combien de boutons différents discernez-vous dans la barre de navigation?

**R3.3.1** If *the page is long, use internai links to aid with navigation through its content.* 

• Idée : Proposons à l'utilisateur une page d' une longueur excessive (15 à 18 écrans), qui ne comporte pas de lien interne de retour au sommet, et demandons lui son avis.

• Question 621 :

Décrivez les problèmes que vous rencontrez dans cette page Web.

# **4.4.3.3 Les questions concernant les REs pour sites graphiques**

Ce point décrit l'élaboration des questions qui ont pour but de valider l'ensemble des REs pour sites graphiques que nous avons désignées comme étant prioritaires ainsi que les règles **R2.4.8, R3.1.3.3, R3.1.3.4 et R3.2.12** que nous avons créées (voir *Tableau 4.1).* 

4.4.3.3.1 Le design du site

**Rl.1** Voir même référence dans *4.4.3.2.1.* 

**Rl.4** Voir même référence dans *4.4.3.2.1.* 

**Rl.5** Voir même référence dans *4.4.3.2.1.* 

**Rl.6** Voir même référence dans *4.4.3.2.1.* 

**Rl.7** Voir même référence dans *4.4.3.2.l.* 

4.4.3.3.2 Le design de la page

**R2.1.1.1** *The site logo should be displayed in the header of every page within the site.* 

•Idée: Essayons de connaître l'importance généralement accordée au nom du site sur une échelle à 7 niveaux ( $0 = \text{inutile}$ ,  $3 = \text{pratique}$ ,  $6 = \text{essentiel}$ ).

• Questions 323-423 :

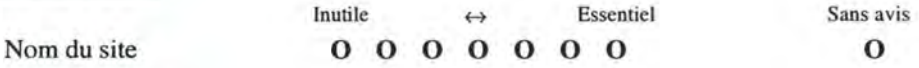

- Idée : Tentons de savoir comment, en général, l'utilisateur identifie un site.
- Question 333 :

Que faites-vous pour connaître le site qui contient cette page Web?

- •Idée: Essayons de savoir si l'utilisateur s'attend à ce que le logo du site soit lié.
- Question 445 :

Dans une page Web, le logo de l'institution qui a élaboré la page doit-il être un lien?

- Idée: Tentons de découvrir où l'utilisateur s'attend à aboutir lorsqu'il clique sur un logo de site qui est un lien.
- Question 446 :

Si le logo de l'institution est un lien, où mène-t-il ?

- **R2.l.1.2** Voir même référence dans *4.4.3.2.2.*
- **R2.1.2.1** Voir même référence dans *4.4.3.2.2.*
- **R2.1.2.3** Voir même référence dans *4.4.3.2.2.*
- **R2.1.2.4** Voir même référence dans *4.4.3.2.2.*
- **R2.1.2.5** Voir même référence dans *4.4.3.2.2.*
- **R2.1.2.7** Voir même référence dans *4.4.3.2.2.*
- **R2.1.3.1** Voir même référence dans *4.4.3.2.2.*
- **R2.1.3.2** Voir même référence dans *4.4.3.2.2.*
- **R2.1.3.5** Voir même référence dans *4.4.3.2.2.*

### **R2.1.3.9** *The graphies used in the page must be critical to the information of the page.*

- Idée : Soumettons à l'utilisateur une page comportant 6 graphiques plus ou moins critiques. Essayons alors de savoir quel type d'information ils semblent véhiculer, quel est le degré de criticité qui leur est associé et sur base de quels critères.
- Question 531 :

Décrivez l'information véhiculée par les graphiques de cette page Web.

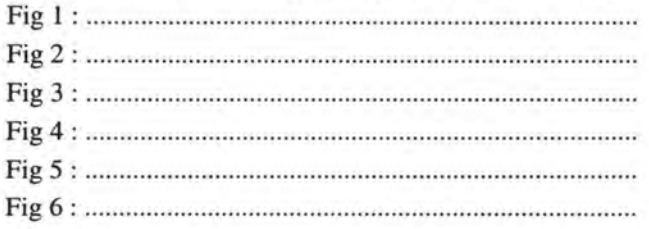

• Question 532 :

Classez ces graphiques en ordre décroissant d' importance. (1 = le plus important et 6 = le moins important)  $1)$  ... ... 2) ... ... 3) ... ... 4) ... ... 5) ... ... 6) ... ...

• Question 533 :

Quels sont vos critères de classification ?

**R2.2.3** Voir même référence dans *4.4.3.2.2.* 

**R2.2.4** Voir même référence dans *4.4.3.2.2.* 

**R2.2.5** Voir même référence dans *4.4.3.2.2.* 

**R2.3.1** Voir même référence dans *4.4.3.2.2.* 

**R2.4.8** Voir même référence dans *4.4.3.2.2.* 

4.4.3.3.3 La navigation

**R3.1.4** Voir même référence dans *4.4.3.2.3.* 

**R3.1.1.7** Voir même référence dans *4.4.3.2.3.* 

**R3.1.2.1** *Put coloured or 3-D borders around the graphie.* 

- Idée : Proposons à l'utilisateur une page comportant des boutons graphiques présentés sous des formes différentes. Demandons lui lesquels il peut identifier et essayons de découvrir ses critères de reconnaissance.
- Question 441 :

Sans utiliser votre souris, si ce n'est pour "scroller", donnez nous les numéros des boutons graphiques qui sont des liens.

• Question 442 :

Quels sont les boutons graphiques liés les moins reconnaissables de la page ? Pourquoi ?

• Question 443 :

Quels sont les boutons graphiques liés les plus reconnaissables de la page ? Pourquoi ?

- Idée : Demandons à l'utilisateur quel est, selon lui, le meilleur moyen pour mettre un bouton graphique lié en évidence.
- Question 444 :

Décrivez le meilleur moyen pour signifier qu' un bouton graphique est un lien.

**R3.1.2.2** *Use short and descriptive textual label to explain the function of the graphical link.* 

- Idée: Proposons à l'utilisateur une page comportant des boutons graphiques présentés sous des formes différentes. Demandons lui lesquels il peut identifier et essayons de découvrir ses critères de reconnaissance.
- Question 441:

Sans utiliser votre souris, si ce n'est pour "scroller", donnez nous les numéros des boutons graphiques qui sont des liens.

• Question 442 :

Quels sont les boutons graphiques liés les moins reconnaissables de la page ? Pourquoi ?

• Question 443 :

Quels sont les boutons graphiques liés les plus reconnaissables de la page ? Pourquoi ?

- Idée: Demandons à l'utilisateur quel est, selon lui, le meilleur moyen pour mettre un bouton graphique lié en évidence.
- Question 444 :

Décrivez le meilleur moyen pour signifier qu'un bouton graphique est un lien.

- Idée : Soumettons à l'utilisateur une page comportant des boutons graphiques munis d' un label explicatif (parfois contradictoire) et tâchons de savoir quel moyen va être employé pour identifier la fonction de chaque bouton graphique.
- Question 542 :

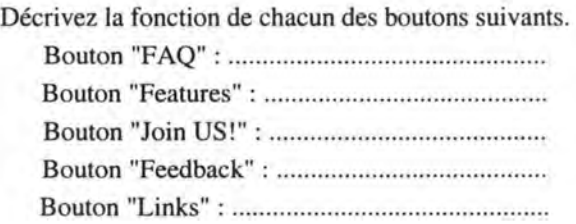

**R3.1.2.3** *For image maps, clearly delineate the clickable regions.* 

•Idée: Proposons à l'utilisateur 4 image maps conçues différemment. Demandons lui combien de zones cliquables il peut identifier et essayons de découvrir ses critères de reconnaissance.

• Question 551:

Sans utiliser votre souris, si ce n'est pour "scroller", dites nous combien de zones cliquables vous discernez dans chaque "image map".

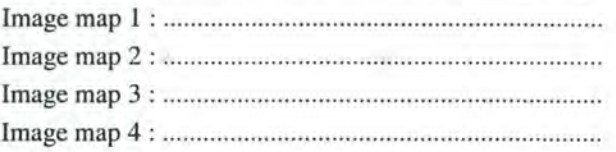

### • Question 552 :

Quelles sont les "image maps" où les zones cliquables sont facilement identifiables ? Pourquoi ?

• Idée: Interrogeons l'utilisateur afin de découvrir le meilleur moyen pour indiquer qu'une zone d'une image map est cliquable.

### • Question 553 :

Décrivez le meilleur moyen pour mettre en évidence les zones cliquables d'une "image map".

- **R3.1.2.4** *Make sure that the drawings of graphical links are easily discriminable from each other.* 
	- Idée : Soumettons à l'utilisateur une barre de navigation où deux boutons graphiques présentent des dessins fort semblables et voyons si ça le gène.
	- Ouestion 543 :

Les dessins des boutons sont-ils facilement différenciables les uns des autres? Pourquoi ?

# **R3.1.2.S** *Try using a representative drawing of the function of graphical links.*

- Idée : Proposons à l'utilisateur une barre de navigation munie de 6 boutons graphiques plus ou moins communs et demandons lui ce que chacun représente.
- Question 546 :

Cliquez sur le lien "Navigation bar 2" et décrivez la fonction de chaque bouton de navigation.

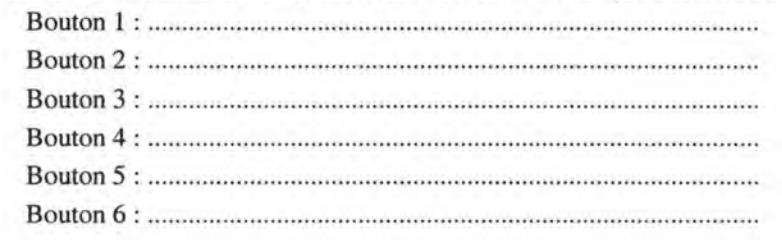

**R3.1.3.1** Voir **R3.1.2.1** dans 4.4.3.2.3.

**R3.1.3.2** Voir **R3.1.2.2** dans 4.4.3.2.3.

**R3.1.3.3** *Use a thumbnail rather than a textual link as a link to afull-sized graphie.* 

- •Idée: Soumettons à l'utilisateur une page qui présente une miniature et son équivalent en lien textuel et voyons ce qu'il préfère.
- Question 343 :

L'élément 3 et l'élément 6 sont des liens vers la même image. Lequel préférez-vous? Pourquoi?

- Idée : Essayons de savoir, en général, quel est le mode de présentation d'un lien vers une image de grande taille que l'utilisateur préconise.
- Question 348 :

Vous avez le choix entre les trois possibilités suivantes.

1) La page charge avec toutes les images de grande taille.

2) La page charge avec les miniatures correspondant aux images. Il est ensuite possible de charger une image de grande taille en cliquant sur sa miniature.

3) La page charge avec les liens textuels décrivant les images. Il est ensuite possible de charger une image de grande taille en cliquant sur son lien textuel.

Quelle possibilité préférez-vous? Pourquoi ?

## **R3.1.3.4** *Put coloured border around the thumbnails.*

- Idée: Proposons à l'utilisateur une page comportant des liens (vers des images de grande taille) présentés sous des formes différentes. Demandons lui lesquels il peut identifier et quels sont ses critères de reconnaissance.
- Question 341 :

Sans utiliser votre souris, si ce n'est pour "scroller", donnez nous les numéros des éléments qui sont liés à une image de grande taille.

• Question 342 :

Sur quels critères vous basez-vous pour reconnaître ces éléments ?

- **R3.2.1** Voir même référence dans 4.4.3.2.3.
- **R3.2.4** Voir même référence dans 4.4.3.2.3.
- **R3.2.5** Voir même référence dans 4.4.3.2.3.
- **R3.2.6** Voir même référence dans 4.4.3.2.3.
- **R3.2.7** Voir même référence dans 4.4.3.2.3.
- **R3.2.8** Voir même référence dans 4.4.3.2.3.

**R3.2.9** Voir même référence dans 4.4.3.2.3. **R3.2.12** Voir même référence dans 4.4.3.2.3. **R3.3.1** Voir même référence dans 4.4.3.2.3.

4.4.3.3.4 Les graphiques

**R4.5.1** *Avoid useless animations.* 

- Idée : Soumettons à l'utilisateur une Home Page comportant 6 graphiques ; 2 d'entre eux sont des animations, dont une tout à fait gratuite ("smartie" rouge). Essayons alors de savoir quel type d'information elles semblent véhiculer et quel est leur degré de criticité.
- Question 531 :

Décrivez l'information véhiculée par les graphiques de cette page Web.

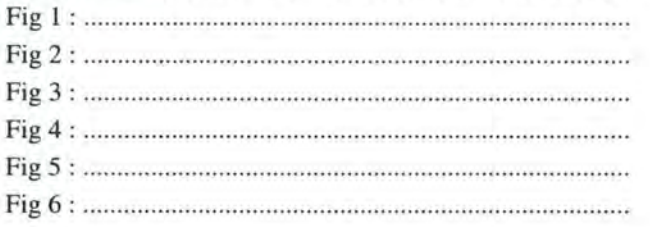

• Question 532 :

Classez ces graphiques en ordre décroissant d'importance. ( $1 =$ le plus important et  $6 =$ le moins important)  $1)$  ........ 2) ....... 3) ....... 4) ....... 5) ....... 6) .......

**R4.5.2** *Never include a permanent/y moving animation on a web page.* 

- Idée : Soumettons à l'utilisateur une page Web comportant 6 graphiques, dont deux sont des animations en mouvement permanent. Tentons alors de savoir si ce mouvement est dérangeant ou pas.
- Question 531:

Décrivez l'information véhiculée par les graphiques de cette page Web.

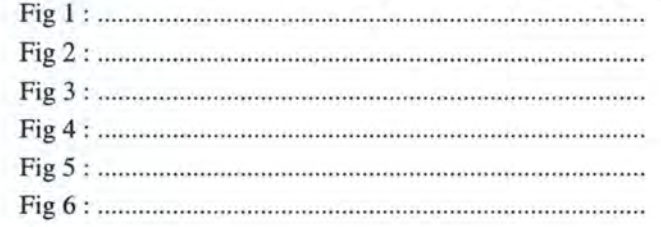

# **4.4.3.4 La question concernant les REs pour sites avec frames**

Ce point décrit l'élaboration de la question qui a pour but de valider la première des REs pour sites avec frames, que nous avons désignée comme étant prioritaire.

# **R1.1** *Use frames if you really need them.*

- •Idée : Essayons de connaître l'avis général de l'utilisateur en ce qui concerne l' utilisation des frames.
- Questions 314-414-514-614-714:

Que pensez-vous d'un site Web qui vous donne le choix entre deux versions : une avec "frames" et une autre sans "frames" ?

# **4.4.4 La structure des questionnaires**

Comme nous l' avons déjà signalé, nos cinq questionnaires *(Annexe E)* comprennent tous une première section réservée à la collecte des données démographiques.

La seconde section comprend une première partie qui est, elle aussi, commune à tous les questionnaires. Elle traite des questions relatives à la couleur des liens ainsi que celles concernant la validation de notre taxonomie.

Les autres parties regroupent chacune des questions qui ont un point commun ou qui sont basées sur un même exemple.

Le questionnaire #03 traite principalement des questions sur les composants de la page et sur les liens vers les graphiques (miniatures).

Le questionnaire #04 s'intéresse plutôt aux composants de la page et aux liens graphiques (boutons graphiques).

Le questionnaire #05 traite essentiellement les questions concernant les graphiques, les liens graphiques (image maps) et l'aide navigationnelle.

Les questionnaires #06 et #07 se préoccupent de la navigation, de la taille de la page ainsi que de la version à imprimer/sauvegarder du document. Ces questionnaires comportent exactement les mêmes questions mais posées en ordre inverse afin de minimiser l'effet d'apprentissage qui nous a semblé probable.

# *4.5 la validation des questionnaires*

Afin d'assurer la qualité de nos questionnaires, nous les avons validé en trois étapes.

Premièrement, chaque questionnaire a été soumis à celui d'entre nous qui n'avait pas pris part à sa conception. Des corrections y ont donc été apportées suite à une discussion et une analyse faite en commun.

Dans un deuxième temps, nous avons donné les questionnaires à 3 ou 4 personnes qui ont accepté d'y répondre et nous ont fait part de leurs remarques. De nouvelles corrections ont alors été effectuées.

En troisième et dernier lieu, nous les avons soumis à un échantillon d' une trentaine d'individus afin de corriger les derniers petits détails pouvant poser problème.

Suite à leur validation, nous avons donc pu diffuser les questionnaires à "grande échelle" sans courir le risque d'obtenir trop de réponses non pertinentes.

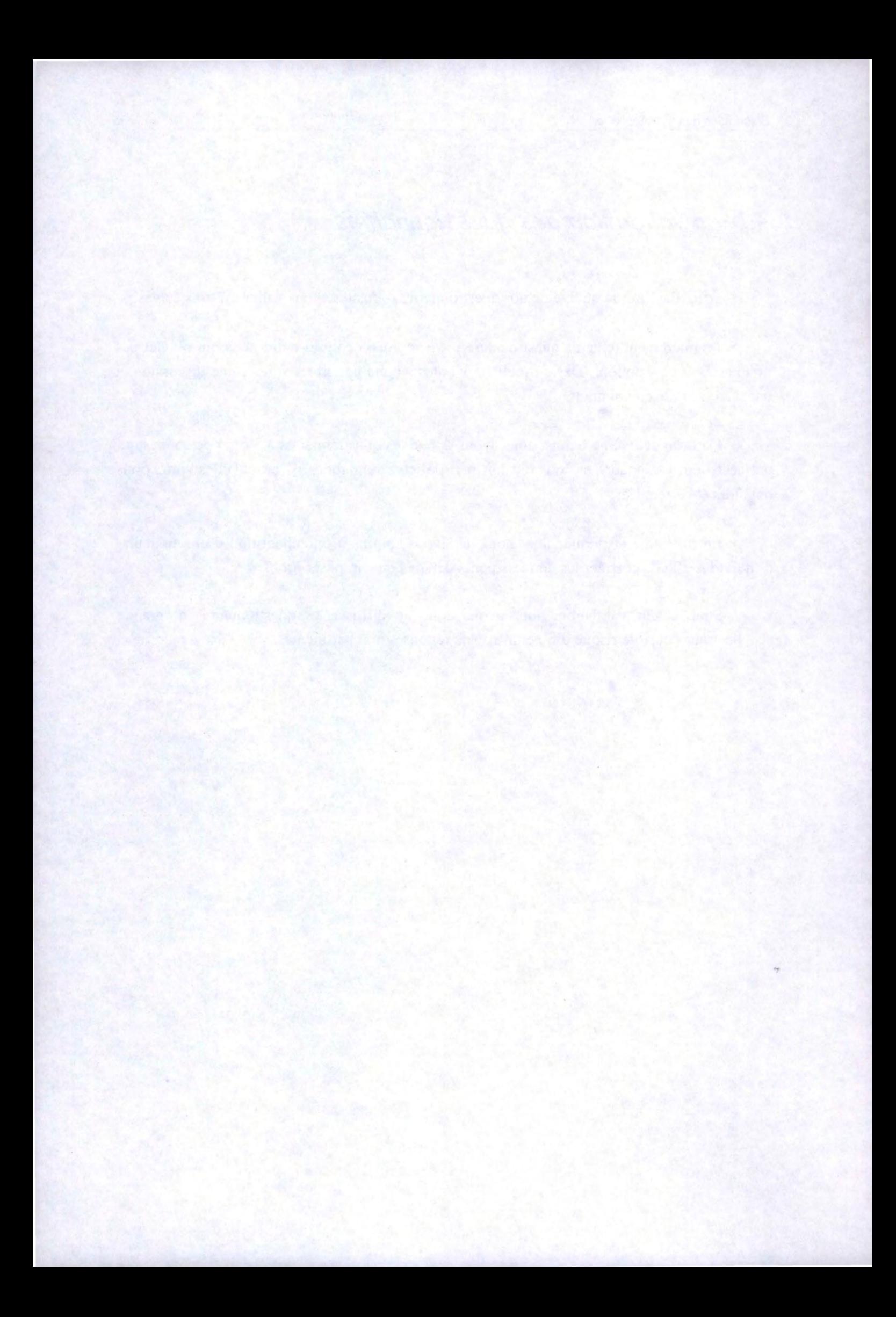

# **5. Analyse des réponses**

# *5.1 Introduction*

Nous consacrerons cette partie à l'analyse des réponses reçues lors de notre enquête en vue de vérifier la validité de notre taxonomie et de certaines règles ergonomiques (REs), relatives au World Wide Web, nouvellement créées ou considérées comme prioritaires.

Pour commencer, nous présentons donc les caractéristiques de notre échantillon de participants dans *5.2 Les données démographiques.* 

En second lieu, nous exposons les déductions que nous avons pu faire sur base des réponses aux questions spécifiques en *5.3 Les données spécifiques.* 

# *5.2 les données démographiques*

On peut remarquer que la majorité des 164 personnes ayant participé à l'enquête sont de sexe masculin *(Figure 5.1).* 

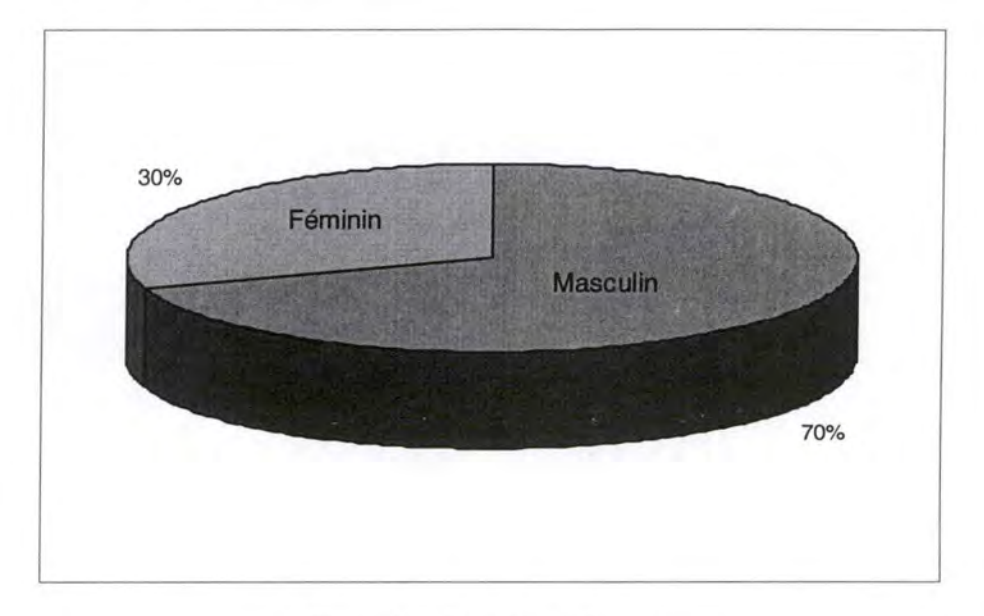

Figure 5.1 : Sexe des participants

La nationalité des sondés, comme nous pouvions nous y attendre, est en grande partie européenne et américaine *(Figure* 5.2).

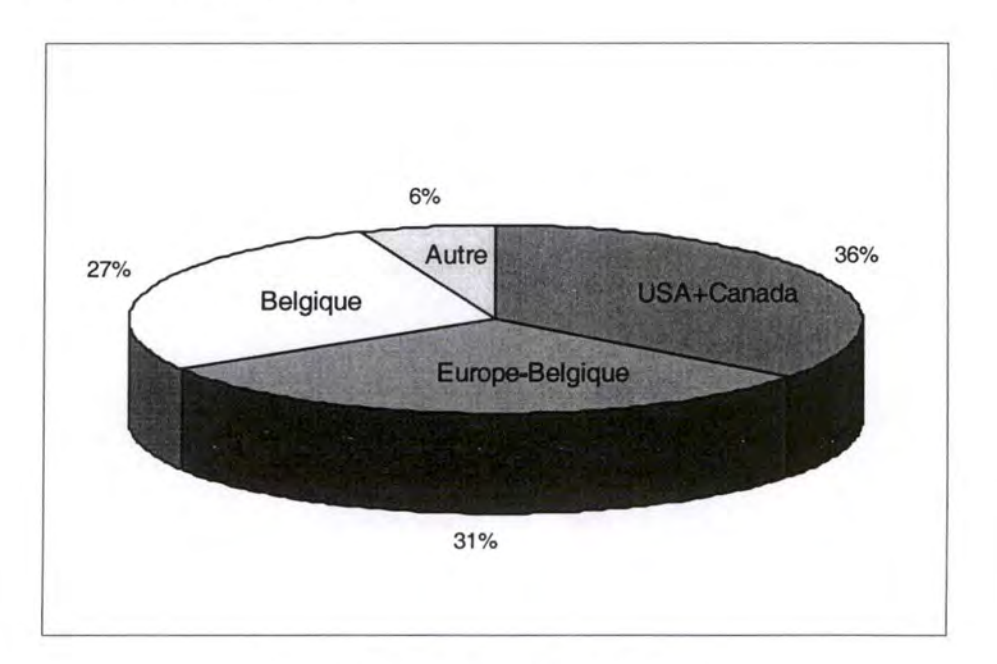

Figure 5.2: Pays d'origine des participants

L'âge moyen des participants est, quant à lui, de 33 ans.

desputas estas l

L'orientation des personnes concernées par notre enquête se révèle être, en grande majorité, l'informatique (Figure 5.3).

**Special pro** 

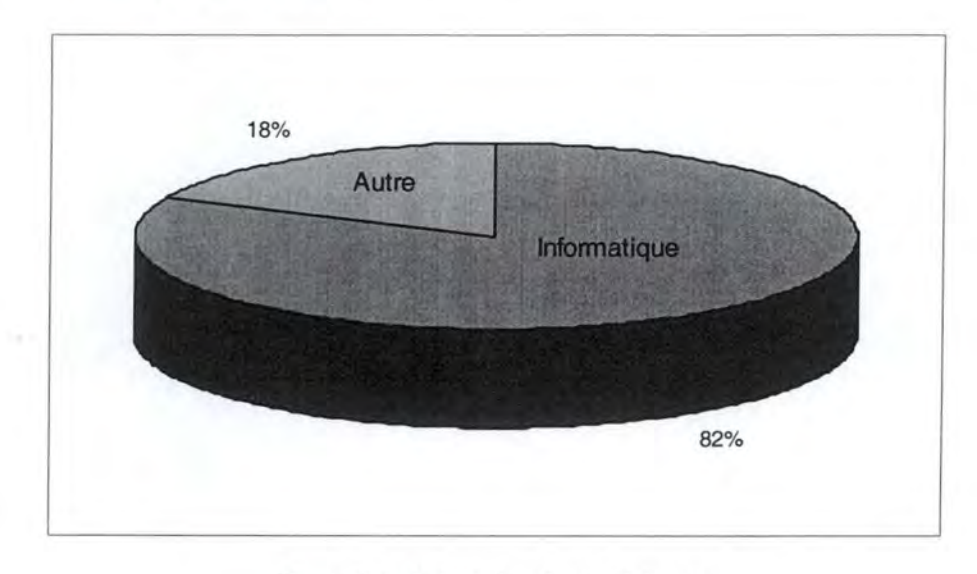

Figure 5.3 : Orientation des participants

Une personne sondée sur deux préfère garder l'anonymat. En effet, elle ne révèle ni nom, ni prénom, ni e-mail.

Les participants nous semblent très expérimentés ; sur une échelle évoluant de 0 à 6, l'expérience moyenne en matière d'usage d'un ordinateur s'élève à 4,8; en matière d'usage d'Internet, elle se monte à 4,6.

# *5.3 les données spécifiques*

Nous analysons, successivement, les réponses reçues concernant notre taxonomie *(5.3.1 Les résultats concernant la taxonomie),* celles se rapportant aux REs pour sites textonly (5.3.2 *Les résultats concernant les REs pour sites text-only),* celles concernant les règles pour sites graphiques *(5.3.3 Les résultats concernant les REs pour sites graphiques),* ainsi que celles à propos des REs pour sites avec frames (5.3.4 *Les résultats concernant les REs pour sites avec frames).* 

Pour chaque RE à valider, nous citons son numéro, son titre, la (les) réponse(s) qui s'y rapporte(nt), la conséquence qui en découle ainsi que sa cote de validation.

Cette cote estime le degré de certitude quant à la validité de la règle et compte tenu des réponses reçues lors de l'enquête *(Figure* 5.4) :

- \* 0 ⇒ Nous ne pouvons rien dire de la validité de la RE.
- \* 1 ⇒ Nous possédons quelques éléments en faveur de la validité de la RE.
- \* 2 ⇒ Nous avons reçu de nombreux éléments qui plaident pour la validité de la RE.
- \* 3 ⇒ Nous pouvons quasiment affirmer la validité de la RE.

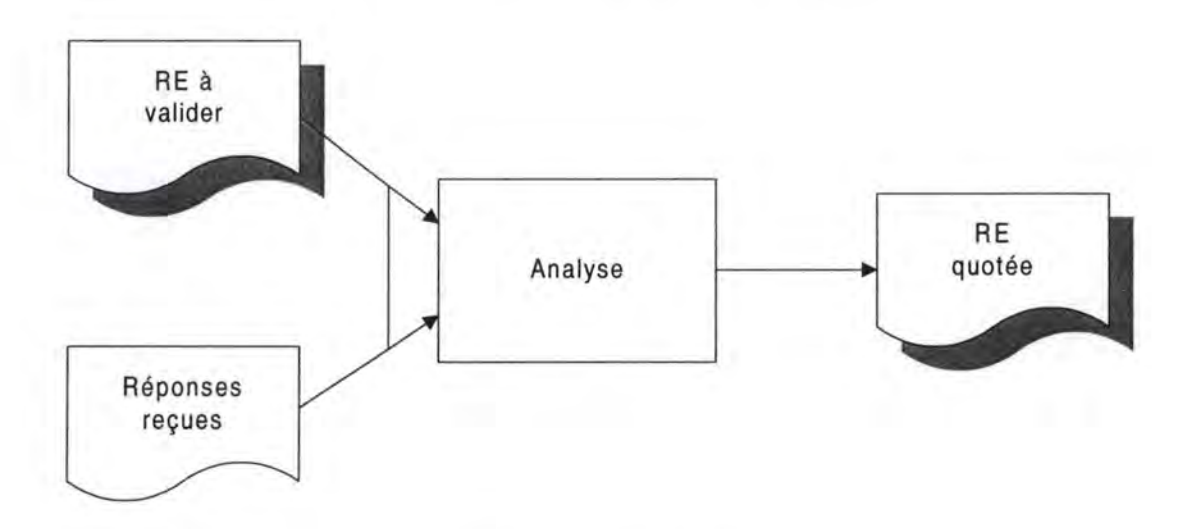

#### Figure 5.4 : Analyse des réponses

Toutes les questions dont proviennent les données spécifiques portent un numéro à trois chiffres qui permet de les identifier. Le premier chiffre correspond au numéro du questionnaire (entre 3 et 7), le second indique la partie du questionnaire et le troisième indique la position de la question au sein de cette partie. Pour rappel, les questionnaires sont disponibles dans *l'Annexe E.* 

# **5.3.1 Les résultats concernant la taxonomie**

Afin de valider notre taxonomie, nous avons essayé de savoir ce que les utilisateurs du Web pensent, en général, du bienfait de concevoir un site dans des versions différentes :

- Questions 313-413-513-613-713: 97% des sondés jugent intéressant qu' un site Web offre le choix entre une version text-only et une version graphique ; 41% des participants évoquent des problèmes de vitesse de chargement et 17% des ennuis d'accessibilité concernant la version graphique.
- Questions 314-414-514-614-714: 82% des sondés trouvent utile qu'un site Web offre le choix entre une version graphique et une version avec frames ; 29% des participants signalent que les frames sont une réelle nuisance pour le Web (problèmes de vitesse de chargement, d'accessibilité, de signets, de lisibilité, ... ).

La quasi totalité des utilisateurs semblent adhérer à notre point de vue. Un site devrait donc toujours être disponible dans une version texte. Ceci ne devrait pas empêcher le concepteur d'en construire une version graphique. Mais une réflexion s'impose quant à son élaboration dans une version munie de frames.

# **5.3.2 Les résultats concernant les REs pour sites text-only**

Ce point expose les réponses qui doivent nous permettre de valider les règles **R2.4.8** et **R3.2.12** que nous avons créées ainsi que l'ensemble des REs pour sites text-only que nous avons désignées comme étant prioritaires.

Il faut encore signaler que les réponses que nous avons récoltées nous ont aussi permis de valider les règles **Rl.2 et Rl.8** que nous n'avions pas jugées prioritaires.

Enfin, un tableau de synthèse des résultats obtenus est disponible dans *l'Annexe* G.

# **5.3.2. 1 Design du site**

**Rl.1** *At minimum, it should exista Home Page.* 

- Questions 323-423 : Score moyen de 1,4 / 3 pour l'utilité du lien vers la Home Page.
- Question 545 : 34% des sondés signalent qu'il manque un bouton lié à la Home Page.
- Conséquence : L'existence d'une Home Page semble importante et naturelle pour plus de 1/3 des utilisateurs.
- Validation : 2

### **R1.2** *All pages of the site must be reached from the Home Page (directly or indirectly).*

- Question 334: 31 % des sondés vont à la Home Page pour savoir ce qu'il y a comme autres informations disponibles sur le site.
- Conséquence: Bien plus de 1/3 des utilisateurs s'attendent à pouvoir accéder aux différentes pages d'un site à partir de la Home Page.
- Validation : 2

# **Rl.4** *It should exist a site "Search" page.*

- Questions 323-423 : Score moyen de 0,7 / 3 pour l'utilité de l'outil de recherche local.
- Question 545 : Aucun sondé ne signale l'absence d'un bouton de recherche.
- •Conséquence: L'outil de recherche local est bien pratique, lorsqu'il est disponible, mais les utilisateurs peuvent facilement s'en passer.
- Validation : 1

# **Rl.5** *It should exista "What's new" page in your site's home page.*

- Questions 324-424: Aucun sondé ne signale l'absence d'un lien vers les nouveautés du site Web.
- •Conséquence: La page Web présentant les nouveautés du site ne semble pas vraiment manquer à l'utilisateur.
- Validation : 0

**Rl.6** *It should exista "Map" page.* 

- Questions 324-424: Aucun sondé ne signale l'absence d'un lien vers la page présentant la structure hiérarchique du site.
- Conséquence: La page Web présentant la structure hiérarchique du site ne semble pas faire cruellement défaut aux yeux de l'utilisateur.
- Validation : 0

# **Rl.7** *It should exist an "Index" page.*

- Questions 323-423 : Score moyen de 1,5 / 3 pour l'utilité du lien vers l'index.
- Question 545 : 21 % des sondés signalent qu' il manque un bouton lié à un index.
- Conséquence : L'index est recommandé car son existence semble importante et naturelle pour plus de 1/5 des utilisateurs.
- Validation : 2

# **Rl.8** *Update your site regularly.*

- Questions 323-423 : Score moyen de 0,4 / 3 pour l'utilité de la date de création.
- Questions 323-423 : Score moyen de 1,7 / 3 pour l'utilité de la date de mise à jour.
- Conséquence : Il semble important de tenir son site à jour vu l'intérêt que les utilisateurs accordent à la date de mise à jour et vu leur désintérêt pour la date de création.
- Validation : 2

# **5.3.2.2 Design de la page**

**R2.1.1.1** *The site name should be provided in the header of every page within the site.* 

- Questions 323-423 : Score moyen de 1,1 / 3 pour l'utilité du nom du site.
- Question 333 : 69% des sondés consultent ! 'URL de la page pour connaître le site dans lequel ils se trouvent.
- Conséquence : Il paraît recommandable d'indiquer le nom du site afin que les utilisateurs puissent perdre l'habitude de le déduire de l'URL.
- Validation : 2

**R2.1.1.2** *In the header of ail pages, there should be a navigational aid.* 

- Question 432 : 64% des sondés vont en haut de la page pour trouver l'aide navigationnelle.
- Conséquence : La position de l'aide navigationnelle en haut de la page est naturelle pour la majorité des internautes et c'est une nécessité si l'on veut éviter à l'utilisateur de devoir parcourir l'entièreté de la page avant de pouvoir la quitter.
- Validation : 3
- Question 334: 82% des sondés utilisent l'aide navigationnelle pour savoir ce qu'il y a d'autre comme information disponible sur un site.
- Question 335: 87% des sondés utilisent l'aide navigationnelle pour aller d'une page à une autre au sein d'un site.
- Questions 321-421-521 : 42% des sondés citent l'absence de liens dans la page Web comme étant un problème.
- •Conséquence: L' aide navigationnelle semble vitale lorsqu'on se réfère à son utilisation quasi permanente pour se déplacer d'une page à l'autre ainsi qu'à son absence remarquée par 4/10 des utilisateurs.
- Validation : 3

# **R2.1.2.1** *The WWW page should include the author's name.*

- Questions 323-423 : Score moyen de 0,4 / 3 pour l'utilité du nom de l'auteur.
- Conséquence : La présence du nom de l'auteur est pratique, mais sans plus. Les utilisateurs ne semblent pas beaucoup s'en soucier, ils s'intéressent plutôt au contenu.
- Validation : 1

# **R2.1.2.3** *The WWW page should include the author' s email address or contact information.*

- Question 433 : 96% des sondés vont en bas de la page pour contacter son auteur.
- Conséquence : La position de l'adresse de contact en bas de la page est naturelle pour la quasi totalité des internautes.
- Validation : 3
- Questions 323-423 : Score moyen de 1,7 / 3 pour l'utilité de l'adresse de contact.
- Question 723: 82% des sondés ne parviennent pas à contacter l'auteur d'une page lorsque son adresse n'est présente que sur la Home Page.
- Question 724: 77% des sondés trouvent que c'est une bonne idée d'indiquer une adresse de contact sur chacune des pages Web d'un site.
- Conséquence : La présence de l'adresse de contact sur chaque page Web est recommandée par près de 8/10 des utilisateurs, qui sont "orphelins" sans elle.
- Validation : 3
- Questions 632-732 : 65% des sondés considèrent comme un problème le fait que l'adresse ne soit pas liée.
- •Conséquence: Une majorité des utilisateurs s'attendent à ce que l'adresse de contact soit liée à une boîte à messages, c'est donc une pratique recommandée.

• Validation : 2

- **R2.1.2.4** *The WWW page should include the date of revis ion or the date of creation if the page was not yet updated.* 
	- Question 434 : 88% des sondés vont en bas de la page pour voir la date de mise à jour.
	- Conséquence: La position de la date de mise à jour en bas de la page est naturelle pour quasiment 9/10 des internautes.
	- Validation : 3
	- Questions 323-423 : Score moyen de 0,4 / 3 pour l'utilité de la date de création.
	- Questions 323-423 : Score moyen de 1,7 / 3 pour l'utilité de la date de mise à jour.
	- Conséquence : La présence de la date de mise à jour est recommandée tandis que la date de création semble peu importante. Les utilisateurs veulent avant tout savoir si l'information est d'actualité ou pas.
	- Validation : 2

**R2.1.2.5** *The WWW page should include the Uniform Resource Locator of the page.* 

- Questions 323-423 : Score moyen de 0,4 / 3 pour l'utilité de l'URL de la page.
- Conséguence : La présence de l'URL sur la page semble pratique mais peu importante aux yeux de l'utilisateur.
- Validation : 1
- **R2.1.2.7** *Duplicate the navigational aid of the header at the bottom of the page or use a link to the top.*
- Questions 631-721 : 96% des sondés préfèrent les pages où l'aide navigationnelle est dupliquée (par rapport aux pages munies d'un lien vers le sommet).
- Conséguence : Il paraît quasi obligatoire de dupliquer l'aide navigationnelle de l'en-tête dans le pied de page. Fournir un simple lien vers le sommet de la page ralentit, en effet, la progression de l'utilisateur.
- Validation : 3

# **R2.1.3.1** *A Web page should contain a prominent title at the top of the body.*

- Questions 323-423 : Score moyen de 2,2 / 3 pour l'utilité du titre de la page.
- Questions 322-422-522: 56% des sondés parlent du titre comme d'un élément essentiel dans une page.
- Conséguence : Etant donné que 6/10 des utilisateurs remarquent son absence et vu l'importance qui lui est généralement accordée, un titre est obligatoire sur une page Web.
- Validation : 3

# **R2.1.3.2** *The title of the page must summarise the content of the page.*

- Questions 331-332: 29% des sondés regardent le titre pour connaître le type d'information contenu dans une page Web.
- Conséguence: Plus de 3/10 des utilisateurs s'attendent à ce que le titre d'une page reflète son contenu.
- Validation : 2

**R2.1.3.5** *If appropriate, add a brief table of contents at the top of the body.* 

- Questions 323-423 : Score moyen de 2,2 / 3 pour l'utilité du contenu de la page.
- Conséquence : Les utilisateurs attachent une grande importance à la présence d' une "table des matières" au début d'une longue page Web.
- Validation : 3

**R2.2.3** *The maximal length of the page is about four or five screens.* 

- Questions 622-731 : 78% des sondés trouvent la page Web (de 15 à 18 écrans) d' une longueur interminable.
- Question 435 : 76% des sondés souhaiteraient voir la page Web (de 12 à 15 écrans) scindée en plusieurs pages.
- Questions 633-722 : 15% des sondés pensent que la troisième page Web (de 7 à 9 écrans) est un petit peu trop longue.
- Questions 641-741 : 67% des sondés préfèrent, globalement, qu'un document soit réparti sur cinq pages d'une taille raisonnable (entre 2 et 5 écrans) plutôt que présenté en bloc sur une seule page Web (de 15 à 18 écrans).
- Questions 642-742 : 76% des sondés préfèrent lire un document réparti sur cinq pages d'une taille raisonnable (entre 2 et 5 écrans) plutôt que présenté en bloc sur une seule page Web (de 15 à 18 écrans).
- Conséquence: En ne dépassant pas les 4 à 5 écrans de longueur, une page Web risque de convenir à la quasi totalité des utilisateurs.
- Validation : 3

### **R2.2.4** *Try to make the horizontal measurement of information not exceed 480 pixels.*

- Questions 321-421-521 : 24% des sondés citent la largeur du graphique (663 pixels) comme un problème dans la page Web.
- Conséquence : Il faut éviter de dépasser les 480 pixels en largeur, sauf si on ne craint pas de rendre mécontents 1/4 des utilisateurs.
- Validation : 2

**R2.2.5** Try *to keep page' s size below* 50 *Kb.* 

- Questions 321-421-521: 17% des sondés citent la taille de la page Web (64 Kb) comme étant un problème.
- Question 621 : Aucun sondé ne se plaint de la taille de la page Web (55 Kb).
- Question 435 : Aucun sondé ne se plaint de la taille de la page Web (45 Kb).
- •Conséquence : Il faut éviter les pages Web de plus de 50 Kb si vous ne voulez pas décourager les internautes. C'est d' autant plus vrai lorsque la page ne comporte pas (ou peu) de texte qui permette d'occuper l'utilisateur pendant que chargent les graphiques.
- Validation : 2
- **R2.3.1** *Provide a link to a separate file that contains the full-length text ail combined into one page.* 
	- Questions 643-743 : 85% des sondés préfèrent imprimer un document présenté en bloc sur une seule page (de 15 à 18 écrans) plutôt que réparti sur cinq pages Web d'une taille raisonnable (entre 2 et 5 écrans).
	- Questions 644-744: 91 % des sondés préfèrent sauvegarder un document présenté en bloc sur une seule page (de 15 à 18 écrans) plutôt que réparti sur cinq pages Web d'une taille raisonnable (entre 2 et 5 écrans).
	- Conséquence : On peut penser que 9/10 des utilisateurs trouvent utile de disposer d'une version à imprimer/sauvegarder pour un document réparti sur plusieurs pages Web.
- Validation : 3

# **R2.4.8** *Avoid underlined coloured text.*

- Questions 632-732 : 65% des sondés se plaignent du fait que l'adresse (colorée en bleu et soulignée) n'est pas un lien.
- Conséquence : Vu que plus de 65% des utilisateurs considèrent un texte coloré et souligné comme étant un lien, il faut éviter cette pratique.
- Validation : 3

# **5.3.2.3 Navigation**

**R3.1.4** *It must exista link in a page.* 

- Questions 321-421-521 : 42% des sondés citent l'absence de lien dans la page Web comme étant un gros problème.
- Conséquence: Etant donné que son absence est très remarquée et qu'il est l'élément de base des documents hypermédia, un lien (au moins) doit être présent sur toute page Web.
- Validation : 3

# **R3.1.1.7** *Try to keep default links colours.*

- Questions 311-411-511-611-7 ll : 86% des sondés préfèrent le bleu comme couleur d'un lien non encore visité.
- Consénquence: Presque 9/10 des utilisateurs prônent le bleu comme couleur par défaut pour un lien à visiter.
- Validation : 3
- Questions 312-412-512-612-712 : 57% des sondés sont en faveur du mauve comme couleur d'un lien déjà visité tandis que 27% préfèrent le rouge.
- •Conséquence: Vu que 6/10 des utilisateurs l'adoptent et que le rouge est une couleur trop attractive pour quelque chose de "déjà vu" , le mauve semble la couleur la plus adéquate pour un lien visité.
- Validation : 3

### **R3.1.2.1** *Provide the size of the destination graphie.*

- Questions 346-347 : 93% des sondés sont sensibles à la notion de taille et à son lien direct avec le temps de chargement.
- Questions 341-342: 48% des utilisateurs considèrent qu'une taille constitue un indice qui permet de reconnaître un lien vers une image de grande taille.
- Conséquence : Il est très intéressant de fournir la taille de l'image de destination car elle indique (à elle seule) un lien à la moitié des utilisateurs et elle peut donner une idée du temps de chargement à la quasi totalité des internautes.
- Validation : 3

# **R3.1.2.2** *Provide the format of the destination graphie.*

- Questions 344-345 : 88% des sondés sont sensibles à la notion de format.
- Questions 341-342: 33% des utilisateurs semblent considérer qu'un format peut constituer un indice qui permet de reconnaître un lien vers une image de grande taille.
- Conséquence: Lorsque nous constatons que 93% des sondés qui citent le format (comme un indice) parlent en même temps de la taille, nous pourrions considérer que c'est en fait le couple format-taille qui indique un lien vers une image de grande taille, et pas vraiment le format seul.
- Validation : 2

# **R3.2.1** *Provide links to main sections of the site that visitors can access.*

- Questions 323-423 : Score moyen de 1,4 / 3 pour l'utilité du contenu du site.
- Question 334: 31 % des sondés vont à la Home Page pour savoir ce qu'il y a comme autres informations disponibles sur un site, tandis que 44% naviguent via les liens disponibles.
- Conséquence : Il est recommandé de fournir des liens vers les principales sections d'un site car leur existence semble importante et naturelle pour presque la moitié des utilisateurs.
- Validation : 2

### **R3.2.4** *The right number of different items in the navigational aid is* 7 +/- 2.

- Question 544: 24% des sondés estiment que la barre de navigation (qui comporte selon eux 8 ou 9 boutons graphiques) contient trop d'éléments.
- •Conséquence: Il faut absolument éviter de placer plus de 9 éléments dans une barre de navigation (sous peine d'enfreindre la règle d'or de la psychologie cognitive).
- Validation : 3

# **R3.2.5** *Provide a link to Home Page.*

- Questions 323-423 : Score moyen de 1,4 / 3 pour l'utilité du lien vers la Home Page.
- Question 545 : 34% des sondés signalent qu'il manque un bouton lié à la Home Page.
- Question 334: 31 % des sondés vont à la Home Page pour savoir ce qu'il y a comme autres informations disponibles sur un site Web.
- Question 335 : 20% des sondés utilisent la Home Page pour aller d'une page à une autre au sein d'un site.
- Conséquence: L'existence d'un lien vers la Home Page semble importante et naturelle pour plus de 1/3 des utilisateurs, qui s'attendent à pouvoir se déplacer d'une page à l'autre d'un site via la Home Page.
- Validation : 2
- Question 431 : 64% des sondés vont en haut de la page pour trouver le lien vers la Home Page d'un site Web.
- Conséquence : La position du lien vers la Home Page en haut de la page est naturelle pour la majorité des internautes et c'est une nécessité si l'on veut éviter à l'utilisateur de devoir parcourir l'entièreté de la page avant de pouvoir la quitter.
- Validation : 3

### **R3.2.6** *Provide a link to "Map" page.*

- Questions 324-424: Aucun sondé ne signale l'absence d'un lien vers la page présentant la structure hiérarchique du site.
- Conséquence : Un lien vers la page Web présentant la structure hiérarchique du site semble ne pas être nécessaire au bien-être de l'utilisateur.
- Validation : 0

### **R3.2.7** *Provide a link to "Index" page.*

- Questions 323-423 : Score moyen de 1,5 / 3 pour l'utilité du lien vers l'index.
- Question 545 : 21% des sondés signalent qu'il manque un bouton lié à un index.
- •Conséquence: La présence d'un lien vers l'index est recommandée car son existence semble importante et naturelle pour plus de 1/5 des utilisateurs.
- Validation : 2

### **R3.2.8** *Provide a link to "Search" page.*

- Questions 323-423 : Score moyen de 0,7 / 3 pour l'utilité de l'outil de recherche local.
- Question 545 : Aucun sondé ne signale l'absence d'un bouton de recherche.
- Conséquence : Un lien vers un outil de recherche local est bien pratique, lorsqu'il est disponible, mais les utilisateurs peuvent facilement s'en passer.

• Validation : 1

## **R3.2.9** *Provide a link to "What's new" page in the Home Page.*

- Questions 324-424 : Aucun sondé ne signale l'absence d'un lien vers les nouveautés du site Web.
- •Conséquence: Un lien vers la page Web présentant les nouveautés du site semble ne pas manquer du tout à l'utilisateur.
- Validation : 0

## **R3.2.12** *Make sure that the links are easily discriminable from each other.*

- Question 541 : Dans une barre de navigation qui comporte 6 boutons graphiques clairement identifiables et un logo constitué de trois éléments :
	- 56% des sondés voient 6 boutons ;
	- 4% des sondés voient 7 boutons ;
	- 22% des sondés voient 8 boutons ;
	- 18% des sondés voient 9 boutons.
- Conséquence : Il faut s'assurer que tous les liens de l'aide navigationnelle sont identifiables facilement et sans aucune équivoque, sinon plus de 4/10 des utilisateurs se retrouveront dans une situation de doute peu agréable.
- Validation : 3

**R3.3.1** If the page is long, use internal links to aid with navigation through its content.

- Question 621 : 25% des sondés trouvent que la page Web, d'une longueur excessive (15 à 18 écrans), manque de liens internes pour retourner au sommet.
- Conséquence : Il faut fournir une aide navigationnelle interne, lorsque les pages Web sont fort longues, si vous ne voulez pas décourager les internautes.
- Validation : 2

## **5.3.3 Les résultats concernant les REs pour sites graphiques**

Ce point expose les réponses qui doivent nous permettre de valider les règles **R2.4.8, R3.1.3.3, R3.1.3.4 et R3.2.12,** que nous avons créées, ainsi que l'ensemble des REs pour sites graphiques que nous avons désignées comme étant prioritaires.

Il faut encore signaler que les réponses que nous avons récoltées nous ont aussi permis de valider les règles **Rl.2 et Rl.8** que nous n'avions pas jugées prioritaires.

Enfin, un tableau de synthèse des résultats obtenus est disponible dans *l'Annexe* G.

## **5.3.3. 1 Design du site**

**Rl.1** Voir même référence dans *5.3.2.1.* 

**Rl.2** Voir même référence dans *5.3.2.1.* 

**Rl.4** Voir même référence dans *5.3.2.1.* 

**Rl.5** Voir même référence dans *5.3.2.1 .* 

**Rl.6** Voir même référence dans *5.3.2.1 .* 

**Rl.7** Voir même référence dans *5.3.2.1 .* 

**Rl.8** Voir même référence dans *5.3.2.1.* 

## **5.3.3.2 Design de la page**

**R2.1.1.1** *The site logo should be displayed in the header of every page within the site.* 

- Questions 323-423 : Score moyen de 1,1 / 3 pour l' utilité du nom du site.
- Question 333 : 69% des sondés consultent l'URL de la page pour connaître le site dans lequel ils se trouvent.
- •Conséquence: Il paraît recommandable d'afficher le logo du site afin que les utilisateurs puissent perdre l'habitude de déduire l'identité du site sur base de l'URL.
- Validation : 2
- Question 445 : 32% des sondés trouvent nécessaire de lier le logo du site.
- Question 446 : 100% des sondés le lieraient à la Home Page du site.
- Conséquence : Il semble donc utile, selon les attentes des utilisateurs, mais pas obligatoire de lier le logo du site. Par contre, si c'est un lien, il doit impérativement mener à la Home Page du site.
- Validation : 3
- **R2.1.1.2** Voir même référence dans 5.3.2.2.
- **R2.1.2.1** Voir même référence dans 5.3.2.2.
- **R2.1.2.3** Voir même référence dans 5.3.2.2.
- **R2.1.2.4** Voir même référence dans 5.3.2.2.
- **R2.1.2.5** Voir même référence dans 5.3.2.2.
- **R2.1.2.7** Voir même référence dans 5.3.2.2.
- **R2.1.3.1** Voir même référence dans 5.3.2.2.
- **R2.1.3.2** Voir même référence dans 5.3.2.2.
- **R2.1.3.5** Voir même référence dans 5.3.2.2.

**R2.1.3.9** *The graphies used in the page must be critical to the information of the page.* 

- Question 531 : 53% des sondés dénoncent l'inutilité et le non-sens du "smartie" animé de la page Web (Home Page dédiée aux lapins).
- Question 532: Le classement des graphiques (de la Home Page dédiée aux lapins) en ordre décroissant d'importance est le suivant :
	- Photo de lapin ;
	- Barre de navigation ;
	- Logo animé souhaitant la bienvenue ;
	- Photo de Valéry Detez (auteur) ;
	- Logo des FUNDP (université de l'auteur);
	- "Smartie" animé.
- Question 533 : 87% des sondés prétendent se baser sur la pertinence de l'information véhiculée pour accorder (ou non) de l'importance à un graphique d'une page Web.
- Conséquence : Il apparaît clairement qu'il faut éviter les graphiques "gratuits" sur une page Web et fournir à l'utilisateur essentiellement des graphiques pertinents.
- Validation : 3

**R2.2.3** Voir même référence dans 5.3.2.2.

**R2.2.4** Voir même référence dans 5.3.2.2.

**R2.2.5** Voir même référence dans 5.3.2.2.

**R2.3.1** Voir même référence dans 5.3.2.2.

**R2.4.8** Voir même référence dans 5.3.2.2.

## **5.3.3.3 Navigation**

**R3.1.4** Voir même référence dans 5.3.2.3.

**R3.1.1.7** Voir même référence dans 5.3.2.3.

## **R3.1.2.1** *Put coloured or 3-D borders around the graphie.*

- Question 441 : 96% des utilisateurs reconnaissent le bouton graphique qui possède des bords en 3-D entourés d'un bord coloré comme étant un lien.
- Questions 442-443 : 83% des utilisateurs considèrent que des bords en 3-D constituent un indice qui permet de reconnaître un bouton graphique lié ; 78% des utilisateurs jugent qu'un bord coloré constitue lui aussi un tel indice.
- Question 444 : 60% des utilisateurs pensent que les bords en 3-D sont le meilleur moyen de signifier qu'un bouton graphique est un lien.
- Conséquence : Les bords en 3-D et les bords colorés sont, tous deux, d'excellents moyens pour signaler qu'un bouton graphique est lié. Une majorité d'utilisateurs semble, malgré tout, pencher en faveur de la solution 3-D. Il est enfin intéressant de remarquer qu'une combinaison des deux techniques pourrait peut-être constituer une solution optimale.
- Validation : 3

## **R3.1.2.2** *Use short and descriptive textual label to explain the function of the graphical link.*

- Question 441 : Les sondés identifient de la même manière le bouton graphique en 3-D (représentant un œil) simple et le bouton graphique en 3-D (représentant un soldat) muni d'un label; 61% d'entre eux en font des boutons graphiques liés.
- Questions 442-443 : 13% des sondés citent la présence d'un label comme un moyen de reconnaître qu'un bouton graphique est un lien.
- Question 444: 12% des sondés prônent l'emploi d'un label comme meilleur moyen de signifier qu'un bouton graphique est un lien.
- Conséquence : Les utilisateurs en général ne semblent pas considérer la présence d'un label comme un bon indicateur de lien. Il vaut donc mieux employer un autre moyen de mise en évidence.
- Validation : 1
- Question 542 : 50% des sondés semblent identifier la fonction du bouton "Feedback" grâce au dessin du bouton (enveloppe) et 50% grâce au label;

20% des sondés identifient la fonction du bouton "FAQ" grâce au dessin du bouton ("éclair" NEW) et 80% grâce au label;

3% des sondés identifient la fonction du bouton "Features" grâce au dessin du bouton (disquette) et 97% grâce au label ;

3% des sondés identifient la fonction du bouton "Join Us!" grâce au dessin du bouton (poisson) et 97% grâce au label.

• Conséquence : Une très large majorité des utilisateurs semblent se référer au label pour connaître la fonction d'un bouton graphique ; sauf peut-être lorsque le dessin du bouton est un symbole communément interprétable (une enveloppe est, par exemple, presque toujours associée à l'idée d'envoyer un courrier). Il est donc vivement recommandé de fournir un label pour décrire la fonction exacte du bouton graphique.

• Validation : 3

## **R3.1.2.3** *For image maps, clearly delineate the clickable regions.*

• Question 551 : Dans l'image map 1 (carte d'un pays comportant 12 noms de régions en rouge et 2 zones de mer en bleu), 32% des sondés discernent 12 aires cliquables, 52% des sondés en voient entre 10 et 15, tandis que 32% n'en discernent aucune ;

dans l'image map 2 (carte du monde), 52% des sondés n'identifient aucune zone cliquable, alors que 36% en discernent entre 5 et 7 (s'agissant fort probablement des différents continents) ;

dans l'image map 3 (photo du rocher sculpté des têtes de 4 présidents des Etats-Unis, accompagnée d'un label avec leurs noms), 80% des sondés reconnaissent 4 aires cliquables et seulement 12% n'en discernent aucune;

dans l'image map 4 (aide navigationnelle comportant 13 boutons et un logo), 84% des sondés identifient 13 zones cliquables, 92% en discernent 13 ou 14, tandis que seulement 4% n'en voient aucune.

- Question 552: 72% des sondés citent l'encadrement (cf. image map 4) comme un moyen de reconnaître une zone cliquable, 28% parlent de la présence d'un label (cf. image map 3) et toujours 28% citent la couleur et la mise en forme (cf. image map 1).
- Question 553 : 64% des sondés trouvent que l'encadrement est la meilleure manière d'indiquer une zone cliquable et 20% penchent plutôt en faveur de la couleur et du style pour mettre une aire cliquable en évidence.
- Conséquence : Il semble donc essentiel de délimiter clairement les zones cliquables d'une image map. Selon les utilisateurs, un bon moyen pour ce faire est de les encadrer ou, tout au moins, de les mettre en évidence par la couleur et le style.
- Validation : 3

## **R3.1.2.4** *Make sure that the drawings of graphical links are easily discriminable from each other.*

• Question 543: 27% des sondés se plaignent du fait que deux boutons graphiques de la barre de navigation comportent des dessins de poissons assez semblables.

- Conséquence : Il semble recommandable d'utiliser des boutons dont les dessins sont réellement différenciables les uns des autres, sans quoi près de 3/10 des utilisateurs risquent d'être contrariés.
- Validation : 2

## **R3.1.2.5** *Try using a representative drawing of the function of graphical links.*

• Question 546 : 100% des sondés identifient le bouton 1 (maisonnette) comme étant un lien vers la Home Page du site Web;

10% des sondés analysent le bouton 2 (pile de livres) comme représentant un lien vers l'index du site;

100% des sondés identifient le bouton 3 ("éclair" new) comme étant un lien vers la page Web présentant les nouveautés du site;

100% des sondés analysent le bouton 4 (enveloppe) comme représentant un lien vers une boîte à messages ;

76% des sondés identifient le bouton 5 (loupe) comme étant un lien vers l'outil de recherche du site Web;

90% des sondés analysent le bouton 6 (point d'interrogation) comme représentant un lien vers la "Foire Aux Questions" du site.

• Conséquence : Il faut absolument veiller à ce que le dessin d'un bouton graphique soit facilement et correctement interprétable par tous les utilisateurs. Si certains symboles, comme la maisonnette ou l'enveloppe, ne posent apparemment aucun problème, il n'en va pas de même pour la plupart des dessins. Cette constatation nous permet de confirmer le besoin d'un label explicatif pour les boutons graphiques comportant un dessin ainsi que de recommander l'utilisation de boutons graphiques comportant du texte.

• Validation : 3

#### **R3.1.3.1** Voir **R3.1.2.1** dans *5.3.2.3.*

**R3.1.3.2** Voir **R3.1.2.2** dans *5.3.2.3.* 

## **R3.1.3.3** *Use a thumbnail rather than a textual link as a link to afull-sized graphie.*

- Question 343 : 86% des sondés trouvent la miniature plus agréable à utiliser que son équivalent en lien textuel.
- Question 348: 88% des sondés pensent que la miniature est le meilleur moyen pour représenter un lien vers une image de grande taille.

• Conséquence : Vu la préférence de 9/10 des utilisateurs, il semble fortement recommandé d'utiliser une miniature pour signaler un lien vers une image de grande taille. L'utilisateur dispose ainsi d'une information assez pertinente et dans un délai raisonnable.

• Validation : 3

## **R3.1.3.4** *Put coloured border around the thumbnails.*

- Questions 341-342: 52% des utilisateurs semblent considérer que le bord de couleur autour d'une miniature constitue un indice qui permet de reconnaître un lien vers une image de grande taille.
- •Conséquence: Il est recommandé de colorer le contour d'une miniature car ça indique un lien vers une image de grande taille à plus de la moitié des utilisateurs.
- Validation : 3

**R3.2.1** Voir même référence dans *5.3.2.3.* 

**R3.2.4** Voir même référence dans *5.3.2.3.* 

**R3.2.5** Voir même référence dans *5.3.2.3.* 

**R3.2.6** Voir même référence dans *5.3.2.3.* 

- **R3.2.7** Voir même référence dans *5.3.2.3.*
- **R3.2.8** Voir même référence dans *5.3.2.3.*
- **R3.2.9** Voir même référence dans *5.3.2.3.*
- **R3.2.12** Voir même référence dans *5.3.2.3.*
- **R3.3.1** Voir même référence dans *5.3.2.3.*

## **5.3.3.4 Graphiques**

## **R4.5.1** *Avoid useless animations.*

• Question 531 : 53% des sondés dénoncent l'inutilité et le non-sens du "smartie" animé de la page Web (Home Page dédiée aux lapins).

- Question 532: Le classement des graphiques (de la Home Page dédiée aux lapins) en ordre décroissant d'importance est le suivant :
	- Photo de lapin ;
	- Barre de navigation ;
	- Logo animé souhaitant la bienvenue ;
	- Photo de Valéry Detez (auteur) ;
	- Logo des **FUNDP** (université de l'auteur) ;
	- "Smartie" animé.
- Conséquence : Il apparaît clairement qu'il faut éviter les animations "gratuites" sur une page Web et fournir à l'utilisateur essentiellement des graphiques pertinents.
- Validation : 3

**R4.5.2** *Never include a permanently moving animation on a web page.* 

- Question 531 : 33% des sondés se plaignent du mouvement permanent du "smartie" et du logo de bienvenue de la page Web.
- Conséquence: Il faut éviter les animations en mouvement permanent sur une page Web sous peine de déranger au moins 1/3 des internautes.
- Validation : 2

# **5.3.4 Les résultats concernant les REs pour sites avec frames**

Ce point expose les réponses qui doivent nous permettre de valider la RE pour sites avec frames que nous avons désignée comme étant prioritaire.

## **R1.1** *Use frames if you really need them.*

- Questions 314-414-514-614-714 : 29% des sondés prétendent que les frames sont une réelle nuisance pour le Web (problèmes de vitesse de chargement, d'accessibilité, de signets, de lisibilité,...); 12% des participants signalent que les frames sont un "plus" pour la présentation de certains sites, mais à condition de les employer proprement.
- Conséquence : Il semble recommandable de ne pas utiliser gratuitement les frames, mais uniquement dans les cas où leur présence est indispensable. En effet, il y a 1/3 des utilisateurs qui y sont allergiques.
- Validation : 2

# **6. Validation d'un site Web**

# *6.1 Introduction*

Nous ne pouvons pas clore ce mémoire sans consacrer un chapitre au problème de la validation d'un site Web.

Pour débuter, nous appliquons notre corpus validé de REs à l'un ou l'autre exemple de site Web dans *6.2* La *validation d'un site Web au moyen du corpus.* 

Après cela, nous soumettons une page des deux sites examinés à un outil de validation de pages Web en *6.3* La *validation d'une page Web au moyen d'un outil.* 

Pour terminer, nous établissons une analyse des résultats, obtenus dans les deux points précédents, en *6.4 L'analyse des résultats.* 

# *6.2 la validation d'un site Web au moyen du corpus*

Tout d'abord, nous avons décidé de poser un regard objectif sur le travail que nous avons accompli. Nous analysons donc notre site [PVWOI] en passant en revue chacune des REs de notre guide *(6.2.1 Le site PVWG).* 

Ensuite, nous examinons un autre site, celui de notre Institut d'Informatique [FUNOI] *(6.2.2 Le site de l'Institut d'Informatique).* 

## **6.2.1 Le site PVWG**

Nous allons passer en revue chaque RE de notre corpus afin de voir si elles sont toutes respectées par notre site PVWG [PVWOl].

## **6.2. 1. 1 Le design du site**

**Rl.1** *At minimum, it should exista Home Page.* 

Notre site possède une Home Page. Celle-ci peut être consultée en [PVWOl]. Elle contient un message de bienvenue, des informations générales à propos du site ainsi que des liens vers les deux grands points traités dans notre site :

- \* "Internet Questionnaires"
- \* "Web Design Guidelines"

**R1.2** All pages of the site must be reached from the Home Page (directly or indirectly).

Après un bref parcours dans notre site, on peut constater que toutes les pages sont accessibles de la Home Page, directement ou indirectement.

Toute information est accessible en maximum deux clics à partir de la Home Page :

- \* En cliquant sur le lien "Internet Questionnaires" situé sur la Home Page, l'utilisateur peut atteindre une page dans laquelle se trouve la table des matières des différents questionnaires que nous avons élaborés. En posant un choix, il obtiendra le questionnaire désiré (voir *Figure 6.2).*
- \* En choisissant le lien "Web Design Guidelines" aussi situé sur la Home Page, l'utilisateur peut atteindre une page dans laquelle se trouve la table des matières des trois versions du guide. En cliquant sur un des points de ce menu, l'utilisateur peut atteindre les REs désirées (voir *Figure 6.2).*

## **Rl.4** *lt should exist a site "Search" page.*

Comme nous l'avons vu pour la règle précédente, toute information est accessible en deux clics. De plus, on sait qu'il n'y a que deux grandes sections. Nous pouvons donc en déduire que notre site est de petite envergure. Dans un tel cas, une page contenant un outil de recherche local peut être considérée comme inutile. C'est pourquoi, nous n'en avons pas créé une.

## **Rl.5** *It should exista "What's new" page in your site's Home Page.*

Nous avons choisi de ne pas introduire une telle page. Nous avons plutôt opté pour insérer un symbole *(Figure 6.1)* pour informer l'utilisateur d'éléments nouveaux.

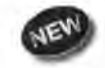

#### Figure 6.1 : Bouton **"New"**

Quelles nouveautés pourrait comporter notre site ?

- \* Soit un nouveau questionnaire
- \* Soit une nouvelle règle

Si notre site prend de l'ampleur, on pourra alors envisager l'intégration d'une page "What's New".

## **Rl.6** *It should exista "Map" page.*

Nous n'avons pas intégré de "Map" page, dont le rôle est de résumer la structure et le contenu du site. En effet, en un simple coup d'œil, on peut facilement se faire une idée de la structure de notre site *(Figure 6.2).* 

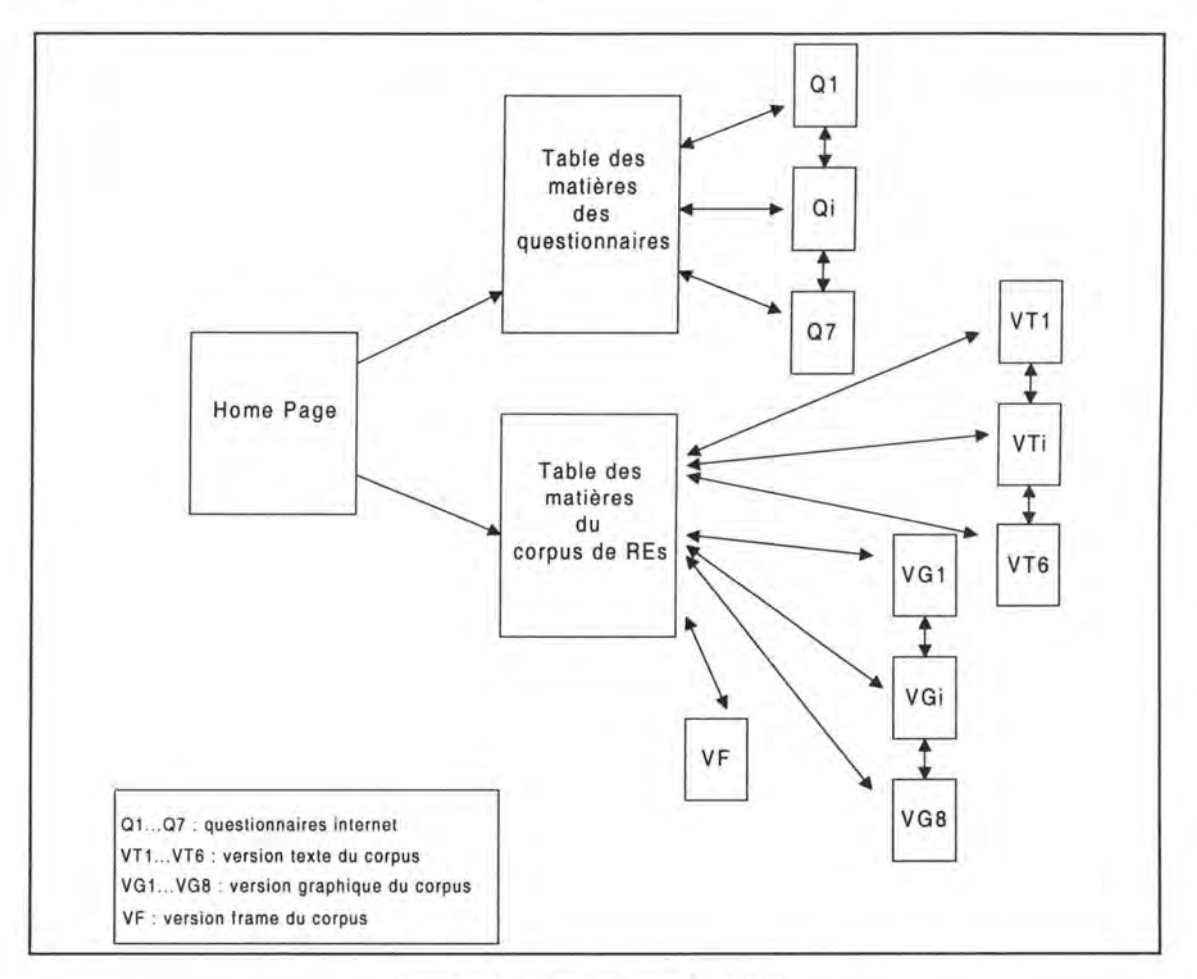

Figure 6.2 : Structure du site PVWG

Cette structure est valable à la fois pour la version française et la version anglaise.

## **Rl.7** *lt should exist an "Index" page.*

Le rôle de ce type de page est de présenter l'information d'un site de manière différente (index par auteur, index par sujet,...). Dans le cas d'un site de petite taille comme le nôtre, un index ne nous semble pas obligatoire.

Néanmoins, une idée qui pourrait être intéressante à exploiter est de créer des pages "Index" de manière à proposer à l'utilisateur plusieurs autres taxonomies des REs; ce qui pourrait constituer aussi une base pour la construction d'un outil dynamique de consultation de REs pour le Web.

**Rl.8** *Update your site regularly.* 

Depuis sa création (le 28 avril 1998), nous avons mis notre site à jour régulièrement.

A l'avenir, il faudra aussi maintenir notre site. En effet, étant donné que le milieu de l'ergonomie et de l'utilisabilité pour le Web sont des domaines qui évoluent constamment, il y aura sûrement possibilité de créer d'autres REs et de les intégrer dans notre site en n'oubliant pas de mentionner leur nouveauté (voir *Figure 6.1).* 

### **Rl.9** *Create your site with consistence.*

Nous avons essayé de concevoir notre site avec cohérence ; nous avons toujours employé le canevas suivant (pour plus de détail consultez *6.2.1.2.1 Les composants de la page):* 

- a) L'en-tête *(Figure 6.3).* 
	- \* Le logo de notre site: **PVWG**
	- \* L'aide navigationnelle

Pierre & Voléry's Web Guide **Home Page | Contents | < Prev Page | Next Page > |** 

Figure 6.3 : En-tête PVWG

b) Le corps de la page.

c) Le pied de page *(Figure 6.4).* 

- \* L'aide navigationnelle
- \* L'adresse de contact
- \* La date de la dernière modification
- \* L'URL de la page

**Home Page Contents Figure Page Next Page** 

You can contact us at vesale@info.fundp.ac.be by email. Last revision date : 4 August 1998 URL : http://www.info.fundp.ac.be/~vesale/PVWG/Guide/onlytextl .htm

Figure 6.4 : Pied de page PVWG

En outre, nous avons toujours utilisé le jaune comme couleur de fond d'écran et le noir et le bleu pour les titres. Tous nos boutons graphiques sont de même couleur et de même forme.

## **Rl.10** *Create your site in some languages.*

Nous avons décidé d'écrire notre site dans notre langue maternelle ainsi que dans la langue reconnue pour être universelle: l'anglais. Nous avons introduit les deux boutons ci-dessous dans nos Home Pages et nos tables des matières afin de laisser à l'utilisateur le choix linguistique de la version qu'il veut visiter.

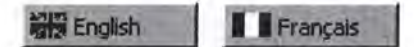

Nous avons jugé intéressant d'écrire en anglais la Home Page par défaut, car il nous semble que la majorité de nos visiteurs auront plus de facilité à comprendre la langue de Shakespeare que celle de Molière.

## **6.2. 1.2 Le design de la page**

Dans cette partie, nous analysons une page de notre site en particulier, qui peut être visitée en [PVW02]. Néanmoins, toutes nos pages sont construites fort semblablement.

6.2.1 .2.1 Les composants de la page

A. L'en-tête

**R2.1.1.1** *The site logo should be displayed in the header of every page within the site.* 

Notre logo, représenté ci-dessous, est présent dans l'en-tête de la page.

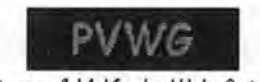

Pierre *&* Valéry's Web Guide

## **R2.1.1.2** *In the header of ail pages, there should be a navigational aid.*

Nous avons une aide navigationnelle *(Figure 6.5)* située dans l'en-tête de la page.

### **If ome Page | Contents | < Prev Page | Next Page >**

Figure 6.5 : Aide navigationnelle PVWG

Celle-ci permet l' accès à la Home Page, à la table des matières ( de la partie "Web Design Guidelines"), à la page précédente et à la page suivante.

Dans les autres pages du site, l'aide navigationnelle ne comprend pas nécessairement tous ces boutons (voir **R3.2.10** dans *6.2.1.3.2).* 

## B. Le pied de page

## **R2.1.2.1** *The WWW page should include the author's name.*

Afin de ne pas surcharger le pied de page, nous avons décidé de ne placer les noms des auteurs que dans la Home Page. La page analysée ne relève donc pas ces noms.

**R2.1.2.2** *The WWW page should include the author's institutional affiliation (if any).* 

N'appartenant pas réellement à une institution, nous n'avons pas appliqué cette RE.

**R2.1.2.3** *The WWW page should include the author's email address or contact information.* 

Sachant que l'année prochaine nous ne travaillerons plus sur ce sujet, nous avons inséré l'adresse de contact du projet Vesale dans tous les pieds de page :

\* vesale@info.fundp.ac.be

Nous avons toutefois indiqué nos adresses dans la Home Page:

- \* Pierre.Badot@advalvas.be
- \* vdetez@info.fundp.ac.be

**R2.1.2.4** *The WWW page should include the date of revision or the date of creation if the page was not yet updated.* 

Dans le pied de page, on peut trouver mention de la date de la dernière modification apportée à la page Web.

## **R2.1.2.5** *The WWW page should include the Uniform Resource Locator of the page.*

Chaque page possède son URL dans le pied de page. Grâce à cela, l'utilisateur peut retrouver la version on-line de la page à partir de sa version imprimée.

Dans la page que nous analysons, nous pouvons remarquer dans le pied de page :

"URL: http://www.info. fundp. ac. be/ ~vesale/PVW G/Guide/onlytext l .htm"

## **R2.1.2.6** *The WWW page should include a standard copyright.*

Etant donné que notre travail fait partie du domaine publique, un sigle de copyright est tout à fait inutile.

# **R2.1.2.** 7 *Duplicate the navigational aid of the header at the bottom of the page or use a link to the top.*

L'aide navigationnelle (voir *Figure 6.5)* de l'en-tête (voir *Figure 6.3)* est dupliquée dans le pied de page (voir *Figure 6.4).* 

## **R2.1.2.8** *Graphies used as official marks in the footer should be small.*

Nous n'avons pas ce genre de graphique inclus dans nos pieds de page.

## C. Le corps de la page

## **R2.1.3.1** *A Web page should contain a prominent title at the top of the body.*

Voilà comment est agencé le haut de la page [PVW02] :

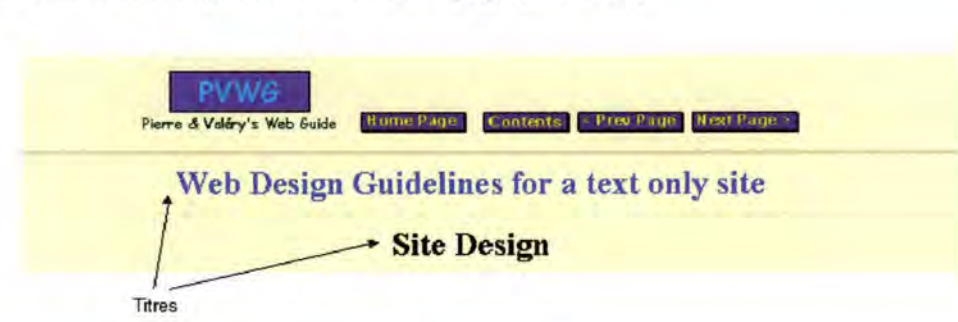

Après l'en-tête, nous insérons un titre, résumant la partie dans laquelle se trouve l'utilisateur, suivi du titre de la page. Afin de les démarquer de l'en-tête et du contenu de la page, nous les avons encadrés avec des barres de séparation.

Nous avons utilisé une taille de caractère équivalente au" 18" de Microsoft Word:

# Web Design Guidelines for a text-only site **Site Design**

Le bleu a été choisi pour faire ressortir le titre de la partie dans laquelle l'utilisateur évolue et le noir est utilisé pour le titre de la page.

## **R2.1.3.2** *The title of the page must summarise the content of the page.*

Les titres de la partie et de la page, "Web Design Guidelines for a text-only site" et "Site Design", résument le contenu la page.

#### **R2.1.3.3** *The title of the page must be unique.*

Ensemble, ces deux titres identifient la page de manière unique.

## **R2.1.3.4** *The HTML title must reflect the textual page title.*

Les titres de la partie et de la page, "Web Design Guidelines for a text-only site" et "Site Design", sont repris dans le titre HTML de la page.

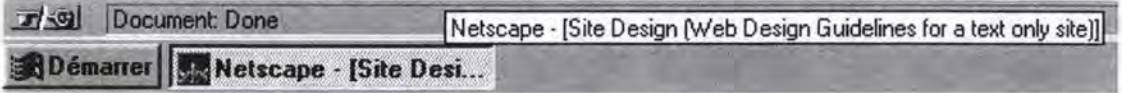

## **R2.1.3.5** *If appropriate, add a brief table of contents at the top of the body.*

Au sommet de la page, nous reprenons une table des matières avec les dix REs retenues à propos du design d'un site en version texte *(Figure 6.6).* 

#### **Web Design Guidelines for a text only site**

#### **Site Design**

Rl.1 : At minimum, it should exist a Home Page.

Rl.2 *: All pages of the site must be reached from the Home Page (directly or indirectly).* 

Rl.3 : Any piece of information should be accessible within 3 clicks of the Home Page. Rl.4 : *ll should exista sil2 "&arch" page.* 

Rl.5 : *ll should exista "What's new" page inyour &ite's home page.* 

Rl.6 : *Itshouldexist a "Map" pag•.* 

Rl.7 : *ll should exist an "Index" page.* 

Rl.8 : *Update your &ite regu/ar}y.* 

 $R1.9$  : Create your site with consistence.

Rl.10 . *Croate your site in some /anguages.* 

Figure 6.6 : Table des matières de la page

#### **R2.1.3.6** *The headings of the table must be descriptive.*

Les énoncés de chaque RE nous semblent clairs, concis et descriptifs de la RE qu'ils recouvrent (Tableau 6.1).

- **Rl.1** : At minimum, it should exist a Home Page.
- **Rl.2:** Ali pages of the site must be reached from the Home Page (directly or indirectly).
- **Rl.3** : Any piece of information should be accessible within 3 clicks of the Home Page.
- **R1.4**: It should exist a site "Search" page.
- **Rl.5:** lt should exista "What's new" page in your site's home page.
- **Rl.6** : lt should exist a "Map" page.

**Rl.7** : It should exist an "Index" page.

**Rl.8** : Update your site regularly.

**Rl.9** : Create your site with consistence.

**Rl.10** : Create your site in some languages.

Tableau 6.1 : Table des matières de la page

#### **R2.1.3.7** *The headings of the table must be unique.*

Les énoncés de chaque RE du *Tableau 6.1* sont différents les uns des autres.

**R2.1.3.8** *Put the most important or frequently used items at the top of the table.* 

Dans notre table des matières, nous présentons d'abord les REs qui concernent le coeur du site: la Home Page (voir **Rl.1, Rl.2 et Rl.3** dans *Tableau 6.1).* 

**R2.1.3.9** *The graphies used in the page must be critical to the information of the page.* 

Hormis les boutons de l'aide navigationnelle, nous n'avons pas introduit de graphiques dans la page.

6.2.1.2.2 La taille de la page

**R2.2.1** *Ifyou want to grab people's attention, don't make the page longer than a screen.*  **R2.2.2** *Try to make the majority of your pages no longer than one-and-a half screens.* **R2.2.3** *The maximal length of the page is about four or five screens* 

Ces trois règles peuvent être traitées communément.

Notre page Web représente quatre pages A4, c'est-à-dire un peu moins de 8 écrans. Est-ce que cela enfreint gravement ces REs? Vu la structure que nous avons adoptée pour élaborer cette page, nous pensons que non. En effet, lors d'une visite de la page, l'utilisateur pourra, en premier lieu, prendre connaissance de la table des matières avec les dix REs. Si l'une d'entre elles lui paraît difficile à comprendre, il pourra l'atteindre en cliquant sur son lien. Après avoir compris la règle, il pourra alors revenir à la table des matières grâce à un lien interne : "TOP".

**R2.2.4** Try *to make the horizontal measurement of information not exceed* 480 *pixels.* 

Si vous visualisez la page avec une résolution de 640 x 480 pixels, tout son contenu peut être visualisé sans utiliser une barre de défilement horizontal. Cette RE est donc vérifiée.

**R2.2.5** Try *to keep page' s size below* 50 *Kb.* 

Le fichier HTML (onlytextl.htm) correspondant à cette page vaut 15 Kb. En plus de ce fichier, le navigateur doit aussi charger les boutons graphiques suivants :

- \* Logo: 1,43 Kb
- \* Home Page : 988 octets
- \* Contents : 954 octets
- \* Previous Page : 889 octets
- \* Next Page : 890 octets

Il faut ajouter à cela le chargement de l'icône "New" de la règle **Rl.5** : 1,96 Kb.

La taille totale de notre page est donc de +/- 22 Kb, ce qui respecte la règle.

6.2.1.2.3 La version à imprimer/sauvegarder du document

# **R2.3.1** *Provide a link to a separate file that contains the full-length text all combined into one page.*

**R2.3.2** *Include the URL of the online version within the text of the printing version.* 

La table des matières de la partie "Web Design Guidelines" comprend des liens vers les versions à imprimer/sauvegarder de chaque corpus. Sur chacune de ces versions, on retrouve l'adresse de la version on-line correspondante.

6.2.1.2.4 Le contenu de la page

**R2.4.1** *Choose colours carefully so that text is easily readable against the background.* 

Nous avons opté pour écrire le contenu en noir ou en bleu sur un fond jaune, ce qui est ergonomiquement recommandé.

**R2.4.2** *Use reasonably the colours.* 

Nous n'avons utilisé que trois couleurs: le noir, le bleu et le jaune.

**R2.4.3** *A void uppercase text.* 

Nous n'avons utilisé les majuscules que pour les références des REs.

**R2.4.4** *Use bold text for the most important information.* 

Nous avons décidé de mettre en gras l'intitulé des caractéristiques d'une RE.

• **Identification number : Rl.1 Title:** *At minimum, it should exista Home Page.* 

**Natural statement** : The home page is the central page of your site. lt should be welcome visitors to your Web site. Next, provide users with a brief introduction about they can expect to find in your site.

**Justification** : lt is typically where users will enter in your site. At minimum, it should exist a page in your site. This page would be the home page.

**Positive example:** See the home page of http://www.info.fundp.ac.be

**Bibliographie references** : IBM97, WSUDG97

### **R2.4.5** *Don 't use more than 3 different font styles.*

Dans nos pages, nous utilisons toujours la police de caractère par défaut.

## **R2.4.6** *Use familiar terminology, not technical jargon.*

Nous avons utilisé un vocabulaire compréhensible par toute personne qui désirerait construire un site Web.

**R2.4.7** *A date must be stated in aform that is recognisable throughout the world.* 

Lorsque nous avons introduit une date dans nos pages, nous avons toujours employé le format non ambigu  $J(J)$  Mois YYYY:

"Last revision date : 4 August 1998"

**R2.4.8** *Avoid underlined coloured text.* 

Nous respectons cette règle, que nous avons d'ailleurs créée.

## **6.2. 1.3 La navigation**

Pour illustrer les REs sur la navigation, nous faisons appel à la page analysée dans le point précédent [PVW02] et au site en général.

## 6.2.1.3.1 Les Liens

**R3.1.1** *Avoid links to external site if you want to preserve interest of your reader.* 

Pour illustrer les REs, nous avons été obligés de créer des liens vers des exemples qui sont des sites externes.

Les sources que nous avons exploitées sont citées dans la Home Page [PVW0I] et chaque référence est liée au site source correspondant.

#### **R3.1.2** *Avoid too many links on a text page.*

Dans la page [PVW02], nous avons utilisé des liens internes (dans la table des matières) pour atteindre l'énoncé complet des REs et quelques liens externes pour illustrer ces règles. Leur nombre est donc limité au minimum.

## **R3.1.3** *AU links must lead to a page or to another place in the page.*

Ceci est vérifié dans notre site. On peut noter que cette règle nécessite une vérification régulière des liens externes.

#### **R3.1.4** *It must exist a link in a page.*

Notre site ne comporte pas de page "cul-de-sac" dans laquelle l'utilisateur serait obligé d'user du navigateur pour sortir de l'impasse.

## A. Les liens textuels

#### **R3.l.1.l** *Use appropriately named links.*

Nous avons toujours essayé de nommer nos liens de manière à ce que l'utilisateur puisse facilement connaître leur cible.

Quand le lien est représenté par un numéro, on le documente au moyen d'un "contexte" (voir *Tableau* 6.2).

## **R3.1.1.2** *Use an appropriate length for links.*

Les liens sont généralement de longueur raisonnable. Ils sont souvent composés de quelques mots significatifs de la cible.

#### **R3.1.1.3** *Try to match the link text with the resulting page title.*

Généralement, les liens de notre site ont la même sémantique que les titres des pages auxquelles ils mènent.

#### **R3.1.1.4** *Create a context for a link.*

Quand le lien n'est pas assez représentatif de la cible à laquelle il mène, on le documente d'un contexte *(Tableau* 6.2).

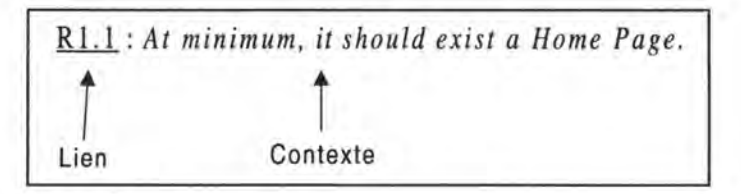

Tableau 6.2 : Lien et son contexte

## **R3.1.1.5** *The link must be easily discemible from its context.*

Tous les liens de notre site sont facilement discernables de leur contexte. En effet, la couleur choisie pour écrire le contexte est toujours différente du bleu (couleur par défaut d'un lien non visité) et du mauve (couleur par défaut d'un lien visité) ; le contexte et le lien sont aussi séparés par un ou plusieurs blancs.

## **R3.1.1.6** *For lists of links with similar text, link only text that is different.*

Lorsque nous utilisons des listes de liens (par exemple dans la table des matières de la partie "Web Design Guidelines"), nous ne lions pas le texte commun.

#### **R3.1.1.7** *Try to keep default links colours.*

Nous avons respecté cette RE dans notre site. Les liens à visiter sont en bleu et les liens déjà visités apparaissent en mauve.

B. Les liens graphiques

**R3.1.2.1** Put coloured or 3-D borders around the graphie.

Nos boutons graphiques ont tous un effet 3-D (voir *Figure 6.5).* 

**R3.1.2.2** Use short and descriptive textual label to explain the function of the graphical link.

Les boutons de notre site comportent tous un label incorporé (voir *Figure 6.5).* 

**R3.1.2.3** For image maps, clearly delineate the clickable regions.

Nous ne nous servons pas d'image map dans notre site PVWG.

- **R3.1.2.4** Make sure that the drawings of graphical links are easily discriminable from each other.
- **R3.1.2.5** Try using a representative drawing of the function of graphical links.

Nous n'avons pas utilisé de boutons graphiques munis d'un dessin dans nos pages.

## C. Les liens vers les graphiques

# **R3.1.3.1** *Provide the size of the destination graphie.*  **R3.1.3.2** *Provide the format of the destination graphie.*

Dans la page [PVW03], pour la règle **R3.1.2.3,** il y a un lien "image\_map.htm". C'est un lien vers une image de grande taille qui illustre ces règles. Il est en effet suivi des caractéristiques de l'image cible :

- \* La taille: 16 Kb
- \* Le format : .gif

**R3.1.3.3** *Use a thumbnail rather than a textual link as a link to afull-sized graphie.*  **R3.1.3.4** *Put coloured border around the thumbnails.* 

Les liens vers les images de grande taille sont tous des liens textuels. Nous avons opté pour cette solution afin de ne pas ralentir inutilement le chargement des pages de notre site. En effet, les miniatures n'auraient pas apporté, selon nous, une information supplémentaire par rapport à leurs équivalents textuels.

6.2.1.3.2 L'aide navigationnelle à travers le site

**R3.2.1** *Provide links to main sections of the site that visitors can access.* 

**R3.2.2** *The order of items representing the main sections must be logical.* 

**R3.2.3** *Make ail items hot, except for the item designating the section that viewer visits currently.* 

Comme nous pouvons le voir dans la Home Page [PVWOl], notre site ne comporte que deux grandes sections :

- \* "Internet Questionnaires"
- \* "Web Design Guidelines"

Nous n'avons pas introduit dans l'aide navigationnelle des pages traitant d'une de ces parties un lien permettant d'aboutir à l'autre partie. En effet, notre site n'a pas une taille assez importante pour justifier cette pratique et l'utilisateur peut facilement passer par la Home Page pour naviguer d'une partie à l'autre.

**R3.2.4** *The right number of different items in the navigational aid is* 7 +/- 2.

Comme nous pouvons le voir à la *Figure 6.5,* l'aide navigationnelle comporte au maximum quatre boutons ; le temps d'apprentissage nécessaire à l'utilisateur pour naviguer facilement dans notre site sera donc très court.

**R3.2.5** *Provide a link to Home Page.* 

Toute page du site possède un lien vers la Home Page.

**R3.2.6** *Provide a link to "Map" page.*  **R3.2.7** *Provide a link to "Index " page.*  **R3.2.8** *Provide a link to "Search" page.*  **R3.2.9** *Provide a link to "What's new" page in the Home Page.* 

Comme notre site ne comporte pas de telles pages, les liens sont donc inexistants.

### **R3.2.10** *Provide a link to the Next and Previous page.*

Les pages "feuilles mortes" sont les pages mentionnées dans la figure ci-dessous ainsi que la page du questionnaire #07.

> **Les feuilles mortes du corpus**

The Guidelines are built in **three** parts :

• 1) Web Design Guidelines for a text-only site

**Site** : Design

Page: Components (header / footer / body) Size & Printing/saving version Content

**Navigation** : Links Navigational aid

• **2) Web Desia:n Guidelines** for **a graplûcal site** 

**Site** : Design

**Paa:e** : Components **(header** / **footer** f body) **Size & Printing/saving version** Content

**Navigation** : Links Navigational aid

**Graplûcs** : Graphies Animations

• **3) Web Desip Guidelines** for a site with **frames** 

Toutes nos pages (sauf celles considérées comme des "feuilles mortes" dans la structure de notre site) reprennent des liens "Next Page" et "Previous Page".

Les pages dites "feuilles mortes" ne possèdent pas de bouton "Next Page" car elles sont en bout de la ramification structurelle. Dans ces pages, on a seulement la possibilité de revenir à la page précédente, à la table des matières ou à la Home Page.

#### **R3.2.11** *Be consistent in the placement of the navigational aid.*

Nous avons toujours positionné l'aide navigationnelle dans l'en-tête. Elle est aussi dupliquée dans le pied de page.

Nous avons toujours agencé les boutons de l'aide navigationnelle dans le même ordre (voir *Figure 6.5).* 

**R3.2.12** *Make sure that the links are easily discriminable from each other.* 

Les boutons sont facilement reconnaissables les uns des autres (voir *Figure 6.5).* 

6.2.1.3.3 L'aide navigationnelle à travers la page

# **R3.3.1** If *the page is long, use internai links to aid with navigation through its content.*  **R3.3.2** If *the page presents text that people will want to read at length, scrolling the window is better than using internai links.*

Dans la partie réservée aux trois corpus, la longueur des pages est parfois importante ; nous avons donc opté pour l'utilisation de liens internes, car l'utilisateur n'est pas obligé de lire chaque page du corpus du début à la fin pour tout comprendre, il peut prendre connaissance des REs à sa guise.

## **6.2. 1.4 Les graphiques**

Pour illustrer les REs sur les graphiques, nous allons faire appel au site en général.

**R4.1** *Use the GIF format for line art or images with few colours.* **R4.2** *Use the JPEG format for complex images such as photographs.*  Dans notre site, nous avons introduit des graphiques provenant d'autres sites afin d'illustrer certaines REs. De ce fait, nous n'avons pas changé leur format.

Parmi les graphiques que nous avons construits, il n'y a qu'un seul graphique de format JPEG : la photographie de Valéry Detez dans la Home Page [PVWOl]. Celle de Pierre Badot est sous format GIF car elle contient peu de couleurs. Ce choix se concrétise par une taille des images qui est minimale.

#### **R4.3** *A void flashing graphies.*

Il n'y a pas de graphique de couleur fort voyante dans notre site.

### **R4.4** *Graphies-only pages with graphie text should be avoided.*

Nous n' avons pas ce type de page dans notre site.

## **R4.5** *Try to repeat the same graphies in a page.*

Dans toutes les pages de notre site, nous utilisons les mêmes boutons dans l'aide navigationnelle de l'en-tête et du pied de page. Le navigateur ne les chargera donc qu'une seule fois.

## **R4.6** *For graphies ineorporating text, the text should be antialiased.*

Le texte des boutons graphiques que nous avons conçus pour l'aide navigationnelle a subi un anticrénelage.

## 6.2.1.4.1 La taille

# **R4.1.1** *Use the smallest graphies as possible.*  **R4.1.2** *Keep eaeh graphie size under 30 Kb.*

Nous avons choisi les graphiques illustratifs de manière à ce qu'ils ne soient pas d'une taille fort importante.

En effet, dans la page [PVW04], on peut trouver le plus grand graphique de notre site, qui fait 19 Kb. Nous ne dérogeons donc pas à la règle.

**R4.1.3** *Use the least amount of different colours in a graphie.* 

Nos graphiques sont codés sur 8 bits (256 couleurs), ce qui est la norme habituelle.

6.2.1 .4.2 Le chargement

#### **R4.2.1** *Don 't use graphies referenced from another site.*

Nous avons essayé d'importer un grand nombre de graphiques illustrant des REs dans notre site afin de diminuer le temps de chargement des pages.

#### **R4.2.2** *Include the HEIGHT=xxx WIDTH=xxx tags.*

Pour chaque image, nous avons défini ces étiquettes. Pour le bouton "New" de la *Figure 6.1,* on peut voir ceci :

<IMG SRC="newbutton.gif" ALT="New button" **HEIGHT**=46 WIDTH=46>

#### **R4.2.3** *Include altemate text for each image.*

Pour chaque image, nous avons défini un texte alternatif permettant à l'utilisateur de se faire une idée de l'image quand un problème de chargement a lieu. Par exemple, pour le bouton "New" de la *Figure 6.1,* on constate ce qui suit :

<IMG SRC="newbutton.gif" **ALT="New** button" HEIGHT=46 WIDTH=46>

**R4.2.4** *Try to use Low/High resolution graphies.*  **R4.2.5** *Try to use interlaced GIF graphies.* 

> Nous n'avons pas eu recours à de telles techniques car nos graphiques sont pour la plupart d'assez petite taille.

6.2.1.4.3 Le fond d'écran

**R4.3.1** *Use only simple graphie as background, no photograph.*  **R4.3.2** *Use graphies with transparent background to better integrate them in the page.*  Dans notre site, nous avons toujours employé un fond d'écran de couleur unie. Comme il est conseillé dans les règles d'ergonomie classique, nous avons choisi la couleur jaune.

Notre logo est un graphique à fond transparent.

6.2.1.4.4 Les puces et barres de séparation

**R4.4.1** *Use bullets and accent graphies ta structure the page.*  **R4.4.2** *Use graphical divider bars sparingly.* 

Nous avons utilisé les puces et les barres de séparation standards offerts par HTML.

6.2.1.4.5 Les animations

**R4.5.1** Avoid useless animations.

**R4.S.2** Never include a permanently moving animation on a web page.

**R4.5.3** You can use animations to show continuity in transitions.

**R4.5.4** You can use animations to indicate dimensionality in transitions.

**R4.5.5** Y ou can use animations to illustrate change over time.

**R4.5.6** You can use animations to enriching graphical representations.

**R4.5.7** lnform users about the size, projected loading times involved in accessing and using animation file.

Nous n'avons pas utilisé d'animation dans notre site.

# **6.2.2 Le site de l'Institut d'Informatique**

Dans cette partie, nous ne parcourons pas l'entièreté des REs de notre guide ; nous soulevons uniquement les problèmes sérieux de non respect de REs dans le site [FUNOl].

A. Le manque de cohérence

Ce qui est le plus frappant après une brève visite du site, c'est que celui-ci manque tout à fait de cohérence. Ce manquement est sans doute causé par le fait que les pages proviennent souvent de concepteurs différents.

• La présentation des pages diffère souvent : les en-têtes (pieds de page) ne sont presque jamais identiques (Figure 6.7) ; le fond d'écran est tantôt jaune, tantôt semblable à celui de la page d'accueil.

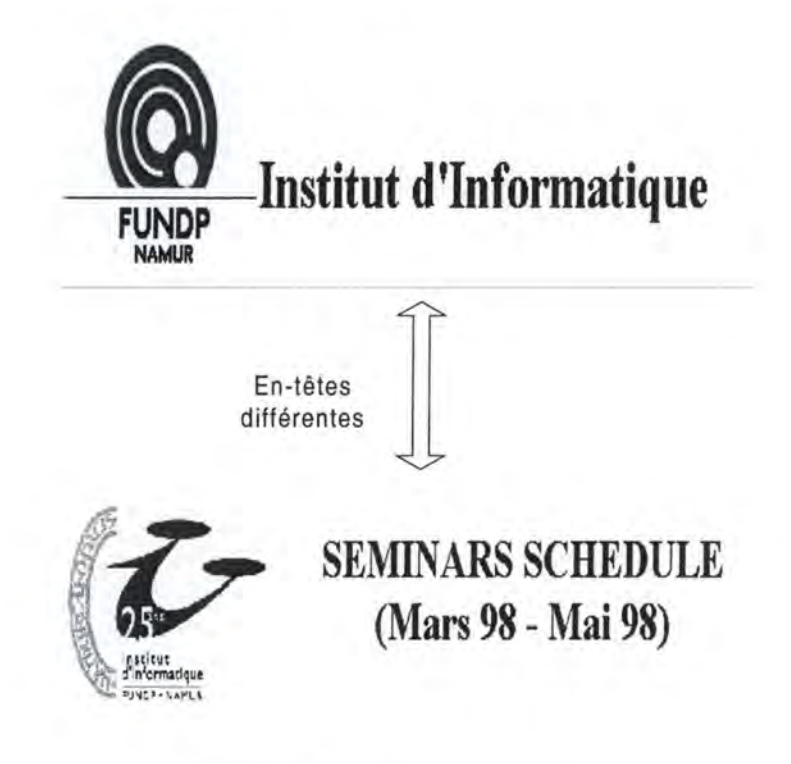

Figure 6.7 : Incohérence des en-têtes

- En ce qui concerne la couleur des liens, le manque d'unicité est flagrant : parfois les liens non encore visités sont bleus [FUNOl], parfois ils sont rouges [FUN02].
- La présentation des listes de liens ne respecte pas toujours le même modèle: dans la Home Page [FUNOl], les différents liens relevés dans "Evénements" ne sont pas précédés par des puces jaunes comme c'est le cas pour les autres parties. De ce fait, on peut croire qu'il y a trois liens dans "Evénements" alors qu'il n' y en a que deux.

Pour remédier à ces lacunes, il faudrait que l'Institut d'Informatique établisse des normes qui régissent la création des pages à insérer dans son site.

- B. Les difficultés de navigation
	- Certaines pages sont sans issue, comme [FUN03]. En effet, il est impossible de les quitter sans user du bouton "Back" du navigateur. Ceci est un problème majeur. Il faudrait au minimum insérer un lien vers la Home Page.

• La sémantique que dégagent certains liens ne correspond pas toujours à ce que l'on peut obtenir réellement. En effet, le lien "Annuaire étudiants" dans la Home Page [FUN0l] fait supposer que l'on va obtenir le numéro de téléphone des étudiants, car il est précédé d'une icône représentant un téléphone. Mais on ne peut disposer que d'adresses électroniques.

Il faut donc revoir la terminologie et le dessin associé à ce lien.

• Certains liens ne sont plus actifs. Après avoir cliqué sur "Organes facultaires" dans la Home Page [FUN0l], faites de même sur le lien textuel "secrétaire académique" et vous vous apercevrez qu'il est mort.

Une maintenance des liens doit absolument avoir lieu à intervalles réguliers. Il faudrait assigner cette tâche à un responsable.

- C. Les problèmes de design des pages
	- Certaines pages ne possèdent pas de titre. L'utilisateur a donc parfois des difficultés à se situer dans le site. En cliquant sur "Projets de recherche" dans la Home Page [FUN0l], vous obtiendrez une telle page. Il faut y remédier car une page sans titre est semblable à un livre sans couverture.
	- Certaines pages ne possèdent pas un titre représentatif de l'information qui s'y trouve. Le titre "Phonebook" ne signifie pas intuitivement que la page contient les adresses e-mail et les numéros de bureau des membres de l'Institut. Il faudrait ici aussi corriger la terminologie des titres.
	- La taille de certaines pages dépasse la taille maximale conseillée (50 Kb). La Home Page fait ainsi quelques 60,74 Kb. Il faudrait donc essayer de réduire la taille de ces pages, par exemple en répartissant le contenu dans plusieurs pages.
	- Dans l'une ou l'autre page, les termes anglais et français apparaissent simultanément alors que la Home Page prévoit deux versions du site. Le site rédigé en français ne doit contenir que des termes français. Il en va de même pour la version anglaise.
- D. Les ennuis de graphiques
	- Certaines images ont une taille phénoménale. En exemple, vous pouvez examiner la photographie de l'institut [FUN04] qui fait 130 Kb. Il faudrait les retravailler.
	- L'image "Spiral" de la Home Page [FUNOl] occupe une surface acceptable mais sa taille réelle n'a pas été modifiée. Elle fait 28 Kb. Cette image est responsable de la moitié du temps de chargement de la Home Page.

# *6.3 la validation d'une page Web au moyen d'un out,ï*

Pour commencer, nous exposons la problématique de la validation de pages Web au moyen d'outils *(6.3.1 La problématique de la validation).* 

Ensuite, nous examinons Bobby [BOB02] de manière détaillée et nous lui soumettons une page de notre site ainsi qu'une page du site de notre Institut *(6.3.2 L'outil Bobby).* 

Enfin, nous survolons les caractéristiques d'autres outils *(6.3.3 Deux autres outils).* 

## **6.3.1 La problématique de la validation**

A l'heure actuelle, il existe plusieurs outils qui permettent la validation des pages Web. Ces outils se basent tous sur une caractéristique commune : la validation syntaxique du code **HTML** des pages. Cette validation ne se fait généralement qu'au niveau de la page et non du site ; pour valider un site, il faut donc en soumettre toutes les pages à l'outil de validation.

Il est opportun de valider les pages Web au moyen d'un outil pour éviter les erreurs de code HTML.

Afin d'éliminer ces erreurs, il est possible d'utiliser un éditeur HTML qui permet de ne pas travailler directement dans le code source de la page.

Néanmoins, comme peut le faire "Netscape Navigator Gold" pour les navigateurs "Netscape", un éditeur produit parfois du code HTML spécifique à un type de navigateur.

Par conséquent, des erreurs de compatibilité peuvent subsister lors du chargement de la page par un autre type de navigateur, comme par exemple Internet Explorer.

De ce fait, il est donc nécessaire de soumettre la page à un outil de validation qui signale au concepteur à la fois les erreurs de code et les erreurs de compatibilité recensées lors du chargement de la page dans différents types de navigateurs : Explorer, Netscape, Lynx,...

Cette fonctionnalité se rencontre dans des outils tels que Bobby [BOB02], Web Site Garage [WSGOl], Web Metric Tools [WMT0l], Doctor HTML [DOC0l], WebTechs Validator [WTV01],...

Avec certains d'entre eux, il est aussi possible de vérifier si les pages satisfont les spécifications HTML 2.0, HTML 3.2 ou HTML 4.0.

# **6.3.2 L'outil Bobby**

Nous allons successivement analyser le rôle de cet outil *(6.3.2.1 Le rôle de Bobby),*  son mode de fonctionnement *(6.3.2.2 Le fonctionnement de Bobby)* et lui soumettre deux pages Web *(6.3.2.3 La soumission de pages Web* à *Bobby).* 

## **6.3.2. 1 Le rôle de Bobby**

De nos jours, utiliser le Web pour rendre accessible de l'information est devenu chose courante. Malgré tout, très peu de sites sont complètement accessibles par les personnes atteintes d'un handicap. Par exemple, l'information retenue par des graphiques ne peut être transmise aux aveugles s'il n'existe pas un texte alternatif pour chacun de ces graphiques ; de façon similaire, les personnes atteintes de surdité ne pourront pas accéder aux fichiers audio sans légende.

Pour combler ces carences, le Center for Applied Special Technology [CAS0l] a créé Bobby [BOB02], un programme basé sur le Web, conçu en vue d'aider les concepteurs à rendre leurs sites accessibles à un maximum d'utilisateurs, ci-inclus les personnes atteintes d'un handicap. Bobby identifie les problèmes d'accessibilité sur une page Web et enseigne au concepteur comment résoudre ces problèmes afin que leurs sites soient plus accessibles. Il illustre aussi comment une page est perçue par différents navigateurs [BOB03].

## **6.3.2.2 Le fonctionnement de Bobby**

Pour implémenter Bobby, l'utilisateur entre simplement l'adresse de la page qu'il voudrait analyser ainsi que les spécifications qu'elle doit respecter. Ces spécifications sont propres à une ou plusieurs versions HTML et/ou à une ou plusieurs versions de navigateurs *(Figure 6.8).* 

Bobby évalue alors rapidement la page et fournit un rapport [BOB04] graphique ou texte de la page *(Figure 6.9)* annoté :

• Des erreurs d'accès à la page. Ces erreurs sont marquées de l'icône :

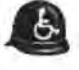
• Des problèmes de compatibilité avec les spécifications choisies en entrée. Ces problèmes sont signalés par l'icône : • En cliquant sur une icône, il y a possibilité de prendre connaissance de l'erreur

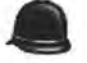

commise ou du problème rencontré *(Figure 6.10).* Un niveau plus détaillé de l'erreur ou du problème peut encore être obtenu en cliquant alors sur sa définition générale.

Des recommandations pour remédier aux lacunes sont aussi insérées dans le rapport.

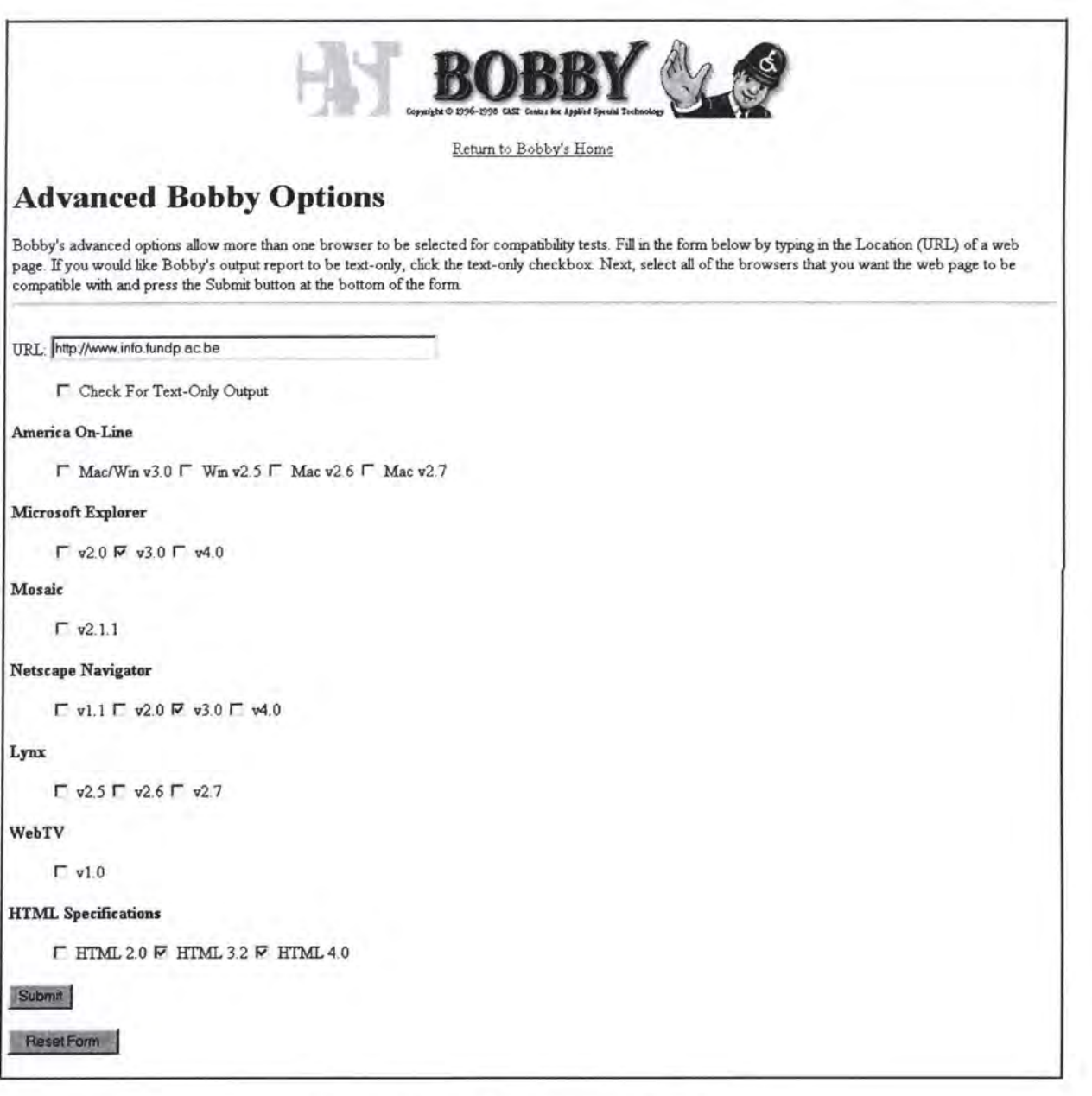

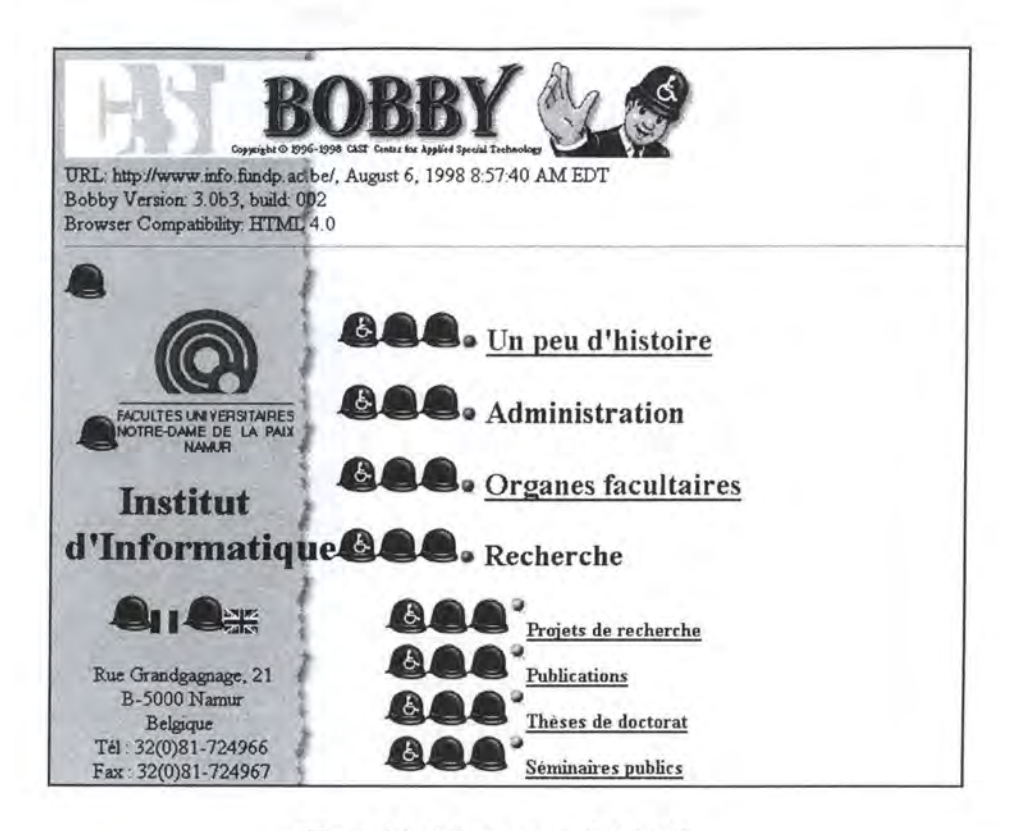

Figure 6.9 : Rapport annoté de Bobby

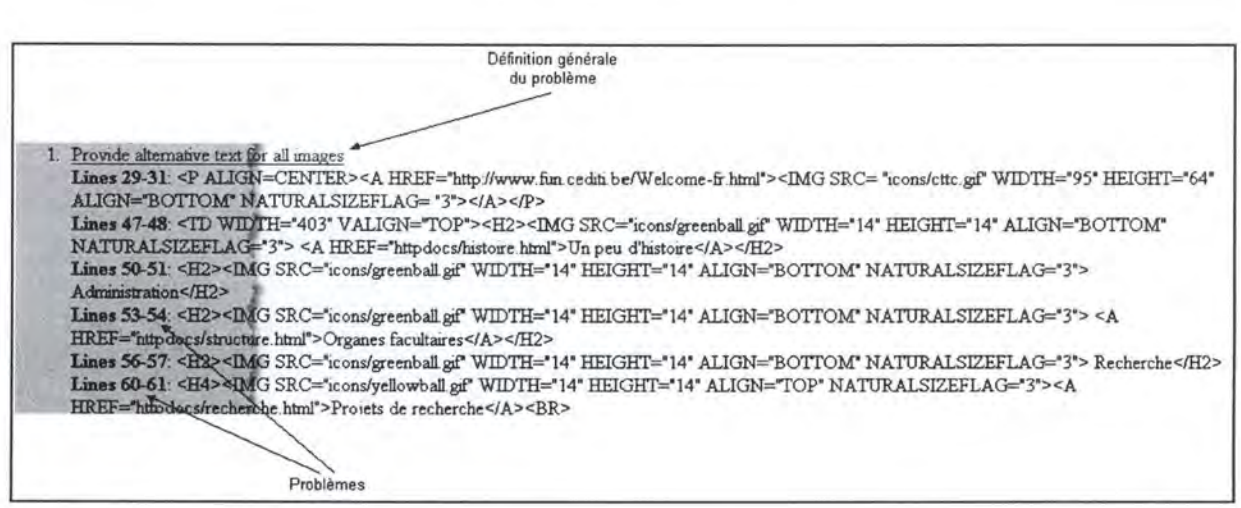

Figure 6.10 : Erreurs rencontrées par Bobby

#### **6.3.2.3 La soumission de pages Web** *à* **Bobby**

Comme signalé auparavant, il n'est pas possible avec Bobby de valider un site en une seule étape ; il faut le valider page par page.

Nous avons donc décidé de ne valider qu'une seule page de notre site [PVW02] ainsi qu'une de celui de l'Institut d'Informatique aux FUNDP [FUNOl].

Il nous faut aussi prendre des dispositions quant aux spécifications que notre page doit respecter. Nous avons tout d'abord écarté les spécifications HfML propres à certains navigateurs car ceux-ci possèdent tous leurs petites particularités. Notre choix se réduit donc aux spécifications HfML 2.0, HfML 3.2 et HfML 4.0.

Etant les plus anciennes et donc normalement acceptées par la grande majorité des navigateurs utilisés, les spécifications HfML 2.0 nous semblaient les plus appropriées. Après avoir testé quelques pages sous cette contrainte, nous avons remarqué que HfML 2.0 était un peu trop archaïque et qu'il n'acceptait pas le code concernant la couleur du fond d'écran, le centrage du texte, le choix de la couleur des liens,... De ce fait, nous avons opté pour la version supérieure, HfML 3.2, pour passer au crible nos pages.

6.3.2.3.1 La page de notre site

Le rapport complet émis par Bobby lors de la soumission de la page [PVW02] de notre site peut être trouvé dans *l'Annexe F.* 

Examinons les différents points soulevés par Bobby dans ce rapport.

#### A. L'accessibilité de la page

Cette section s'occupe des divers problèmes d'accessibilité que peuvent, entre autres, rencontrer les personnes atteintes d'un handicap:

- \* Les images de la page comprennent bien des étiquettes "ALT" ?
- \* La description du ALT des images ne comprend pas trop de mots?
- \* Il existe bien un titre **HfML** de la page ?
- \* Les liens textuels ne sont pas trop longs ?
- \* ...

Notre page ne contient aucune erreur d'accessibilité.

#### **B.** Les questions d'accessibilité non résolues

Cette section contient une liste de questions que Bobby n'est pas capable de résoudre à propos de l'accessibilité de la page. Ces questions reposent sur des éléments sémantiques qu'il est incapable d'analyser.

Dans notre cas, Bobby ne nous soumet qu'une seule question, à savoir si les textes alternatifs des images sont assez descriptifs de la fonction ou du contenu de l'image.

Prenons un exemple et détaillons le :

"Line 161 : <IMG SRC="newbutton.gif" ALT="New button" HEIGHT=46  $WIDTH=46$ 

Le ALT= "New button" exprime clairement qu'il s'agit d'un bouton et que ce bouton représente l'idée de nouveauté. On en déduit facilement que ce bouton souligne la présence d'un élément neuf dans un site.

C. Les conseils d' accessibilité

Cette section contient une liste de conseils d'accessibilité à vérifier. Ce sont des aspects de conception de la page importants pour l'accessibilité mais que Bobby ne peut pas tester automatiquement. Les conseils recouvrent eux aussi des notions sémantiques.

Dans le rapport, Bobby nous envoie quatre conseils. En voici un exemple :

*Make sure that text, image, and background colors contrast well and that color is not used as the sole means of conveying important information.* 

*Make sure that background images or background colors on this web page contrast well with*  the text color chosen. It is often very difficult for people of normal vision as well as those who *are color-blind to read text if blends into a page' s background.* 

In addition, it is important that color not be used as the only mechanism for denoting *important items. For example it is problematic to color code important items in a list without any other means of distinguishing these items from their surroundings.* 

Notre page utilise le contraste de couleurs conseillé par l'ergonomie classique : texte bleu ou noir sur fond jaune.

Les éléments importants de la page ne sont pas seulement mis en exergue grâce aux couleurs ; la typographie, la taille des caractères, les puces et les barres de séparation en sont la preuve.

#### D. La compatibilité avec les spécifications

Cette section rapporte les erreurs de compatibilité que la page rencontre lorsqu'elle est chargée dans un navigateur respectant HTML 3.2. Ceci ne signifie pas automatiquement que la page est inaccessible mais que les étiquettes non reconnues par le navigateur seront ignorées. Elles n'auront donc pas l'effet désiré par le concepteur.

Les navigateurs que Bobby peut prendre en considération sont ceux qui se trouvent dans la *Figure 6.8.* 

Notre page respecte les spécifications HTML 3.2.

E. Le chargement de la page

Cette section reprend l'URL des éléments chargés, leur taille en Kilobytes et leur temps de chargement par un modem de 28.800 Bauds. A chaque fichier est ajouté un temps arbitraire de 0,5 secondes qui représente le ralentissement du chargement dû à la connexion Internet.

Dans notre cas, Bobby charge 7 fichiers ; ceux-ci comptabilisent une taille de 23,22 Kb et leur temps de chargement est de 9,95 secondes. Ceci nous paraît rester dans les normes.

#### 6.3.2.3.2 La page de l'Institut d'Informatique

Le rapport complet émis par Bobby lors de la soumission de la page de l'Institut d'Informatique [FUN0l] peut être trouvé dans *l'Annexe F.* Ce rapport est, comme pour notre site, une évaluation sur base des spécifications **HTML** 3.2.

Examinons les différents points soulevés par Bobby dans ce rapport.

#### A. L' accessibilité de la page

Bobby a relevé 26 erreurs d'accessibilité. En fait, le concepteur de la page de l'Institut a commis 26 fois la même erreur; il a omis d'insérer un texte alternatif (étiquette ALT) pour 26 images. Parmi celles-ci, on peut recenser:

- \* Les puces jaunes et vertes
- \* L'icône "New" présente dans cette page
- \* L'image "cttc" (cttc.gif)

Ceci peut donc facilement être corrigé.

B. Les recommandations d'accessibilité

Bobby émet une recommandation qui ne sert qu'à améliorer l'accessibilité de la page. Il ne la classifie donc pas comme une erreur.

Bobby signale qu'il vaudrait mieux éviter l'utilisation de tables contenant de l'information textuelle en colonnes. En effet, certains outils de lecture d'écran pour aveugles ne savent pas toujours bien interpréter l'information textuelle en colonnes; ils considèrent que les informations situées dans deux colonnes différentes, mais à la même ligne, ne forment qu'une seule phrase. De ce fait, les informations situées dans les tables paraissent dénuées de sens.

La table suivante :

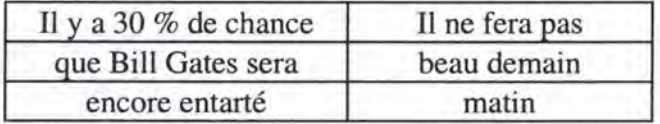

sera donc perçue par certains aveugles comme :

Il y a 30 % de chance Il ne fera pas que Bill Gates sera beau demain encore entarté matin

qui est effectivement dénué de sens !

C. Les questions d'accessibilité non résolues

Comme dans l'analyse de notre page, Bobby interpelle le concepteur en lui demandant si les textes alternatifs sont bien sémantiquement représentatifs des images.

#### D. Les conseils d'accessibilité

Bobby renvoie cinq conseils d'accessibilité, soit un de plus que pour l'analyse de notre site. Voici le conseil supplémentaire :

*If you cant figure out any other way to make a page accessible, construct an alternate version of the page which is accessible* 

*If you can not make a page accessible then do one of the following :* 

*1. Create a second accessible page manually that is updated as frequently as the inaccessible page.* 

*2.Use a server-side script that creates an accessible version of the page on demand.* 

*3. Use a database to write accessible pages on the fly.* 

*4.Provide a phone number, e-mail or postal address on the inaccessible page so that someone can call or write for more information.* 

Ce conseil vient du fait qu'il y a des erreurs d'accessibilité dans la page de l'Institut.

E. La compatibilité avec les spécifications

Bobby repère quatre erreurs de compatibilité avec les navigateurs qui respectent les spécifications HTML 3.2.

- Les deux premières concernent des attributs que les navigateurs ne reconnaissent pas:
	- \* L'attribut "NATURALSIZEFLAG" pour l'étiquette "IMG"
	- \* L'attribut "HEIGHT" dans un élément "TABLE"
- Dans les deux autres cas, les navigateurs ne reconnaissent pas la valeur accordée à l'attribut "wɪpтɨ" dans les éléments "тɒ" et "ɪMG".

Exemple:

```
<IMG SRC="icons/spiral.gif" WIDTH="50%" HEIGHT="102" ALIGN="TOP" 
NATURALSIZEFLAG="2" ALT="SPIRAL">
```
L'attribut "wrDTH" ne peut accepter qu'un entier.

#### F. Le chargement de la page

Bobby charge 16 fichiers ; ceux-ci comptabilisent une taille de 64,74 Kb ; le temps de chargement est de 24,87 secondes. Ceci dépasse la limite du temps que l'utilisateur est prêt à patienter(+/- 20 secondes) [AMERITECH95].

Ce temps de chargement est en effet gonflé par le fait que l'on charge une image de 28 Kb dans la page ("spiral").

#### **6.3.3 Deux autres outils**

Dans cette partie, nous allons présenter les caractéristiques générales de deux autres outils: Web Site Garage et Web Metric Tools.

#### **6.3.3. 1 Web Site Garage**

Cet outil [WSG01] offre différents services :

• *Web Site Maintenance* 

Ce service permet :

\* d'analyser une page d'un site et d'en fournir un rapport ; il suffit de fournir l'URL de la page.

\* d'analyser la compatibilité du site en le visualisant sur différents navigateurs, différentes plates-formes et différents écrans.

Exemple:

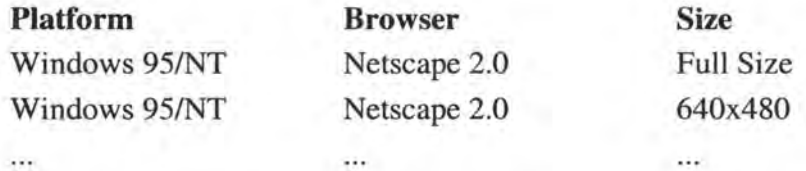

- \* d'augmenter la vitesse de chargement du site en optimisant les images.
- *Web Site Promotions and Analysis*

Ce service permet :

- \* d'enregistrer le site dans plus de 400 moteurs de recherche, répertoires et sites intéressants.
- \* de faire connaître le site à une population voulue.
- \* de savoir qui visite le site, quand on le visite, d'où on le visite, ...
- *Consulting*

Ce service permet d'aider les gens à développer leur site en les conseillant.

Ce site est très complet mais il n'est gratuit que pour une seule des fonctionnalités reprises ci-dessus: l'analyse d'une page d'un site sur base de son URL.

Le rapport de l'analyse d'une page repose sur une évaluation de sept critères. Cette évaluation est basée sur l'échelle de valeur suivante:

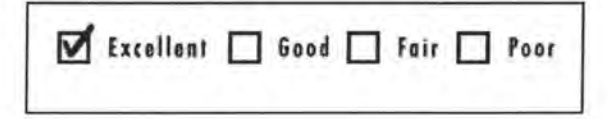

Les sept critères sont :

- \* *Browser Compatibility* : étude de la compatibilité de la page avec les différentes versions des navigateurs usuels : "Internet Explorer" et "Netscape Navigator".
- \* *Register it Readiness* : étude de l'accessibilité de la page à travers des outils de recherche.
- \* *Load Time* : étude du temps de chargement de la page en fonction la vitesse de la connexion ; elle indique aussi les images qui ralentissent le chargement et qu'il faut donc retravailler.
- \* *Dead Link* : étude des liens de la page et évaluation de l'accessibilité de la cible des liens.
- \* *Link Popularity* : recensement du nombre de sites qui ont un lien vers la page.
- \* *Spelling* : recensement des mots incompris dans la page.
- \* *HTML Design* : recensement des erreurs de code HTML de la page.

Voici le diagnostic de la Home Page de l'Institut d'Informatique [FUNOl] :

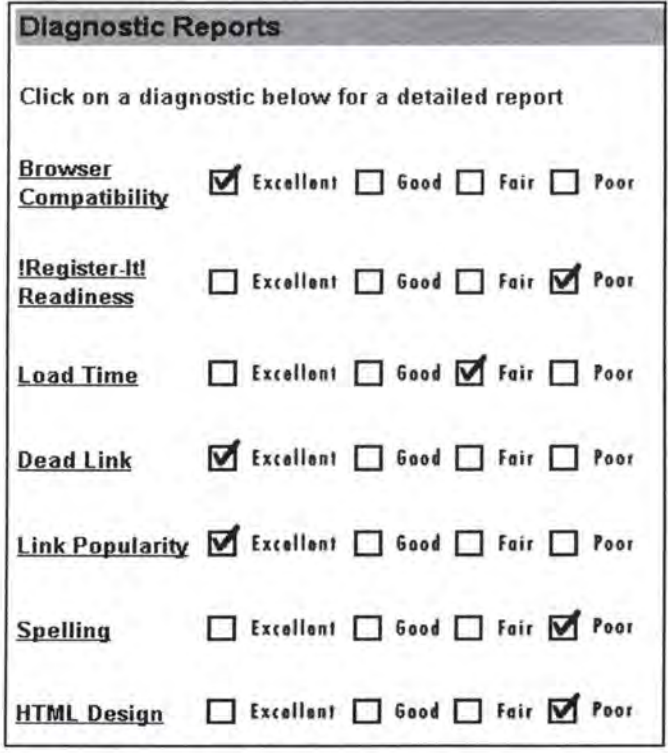

#### **6.3.3.2 Web Metric Tools**

Cet outil [WMTOl] permet à l'utilisateur de valider plusieurs pages (maximum 5) de son site en même temps. Cette validation se base sur six critères différents :

- \* *Accessibility* : analyse de l'accessibilité de la page.
- \* *Form Use* : analyse des éléments de la page dont le rôle est de récolter de l'information.
- \* *Performance :* analyse de la vitesse de chargement de la page.
- \* *Maintainability* : analyse de la maintenance de la page (des liens, des nouvelles informations,...).
- \* *Navigation* : analyse de l'aide navigationnelle.
- \* *Readability* : étude de la lisibilité de l'information sur la page (absence d'animations inutiles, densité d'information sur la page,...).

Voici le rapport concernant l'Institut d'Informatique [FUNOl] :

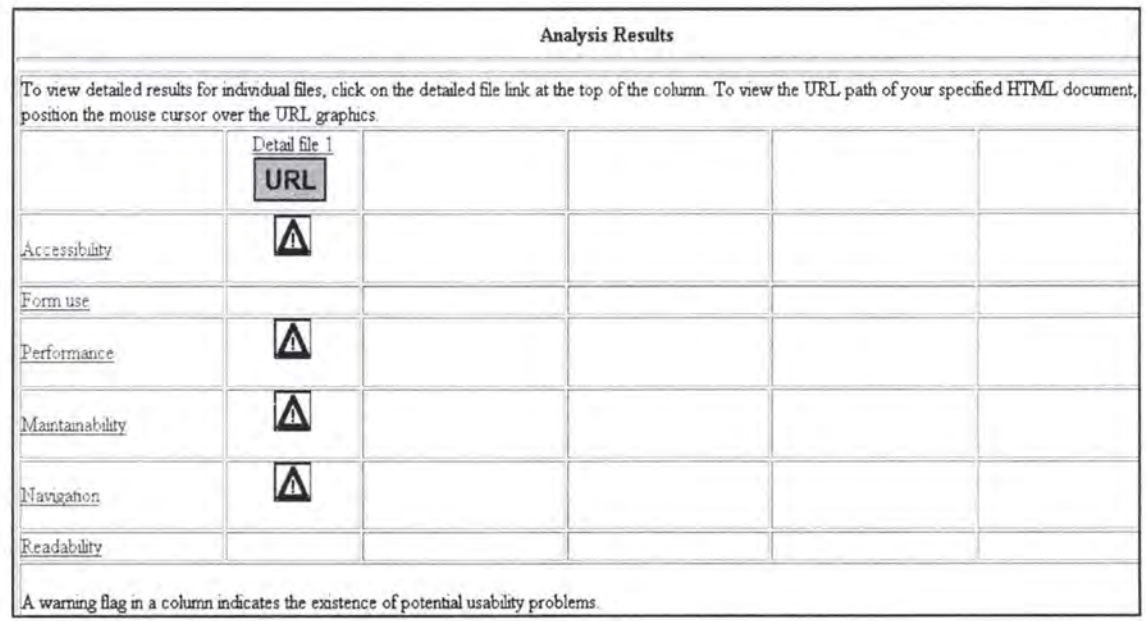

En cliquant sur "Detail file 1", vous pouvez prendre connaissance de l'URL de la page analysée. En faisant de même sur les icônes symbolisant un danger, vous découvrirez les erreurs commises.

## *6. 4 l 'analyse des résultats*

Que peut-on conclure de ces résultats ?

• A première vue, le site de l'Institut d'Informatique [FUNOl] peut sembler plus attrayant et plus esthétique que notre site [PVWOl]. Néanmoins, les résultats de l' analyse de ce site sont moins satisfaisants que ceux qui proviennent de la critique du nôtre.

Le manque de rigueur et le manque d'uniformisation des méthodes de conception semblent, d'après l' analyse, en être la principale cause.

Pour y remédier, il faudrait tout d'abord que les membres de l'institution se mettent d'accord sur un canevas de construction et sur les éléments spécifiques (tels que logo, boutons graphiques, ... ) que les pages du site devraient posséder. A l'instar de beaucoup d' universités, l'Institut d'Informatique devrait réaliser son propre petit guide de REs à respecter. **RMIT** University, citée dans les sources, possède ainsi son propre guide de règles.

Ensuite, il faudrait que les pages construites selon le modèle requis vérifient au mieux les éléments d'un corpus de REs pour le Web (tel que le nôtre par exemple). En effet, comme nous l'avons vu dans *6.2.1 Le site PVWG,* la nature même du site permet parfois de justifier le non respect de l'une ou l'autre règle.

Enfin, il serait bon que ces pages soient soumises à un outil de validation afin de voir s'il ne subsiste pas d'erreur syntaxique.

• Les résultats fournis par l'analyse des pages via le corpus validé de REs sont plus complets que ceux récoltés lors de l'analyse avec Bobby. En effet, tandis que Bobby est limité à la simple validation syntaxique des pages, notre corpus permet en plus la validation sémantique.

Ceci peut être considéré comme un avantage mais il ne faut pas perdre de vue que l'application de REs sémantiques nécessite un jugement humain. Il ne serait donc pas surprenant qu'il y ait des disjonctions de point de vue quant au respect de certaines REs lors de la validation d'une page par plusieurs personnes.

Mais croyons en l'avenir et au progrès : peut-être existera-t-il un jour un validateur pour les REs sémantiques???

## **Conclusion**

Notre objectif est donc atteint. Nous avons élaboré un corpus générique de REs validées pour le Web, ce qui n'a, semble-t-il, jamais été réalisé auparavant.

Il faut maintenant espérer que les concepteurs de sites Web manifesteront de l'intérêt pour l'ergonomie en consultant l'un ou l'autre guide de règles, y compris le nôtre.

Notre travail ne constitue pas pour autant une fin en soi et il mériterait d'être poursuivi pour au moins quatre raisons.

Tout d'abord, il serait intéressant que la validation des règles soit poursuivie. En effet, notre échantillon ne compte que 164 personnes. Il faudrait donc continuer à soumettre nos questionnaires sur le Web afin que la validation des REs soit confirmée.

Deuxièmement, nous avons restreint le champ d'application des REs de notre corpus et nous nous sommes focalisés sur certains types de règles. Il serait par conséquent utile d'étoffer notre guide en recensant des REs portant sur des domaines comme la 3-D, les séquences vidéo, l'audio,...

La validation de telles règles nécessiterait, bien entendu, la création de nouveaux questionnaires de validation.

Troisièmement, en vue de rendre notre corpus de REs accessible à un public le plus large possible, nous avons créé un site Web classique, composé de pages préexistantes. Cependant, en admettant qu'à l'avenir le contenu du corpus s'étoffe, il serait judicieux d'envisager une génération dynamique des pages Web du site.

En effet, cette technique permettrait de centraliser l'information (les REs et leurs propriétés) dans une base de données. D'une part, ça faciliterait les travaux de maintenance et d'autre part, ça permettrait d'offrir beaucoup de liberté à l'utilisateur.

Celui-ci pourrait ainsi consulter les règles selon leur sujet (par exemple les règles concernant les liens), selon les différentes catégories que nous avons employées dans notre taxonomie (par exemple les REs concernant le design du site ou le design de la page), selon le degré de validité que nous leur avons accordé lors de l'analyse des réponses de l'enquête (par exemple les règles de degré > 2),...

Enfin, il nous semble nécessaire d'évoluer d'un ensemble de guides de REs vers des standards de conception. En effet, comme nous l'avons vu, un outil de validation se limite à une évaluation syntaxique des pages Web. L'évaluation sémantique à travers un outil automatisé relève de l'utopie.

Lors de la construction d'une page, il faut donc que le concepteur soit sensibilisé à l'ergonomie pour veiller au respect des REs de nature sémantique (c'est-à-dire la plupart des règles), car celles-ci ne peuvent pas être vérifiées automatiquement. Malheureusement, il faut bien avouer que la curiosité des concepteurs en matière d'ergonomie est assez faible. C'est pourquoi, selon nous, il faudrait établir des standards de conception qui assurent le respect des principales règles sémantiques.

L'application de ces standards entraînerait une diminution du temps d'apprentissage nécessaire pour se familiariser avec un site inconnu ainsi qu'une amélioration des échanges d'information vu que les utilisateurs et les concepteurs utiliseraient le même protocole de communication.

Pour certaines personnes, l'établissement de standards peut sembler aller à l'encontre des principes de liberté et d'évasion qui sont souvent associés au Web ; les standards sont aussi parfois assimilés à la monotonie et au manque d'originalité. Néanmoins, nous pensons qu'ils deviendront tôt ou tard obligatoires.

En effet, le Web est un moyen de communication qui prend énormément d'ampleur : on l'utilise aujourd'hui pour s'inscrire à l'école, pour faire du shopping, pour consulter de l'information, pour parler avec une personne qui se trouve à l'autre bout du monde,... Or, pour qu'il y ait communication, il est nécessaire d'employer un langage commun aux interlocuteurs qui soit régi par des standards.

Mais avant que cette standardisation ne voit le jour, long est encore le chemin à parcourir en matière d'ergonomie pour le Web...

# **Glossaire**

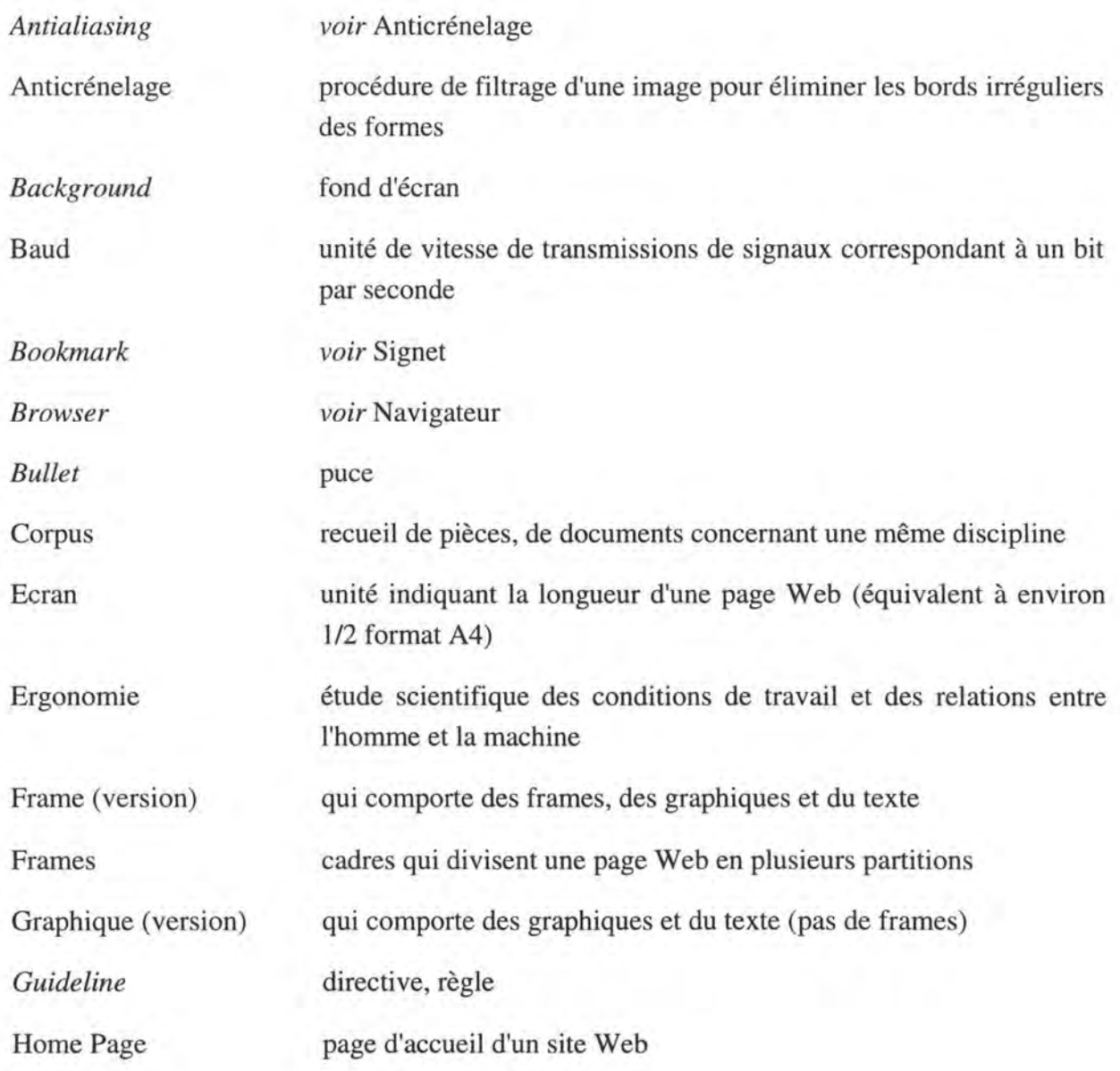

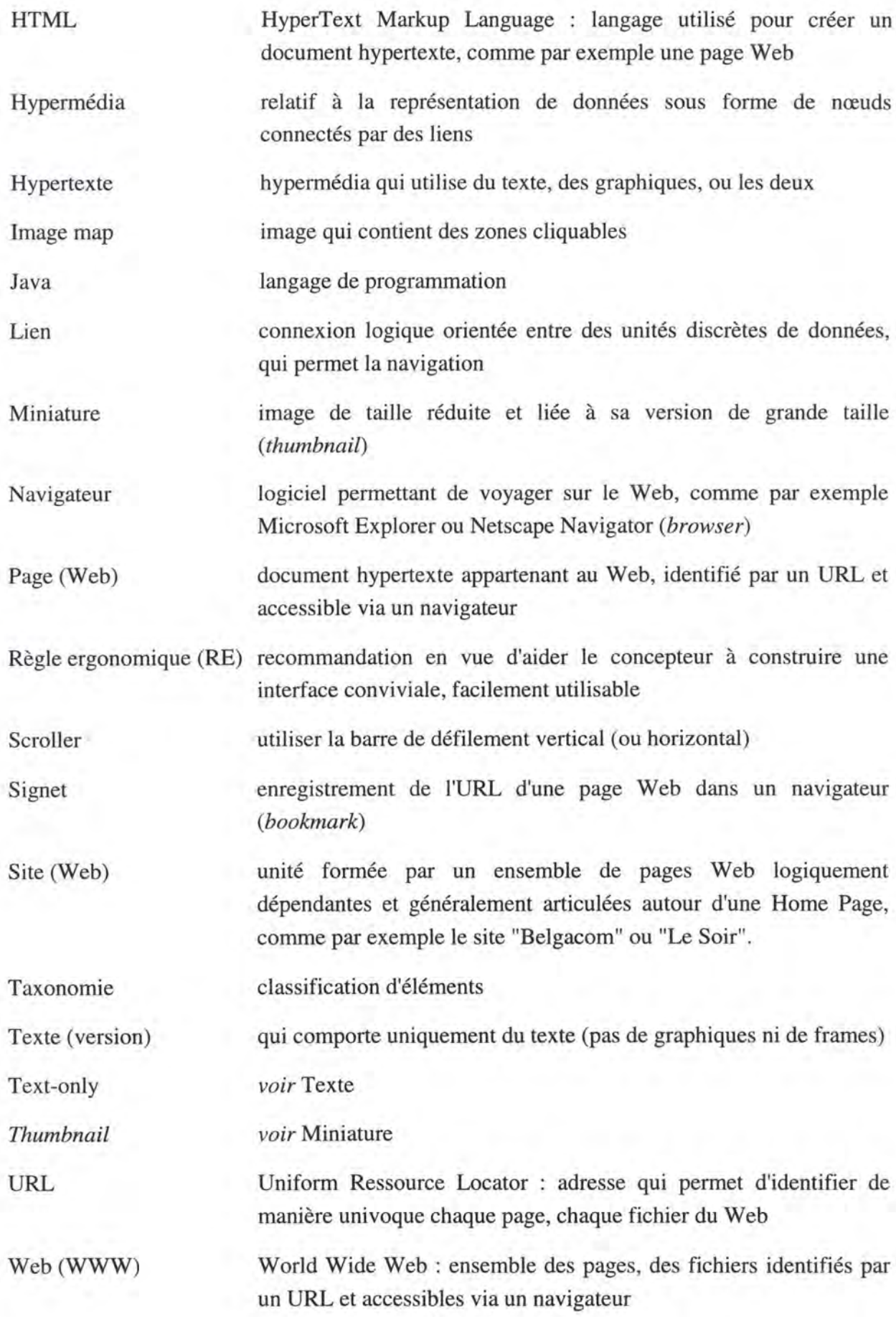

## **Références**

### *Bibliographie*

- **[C0096]** T. C00MBS, J. C00MBS, D. BREWER, *The Netscape live wire sourcebook: create and manage a Java based web site,* Wiley Chichester, 1996
- **[DIC97a]** *Dictionnaire de l'informatique,* ISO/AFNOR, 1997
- **[DIC97b]** *Dictionary of Computer Science,* ISO/AFNOR, 1997
- **[FLY95]** P. FLYNN, *The World Wide Web handbook: a guide for users, authors, and publishers,* International Thomson, 1995
- [HEN95] S. HENNINGER, K. HAYNES, M.W. REITH, "A Framework for Developing Experience-Based Usability Guidelines", in *Proceedings of the Symposium on Designing Interactive Systems (DIS '95),* Ann Arbor MI, 1995, pp. 43-53
- **[HEN97]** S. HENNINGER, C. FAITH, C. LU, *Using Organizational Learning Techniques to Develop Context-Specific Usability Guidelines,* 1997
- **[KIE95]** T. KlENTZLE, *Internet file formats,* Scottsdale, 1995
- **[LUC97]** J. DE LUCA, *Dictionnaire anglais-français des Télécommunications et de l'Internet,* Masson, 1997
- **[MUL97]** J-L. MULLER, Y. BRENE, *Towards a First Basic Corpus of Ergonomie Rules for Designing Web Pages,* Mémoire de fin d'études, Institut d'Informatique, FUNDP, Namur, 1997
- **[MUS97]** C. MUSCIAN0, B. KENNEDY, *HTML: the definitive guide,* O'Reilly & Associates, 1997
- **[SHN87]** B. SHNEIDERMAN, C. WALD, *Designing the user interface: strategies for effective human-computer interaction,* Addison-Wesley Reading, 1987, pp. 73-74
- **[TET91]** L. TETZLAFF, D.R. SCHWARTZ, "The Use of Guidelines in Interface Design", in *Proceedings of ACM CHI '91 Conference on Human Factors in Computing Systems,* 1991, pp. 329-333
- **[VDD96]** J. V ANDERDONCKT, F. BüDART, *The 'Corpus Ergonomicus': a Comprehensive and Unique Source for Human-Machine Interface Guidelines,* Institut d'Informatique, FUNDP, Namur, Juin 1996

### *Adresses Internet*

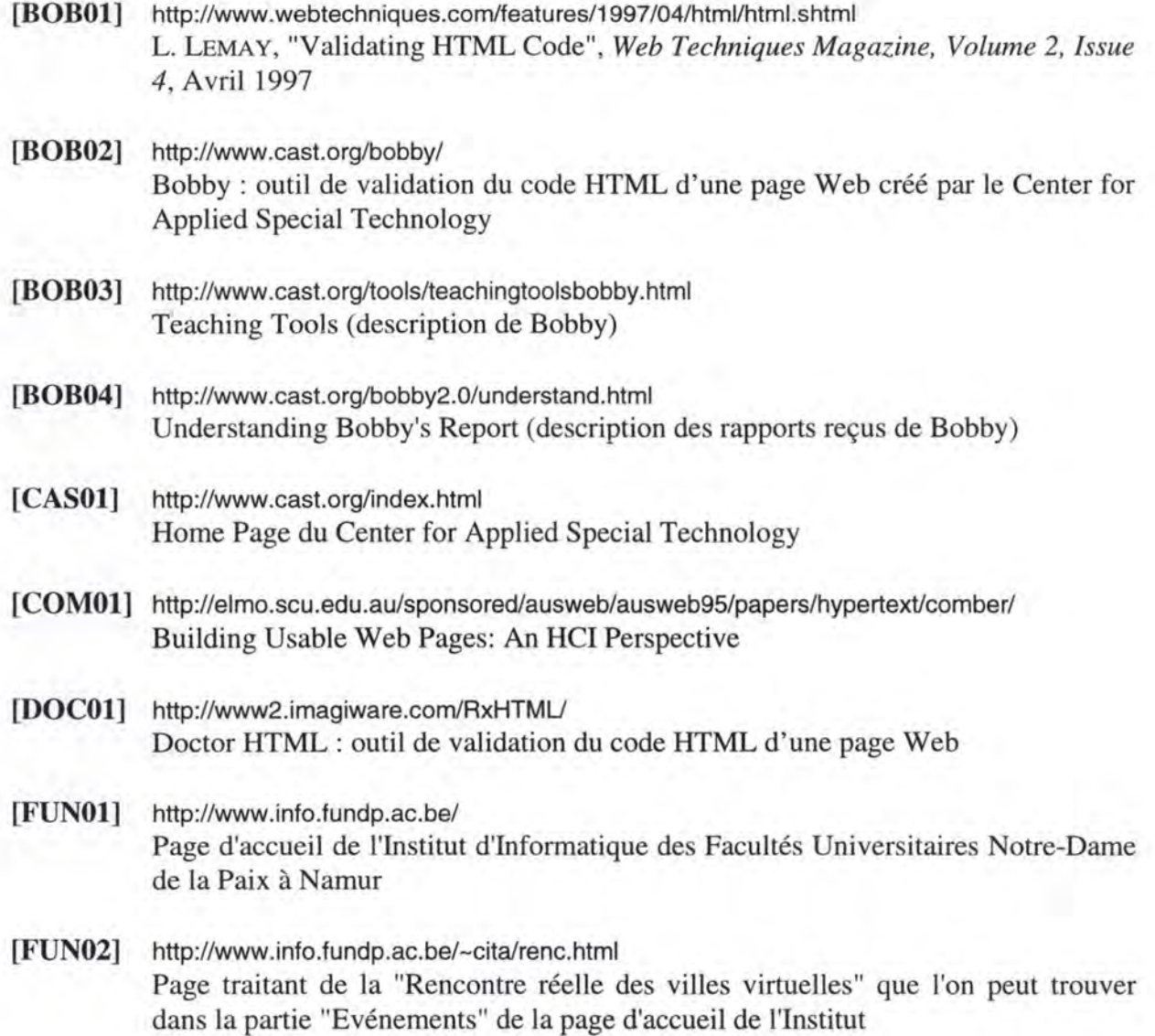

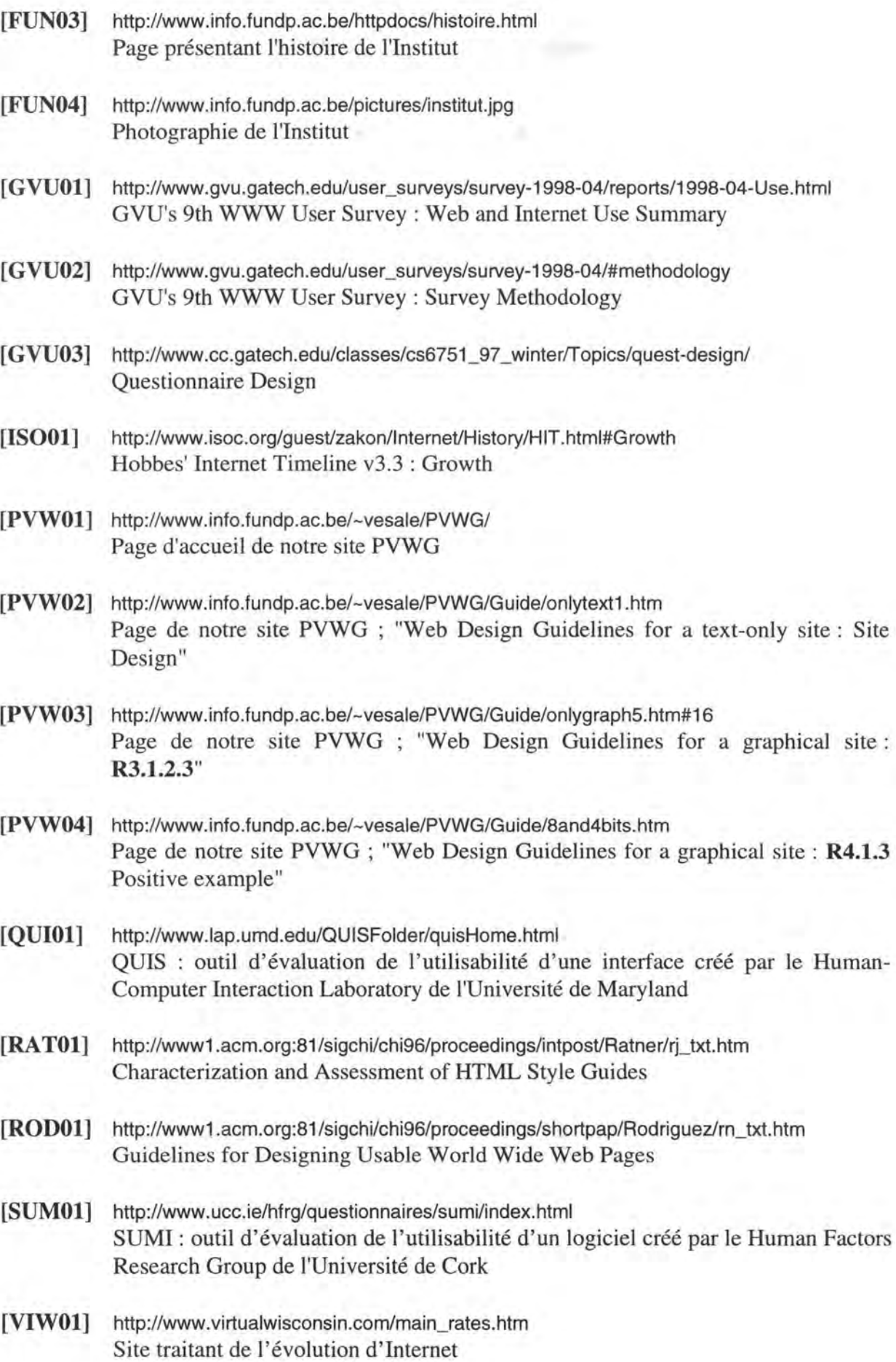

**TKU** 

**[WAMOl]** http://www.nomos.se/wammi/index.html

W AMMI: outil d'évaluation de l'utilisabilité d'un site Web créé par la société de consultance Nomos Management AB

- **[WMTOl]** http://zing.ncsl.nist.gov/-webmet/ Web Metric Tools: outil de validation du code HTML d'une page Web réalisé par le National Institute of Standards and Technology
- **[WSGOl]** http://www.websitegarage.com/ Web Site Garage: outil de validation du code HTML d'une page Web
- **[WTVOl]** http://valsvc.webtechs.com/ WebTechs Validator: outil de validation du code HTML d'une page Web créé par WebTechs

## *Adresses Internet des guides*

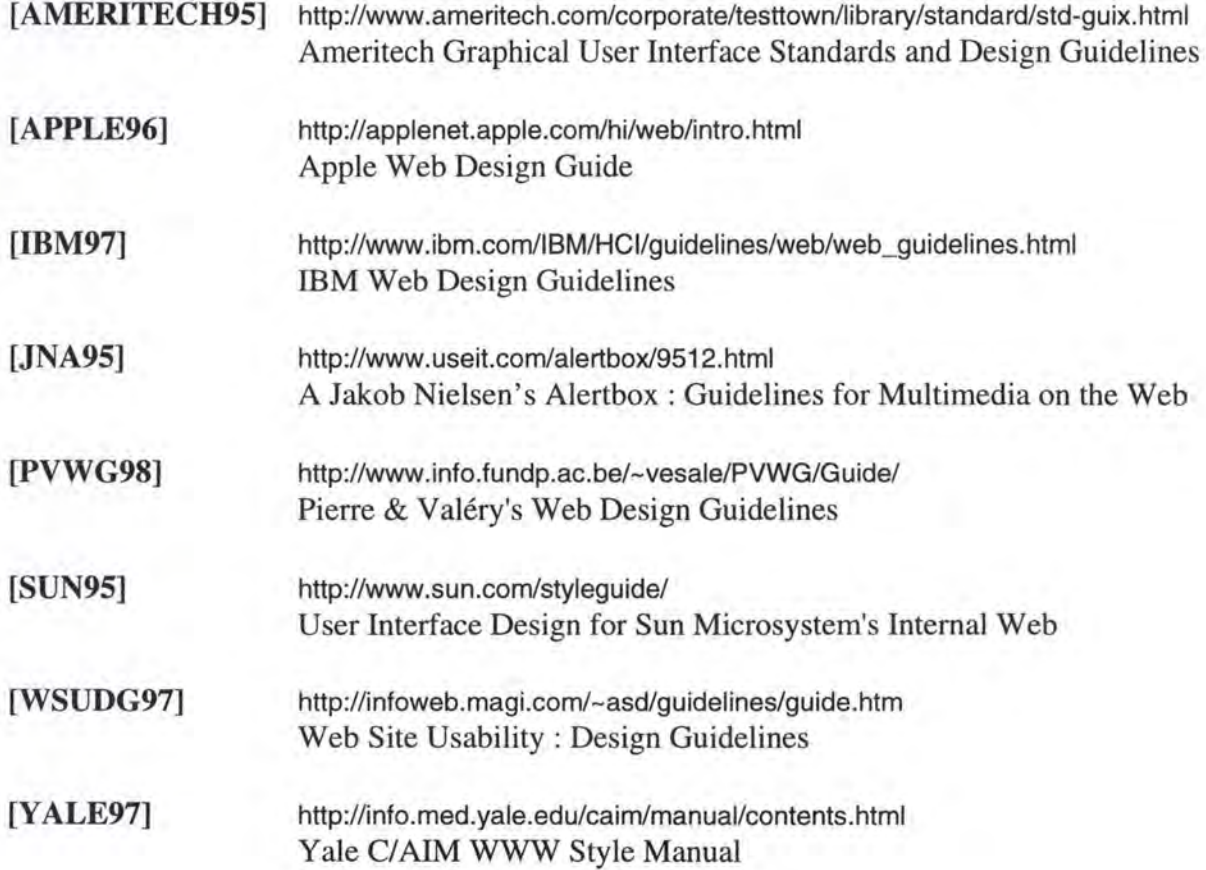

## **Annexe** A : **Les sources**

**Titre** : Sun Microsystems Guide to Web Style

#### **Description du contenu** : Quick Reference

Purposes Audience Links Page Length **Graphics** Image Maps Security Quality Netiquette Content Selling Language Java

Further Reading Printing Version

**Référence:** http://www.sun.com/styleguide/

**Organisation** : Sun Microsystems

**Date de publication** : 8 août 1996

**Elaboration** : Ouvrage réalisé par Rick Levine. R&D à propos de l'utilisabilité des interfaces pour le Web.

**Type de REs** : Design du site et de la page, navigation, liens, graphiques, animations, multimédia.

**Nombre de REs** : Plus de 60 REs

#### **Exemples de REs** :

- Keep the total size of ail images used on a page to Jess than 30K.
- If a single image is critical to the information being presented, it's alright to be larger, but consider using a thumbnail of the image and linking to the full-size copy. If the image won't survive being scaled down to thumbnail size, try using a small portion of the image for the thumbnail.

#### **Titre:** Yale C/AIM Web Style Guide

**Description du contenu** : Corpus de REs à respecter lors de la conception d'un site Web. Celui-ci est structuré de manière logique :

> Philosophie générale à adopter Conception de l'interface en générale Conception du site Conception de la page Les graphiques Le multimédia Les annexes

**Référence:** http://info.med.yale.edu//caim/manual/contents.html

**Organisation:** Yale-New Haven Medical Center, qui est aussi un centre de recherche universitaire.

**Date de publication :** x janvier 97

**Elaboration:** Elaboration réalisée en R&D (depuis 1991).

**Type de REs** : Design du site et de la page, navigation, liens, graphiques, animations, multimédia

**Nombre de REs** : Plus de 60 REs

**Exemples de REs** :

#### **Interlaced GIF**

The conventional (non-interlaced) GIF graphie downloads one line of pixels at a time, and Web viewers like Netscape display each line of the image as it gradually builds on the screen. In interlaced GIF files the image data is stored in a format that allows Netscape (and other viewers that support interlaced GIFs) to begin to build a low-resolution version of the full-sized GIF picture on the screen while the file is still downloading. The "fuzzyto-sharp" animated effect of interlacing is visually appealing, but the most important benefit of interlacing is that it gives the reader a quick preview of the full area of the picture. This preview effect can be misleading interlaced graphies are not faster-loading than non-interlaced graphies, they just look as if they download faster because the rough preview comes up faster.

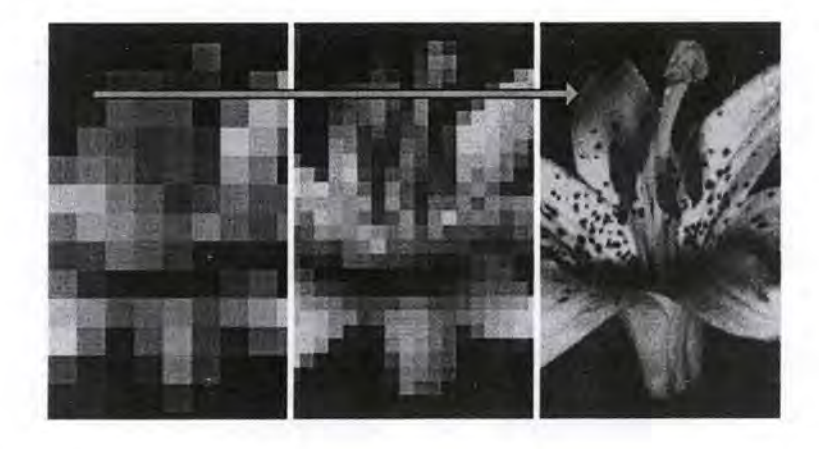

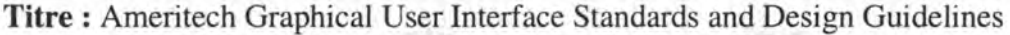

**Description du contenu** : Preface

Introduction Initial Considerations General Principles and Style in Designing Organizing Information Navigation Search Text Formatting **Graphics** User Inputs Emerging Technologies Brief Usability Checklist References

**WEST MAY IF SA** 

**Référence:** http://www.ameritech.com/corporate/testtown/library/standard/std-guix.html

**Organisation** : Ameritech : société de services en communication

**Date de publication** : 1998

**Elaboration** : Enquête comportementale réalisée sur des utilisateurs.

**Type de REs** : Design du site et de la page, navigation, liens, graphiques

**Nombre de REs** : Plus de 50 REs

**Exemples de REs** :

Navigational bars can also be used to support navigation by presenting small hot icons or graphies. As with navigational text, navigational icons should provideaccess to the site's home page and usually ail other main areas in the site.

Since viewers using text-only browsers will not see the navigation bar, but only the word "image", provide alternative hot text that indicates the accessible sections.

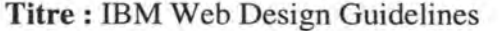

**Description du contenu** : Proposai

Plan Design Production Maintenance

**Référence** : http://www.ibm.com/IBM/HCUguidelines/web/web\_guidelines.html

**Organisation** : IBM

**Date de publication:** 23 janvier 1997

**Elaboration : R&D** 

**Type de REs** : Design **du** site et de la page, navigation, liens, graphiques, **JAVA,** code **HTML** 

**Nombre de REs** : Plus de 50 REs

**Exemples de REs** :

#### **Content page**

Content pages provide the information users are seeking when they visit your site. They may also contain navigational information to give users a sense of location within the site and allow them to progress to more information or return to a previous page.

149

#### **Titre:** APPLE Web Design Guidelines

**Description du contenu** : Introduction

Plan your site Provide the basics Communicate effectively Help users find their way Design for efficiency Accommodate differences Make it look nice Encourage dialog think globally Maintain your site HTML tips

**Référence** : http://applenet.apple.com/hi/web/intro.html

**Organisation** : APPLE

**Date de publication** : 18 février 1997

**Elaboration** : Document développé par quatre membres du centre de conception d'interface d'APPLE.

**Type de REs** : Design du site et de la page, navigation, liens, graphiques

**Nombre de REs** : Plus de 50 REs

#### **Exemples de REs** :

#### **A void Dead Ends**

Don't create a situation where the only way to leave a page is by using the browser's Back button. Provide Previous, Next, and Top buttons.

**Titre** : Guidelines for Multimedia on the Web

**Description du contenu** : Animation

Video Audio

Response Time

**Référence:** http://www.useit.com/alertbox/9512.html

**Organisation:** Jakob Nielsen's Alertbox

**Date de publication** : x décembre 1995

**Elaboration** : Etude réalisée sur le multimédia.

**Type de REs:** Multimédia

**Nombre de REs:** 12

**Exemples de REs** :

**Enriching graphical representations.** Sorne types of information are easier to visualize with movement than with still pictures. Consider, for example, how to visualize the tool used to remove pixels in a graphies application. The canonical icon is an eraser as shown on the left in the following figure, but in user testing I have sometimes found that people think that the icon is a tool for drawing three-dimensional boxes. Instead, one can use an animated icon as shown on the right in the figure: when the icon animates, the eraser is moved over the background and pixels are removed, clearly showing the functionality of the tool.

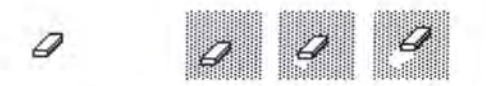

In icon design, it is always easier to illustrate objects (a box) than operations (removing pixels), but animation provide the perfect support for illustrating any kind of change operation. In an experiment reported at the CHI'9 l conference, Baecker, Small, and Mander increased the comprehension of a set of icons from 62% to 100% by animating them. Of course, an icon should only animate when the user indicates a special interest in it (for example, by placing the mouse cursor over it or by looking at it for more than a second if eye-tracking is available). Especially considering the preponderance of toolbars in current applications it would be highly distracting if all icons were to animate at all times.

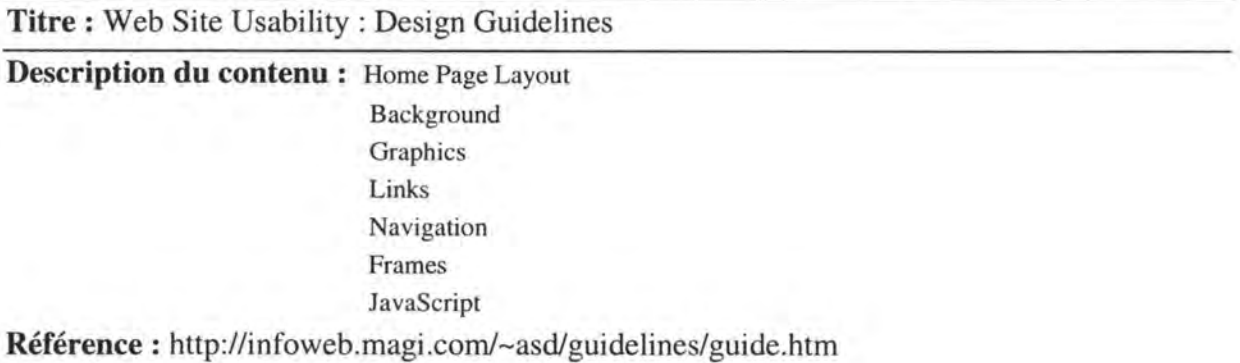

**Organisation:** Aquarium Software Developments

**Date de publication** : 2 janvier 1997

**Elaboration** : ??

**Type de REs:** Design du site et de la page, liens, graphiques, navigation, frames

**Nombre de REs** : Plus de 60 REs

**Exemples de REs** :

#### **Home Page Layout** : **Logo**

The first thing that a user should see when a home page downloads is a logo. **Ail** of the issues involved with graphies are applicable to the logo, especially file size and format. The logo should be related to the overall context of the site, and assist the user in knowing where they are within the World Wide Web in general (a global sense of place). A quick glance at a logo will visually orient a user.

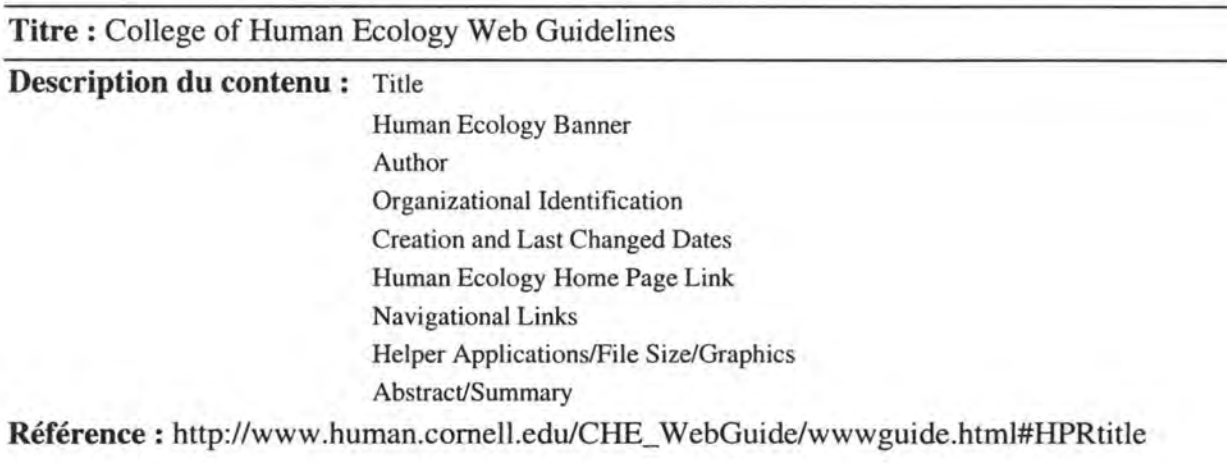

**Organisation** : College of Human Ecology

**Date de publication:** x janvier 1996

**Elaboration** : Réalisé par Human Ecology WWW Project Team.

**Type de REs** : Navigation, liens, design de la site et de la page, graphiques

**Nombre de REs:** 16

**Exemples de REs** : Helper Applications/File Size/Graphics

Provide information about any helper application software that is needed to allow the browser to "see" the Web page contents.

If possible, include where to get this software by providing current links to sources of the latest versions.

If you include anchors that permit the downloading of images or applications (i.e. non inline links to any non-HTML files),

include the size of the file in the description.

Example: My Latest Novel (300K) OR A Photo of ME (60K).

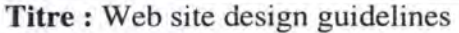

**Description du contenu :** Home page

Content Navigation **Graphics** Page Design

**Référence:** http://www.testbeds.iup.edu/L2L/96grant/standards/design.htm1

**Organisation** : Equipe fondée pour réaliser : Technology Testbeds Project, projet fondé par le Commonwealth de Pennsylvanie.

**Date de publication** : 22 février 1996

**Elaboration** : ??

**Type de REs** : Design de la page, graphiques, navigation

**Nombre de REs:** 19

**Exemples de REs** :

• Do the graphies and icons download quickly enough at low speeds?

• Is there a no graphics option?

#### **Titre** : Helpful Design Guidelines

**Description du contenu** : Pas de structure à proprement dite : les règles sont mises à la suite les unes des autres.

**Références** : http://128.100.250.10/yuri/slides/dot/slide 13.htm http://128. l 00.250.10/yuri/slides/dot/slidel 4.htm http:// 128.100.250.10/yuri/slides/dot/slidel5.htm

**Organisation** : Yuri Rubinsky Insight Foundation **Date de publication** : ??

#### **Elaboration** : R&D

**Type de REs** : Design de la page, graphiques, navigation, applets Java, frames

#### **Nombre de REs** : 32

#### **Exemples de REs** :

- Ali image maps should be client side and use ALT text for each link
- Provide a description for each link in an image map
- Test your pages for color contrasts (refer to paper "People With Disabilities Can't Access the Web!")

#### **Titre** : RMIT WWW Styleguide

### **Description du contenu** : Introduction RMIT Web style in a nutshell Web page and website design University identity and WWW pages Graphie elements of pages Metadata, censorship, security and searching RMIT Web page Template **Référence** : http://www.srl.rmit.edu.au/RMIT !/style/ **Organisation:** RMIT University **Date de publication** : 12 juin 1997 **Elaboration** : ?? **Type de REs** : Design de la page, graphiques, navigation **Nombre de REs** : 16

**Exemples de REs** :

ALWAYS use the HEIGHT, WIDTH and ALT tag with images. This allows users who do not load graphies (at last survey for RMIT front page, 40% of users) to have some idea what the images on the page are.

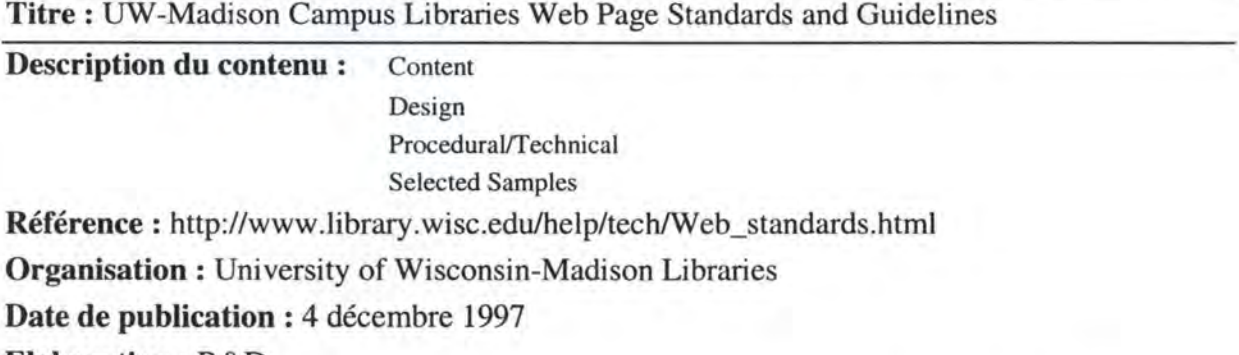

**Elaboration** : R&D

**Type de REs :** Design de la site de la page, graphiques, navigation, liens, code HTML

**Nombre de REs** : 39

#### **Exemples de REs** :

- lnclude on every home page: name, address, and email address of responsible person or entity (for example, webadmin@libraryname.wisc.edu)
- List date of last update for pages with substantive content

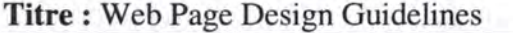

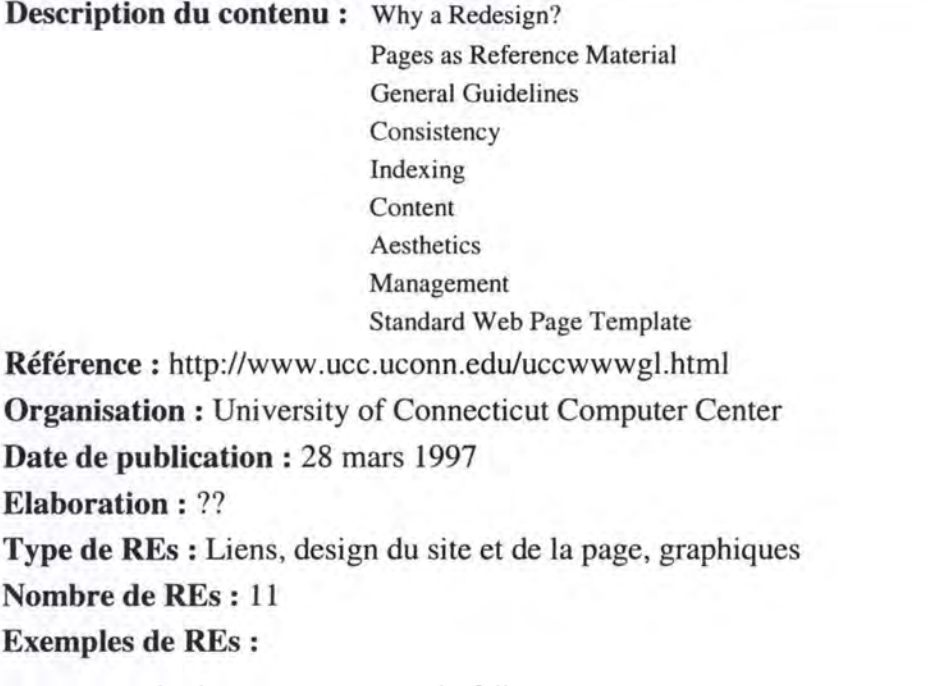

Page authors should consider including the following :

- relevant information void of wordiness,
- links to related pages,
- a table of contents for large pages,
- illustrative graphies if necessary to explain an idea.

#### **Titre:** Duquesne University Web Developers Guide

**Description du contenu** : Mandatory Elements

Templates Image Library Design Notes Hints and How Tos Technical Notes Copyright Guidelines Submitting Your Pages More Information on HTML

**Référence:** http://www.duq.edu/guidelines/guidelines.html

**Organisation** : Duquesne University

**Date de publication** : 22 décembre 1997

**Elaboration** : Guide réalisé en R&D ; ce guide est spécifique aux besoins internes de l'organisation.

**Type de REs** : Design de la page, graphiques, multimédia, code HTML, liens

**Nombre de REs** : 22

**Exemples de REs** : Graphies must be no wider than 480 pixels.

#### **Titre:** Style Guide for Authors of Web Pages

**Description du contenu** : General Guidelines

Page Design and Layout Document Preparation Templates Some potential HTML pitfalls The server's directory structure explained Templates for Subject Guides only

**Référence:** http://www.lib.umd.edu/UMCP/BOARD/style\_guide.html

**Organisation:** University of Maryland Libraries

**Date de publication** : 26 août 1996

**Elaboration** : Guide spécifique aux besoins internes de l'organisation. Ce guide a été créé sur base d'une analyse réalisée en vue de créer un modèle unique de pages Web pour l'université.

**Type de REs** : Design du site et de la page, graphiques, navigation, liens, code HTML

**Nombre de REs** : 17

**Exemples de REs** : The title, as used in the title tag, describes the contents of the document and should avoid abbreviations.

#### **Titre** : Web Design Basics

**Description du contenu** : Main

Purpose Planning Page Elements **Graphics** Interactivity Navigation Quality |

**Référence** : http://www.princeton.edu/~plhulick/template/plan.htrnl

**Organisation** : Princeton University

**Date de publication** : 9 avril 1997

**Elaboration** : Recherche en multimédia

**Type de REs** : Design de la page, graphiques, navigation

**Nombre de REs:** 16

#### **Exemples de REs** :

#### Basic Page Elements

• Long Page vs. Multiple Pages

- \* Long pages are good if you expect people to print the document. Not so good if you expect them to read the monitor.
- \* Multiple pages break your content into manageable chunks if you've planned it correctly and give the reader a "map" or table of contents.

Doesn't work well if you expect them to print -- they have to visit each page.

Page Title

- Logo top of page, smaller version from main/index page
- Consistent background
- Limit headline typefaces
- Give your URL/Name on each page
- Keep consistent graphics on each page throughout the site

**Titre:** Guidelines for Designing Usable World Wide Web Pages

**Description du contenu** : Introduction

Heuristic evaluation of pages on www repositories Usability testing of guidelines for designing www pages Conclusion Références

**Référence:** http://www.acm.org/sigchi/chi96/proceedings/shortpap/Rodriguez/m\_txt.htm

**Organisation:** Center for Computing Research and Development University of Puerto Rico

**Date de publication:** 14 décembre 1995

**Elaboration** : Basée sur des articles de J. Nielsen.

**Type de REs** : Design de la page, liens

**Nombre de REs** : 16

**Exemples de REs** :

- Pages should not be overcrowded with links.
- Pages should be short (about a letter size page).

**Titre** : Web Site Design Guidelines

**Description du contenu** : Introduction

Organizing Your Pages General Design Considerations Use of Graphies and Other Media Home Page Design Balancing Site Structure Templates and Resources Copyright Use of the University Seal and Signature

**Référence:** http://www.wmich.edu/web/style/

**Organisation:** Western Michigan University

**Date de publication** : 11 octobre 1995

**Elaboration** : Ce guide spécifique à la création de pages pour cette université a été réalisé sur base d'une analyse d'un canevas désiré.

**Type de REs** : Design du site et de la page, liens, navigation, graphiques

**Nombre de REs** : 28

#### **Exemples de REs** :

#### **WMU and Help Navigation Buttons**

Buttons have been developed for specific navigational purposes. Ali pages must carry a WMU button which links viewers back to the WMU Web site's home page and a Help button which links viewers to helpful information (e.g. these guidelines). These navigation buttons are available at the Faculty Ressource Center.

#### **Address**

At the bottom of your Home page include contact and author information. Your contact information must refer to a department or associated area with complete address, phone number, and email address. The author(s) could be listed by name or email. Next, place the Page URL address (your "http" location) followed by the last Revision date. We recommend that you code this section in <ADDRESS> form.

#### **Titre:** Web Site Design Guidelines

**Description du contenu** : The Web at IU

ldentify Your Pages with Indiana University It Ali Begins with a Plan Usability: Testing Sites with Prospective Users Basics of Web Design Resource Library: Official Seals, Marks, Photos and More Campus-specific WWW Help Sites

**Référence :** http://www.indiana.edu/~iuinfo/guides/

**Organisation** : Indiana University

**Date de publication** : 14 octobre 1996

**Elaboration** : Ce guide spécifique à la création de pages pour cette université a été créé sur base d'une analyse d'un canevas désiré.

**Type de REs** : Design du site et de la page, liens, navigation, graphiques

**Nombre de REs** : 24

#### **Exemples de REs** :

- Use a consistent design on ail the pages in your Web site.
- Keep your page address (URL) short and simple.

**Titre : Yet Another Style Guide, 1.1** 

**Description du contenu** : Ce guide ne reflète que quelques principes généraux en vue de concevoir un site Web. En voici la structure : Considérations générales

> Langage et culture Structure Conception des graphiques Aspects techniques Points controversés Références des sources

**Référence** : http://www.vorburger.ch/kissfp/styleguide/index.html

**Organisation:** Michael Vorburger, individu qui a créé son propre guide de REs pour le Web. **Date de publication:** 7 juin 1998

**Elaboration:** Avis personnel et récolte d'informations provenant de:

- ⇒ Yale Web Style Guide
- ⇒ www.useit.com

⇒ ...

**Type de REs** : Design du site et de la page, liens, navigation, graphiques

#### **Nombre de REs** : 32

#### **Exemples de REs** :

- Ali major information and links should be visible from the homepage without scrolling. Think about if you have more than one 'official entrances' with published URL. Always remember that a visitor could get to any of your pages first, without passing the entrances, for example when coming from a search engine.
- What is your site about? Who do you write for? And who are you? Publish your answers by stating "This site is intended for/of interest to" on your homepage.

**Titre:** Web Site Usability: A Designer's Guide: Chapter 3 Links on the WWW

**Description du contenu** : Chapitre extrait du livre *Web Site Usability: A Designer's Guide.* 

Sa Structure : Two extremes : A comparaison of links Descriptiveness Aids Prediction "Differentness" Aids Navigation Number of Links Image Links

**Référence** : http://world.std.com/~uieweb/bookexpt.htm#fig31

**Organisation** : User Interface Engineering

**Date de publication** : ??

**Elaboration** : Livre réalisé sur base de plus de 50 tests d'utilisabilité exécutés sur 9 sites.

**Type de REs** : Liens

**Nombre de REs** : 11

#### **Exemples de REs** :

If the link itself doesn't contain this information, it's often followed by a short descriptive blurb.

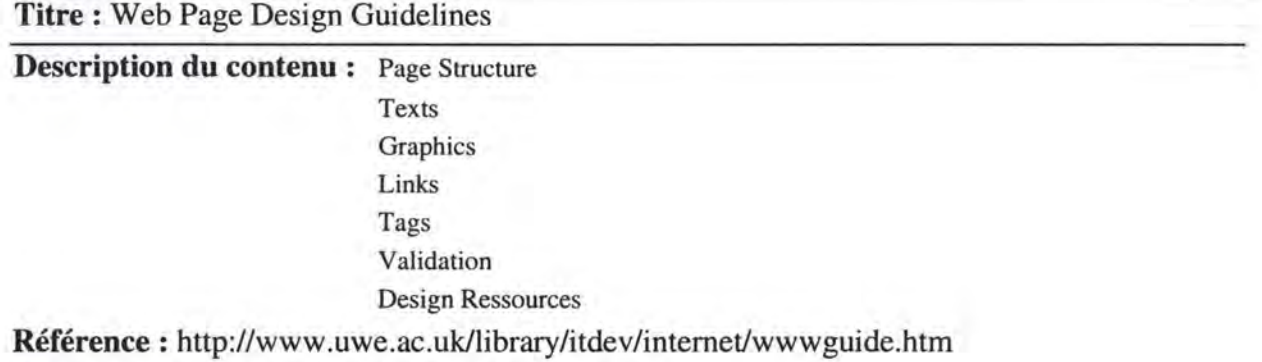

**Organisation:** University of the West of England. **Date de publication:** 9 juillet 1997

#### **Elaboration** : ??

**Type de REs** : Design de la page, graphiques, liens et navigation, code HTML

**Nombre de REs** : 29

#### **Exemples de REs** :

- Ali graphies must contain a descriptive ALT text tag.
- Ali images must have valid WIDTH and HEIGHT settings.
- Ali images should have the BORDER="0" tag.

**Titre:** Web Guidelines and Design Standards

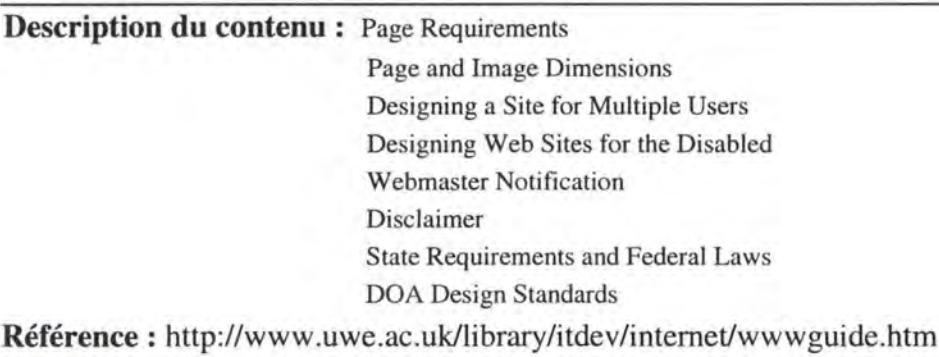

**Organisation** : Department of Administration's web site, Alaska

**Date de publication** : 22 juillet 1997

**Elaboration** : ??

**Type de REs** : Design de la page, graphiques, liens, navigation, code HTML

**Nombre de REs** : 18

#### **Exemples de REs** :

• Maximum page size should be under 40K total (images + text)

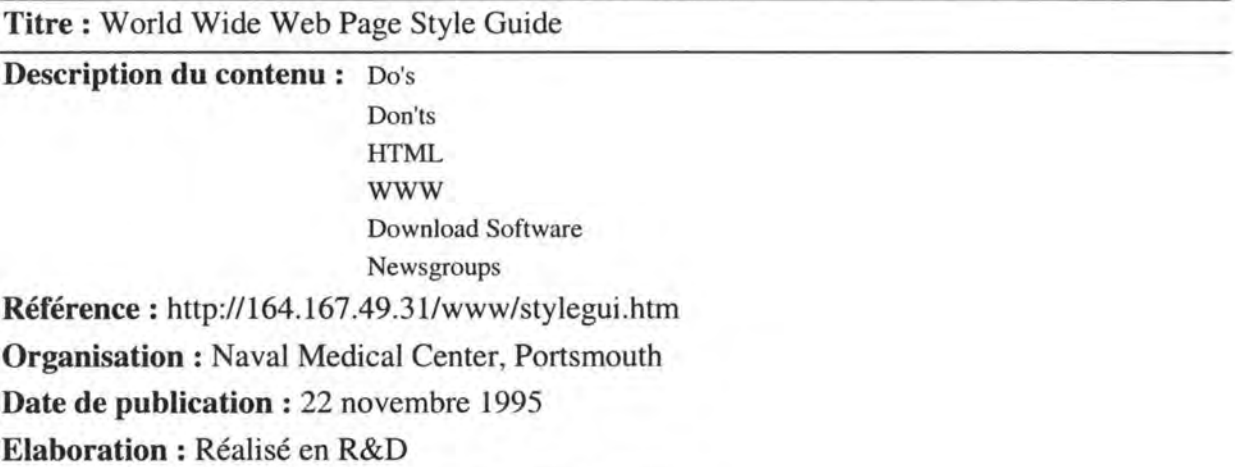

**Type de REs:** Design de la page, liens, graphiques

**Nombre de REs** : 11

#### **Exemples de REs** :

#### **Do:**

Include a standard footer at the bottom of each HTML document that states the URL of the document, last revision date, a contact person or author, and institution or company of original if applicable.

#### Don't:

Use blinking text - it irritates many people.

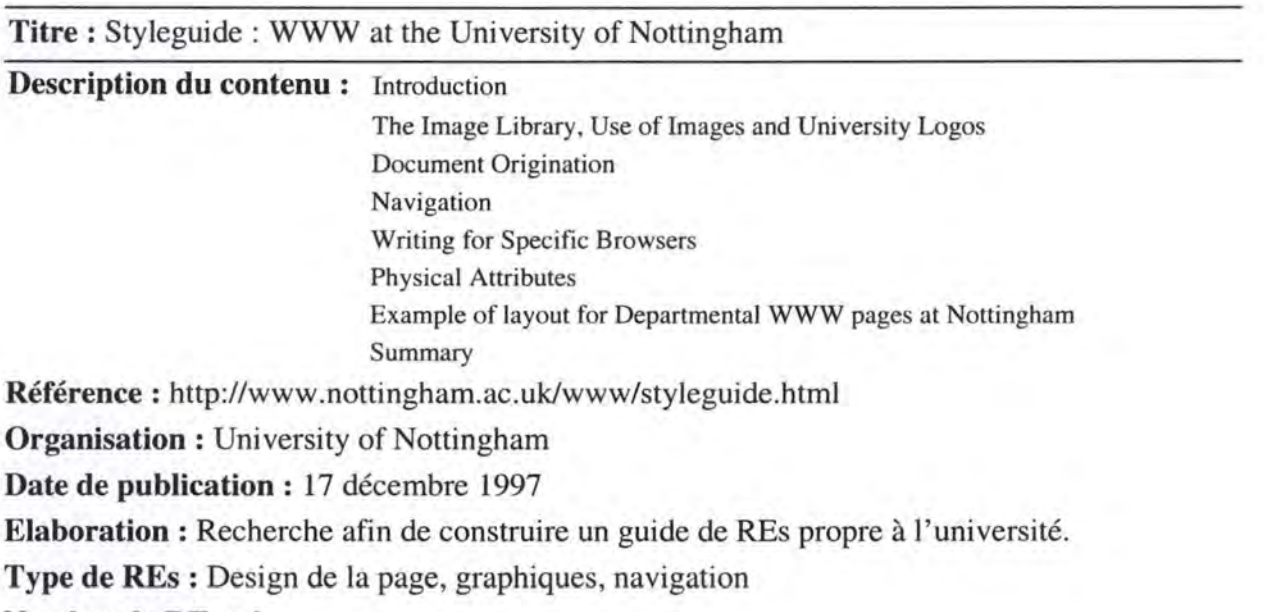

**Nombre de REs** : 9

**Exemples de REs** :

**ALT="Alternate Text":** Ail image elements should include the ALT="Altemate Text" attribute. Many users only have access to, or choose to use, a text only browser and use of this attribute will not exclude them (or mean that they miss important information).

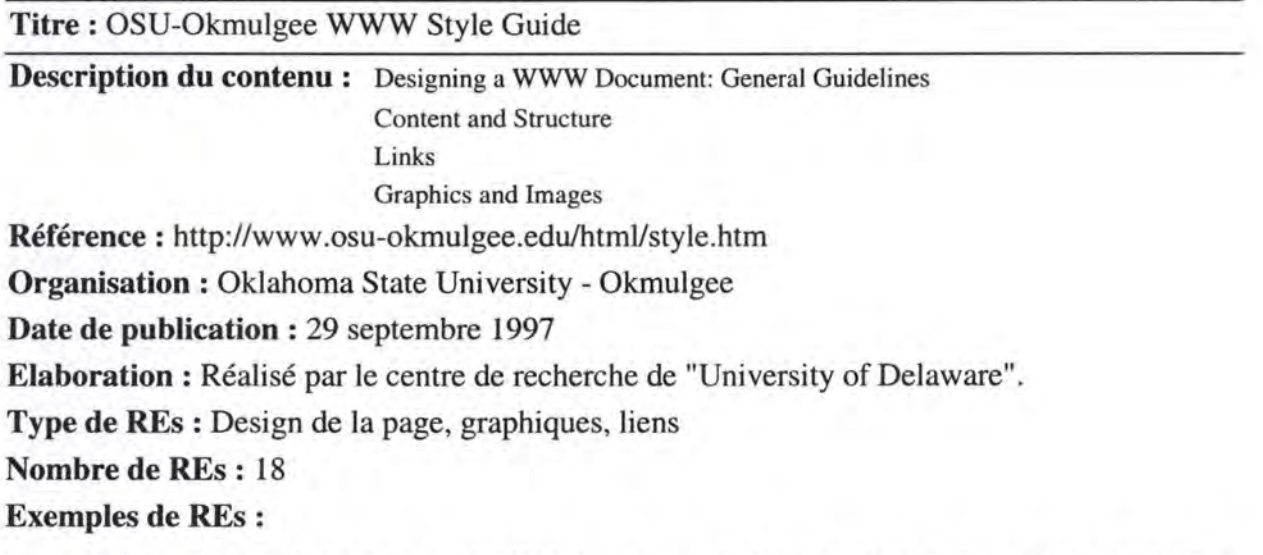

If your Web document includes links to other Web documents, check those links from time to time to make sure the links are current.

**Titre:** RU World Wide Web Style and Standards

**Description du contenu** : General WWW Guidelines

RU Publications Style Guidelines

**Référence:** http://www.runet.edu/RUStyle.htmJ

**Organisation:** Radford University

**Date de publication** : 23 mai 1996

**Elaboration** : ??

**Type de REs:** Navigation

**Nombre de REs** : 5

**Exemples de REs** :

#### **A void Long Pages Where Possible**

People get disoriented when they have to scroll through endless documents. Try to keep your pages to three screens worth or less. If it needs to be longer, break it up and include a table of contents at the top with links to each part. (This document isn't a particularly good example).

#### **Titre** : BCCN WWW Site Style Guide

#### **Description du contenu** :

- Background Image
- Icon Bar: A palette of icons, linking back to the BCCN main home page, category page, help page if it is form, next or previous page if it belongs to a sequence, text field if it is an index, ... etc.
- Main Title: Title of the page + optional category icon.
- Summary: Several lines summarizing what this page is about.
- Body
- Horizontal Rule
- Further information (optional, but recommended): MAILTO hotlinks, last-revised date, ... etc.
- Quotation (optional):Any appropriate quotations.

**Référence** : http://www.bccn.org/local/orgs/bccn/bccnstyl.htm

**Organisation** : BCCN - Boston Chinese Christian Network

**Date de publication:** 20 septembre 1995

**Elaboration** : ??

**Type de REs** : Design de la page, graphiques

**Nombre de REs:** 15

**Exemples de REs** :

Try to keep the main title short. Consider using abbreviations when you have more than 3 words.

161

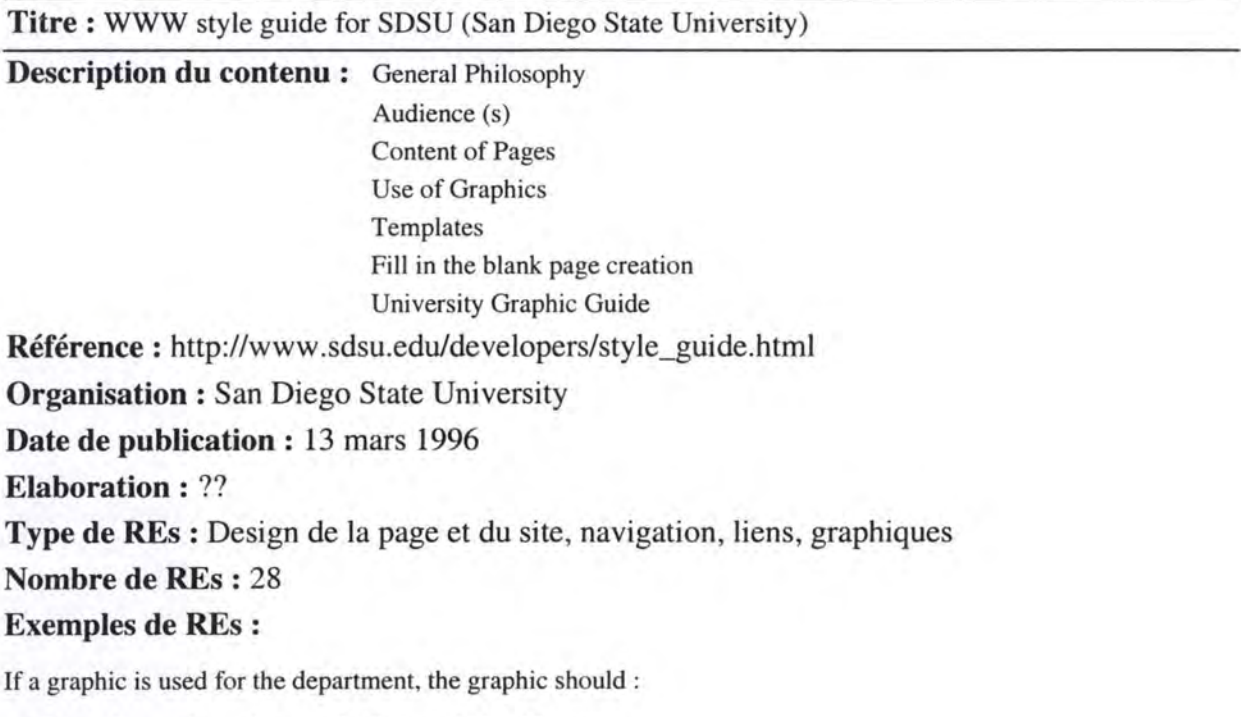

- Be no larger than what would fit on a 640x480 screen.
- Include either the SSU Communications Mark or SDSU Signature in approved colors/styles.

# **Annexe B: Web Design Guidelines for a text-only site**

La version électronique du corpus de REs pour sites text-only est consultable sur le site PVWG (http://www.info.fundp.ac.be/-vesale/PVWG/Guide/on1ytext1 .htm).
# **1. Site Design**

#### • **Identification number : Rl.1**

**Title:** *At minimum, it should exista Home Page.* 

**Natural statement** : The home page is the central page of your site. lt should welcome visitors to your Web site. Next, provide users with a brief introduction about what they can expect to find in your site.

**Justification** : lt is typically where users will enter in your site. At minimum, it should exist a page in your site. This page would be the home page.

**Positive example:** See the home page of our university: http://www.info.fundp.ac.be

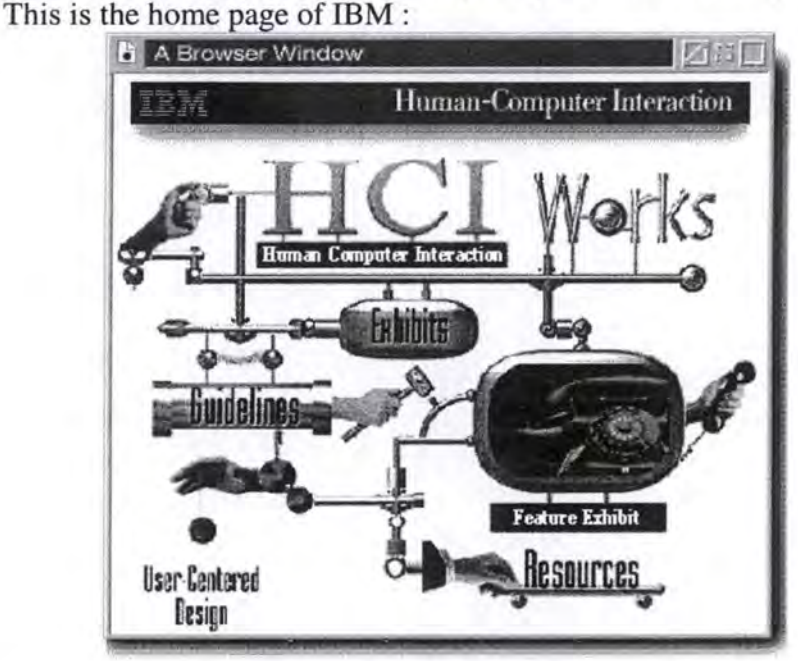

**Bibliographie references** : IBM97, WSUDG97 **Nature** : Semantic

#### • **Identification number : Rl.2**

Title: All pages of the site must be reached from the Home Page (directly or indirectly). **Justification** : Because the home page is the central page of your site where users typically enter all information must be reached from this page.

**Positive example:** See the home page of our university: http://www.info.fundp.ac.be **Bibliographie references** : IBM97

**Nature** : Semantic

**Title:** *Any piece of information should be accessible within 3 clicks of the Home Page.* 

**Natural statement** : In organising it on your Web site, try to make sure that users can get to information within three clicks.

**Justification** : Don't bury your information. lt would be more difficult for users whether the path to find it is long.

**Positive example:** See the guidelines of Sun : http://www.sun.com/styleguide/index.html With the hierarchy and the navigation, you can find your information in less of three clicks.

**Bibliographie references:** IBM97, WSUDG97, APPLE96 **Nature:** Semantic

#### • **Identification number : Rl.4**

**Title** : *lt should exist a site "Search" page.* 

**Natural statement** : A "Search" page is a page containing a search engine which looks for the information in all your site; generally, this search involves that users enter a keyword or a key phrase associated with the desired information. The challenge of relying on this technique is that users must generate the right set of words or phrases to find the desired information, i.e, a user's keyword must match the designated keywords to locate the information. This search engine is internai.

If it is possible, provide an external search.

**Justification** : To improve the accessibility to information when your site is large or complex, it should exista "Search" page.

**Positive example:** In the pages of this site: http://www.acm.org, you can find an internal search mechanism.

**Negative example:** See the microweb page: http://www.microweb.com

**Bibliographie references:** IBM97, WSUDG97, APPLE96, SUN95, AMERITECH95 **Nature** : Semantic

#### • **Identification number : Rl.5**

**Title:** *lt should exista "What's new" page in your site's home page.* 

**Natural statement** : Consider adding a "What's new" page to your site's home page, or making updated sections of your Web site with blinking "New" that draw attention to your recent additions.

**Justification** : Once a Web site has been active for some time it is not always possible to easily recognise where changes, or additions have been made. So to centralise changes of your site it should exista "What's new" page.

**Positive example** : If you go to : http://www.acm.org , you can see the news in the rubric called " what's new". lt is represented by categories, it is better.

**Negative example** : See the microweb page : http://www.microweb.com

See the home page of our university : http://www.info.fundp.ac.be , there is not a way to easily find the news.

**Bibliographie references** : Y ALE97

**Nature** : Semantic

**Title:** *It should exista "Map" page.* 

**Natural statement** : There are several techniques to display the hierarchical structure and the content of your site. One is performed in the "Map" page which would contain a table of contents of your site. Try to build this table with the book metaphor.

**Justification** : For orienting viewers by providing a bird's eye overview of a site's structure and contents it should exist a "Map" page.

**Positive example :** In the page : http://www6.nttlabs.com, it is possible to push on the button "Table of contents" which leads to a page representing the "Map".

Another example: http://www.hud.ac.uk/cwis/contrib.guide.html#TOP

Another example : http://www.iufog.org/toc.htm which is the table of contents of the site : http://www.iufog.org

**Bibliographie references:** IBM97, WSUDG97, AMERITECH95 **Nature** : Semantic

#### • **Identification number: Rl.7**

**Title** : *lt should exist an "Index" page.* 

**Natural statement** : There are several techniques to display the content of your site. One is performed in the "Index" page which would contain all content indexed in an alphabetised list.

**Justification** : To help users to find the wanted information it should exist an "Index" page. **Positive example** : In the page : http://www6.nttlabs.com/, it is possible to push on the buttons "Index by author" or "Index by topic".

**Bibliographie references:** IBM97, WSUDG97, AMERITECH95, APPLE96 **Nature** : Semantic

#### • **Identification number : Rl.8**

**Title** : *Update your site regularly.* 

**Justification** : Regular updates will keep people coming back to your site. If you know that you will be updating a portion or all of your site at regular intervals (for example, weekly or monthly), you could mention that and invite visitors to check out the next update after a specific date.

**Positive example:** If you visit the site: http://www.acm.org, and you click on "Policy 98" in the part "What's new", you can see at the end of the page : "This page has been last modified on Friday, 03-Apr-98 14:17:06". There is no a long time.

**Negative example** : In the site : http://www.iupui.edu/-nursing/studies/infcolic.html , at the end of the page, you can see that the site has been updated for the last time : "The 30 October 97". It is not enough regular.

**Bibliographie references** : IBM97, APPLE96 **Nature** : Semantic

**Title** : *Create your site with consistence.* 

Natural statement : It is important to create with coherence. It consists in the same presentation, the same colour, the same name,...

**Justification** : The user will easily recognise the different pages of your site. Your site will be familiar for him. His leaming will be faster.

**Positive example :** In the site : http://www6.nttlabs.com, there are always the same background, the same colour of writing , the same header and footer presentation, ...

**Bibliographie references** : IBM97

**Nature** : Semantic

#### • **Identification number : Rl.10**

**Title** : *Create your site in some languages.* 

Natural statement : You should create your site a least in your maternal language and in english.

**Justification** : To permit at the user to be able to read your site.

Positive example: In the site: http://www.germany.net/teilnehmer/101,86644/Boehme.htm, you can see several version of the site.

Usually, you have got links called "English", "French",... to choose the language with witch you want to read the site.

**Bibliographie references** : APPLE96 **Nature** : Semantic

# **2. Page Design**

#### **2.1 Page components**

#### **2.1.1 Header**

#### • **Identification number: R2.1.1.1**

**Title** : *The site name should be provided in the header of every page within the site.* 

**Justification** : To assist users in knowing where they are within the World Wide Web in general the site name should be provided in the header of every page within the site.

**Positive example** : In the site of the Department of political science at UIUC : http://wsi.cso.uiuc.edu/polisci/textonly/textonly.html , you can see that there is the same semantic site's name at the top of every pages.

**Negative example:** In this site: http://www.silverstatebank.com/textonly/index.shtml, when you click on an item of the navigational aid, you see the corresponding page without the site's name. Where am I?

In a site about the basketball : http://www.nba.com, the site's name (in the top of the header) is not enough prominent.

**Bibliographic references : WSUDG97, YALE97 Nature** : Semantic

#### • **Identification number** : **R2.1.1.2**

**Title** : *In the header of all pages, there should be a navigational aid.* 

**Natural statement** : In the header of all pages, after the site name, there should be a navigational aid.

**Justification** : To assist users in knowing what they can find in your site and where they are in your site.

**Positive example** : "Text Navigation" and "Local Navigation" are the navigational aid which should be on each page.

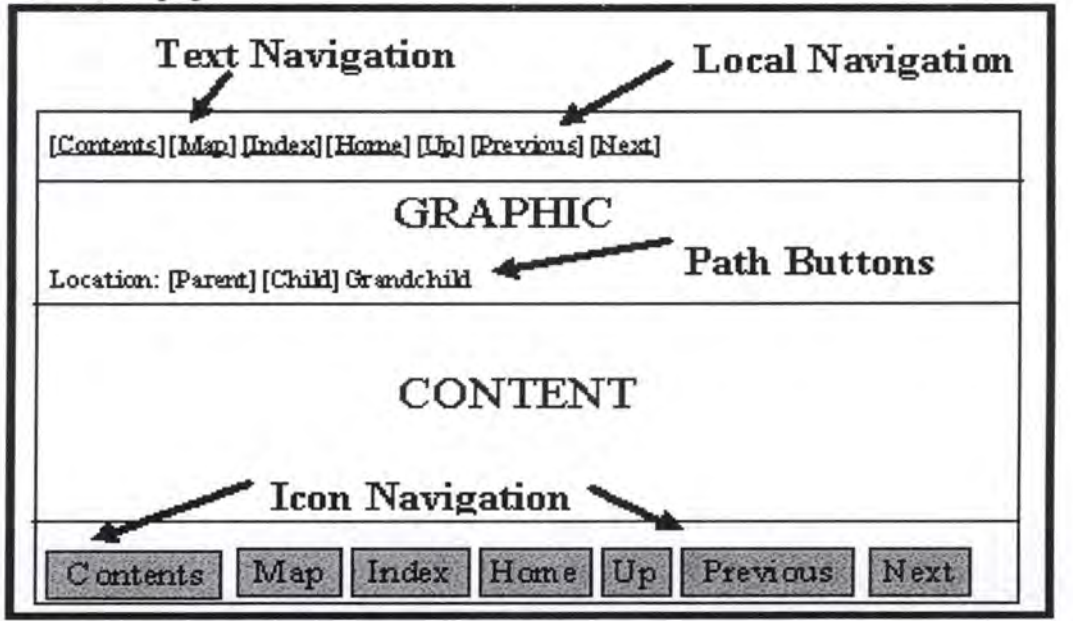

lt cornes from: http://www6.nttlabs.com/HyperNews/get/PAPER180.html

**Negative example** : In the site about the health : http://www.edc.org/l-IlID/csn/index.html , there is not a navigational aid like "Next, Home, Search, ..." in the header. **Bibliographie references** : IBM97, WSUDG97, AMERITECH95 **Nature** : Semantic

#### **2.1.2 Footer**

#### • **Identification number** : **R2.1.2.1**

**Title:** *The WWW page should include the author's name.* 

**Natural statement** : Every **WWW** page should include the author's name or the person responsible for maintaining the page's content.

**Justification** : To inform users about the authorship, the origin of pages.

**Positive example:** If you go to: http://www.info.fundp.ac.be/~jvd, you can see:

"This page was created by *Francesco Pizzolante* on January 1st, 1997. Last update occurs on May 27th, 1997.

For any problem, contact the webmaster."

**Negative example:** See the microweb page: http://www.microweb.com

See the home page of our university: http://www.info.fundp.ac.be **Bibliographie references:** YALE97, WSUDG97, AMERITECH95, SUN95, APPLE96 **Nature** : Semantic

#### • **Identification number** : **R2.1.2.2**

**Title:** *The WWW page should include the author's institutional affiliation (if any).* 

Natural statement : Every WWW page should include the author's institutional affiliation (if any).

**Justification :** To inform users about the institutional origin of pages. It makes an official status for document.

**Positive example** : In the page of Loughborough University, you can notice that the header has a link to the webmaster and there is also "Loughborough University" which underlines the membership to this institution. (http://www.lboro.ac.uk)

**Bibliographie references: Y** ALE97, WSUDG97, AMERITECH95, SUN95, APPLE96 **Nature** : Semantic

#### • **Identification number** : **R2.1.2.3**

**Title:** *The WWW page should include the author's email address or contact information.* 

**Natural statement** : The WWW page should include the author's email address or contact information. Ideally the contact address should automatically linked to mailings with the "mail to:" capabilities of HTML.

**Justification** : To send a comment about the page.

**Positive example** : See the home page of our university : http://www.info.fundp.ac.be, there is the address of webmaster (contact address).

**Negative example** : In the home page of Organic web site, the address of contact should be in the footer and not in the navigational aid. See it in: http://www.organic.com.

In the home page : http://www.silverstatebank.com/textonly/index.shtml , the contact address should be in the footer and not in the header.

In the next page : http://www.organic.com/staffffom/jupiter.html , the address of contact (by Tom Wang) is in the header and not in the footer. **Bibliographie references** : WSUDG97, Y ALE97 ,APPLE96 **Nature** : Semantic

#### • **Identification number** : **R2.1.2.4**

**Title** : *The WWW page should include the date of revision or the date of creation if the page was not yet updated.* 

**Justification** : To indicate the currency of the information.

**Positive example:** See the home page of our university: http://www.info.fundp.ac.be **Negative example:** See the site Sun: http://www.sun.com

See the microweb page: http://www.microweb.com

See the home page of Organic web site: http://www.organic.com

**Bibliographic references : APPLE96, WSUDG97, YALE97 Nature** : Semantic

#### • **Identification number: R2.1.2.5**

**Title** : *The WWW page should include the Uniform Resource Locator of the page.* 

**Natural statement** : Ali pages in World Wide Web systems have an unique URL that functions as the Internet "address" of the page. Although all pages have a URL, the URL is not automatically a component of the content of the page, and is not automatically printed out when your readers choose to print your pages or to save the contents as a text file. Unless your readers are careful to record the URL source of the printed WWW page, ail contact with the original electronic version could be lost.

**Justification** : lt is only used to preserve a link to the source of the page. If the URL is an integral part of the page contents it cannot be accidentally lost.

**Positive example** : In the site about the health : http://www.edc.org/HHD/csn/index.html , you can see at the end of the page: http://www.edc.org/HHD/csn/index.html

Other site about health : http://www.iupui.edu/-nursing/studies/infcolic.html this rule is also verified.

**Negative example:** The home page of our university doesn't own its URL. See:

http://www.info.fundp.ac.be

**Bibliographie references** : APPLE96, WSUDG97, Y ALE97 **Nature** : Syntactic

#### • **Identification number: R2.1.2.6**

**Title** : *The WWW page should include a standard copyright.* 

**Natural statement** : The WWW page should include a standard copyright designating the author or host institution as the copyright holder of the contents of page.

**Justification** : To provide the copyright holder of the contents of page.

Positive example : There is the mark : "All rights reserved" in the page : http://www.Iboro.ac.uk. If you click on this mark in the footer of this page, you can see what the copyright mark means :

# **"Copyright and Disclaimer Notice**

Loughborough University makes no representations or warranties, either express or implied, as to the accuracy of the information in these pages or its fitness for any purpose whatsoever. Whilst every effort has been taken to ensure the accuracy of the information in these pages, their content is naturally subject to change. In no event will Loughborough University be held liable for any direct, indirect, special incidental or consequential damages arising out of the use of the information held on this server.

**Unless otherwise explicitly stated, ail information is copyright Loughborough University, irrespective of whether a copyright symbol and statement is present. Ali trademarks are acknowledged. The University asserts its moral rights to the information held on its systems.** 

Loughborough University will, upon notification, consider removing any material open to legal objection pending investigation."

**Negative example:** See the rnicroweb page: http://www.rnicroweb.com **Bibliographie references** : Y ALE97, WSUDG97, AMERITECH95 **Nature** : Semantic

#### • **Identification number: R2.1.2.7**

**Title** : *Duplicate the navigational aid of the header at the bottom of the page or use a link to the top.* 

**Justification** : Do not oblige the user to scroll to the top of the page to find the navigational header if he is at the bottom of the page.

If you don't duplicate the navigational aid of the header at the bottom, put a link to the top of the page.

Positive example: Go to see: http://feefhs.org

Go to see: http://www.hpsinc.com/text/home.html

If you visit : http://ebni.com/byrds/abouthelp.html, you will see the navigational aid of the header which is duplicated in the footer.

The duplicated aid :

Welcome | News | LPs | History | Members | Spinoffs | Related | Reference | Sanctuary | About | NEXT SECTION Help | FAQ | Credits | Kudos | Business | Legal | About the Author | NEXT CHAPTER

Another example : http://adminweb.ucis.dal.ca/housing/help.htm

In the page : http://www.airawards.com/airlines.htm , we can see that the duplication at the end of page is replaced by the button [ Back to top].

**Negative example:** In the next case : http://www.vcn.bc.ca/rcs/textlink.html , there is duplication but it is not useful because this is not a long page.

In the site : http://www.silverstatebank.com/textonly/index.shtml , there is not duplication.

**Bibliographie references** : WSUDG97, SUN95,APPLE96 **Nature** : Semantic

#### **2.1.3 Body**

#### • **Identification number : R2.1.3.1**

**Title:** *A Web page should contain a prominent title at the top of the body.* 

Natural statement : It does not need to be large and bold, as long as it's recognisable as a title, separate from the rest of the page content.

**Justification** :To allow readers to immediately know what relationship the page may have to other pages in your site. In brief to help him to navigate.

**Positive example :** http://www.titlepage.com/cgilocal/shop.pl/page=index.htm/SID=413756, there are striking titles on each pages.

**Negative example** : In the site : http://www.thetron.org.uk/TronText.html , there is not a prominent title; worst, there is not a site's name.

**Bibliographie references** : IBM97, WSUDG97, SUN95

**Nature** : Semantic

#### • **Identification number : R2.1.3.2**

**Title:** *The title of the page must summarise the content of the page.* 

**Justification :** A meaningful title at the top of the body allows to immediately know what is developed in this page. You'll frustrate your audience if you try to use the title as a "bait and switch" tactic to get them to read your page. Meaningful titles save your readers time when they are included in hollist or search result lists.

**Positive example:** If you arrive at this page : http://www.lboro.ac.uk/admin , and you read the title "Administrative and Service Departments", you guess that one don't speak about Sport department.

In the site : http://student.uq.edu.au/~jr306363/chorale/bctext.html, each pages have a meaningful title.

**Bibliographie references:** IBM97, AMERITECH95, SUN95 **Nature** : Semantic

#### • **Identification number: R2.1.3.3**

**Title** : *The title of the page must be unique.* 

**Justification** : To avoid the ambiguity in the mind of users. It will be difficult for him to know what there is in pages with the same title.

**Bibliographie references** : AMERITECH95 **Nature** : Semantic

#### • **Identification number : R2.1.3.4**

**Title** : *The HTML title must reflect the textual page title.* 

**Natural statement:** The HTML title must reflect the textual page tille.

**Justification** : So users know where they are in the hierarchy of your site. Furthermore when users add a bookmark for your page, it is the HTML title (the title of the browser window) which will be registered as bookmark. It is better this bookmark (i.e, the HTML title) reflects the textual page title in order to know what there are in the page.

**Positive example** : In the site : http://student.uq.edu.au/~jr306363/chorale/bctext.html, the HTML title : "<TITLE>Text Only guide to Brisbane Chorale Pages</TITLE>" is a good representation of the title of the home page of the Brisbane Chorale: "Brisbane chorale text-only guide".

In the site : http://www.caringtogether.com/cats/catvacs.html , the HTML title is : "<TITLE> AHC - *Vaccinations for Cats* </TITLE>". The title of the page is "Cat vaccinations".

**Bibliographie references** : APPLE96, Y ALE97, AMERITECH95 **Nature** : Semantic

#### • **Identification number** : **R2.1.3.5**

Title *If appropriate, add a brief table of contents at the top of the body.* 

**Justification** : If the page is long, with several distinct sections that are not visible from the first screenful, add a short list of the sections. On a long page or a web of related pages, this serves two purposes. Readers get a sense of what to expect from a section. Readers can tell more quickly if a page contains what they need, and navigate more rapidly to the destination what they want.

**Bibliographie references:** APPLE96, WSUDG97, SUN95, AMERITECH95 **Nature** : Semantic

• **Identification number: R2.1.3.6 Title:** *The headings of the table must be descriptive.*  **Justification :** To allow to immediately know what there is in the sections of the page. **Bibliographie references** : AMERITECH95 **Nature** : Semantic

• **Identification number: R2.1.3.7** 

**Title** : *The headings of the table must be unique.*  **Justification** : To avoid the ambiguity in the mind of the user. lt will be difficult for him to know what there is in the sections with the same heading. **Bibliographie references:** AMERITECH95 **Nature** : Semantic

#### • **Identification number** : **R2.1.3.8**

**Title** : *Put the most important or frequently used items at the top of the table.* 

**Justification** : In order to users find more rapidly the information that they search.

**Positive example** : In the site : http://www.circsol.com/mch , the sections are classified in decreasing order of importance.

> About the Clearinghouse Matemal and Child Health Publications Catalog Announcements/News Forums E-mail the Clearinghouse

**Bibliographie references** : AMERITECH95 **Nature** : Semantic

#### **2.2 Page size**

#### • **Identification number: R2.2.1**

**Title:** *Ifyou want to grab people's attention, don't make the page longer than a screen.* 

**Natural statement:** If you want to grab people's attention, don't make the page longer than a screen. As most current personal computer monitors display 640 pixels x 480 pixels on 13 to 15-inch screen, try to make your page's height shorter than 15 inches if you want to grap people's attention. Especially for the home page.

**Justification** : Like the fold in a newspaper, the bottom edge of the browser window will stop some people from reading further. If the page is only as long as the default browser window, your reader will be ail that you present in a glance, and won't have to guess about what's below the edge of the window.

**Positive example** : The home page of Loughborough university (http://www.lboro.ac.uk) appears in one page with high resolution (1024 x 768) and a screen of 17 inches. With a middle resolution (800 x 600) and a screen of 15 inches, there is still the important information on the screen. It will be interesting to load this page with a low resolution (640 x 480) on a 13 inches screen.

**Negative example:** Go to the next home page : http://www.divorcemag.com/home.html and notice that it is longer. The user cannot see in once the content of the site.

**Bibliographie references** : APPLE96, SUN95

**Nature** : Syntactic

#### • **Identification number : R2.2.2**

**Title** : *Try to make the majority of your pages no longer than one-and-a half screens.* 

**Natural statement** : Try to make the majority of your pages no longer than one-and-a half screens. In general a current screen is worth 13 to 15-inches.

**Justification** : Because if yours pages are consistently longer than one-and-a- half screens, it would be better to duplicate the navigational aid from the header at the bottom of the page, to help users navigate without forcing them to always scroll to the top of yours pages.

**Positive example** : The page (http://www.iufog.org) is smaller than one-and-a-half screen.

In the site : http://www.childrenwithdiabetes.com , the majority of the pages are less long than one-and-a half screens.

**Bibliographie references** : SUN95

**Nature** : Syntactic

#### • **Identification number : R2.2.3**

**Title** : *The maximal length of the page is about four or five screens.* 

**Natural statement** : The maximal length of the page is about four or five screens. In general, a current screen is worth 13 to 15-inches.

**Justification** : After four or five screens of information reader will lose the context of the content of the page. So make your page shorter than four or five screens.

**Negative example:** See the page : http://www.divorcemag.com/home.html . lt is longer than four standard screens (13 to 15-inches).

See the page: http://www.mlode.com/~ra/ra8/genologyinrecovery.htm **Bibliographie references** : Y ALE97, AMERITECH95 **Nature** : Syntactic

**Title** : *Try to make the horizontal measurement of information not exceed 480 pixels.* 

**Natural statement** : If possible, design yours pages so that all information can be viewed within the default window width, which is approximately 480 pixels.

**Justification** : To minimise the need to scroll horizontally.

**Negative example:** If you go to : http://wwwusers.imaginet.fr/~sjm/jdj.gif , you will must use the horizontal scroll.

**Bibliographie references** : Y ALE97, APPLE96 **Nature** : Syntactic

#### • **Identification number : R2.2.5**

**Title** *:Try to keep page's size below 50 Kb.* 

**Natural statement:** For minimising the page's size minimise the image files. One good way to keep an image file small is to use a minimal number of colours. Gradations and threedimensional effects also tend to bloat the size of images files. So try to manage the size of such files in order to both text and image files for the page are smaller than 50 Kb. If you have a page larger than 50 Kb, consider breaking it up and organising it on multiple pages.

**Justification** : Because of smaller sized files take less time to display.

**Negative example:** In this page: http://www.med.virginia.edu/~jhk6n/pictures.html, you can find three images whose the sizes are respectively 71 Kb, 90 Kb, 70 Kb. So the size of the whole page is bigger than 50 Kb. Beware cause you cannot put images bigger than 30 Kb in the page.

**Bibliographie references:** APPLE96, WSUDG97 **Nature** : Syntactic

#### **2.3 Printinglsaving version of document**

#### • **Identification number : R2.3.1**

**Title :** *Provide a link to a separate file that contains the full-length text all combined into one page.* 

**Justification** : If you have a long document that people will want to print or save in one operation, provide a link to a complete, print- or save-able document, rather than trying to cram lots of the content into one page.

**Positive example** : For the IBM Web Design Guidelines that you can find : http://www.ibm.com/lBM/HCl/guidelines/web/web\_guidelines.html , there is a link to complete version of the guidelines at the end of the page : Print the complete set of guidelines(590 KB).

**Bibliographie references:** Y ALE97, SUN95, AMERITECH95, IBM97 **Nature** : Semantic

**Title** :. *Include the URL of the online version within the text of the printing version.*  **Justification** : So if users want to find again the online version of your site, it will be possible by looking to the URL on the printing version.

**Positive example** : When you go to the "Web Site Usability : Design Guidelines" at the address : http://infoweb.magi.com/-asd/guidelines/guide.htm , if you select a section of this site and you ask to print, there will is the URL of the online version in this printed version. **Bibliographie references** : Y ALE97

**Nature** : Semantic

#### **2.4 Page content**

#### • **Identification number : R2.4.1**

**Title** : *Choose colours carefully so that text is easily readable against the background.*  **Natural statement** : Make sure there is good contrast between the text and the background. lt is better to have a light background with low intensity.

**Justification** : So users will can easily read the document.

**Positive example** : Good high contrast text/background: white, yellow, or cyan on a black background, and blue or black on white background.

At : http://www.infobiogen.fr/services/deambulum/fr/welcome.html, there is a good combination between the background and the text.

A light background with a darker text: http://www.benedict.com

Negative example : Avoid low contrast combinations such as blue on black or yellow on mint green.

Go to : http://www.charm.net/-jblake/kidcare.htm , you will see that the background (a sky with clouds) give a negative effect for reading.

Bad contrasts: http://www.westlake.com/gdclass/fire.html

A dark background with a lighter text :

http://www. the-childrens-society .org.uk

#### **Bibliographie references** : AMERITECH95 **Nature** : Semantic

#### • **Identification number : R2.4.2**

**Title:** *Use reasonably the colours.*  **Justification :** Too colours, it is no good. The user will have a headache **Negative example:** See the page: http://wwwusers.imaginet.fr/-sjm/ **Bibliographie references** : APPLE96 **Nature** : Semantic

**Title** : *A void uppercase text.* 

**Justification** : Readers have hard time reading the uppercase text.

Negative example: THE UPPERCASE FLAG ( $\land$ ) SERVES THE SAME PURPOSE AS A TYPEWRITER SHIFT KEY WHEN YOU USE IT JUST BEFORE TYPING A LETTER. THE FLAG CAPITALIZES ANY SINGLE LETTER THAT DIRECTLY FOLLOWS IT. IT HAS NO EFFECT IF THE CHARACTER FOLLOWING IT IS NOT A LETTER.

THE UPPERCASE FLAG CAN BE PAIRED AS FOLLOWS:

- WITH A CAPITALIZE FLAG (^<) TO TURN ON THE CAPITALIZATION OF THE TEXT THAT FOLLOWS (THE SAME AS USING SHIFT-LOCK ON A TYPEWRITER).
- WITH AN UNDERLINE FLAG ("&) TO TURN ON UNDERLINING OF THE TEXT THAT FOLLOWS.
- WITH A BOLD FLAG (^\*) TO TURN ON BOLDING FOR THE TEXT THAT FOLLOWS.
- WITH ITSELF (^^) IF YOU WANT TO ENSURE THAT THE CASE OF LETTERS IN YOUR INPUT FILE IS MAINT AINED IN YOUR OUTPUT FILE. YOU CAN USE THIS FLAG PAIR WITH THOSE COMMANDS THAT CONTROL UPPERCASING AND LOWERCASING (SUCH AS .HEADER LEVEL OR .CHAPTER). WHEN YOU SPECIFY A TITLE, PRECEDE IT WITH TWO CIRCUMFLEXES (^^).

**Bibliographie references:** AMERITECH95, APPLE96 **Nature** : Semantic

#### • **Identification number** : **R2.4.4**

**Title** : *Use bold text for the most important information.* 

**Justification** : To grap the user's attention. To emphasise an important word or phrase. But never for whole blocks of text.

#### **Positive example** :

**Welcome to The Copyright Website!** This site endeavors to provide real world, practical and relevant copyright information of interest to infonauts, netsurfers, webspinners, content providers, musicians, appropriationists, activists, infringers, outlaws, and law abiding citizens. Launched on May Day 95, this site seeks to encourage discourse and invite solutions to the myriad of copyright tangles that currently permeate the Web; The Copyright Website strives to lubricate the machinations of information delivery. As spice is to Dune, information is to the Web; the spice must flow.

**Negative example** :

**Welcome to The Copyright Website! This site endeavors to provide real world, practical and relevant copyright information of interest to infonauts, netsurfers, webspinners, content providers, musicians, appropriationists, activists, infringers, outlaws, and law abiding citizens. Launched on May Day 95, this site seeks to encourage discourse and invite solutions to the myriad of copyright tangles that currently permeate the Web; The Copyright Website strives to lubrieate the machinations of information**  delivery. As spice is to Dune, information is to the Web; the spice must flow. **Bibliographie references** : AMERITECH95 **Nature** : Semantic

#### **Title** : *Don 't use more than 3 different font styles.*

**Justification :** Don't mix too many different types of fonts or your pages may become garish and hard to read. A good rule of thumb for the most pages is to use not more than 3 different font styles.

**Bibliographie references** : AMERITECH95

**Nature** : Syntactic

#### • **Identification number : R2.4.6**

**Title** : *Use familiar terminology, not technical jargon.* 

Natural statement : It's best to use words that your users are familiar with and that are consistent. Don't use technical jargon or computer science terminology unless that's your intended audience.

**Justification** : In order to no frustrate your audience with incomprehensible vocabulary.

**Bibliographie references** : APPLE96

**Nature** : Semantic

#### • **Identification number : R2.4.7**

**Title:** *A date must be stated in aform that is recognisable throughout the world.* 

**Natural statement** : Every date on your page should be recognisable for all the people reading your page. It's also true for the creation or revision date.

**Justification** : In fact, different formats are used to represent dates in different parts of the world. So some date's format can be give a potential ambiguity by the user. We must avoid that.

**Positive example:** August 9, 1997.

**Negative example** : 8/9/1997 would be read as "August 9, 1997" in the United States, but would be read as "September 8, 1997" in Europe.

**Bibliographie references** : Y ALE97, APPLE96 **Nature** : Semantic

### **3. Navigation**

#### **3.1 Links**

#### • **Identification number : R3.1.1**

**Title** : *Avoid links to external site if you want to preserve interest of your reader.* 

**Natural statement** : Although it may be very useful to provide links to resources outside of your site, think carefully before providing them.

If you want integrate links to extemal pages, you must regularly verify if the linked pages still exist.

**Justification :** As soon as users have accessed an external page, they will no longer have visual reminders about your site. And if they begin to follow the links available at this new site, then you run the risk that they may lose interest in your site, or simply forget to go back once they have explored the extemal link.

**Negative example:** If you to the site : http://www.info.fundp.ac.be/-bln , it is possible to go to Yahoo, Altavista, lnfoseek, ... Users will be tempted to use these links.

**Bibliographie references:** AMERITECH95, WSUDG97

**Nature** : Semantic

#### • **Identification number: R3.1.2**

Title : Avoid too many links on a text page.

**Justification :** In general, the more links that there are on the page and the less chance that users have to find the good link to obtain the wanted information.

**Negative example** : see the site of the university of Standford : http://ughb.stanford.edu **Bibliographie references** : APPLE96

**Nature** : Semantic

#### • **Identification number : R3.1.3**

**Title** : *Ali links must lead to a page or to another place in the page.* 

**Justification :** If the link don't lead to a page or lead to a page in construction, it could frustrate the user and push him to quit your site. So test every links and practise a links' maintenance.

**Negative example** : This link : http://x2.usr.com/util/shop.htm, leads to a "file not found"

The page : http://www.info.fundp.ac.be/-dcordier is under construction. lt is better not to put this page on the web.

**Bibliographie references** : SUN95, IBM97, APPLE96 **Nature** : Semantic

#### • **Identification number : R3.1.4**

**Title:** *It must exista link in a page.* 

**Justification** : To avoid the blind alleys.

**Negative example** : When you go to : http://ughb.stanford.edu , and that you click on some buttons of the table of contents, you reach a page without link. The user must use the browser to return where you come from. It is the single solution.

**Bibliographie references** : IBM97, WSUDG97, APPLE96 **Nature** : Syntactic

#### **3.1.1 Textual links**

#### • **Identification number : R3.1.1.1**

**Title** : *Use appropriately named links.* 

**Natural statement:** Use appropriately named links. Avoid to use browser-specific terms like links' names.

**Justification :** So users coming to the page from other than your "previous" page know where they are going.

**Positive example:** Chapter 5: Ergonomics.

Negative example : "Forward, Back,..." Because there are mechanism of browser. Don't use "Click here to back in the FUNDP page"; but it is better to use "Go to : FUNDP".

**Bibliographie references** : SUN95

**Nature** : Semantic

#### • **Identification number : R3.1.1.2**

**Title:** *Use an appropriate length for links.* 

**Justification :** In fact a single word may be too small and may not be meaningful. But using an entire sentence for a link may prove difficult to read, especially if the text extends over multiple lines. So try to use an appropriate length for your links.

**Negative example** : A single word may be too small and may not be meaningful.

But using an entire sentence for a link may prove difficult to read, especially if the text extends over multiple lines.

**Bibliographie references** :SUN95 **Nature** : Semantic

#### • **Identification number : R3.1.1.3**

**Title** : *Try to match the link text with the resulting page title.* 

**Natural statement :** In general, it's an impossible task to make the text displayed in a link match the title of the destination page. lt also makes for maintenance headaches as the titles of the documents change. Try to choose link text that has a conceptual similarity to the resulting page title.

**Justification :** So when users see the link they are able to guess what the resulting page contains.

**Positive example :** In the page : http://www.info.fundp.ac.be/~bln, if you click on the link "Liens de travail", the title of the corresponding page will have the same name.

**Negative example:** See the page: http://www.dogworldmag.com and click on *"dog* TALK" and you will a title of the linked page "Check out Puppy Guide 98".

**Bibliographie references** : SUN95

**Nature** : Semantic

**Title** : *Create a context for a link.* 

**Justification :** When you write surrounding text it will help people to understand what the link does. Help your reader understand where the link lead, and what resulting section contains. They are paying a time penalty for every link they follow. So help them to understand what value they will receive if they traverse a link. For that, if you want give a small definition of the action of the link.

**Positive example:** The links are defined in the site http://www.hud.ac.uk/welcome.html :

About The University: General information, how to get here, campus map University Schools and Departments : The Schools, Support Services, Special Units Opportunities for Study : Undergraduate and Postgraduate Prospectus, Short Courses Current Job Vacancies : Personnel Services staff vacancies **Bibliographie references:** SUN95, APPLE96 **Nature** : Semantic

#### • **Identification number: R3.1.1.5**

**Title** : *The link must be easily discemible from its context.* 

**Justification** : So users won't have any difficulties to discern the link from the text. **Negative example :** be users won't have any unneutries to useem the link hom the te<br>ple :<br>Colour of context must be different of the link's colour

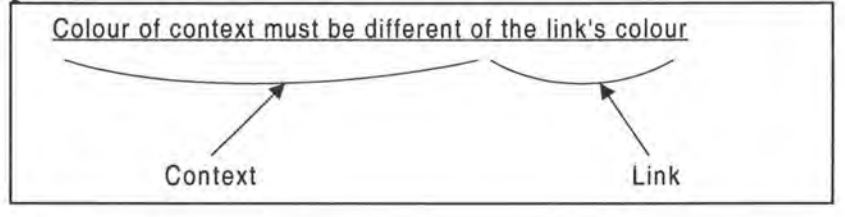

**Bibliographie references** : SUN95 **Nature:** Semantic

#### • **Identification number : R3.1.1.6**

**Title** : *For lists of links with similar text, link only text that is different.*  **Justification:** Users will see immediately the difference between the links. **Positive example** :

> Application summaries for Engineers Application summaries for Architects Application summaries for Masons Application summaries for Excavators

**Negative example** :

Application summaries for Engineers Application summaries for Architects Application summaries for Masons Application summaries for Excavators

**Bibliographie references** : SUN95 **Nature** : Semantic

#### • **Identification number: R3.1.1.7**

**Title** : *Try to keep default links colours.* 

**Natural statement** : Don 't change the default colours for visited and unvisited links. An unvisited link is generally blue and a visited link is purple.

**Justification** : They are the usual colours that people expect to see.

**Negative example** : If you go to this site : http://www.ulg.ac.be/foreign , you will see that the links are green. When you visit one and you come back after your visit on this page, you don't see the difference between the visited link and the others.

**Bibliographie references** : SUN95, WSUDG97

**Nature** : Syntactic

#### **3.1.2 Links to graphies**

#### • **Identification number: R3.1.2.1**

**Title** : *Provide the size of the destination graphie.* 

**Natural statement** : If there is a link leading to a graphie provide text citing the size of the destination graphie.

**Justification** : So according to the size users will decide if they want to take the time to Joad this graphie.

**Positive example** : Dog picture **(15 Kb,** .git)

**Negative example** : Dog picture

**Bibliographie references** : WSUDG97, SUN95

**Nature** : Semantic

#### • **Identification number : R3.1.2.2**

**Title** : *Provide the format of the destination graphie.* 

**Justification** : To say users what kind of graphies they will find. In fact, some browsers do not support JPEG images, and those that do may not present them in-line.

**Positive example** : Dog picture (15 Kb, **.git)** 

**Negative example** : Dog picture

**Bibliographie references** : WSUDG97, SUN95

#### **3.2 Navigational aid across the site**

#### • **Identification number : R3.2.1**

**Title** : *Provide links to main sections of the site that visitors can access.* 

**Natural statement** : Provide links to main sections of the site that visitors can access by clicking on one of the hot text items.

**Justification** : To help users to navigate across your site.

**Positive example:** In http://www.netspot.unisa.edu.au/eduweb/tableof.htm#medsect, one represent the content. Around the button "Content" at the top of the page, there is not a coloured border, while around the others there are.

In http://www.childrenwithdiabetes.com , there are links to the main sections of the site. Better, there are links to the parts of each main sections.

**Bibliographie references** : AMERITECH95 **Nature:** Semantic

#### • **Identification number : R3.2.2**

**Title** : *The order of items representing the main sections must be logical.*  **Natural statement:** The items' order must be clear, in logical sequence. **Justification** : To not perturb the user in his reading of those points. **Bibliographie references** : AMERITECH95 **Nature** : Semantic

#### • **Identification number : R3.2.3**

**Title** : *Make all items hot, except for the item designating the section that viewer visits currently.* 

**Justification** : To help users to know where he is.

**Positive example:** In the site : http://www.hpsinc.com/text/home.html , when you click on one item of the navigational aid and that you arrive at the corresponding page, this item is not underlined; it is no longer hot.

It is the same thing with the navigational aid at the end of the next page : http://www.cwc.lsu.edu/index.htm.

**Bibliographie references** : AMERITECH95 **Nature** : Semantic

#### • **Identification number : R3.2.4**

**Title** : *The right number of different items in the navigational aid is* 7 +/- 2.

**Natural statement** : Try to keep the number of primary landmark locations relatively small. A rule of thumb is that the right number of different items is 7 +/- 2.

**Justification** : Try not to overwhelm the user with his choices.

**Positive example** : Number of the navigational items at the top of the page : http://infoweb.magi.com/~asd/index.html is reasonable.

**Negative example:** In the navigational aid of this site: http://www.cfoc.org/news.html, there are too items.

**Bibliographie references** : AMERITECH95

**Nature** : Semantic

#### • **Identification number : R3.2.5**

**Title** : *Provide a link to Home Page.* 

#### **Natural statement:**

**Justification** : lt is possible for users to linearly navigate. To do it they can use the links leading to next page, previous page, next section or previous section. But if they want to stop this logical progression or if they are losing in your site they must can return to the home page. So provide a link to the home page.

**Positive example** : In the Department of Computer Studies of Loughborough University, there is a link to the home page of the Loughborough University. See this page : http://www.lboro.ac.uk/departments/co

**Bibliographie references** : IBM97, WSUDG97, APPLE96 **Nature** : Semantic

**Title:** *Provide a link ta "Map " page.* 

**Justification** : To give the possibility to users to reach this page.

**Positive example :** See in this home page : http://dragon.labmed.umn.edu/~john/index.html, there is a link to the table of contents : "Metacontent/Directories"

**Bibliographie references** : IBM97, WSUDG97

**Nature** : Semantic

#### • **Identification number : R3.2. 7**

**Title:** *Provide a link ta "Index" page.*  **Justification** : To give the possibility to users to reach this page. **Positive example :** In the page : http://www.hpsinc.com/text/home.html, there is button called "Index" which reaches the index of the site. **Bibliographie references** : IBM97, WSUDG97 **Nature** : Semantic

#### • **Identification number : R3.2.8**

**Title** : *Provide a link ta "Search" page.*  **Justification** : To give the possibility to users to reach this page. **Positive example:** In the site: http://www.acm.org **Bibliographie references** : IBM97, WSUDG97, APPLE96 **Nature** : Semantic

#### **Identification number : R3.2.9**

**Title:** *Provide a link ta "What's new" page in the Home Page.*  **Justification :** To give the possibility to users to reach this page from the home page. **Positive example:** See this home page: http://dragon.Iabmed.umn.edu/-john/index.html. In the site: http://www.acm.org See the page : http://www.hpsinc.com/text/home.html **Bibliographie references** : IBM97, WSUDG97 **Nature** : Semantic

#### • **Identification number : R3.2.10**

**Title** : *Provide a link ta the Next and Previous page.* 

**Justification :** To give the possibility to users to reach the next and the previous page and so to linearly navigate. Furthermore those kind of links allow to avoid the Dead End which occurs when the only method for leaving the Web page is to press the browser "Back" button. Providing links to retum to a higher-level page in the hierarchy can reinforce the avoiding of the Dead End.

**Negative example** : When you go to : http://ughb.stanford.edu , and that you click on some buttons of the table of contents, you reach a page without link. The user must use the browser to retum where you corne from.

**Bibliographie references** : IBM97, WSUDG97 **Nature** : Semantic

**Title** : *Be consistent in the placement of the navigational aid.* 

**Natural statement** : The different items must appear in the same order every time they are used.

**Justification** : Providing the navigational aid in standard places helps people a perception of stability in your site and make navigation easier.

**Bibliographie references** : APPLE96

**Nature** : Semantic

#### • **Identification number** : **R3.2.12**

**Title** : *Make sure that the links are easily discriminable /rom each other.* 

**Justification** : To help users to discern easily the different links available.

**Negative example** : ln the site : http://www.cfoc.org/news.html , at the end of the page, in the navigational aid, the items are not discernible from each others.

The navigational aid: [Catalog][News][Press Room][Teacher Resources][Community Bulletin Board]

[Parent's Resourcesl[Success Storiesl(Sexual Responsibilityl[Facts & Statsl [Technical Support][About CFOC][Ask the Experts][Pregnancy Clock][Commercials]

**Bibliographie references** : PVWG98

**Nature** : Semantic

#### **3.3 Navigational aid across the page**

#### • **Identification number** : **R3.3.1**

**Title:** *If the page is long, use internal links to aid with navigation through its content.* 

**Natural statement** : If the page is long and it can be divided in some different parts (i.e, it is not a text which must absolutely be read in once), use internai links to aid with navigation through its different parts.

**Justification** : To rapidly access to information.

**Positive example** : In the page : http://www.hud.ac.uk/cwis/contrib.guide.html#TOP , you can visit the page by clicking on an item of the table of contents

**Bibliographie references** : APPLE96

**Nature** : Semantic

#### • **Identification number** : **R3.3.2**

**Title** : If *the page presents text that people will want to read at length, scrolling the window is better than using internai links.* 

**Justification :** Because of scrolling the browser window allows a reader to advance text with less loss of mental "context" than does following internai links. There is rhythm for readers by your text, typography and layout. Retrieving a new page by clicking on a link introduces a delay that will break that rhythm. But do not forget the maximal length of the page.

**Positive example:** In the page: http://kidshealth.org/index2.html, It seems to be a page that you must read at length...

ln the page : http://www2.medsch.wisc.edu/childrenshosp/childrens.html the page must be read at length. So there is not internal links.

**Bibliographie references** : SUN95 **Nature** : Semantic

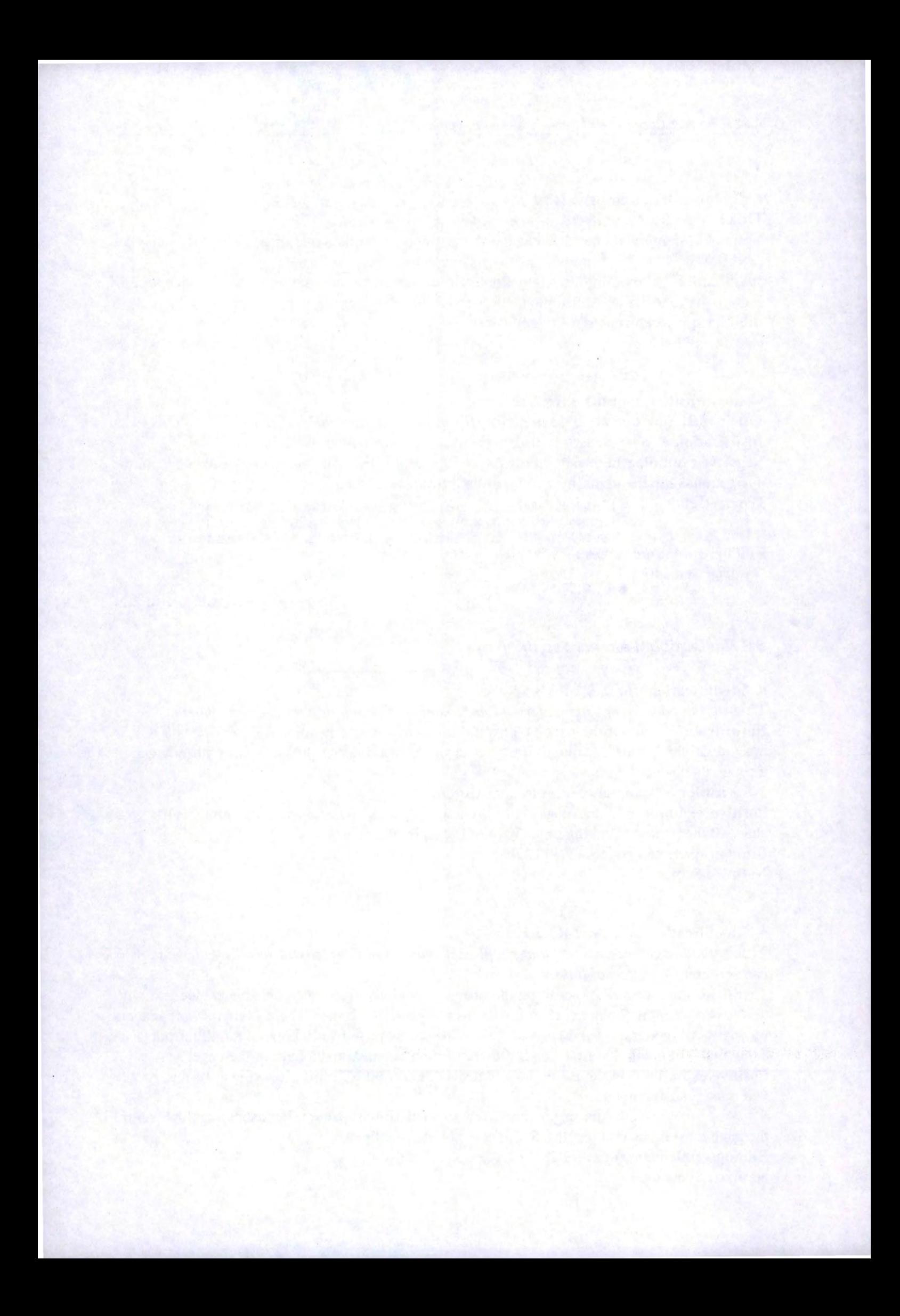

# **Annexe** C : **Web Design Guidelines for a graphical site**

La version électronique du corpus de REs pour sites graphiques est disponible sur le site PVWG (http://www.info.fundp.ac.be/-vesale/PVWG/Guide/onlygraph1 .htm).

## **1. Site Design**

#### • **Identification number : Rl.1**

**Title** : *At minimum, it should exista Home Page.* 

**Natural statement** : The home page is the central page of your site. lt should be welcome visitors to your Web site. Next, provide users with a brief introduction about they can expect to find in your site.

**Justification** : lt is typically where users will enter in your site. At minimum, it should exist a page in your site. This page would be the home page.

**Positive example:** See the home page of our university: http://www.info.fundp.ac.be This is the home page of IBM:

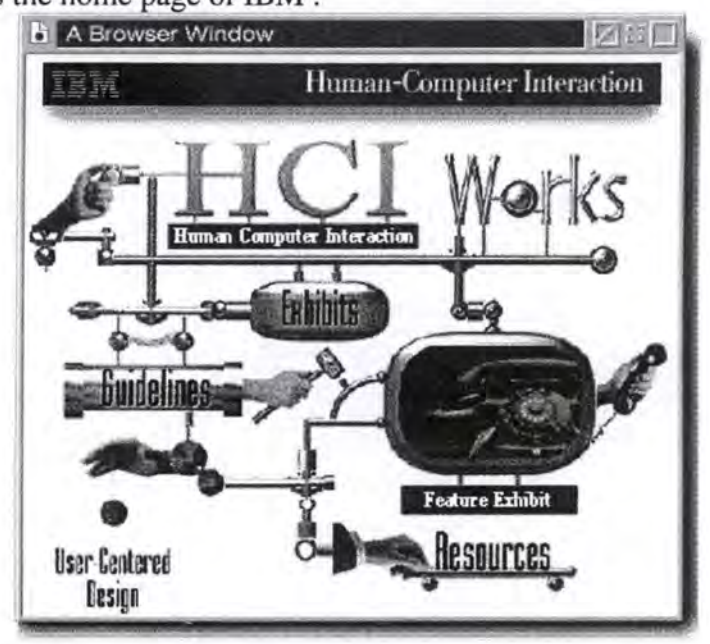

**Bibliographie references:** IBM97, WSUDG97 **Nature** : Semantic

#### • **Identification number : Rl.2**

**Title** *:.All pages of the site must be reached from the Home Page ( directly or indirectly ).*  **Justification** : Because the home page is the central page of your site where users typically enter all information must be reached from this page.

**Positive example:** See the home page of our university: http://www.info.fundp.ac.be **Bibliographie references** : IBM97

**Nature** : Semantic

#### • **Identification number : Rl.3**

**Title** : *Any piece of information should be accessible within 3 clicks of the Home Page.*  **Natural statement** : In organising it on your Web site, try to make sure that users can get to information within three clicks.

**Justification** : Don't bury your information. lt would be more difficult for users whether the path to find it is long.

**Positive example:** See the guidelines of Sun: http://www.sun.com/styleguide/index.html With the hierarchy and the navigation, you can find your information in less of three clicks. **Bibliographie references:** IBM97, WSUDG97, APPLE96

**Nature** : Semantic

#### • **Identification number : Rl.4**

**Title** : *It should exista site "Search" page.* 

**Natural statement** : A "Search" page is page containing a search engine which is looks for the information in ail your site; generally, this search involves that users enter a keyword or a key phrase associated with the desired information. The challenge of relying on this technique is that users must generate the right set of words or phrases to find the desired information, i.e, a user's keyword must match the designated keywords to locate the information. This search engine is internai.

If it is possible, provide an external search.

**Justification** : To improve the accessibility to information when your site is large or complex, it should exist a "Search" page. lt is especially good in the home page because it is classified by categories.

**Positive example:** In the pages of this site : http://www.acm.org, you can find an internal search mechanism.

**Negative example:** See the microweb page: http://www.microweb.com

**Bibliographie references:** IBM97, WSUDG97, APPLE96, SUN95, AMERITECH95 **Nature** : Semantic

#### • **Identification number : Rl.5**

**Title:** *lt should exista "What's new" page in your site's home page.* 

**Natural statement** : Consider adding a "What's new" page to your site's home page, or making updated sections of your Web site with bright "New" graphies that draw attention to your recent additions.

**Justification** : Once a Web site has been active for some time it is not always possible to easily recognise where changes, or additions have been made. So to centralise changes of your site it should exista "What's new" page.

**Positive example** : If you go to : http://www.acm.org , you can see the news in the rubric called "What's new". lt is represented by categories, it is better.

In the page about health : http://kidshealth.org/index2.html , you can see

the logo:

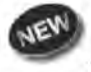

which warns that there is new subjects.

**Negative example** : See the microweb page : http://www.microweb.com

See the home page of our university: http://www.info.fundp.ac.be, there is not a way to easily find the news.

**Bibliographie references** : Y ALE97

**Nature** : Semantic

**Title** : *It should exista "Map" page.* 

**Natural statement** : There are several techniques to display the hierarchical structure and the content of your site. One is performed in the "Map" page which would contain a table of contents of your site. Try to build this table with the book metaphor.

**Justification** : For orienting viewers by providing a bird's eye overview of a site's structure and contents it should exist a "Map" page.

**Positive example:** In the page: http://www6.nttlabs.com, it is possible to push on the button "Table of contents" which leads to a page representing the "Map".

Another example: http://www.hud.ac.uk/cwis/contrib.guide.htm1#TOP

Another example : http://www.iufog.org/toc.htm which is the table of contents of the site : http://www.iufog.org

**Bibliographie references** : IBM97, WSUDG97, AMERITECH95 **Nature** : Semantic

#### • **Identification number : Rl. 7**

**Title:** *It should exist an "Index" page.* 

**Natural statement** : There are several techniques to display the content of your site. One is performed in the "Index" page which would contain ail content indexed in an alphabetised list.

**Justification** : To help users to find the wanted information it should exist an "Index" page. **Positive example** : In the page : http://www6.nttlabs.com/, it is possible to push on the buttons "Index by author" or "Index by topic".

**Bibliographie references** : IBM97, WSUDG97, AMERITECH95, APPLE96 **Nature** : Semantic

#### • **Identification number : Rl.8**

**Title** : *Update your site regularly.* 

**Justification** : Regular updates will keep people coming back to your site. If you know that you will be updating a portion or ail of your site at regular intervals (for example, weekly or monthly), you could mention that and invite visitors to check out the next update after a specific date.

**Positive example** : If you visit the site : http://www.acm.org , and you click on "Policy 98" in the part "What's new", you can see at the end of the page : "This page has been last modified on Friday, 03-Apr-98 14:17:06". There is no a long time.

**Negative example** : In the site : http://www.iupui.edu/~nursing/studies/infcolic.html , at the end of the page, you can see that the site has been updated for the last time : "The 30 October 97". lt is no enough regular.

**Bibliographie references** : IBM97, APPLE96 **Nature** : Semantic

**Title** : *Create your site with consistence.* 

Natural statement : It is important to create with coherence. It consists in the same presentation, the same colour, the same name,...

**Justification** : The user will easily recognise the different pages of your site. Your site will be familiar for him. His learning will be faster.

**Positive example** : In the site : http://www6.nttlabs.com , there are always the same background, the same colour of writing, the same header and footer presentation, ...

**Bibliographie references** : IBM97

**Nature** : Semantic

#### • **Identification number : Rl.10**

**Title** : *Create your site in some languages.* 

Natural statement : You should create your site a least in your maternal language and in english.

**Justification** : To permit at the user to be able to read your site.

**Positive example:** In the site: http://www.germany.net/teilnehmer/101,86644/Boehme.htm, you can see several version of the site.

Usually, you have got buttons like that to choose the language with witch you want to read the site.

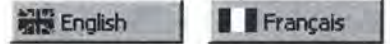

**Bibliographie references** : APPLE96 **Nature** : Semantic

# **2. Page Design**

#### **2. 1 Page components**

#### **2.1.1 Header**

#### • **Identification number : R2.1.1.1**

**Title** : *The site logo should be displayed in the header of every page within the site.* 

**Justification** : To assist users in knowing where they are within the World Wide Web in general the site logo should be displayed in the header of every page within the site. If you prefer replace this logo by the name of the site you can do it. But generally users will prefer to see a logo because that is more nice. If it is a link it must be linked to the home page of the site.

**Positive example** : The site about "The sixth International WWW conference" : http://www6.nttlabs.com has in the header of each page the site name

# **Sixth International World Wide Web Conference**

**Negative example:** On the site of Loughborough University, there is not every time the logo of the university :

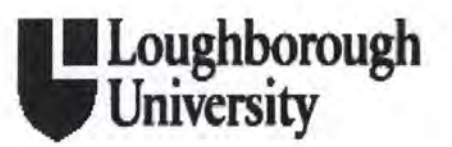

For example, in the home page : http://www.lboro.ac.uk, if you click on "Local and Internet information sources", you have a page without the logo. **Bibliographie references** : WSUDG97, Y ALE97 **Nature** : Semantic

#### • **Identification number: R2.1.1.2**

**Title** : *In the header of all pages, there should be a navigational aid.* 

**Natural statement** : In the header of all pages, after the site name, there should be a navigational aid.

**Justification** : To assist users in knowing what they can find in your site and where they are in your site.

**Positive example:** "Text Navigation", "Icon Navigation" and "Local Navigation" are the navigational aid which should be on each pages.

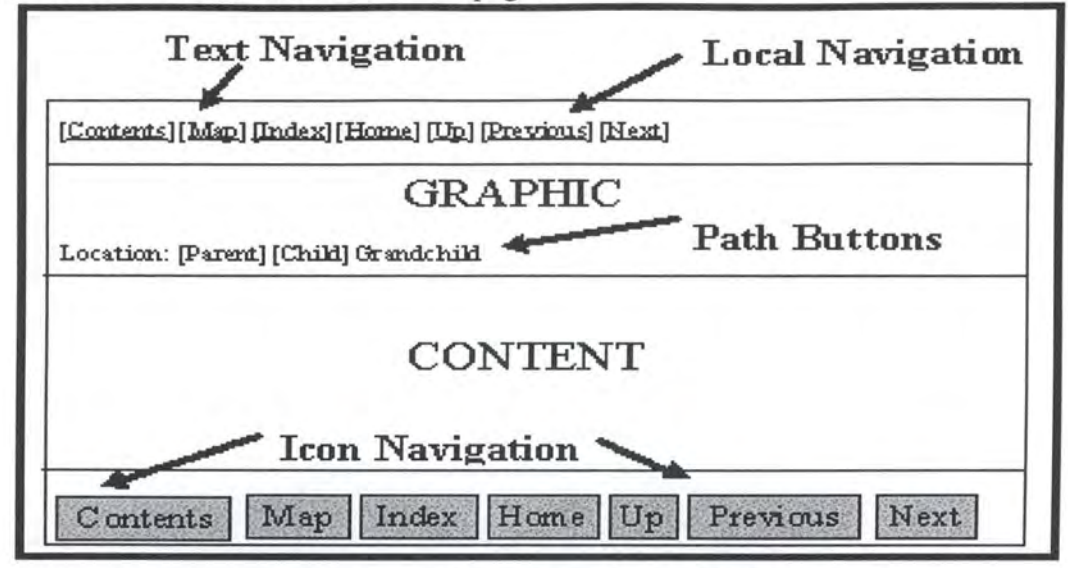

It cornes from: http://www6.nttlabs.com/HyperNews/get/PAPER180.htm1.

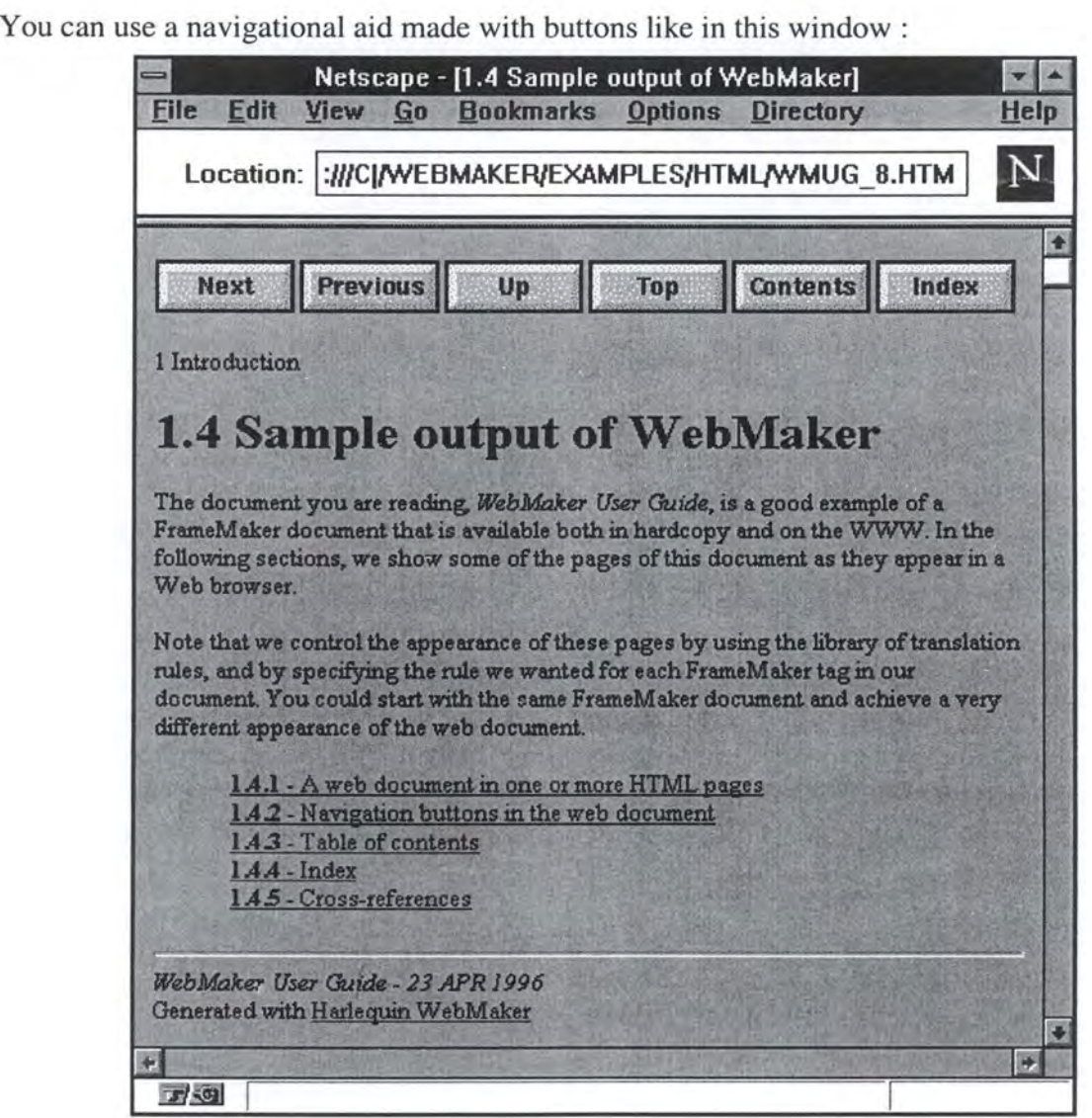

**Negative example** : In the site about the health : http://www.edc.org/HHD/csn/index.html , there is not a navigational aid like "Next, Home, Search, ... " in the header. **Bibliographie references** : IBM97, WSUDG97, AMERITECH95 **Nature** : Semantic

#### **2.1.2 Footer**

• **Identification number: R2.1.2.1** 

**Title** : *The WWW page should include the author' s name.* 

**Natural statement** : Every WWW page should include the author's name or the person responsible for maintaining the page's content.

**Justification:** To inform users about the authorship, the origin of pages.

**Positive example:** If you go to: http://www.info.fundp.ac.be/~jvd, you can see:

"This page was created by *Francesco Pizzolante* on January 1st, 1997. Last update occurs on May 27th, 1997. For any problem, contact the webmaster."

**Negative example:** See the microweb page: http://www.microweb.com

See the home page of our university: http://www.info.fundp.ac.be **Bibliographie references: Y** ALE97, WSUDG97, AMERITECH95, SUN95, APPLE96 **Nature** : Semantic

#### • **Identification number** : **R2.1.2.2**

**Title:** *The WWW page should include the author's institutional affiliation (if any).*  **Natural statement:** Every **WWW** page should include the author's institutional affiliation (if any).

**Justification** : To inform users about the institutional origin of pages. lt makes an official status for document.

**Positive example** : In the page of Loughborough University, you can notice that the header has a link to the webmaster and there is also "Loughborough University" which underlines the membership to this institution. (http://www.lboro.ac.uk)

**Bibliographie references:** YALE97, WSUDG97, AMERITECH95, SUN95, APPLE96 **Nature** : Semantic

#### • **Identification number** : **R2.1.2.3**

**Title:** *The WWW page should include the author's email address or contact information.*  Natural statement : The WWW page should include the author's email address or contact information. Ideally the contact address should automatically linked to mailings with the "mail to:" capabilities of HTML.

**Justification** : To send a comment about the page.

**Positive example:** See the home page of our university: http://www.info.fundp.ac.be, there is the address of webmaster (contact address).

**Negative example** : In the home page of Organic web site, the address of contact should be in the footer and not in the navigational aid. See it in: http://www.organic.com.

In the home page : http://www.silverstatebank.com/textonly/index.shtml , the contact address should be in the footer and not in the header.

In the next page : http://www.organic.com/staffffom/jupiter.html , the address of contact (by Tom Wang) is in the header and not in the footer. **Bibliographie references** : WSUDG97, Y ALE97 ,APPLE96 **Nature** : Semantic

• **Identification number : R2.1.2.4** 

**Title** : *The WWW page should include the date of revision or the date of creation if the page was not yet updated.* 

**Justification** : To indicate the currency of the information.

**Positive example:** See the home page of our university: http://www.info.fundp.ac.be

**Negative example:** See the site Sun : http://www.sun.com

See the microweb page: http://www.microweb.com

See the home page of Organic web site: http://www.organic.com

**Bibliographie references** : APPLE96, WSUDG97, Y ALE97 **Nature** : Semantic

#### • **Identification number : R2.1.2.5**

**Title** : *The WWW page should include the Uniform Resource Locator of the page.* 

**Natural statement** : Ali pages in World Wide Web systems have an unique URL that functions as the Internet "address" of the page. Although all pages have a URL, the URL is not automatically a component of the content of the page, and is not automatically printed out when your readers choose to print your pages or to save the contents as a text file. Unless your readers are careful to record the URL source of the printed WWW page, all contact with the original electronic version could be lost.

**Justification :** It is only used to preserve a link to the source of the page. If the URL is an integral part of the page contents it cannot be accidentally lost.

**Positive example:** In the site about the health : http://www.edc.org/HHD/csn/index.html , you can see at the end of the page: http://www.edc.org/HHD/csn/index.html

Other site about health :

http://www.iupui.edu/~nursing/studies/infcolic.html

this rule is also verified.

**Negative example** : The home page of our university doesn't own its URL. See http://www.info.fundp.ac.be

**Bibliographie references** : APPLE96, WSUDG97, Y ALE97

**Nature** : Syntactic

#### • **Identification number : R2.1.2.6**

**Title** : *The WWW page should include a standard copyright.* 

**Natural statement** : The WWW page should include a standard copyright designating the author or host institution as the copyright holder of the contents of page.

**Justification** : To provide the copyright holder of the contents of page.

**Positive example :** There is the mark: "All rights reserved" in the page: http://www.lboro.ac.uk . If you click on this mark in the footer of this page, you can see what the copyright mark means.

# **"Copyright and Disclaimer Notice**

Loughborough University makes no representations or warranties, either express or implied, as to the accuracy of the information in these pages or its fitness for any purpose whatsoever. Whilst every effort has been taken to ensure the accuracy of the information in these pages, their content is naturally subject to change. In no event will Loughborough University be held liable for any direct, indirect, special incidental or consequential damages arising out of the use of the information held on this server.

**Unless otherwise explicitly stated, ail information is copyright Loughborough University, irrespective of whether a copyright symbol and statement is present. Ali trademarks are acknowledged. The University asserts its moral rights to the information held on its systems.** 

Loughborough University will, upon notification, consider removing any material open to legal objection pending investigation."

**Negative example:** See the microweb page: http://www.microweb.com **Bibliographie references** : Y ALE97, WSUDG97, AMERITECH95

**Nature** : Semantic

#### • **Identification number: R2.1.2.7**

**Title** : *Duplicate the navigational aid of the header at the bottom of the page or use a link to the top.* 

**Justification** : Do not oblige the user to scroll to the top of the page to find the navigational header if he is at the bottom of the page.

If you don't duplicate the navigational aid of the header at the bottom, put a link to the top of the page.

**Positive example** : Go to see : http://feefhs.org

Go to see: http://www.hpsinc.com/text/home.html

If you visit : http://ebni.com/byrds/abouthelp.html , you will see the navigational aid of the header which is duplicated in the footer.

The duplicated aid :

Welcome | News | LPs | History | Members | Spinoffs | Related | Reference | Sanctuary | About | NEXT SECTION Help | FAQ | Credits | Kudos | Business | Legal | About the Author | NEXT CHAPTER

Another example : http://adminweb.ucis.dal.ca/housing/help.htm

In the page : http://www.airawards.com/airlines.htm , we can see that the duplication at the end of page is replaced by the button : [ Back to top ].

**Negative example:** In the next case : http://www.vcn.bc.ca/rcs/textlink.html , there is duplication but it is not useful because this is not a long page.

In the site : http://www.silverstatebank.com/textonly/index.shtml, there is not duplication.

**Bibliographie references** : WSUDG97, SUN95,APPLE96 **Nature** : Semantic

**Title** : *Graphies used as official marks in the footer should be small.* 

**Justification :** Not to overwhelm the essential subordinate function of the footer.

**Positive example** : Let's see to : http://infoweb.magi.com/~asd/guidelines/guide.htm ; at the end, you will find the logo of the site. It is small.

**Bibliographie references** : Y ALE97, WSUDG97

**Nature** : Semantic

#### **2.1.3 Body**

#### • **Identification number : R2.1.3.1**

**Title:** *A Web page should contain a prominent title at the top of the body.* 

Natural statement : It does not need to be large and bold, as long as it's recognisable as a title, separate from the rest of the page content.

**Justification** :To allow readers to immediately know what relationship the page may have to other pages in your site. In brief to help him to navigate.

**Positive example :** http://www.titlepage.com/cgilocal/shop.pl/page=index.htm/SID=413756, there are striking titles on each pages.

**Negative example** : In the site : http://www.thetron.org.uk/TronText.html , there is not a prominent title; worst, there is not a site's name.

**Bibliographie references** : IBM97, WSUDG97, SUN95 **Nature** : Semantic

#### • **Identification number : R2.1.3.2**

**Title** : *The title of the page must summarise the content of the page.* 

**Justification :** A meaningful title at the top of the body allows to immediately know what is developed in this page. You'll frustrate your audience if you try to use the title as a "hait and switch" tactic to get them to read your page. Meaningful titles save your readers time when they are included in hotlist or search result lists.

**Positive example:** If you arrive at this page: http://www.lboro.ac.uk/admin, and you read the title "Administrative and Service Departments", you guess that one don't speak about Sport department.

In the site : http://student.uq.edu.au/~jr306363/chorale/bctext.html , each pages have a meaningful title.

**Bibliographie references:** IBM97, AMERITECH95, SUN95 **Nature** : Semantic

#### • **Identification number : R2.1.3.3**

**Title** : *The title of the page must be unique.* 

**Justification** : To avoid the ambiguity in the mind of users. It will be difficult for him to know what there is in pages with the same title.

**Bibliographie references** : AMERITECH95

**Nature** : Semantic

**Title** : *The HTML title must reflect the textual page title.* 

**Natural statement** : The HTML title must reflect the textual page title.

**Justification** : So users know where they are in the hierarchy of your site. Furthermore when users add a bookmark for your page, it is the HTML title (the title of the browser window) which will be registered as bookmark. It is better this bookmark (i.e, the HTML title) reflects the textual page title in order to know what there are in the page.

**Positive example** : In the site : http://student.uq.edu.au/~jr306363/chorale/bctext.html , the HTML title:

*"<TITLE> Text Only guide to Brisbane Chorale Pages<ff/TLE>"* 

is a good representation of the title of the home page of the Brisbane Chorale: "Brisbane chorale text-only guide".

title is :

In the site : http://www.caringtogether.com/cats/catvacs.html , the HTML

*"<TITLE> AHC* - *Vaccinations for Cats <ff/TLE>* ". The title of the page is "Gat vaccinations".

**Bibliographie references** : APPLE96, Y ALE97, AMERITECH95 **Nature** : Semantic

#### • **Identification number** : **R2.1.3.5**

**Title** *If appropriate, add a brieftable of contents at the top of the body.* 

**Justification** : If the page is long, with several distinct sections that are not visible from the first screenful, add a short list of the sections. On a long page or a web of related pages, this serves two purposes. Readers get a sense of what to expect from a section. Readers can tell more quickly if a page contains what they need, and navigate more rapidly to the destination what they want.

**Bibliographie references** : APPLE96, WSUDG97, SUN95, AMERITECH95 **Nature** : Semantic

• **Identification number** : **R2.1.3.6 Title:** *The headings of the table must be descriptive.*  **Justification :** To allow to immediately know what there is in the sections of the page. **Bibliographie references** : AMERITECH95 **Nature** : Semantic

#### • **Identification number** : **R2.1.3. 7**

**Title:** *The headings of the table must be unique.*  **Justification** : To avoid the ambiguity in the mind of the user. lt will be difficult for him to know what there is in the sections with the same heading. **Bibliographie references:** AMERITECH95 **Nature** : Semantic

**Title** : *Put the most important or frequently used items at the top of the table.* 

**Justification :** In order to users find more rapidly the information that they search.

**Positive example :** In the site : http://www.circsol.com/mch, the sections are classified in decreasing order of importance.

> About the Clearinghouse Maternai and Child Health Publications Catalog Announcements/News Forums E-mail the Clearinghouse

**Bibliographie references** : AMERITECH95 **Nature** : Semantic

#### • **Identification number** : **R2.1.3.9**

**Title** : *The graphies used in the page must be critical to the information of the page.* 

**Natural statement** : Provide graphies that help explain or demonstrate your subject.

**Justification** : When you include graphies in a page it increases the time to load that page. So when you include a graphie, be certain that it is essential to the presentation. "Essential" can go far beyond images that present information, such as maps, charts or documentary photographs. An image may be an important navigational aid or locator, or may be the most effective means to organise page layout, or help set readers' expectations about a site. Review your images with a critical eye and delete the nonessential ones as quickly as you strike fluffy text paragraphs.

**Positive example :** In this page : http://www.caringtogether.com/index.html, the graphic represents a map which is useful for the navigation.

**Negative example** : In this page : http://www.faseb.org/ascn , there is an animated graphie which represents the name of the webmaster. But this name exist already as a link in another place. So this animation is useless.

**Bibliographie references:** SUN95, WSUDG97 **Nature** : Semantic

#### **2.2 Page size**

#### • **Identification number: R2.2.1**

**Title:** *lfyou want to grab people's attention, don't make the page longer than a screen.* 

**Natural statement:** If you want to grab people's attention, don't make the page longer than a screen. As most current personal computer monitors display 640 pixels x 480 pixels on 13 to 15-inch screen, try to make your page's height shorter than 15 inches if you want to grap people's attention. Especially for the home page.

**Justification** : Like the fold in a newspaper, the bottom edge of the browser window will stop some people from reading further. If the page is only as long as the default browser window, your reader will be all that you present in a glance, and won't have to guess about what's below the edge of the window.
**Positive example** : The home page of Loughborough university (http://www.lboro.ac.uk) appears in one page with high resolution (1024 x 768) and a screen of 17 inches. With a middle resolution (800 x 600) and a screen of 15 inches, there is still the important information on the screen. It will be interesting to load this page with a low resolution (640 x 480) on a 13 inches screen.

**Negative example** : Go to the next home page : http://www.divorcemag.com/home.html and notice that it is longer. The user cannot see in once the content of the site.

**Bibliographie references** : APPLE96, SUN95

**Nature** : Syntactic

# • **Identification number : R2.2.2**

**Title** : *Try ta make the majority of your pages no longer than one-and-a half screens.* 

**Natural statement** : Try to make the majority of your pages no longer than one-and-a half screens. In general a current screen is worth 13 to 15-inches.

**Justification :** Because if yours pages are consistently longer than one-and-a- half screens, it would be better to duplicate the navigational aid from the header at the bottom of the page, to help users navigate without forcing them to always scroll to the top of yours pages.

**Positive example:** The page (http://www.iufog.org) is smaller than one-and-a-half screen.

In the site : http://www.childrenwithdiabetes.com , the majority of the pages are less long than one-and-a half screens.

**Bibliographie references:** SUN95 **Nature** : Syntactic

#### • **Identification number : R2.2.3**

**Title** : *The maximal length of the page is about four or five screens.* 

**Natural statement:** The maximal length of the page is about four or five screens. In general, a current screen is worth 13 to 15-inches.

**Justification** : After four or five screens of information reader will lose the context of the content of the page. So make your page shorter than four or five screens.

**Negative example:** See the page : http://www.divorcemag.com/home.html . lt is longer than four standard screens (13 to 15-inches).

See the page: http://www.mlode.com/~ra/ra8/genologyinrecovery.htm **Bibliographie references** : Y ALE97, AMERITECH95

**Nature** : Syntactic

## • **Identification number : R2.2.4**

**Title** : *Try ta make the horizantal measurement of information not exceed 480 pixels.* 

**Natural statement** : If possible, design yours pages so that all information can be viewed within the default window width, which is approximately 480 pixels.

**Justification** : To minimise the need to scroll horizontally.

**Negative example** : If you go to : http://wwwusers.imaginet.fr/~sjm/jdj.gif, you will must use the horizontal scroll.

**Bibliographie references** : Y ALE97, APPLE96 **Nature** : Syntactic

## • **Identification number : R2.2.5**

### **Title** *:Try to keep page's size below 50 Kb.*

**Natural statement:** For minimising the page's size minimise the image files. One good way to keep an image file small is to use a minimal number of colours. Gradations and threedimensional effects also tend to bloat the size of images files. So try to manage the size of such files in order to both text and image files for the page are smaller than 50 Kb. If you have a page larger than 50 Kb, consider breaking it up and organising it on multiple pages. **Justification** : Because of smaller sized files take less time to display.

**Negative example:** In this page: http://www.med.virginia.edu/~jhk6n/pictures.html, you can find three images whose the sizes are respectively 71 Kb, 90 Kb, 70 Kb. So the size of the whole page is bigger than 50 Kb. Beware cause you cannot put images bigger than 30 Kb in the page.

**Bibliographie references** : APPLE96, WSUDG97 **Nature** : Syntactic

# **2.3 Printing/saving version of document**

## • **Identification number : R2.3.1**

**Title** : *Provide a link to a separate file that contains the full-length text ail combined into one page.* 

**Justification :** If you have a long document that people will want to print or save in one operation, provide a link to a complete, print- or save-able document, rather than trying to cram lots of the content into one page.

**Positive example** : For the IBM Web Design Guidelines that you can find : http://www.ibm.com/lBM/HCl/guidelines/web/web\_guidelines.html , there is a link to complete version of the guidelines at the end of the page : Print the complete set of guidelines (590 Kb).

**Nature** : Semantic

**Bibliographie references:** YALE97, SUN95, AMERITECH95, IBM97

# • **Identification number : R2.3.2**

**Title** :. *Include the URL of the online version within the text of the printing version.* 

**Justification :** So if users want to find again the online version of your site, it will be possible by looking to the URL on the printing version.

**Positive example** : When you go to the "Web Site Usability : Design Guidelines" at the address : http://infoweb.magi.com/~asd/guidelines/guide.htm , if you select a section of this site and you ask to print, there will is the URL of the online version in this printed version.

**Bibliographie references** : Y ALE97

**Nature** : Semantic

# **2.4 Page content**

## • **Identification number** : **R2.4.1**

**Title** : *Choose colours carefully sa that text is easily readable against the background.*  **Natural statement** : Make sure there is good contrast between the text and the background. It is better to have a light background with low intensity.

**Justification** : So users will can easily read the document.

**Positive example** : Good high contrast text/background: white, yellow, or cyan on a black background, and blue or black on white background.

At : http://www.infobiogen.fr/services/deambulum/fr/welcome.html, there is a good combination between the background and the text.

A light background with a darker text: http://www.benedict.com

Go to: http://www.infohiway.com/javascript/ltbck.htm and

to : http://www.infohiway.com/javascript/dkbck.htm to see the contrasts between the text and the background before to create your web page.

Negative example : Avoid low contrast combinations such as blue on black or yellow on mint green.

Go to: http://www.charm.net/~jblake/kidcare.htm, you will see that the background (a sky with clouds) give a negative effect for reading.

At: http://www.the-childrens-society.org.uk , you have got a dark background with a lighter text. It is not advised.

Bad contrasts : http://www.westlake.com/gdclass/fire.html

**Bibliographie references** : AMERITECH95 **Nature** : Semantic

• **Identification number** : **R2.4.2** 

**Title:** *Use reasonably the colours.*  **Justification** : Too colours, it is no good. The user will have a headache **Negative example:** See the page: http://wwwusers.imaginet.fr/-sjm **Bibliographie references** : APPLE96 **Nature** : Semantic

## • **Identification number** : **R2.4.3**

**Title** : *A void uppercase text.* 

**Justification** : Readers have hard time reading the uppercase text.

Negative example: THE UPPERCASE FLAG ( $\land$ ) SERVES THE SAME PURPOSE AS A TYPEWRITER SHIFT KEY WHEN YOU USE 1T JUST BEFORE TYPING A LETTER. THE FLAG CAPITALIZES ANY SINGLE LETTER THAT DIRECTLY FOLLOWS IT. 1T HAS NO EFFECTIF THE CHARACTER FOLLOWING IT IS NOT A LETTER.

THE UPPERCASE FLAG CAN BE PAIRED AS FOLLOWS:

- WITH A CAPITALIZE FLAG ("<) TO TURN ON THE CAPITALIZATION OF THE TEXT THAT FOLLOWS (THE SAME AS USING SHIFT-LOCK ON A TYPEWRITER).

- WITH AN UNDERLINE FLAG ("&) TO TURN ON UNDERLINING OF THE TEXT

## THAT FOLLOWS.

- WITH A BOLD FLAG (^\*) TO TURN ON BOLDING FOR THE TEXT THAT FOLLOWS.

- WITH ITSELF (^^) IF YOU WANT TO ENSURE THAT THE CASE OF LETTERS IN YOUR INPUT FILE IS MAINT AINED IN YOUR OUTPUT FILE. YOU CAN USE THIS FLAG PAIR WITH THOSE COMMANDS THAT CONTROL UPPERCASING AND LOWERCASING (SUCH AS .HEADER LEVEL OR .CHAPTER). WHEN YOU SPECIFY A TITLE, PRECEDE IT WITH TWO CIRCUMFLEXES (^^).

**Bibliographie references** : AMERITECH95, APPLE96 **Nature** : Semantic

## • **Identification number** : **R2.4.4**

**Title** : *Use bold text for the most important information.* 

**Justification** : To grap the user's attention. To emphasize an important word or phrase. But never for whole blocks of text.

## **Positive example** :

**Welcome to The Copyright Website!** This site endeavors to provide real world, practical and relevant copyright information of interest to infonauts, netsurfers, webspinners, content providers, musicians, appropriationists, activists, infringers, outlaws, and law abiding citizens. Launched on May Day 95, this site seeks to encourage discourse and invite solutions to the myriad of copyright tangles that currently permeate the Web; The Copyright Website strives to lubricate the machinations of information delivery. As spice is to Dune, information is to the Web; the spice must flow.

## **Negative example** :

**Welcome to The Copyright Website! This site endeavors to provide real world, practical and relevant copyright information of interest to infonauts, netsurfers, webspinners, content providers, musicians, appropriationists, activists, infringers, outlaws, and law abiding citizens. Launched on May Day 95, this site seeks to encourage discourse and invite solutions to the myriad of copyright tangles that currently permeate the Web; The Copyright Website strives to lubricate the machinations of information delivery. As spice is to Dune, information is to the Web; the spice must flow.** 

**Bibliographie references** : AMERITECH95 **Nature:** Semantic

## • **Identification number** : **R2.4.5**

**Title** : *Don 't use more than 3 different font styles.* 

**Justification :** Don't mix too many different types of fonts or your pages may become garish and hard to read. A good rule of thumb for the most pages is to use not more than 3 different font styles.

**Bibliographie references** : AMERITECH95 **Nature** : Syntactic

# • **Identification number : R2.4.6**

**Title** : *Use familiar terminology, not technical jargon.* 

Natural statement : It's best to use words that your users are familiar with and that are consistent. Don't use technical jargon or computer science terminology unless that's your intended audience.

**Justification** : In order to no frustrate your audience with incomprehensible vocabulary.

**Bibliographie references** : APPLE96

**Nature** : Semantic

## • **Identification number : R2.4. 7**

**Title** : *A date must be stated in a form that is recognisable throughout the world.* 

**Natural statement** : Every date on your page should be recognisable for ail the people reading your page. It's also true for the creation or revision date.

**Justification** : In fact, different formats are used to represent dates in different parts of the world. So some date's format can be give a potential ambiguity by the user. We must avoid that.

Positive example: August 9, 1997.

**Negative example** : 8/9/1997 would be read as "August 9, 1997" in the United States, but would be read as "September 8, 1997" in Europe.

**Bibliographie references** : Y ALE97, APPLE96 **Nature** : Semantic

# **3. Navigation**

# **3.1 Links**

# • **Identification number: R3.1.1**

**Title:** *Avoid links to extemal site if you want to preserve interest of your reader.* 

**Natural statement** : Although it may be very useful to provide links to resources outside of your site, think carefully before providing them.

If you want integrate links to extemal pages, you must regularly verify if the linked pages still exist.

**Justification :** As soon as users have accessed an external page, they will no longer have visual reminders about your site. And if they begin to follow the links available at this new site, then you run the risk that they may lose interest in your site, or simply forget to go back once they have explored the extemal link.

**Negative example** : If you to the site : http://www.info.fundp.ac.be/~bln , it is possible to go to Yahoo, Altavista, Infoseek,... Users will be tempted to use these links.

**Bibliographie references** : AMERITECH95, WSUDG97

**Nature** : Semantic

## • **Identification number : R3.1.2**

Title : Avoid too many links on a text page.

**Justification** : In general, the more links that there are on the page and the less chance that users have to find the good link to obtain the wanted information.

**Negative example** : see the site of the university of Standford : http://ughb.stanford.edu **Bibliographie references** : APPLE96

**Nature** : Semantic

# • **Identification number: R3.1.3**

**Title** : *Ali links must lead to a page or to another place in the page.* 

**Justification** : If the link don't lead to a page or lead to a page in construction, it could frustrate the user and push him to quit your site. So test every links and practise a links' maintenance.

**Negative example:** This link: http://x2.usr.com/util/shop.htm, leads to a "file not found"

The page : http://www.info.fundp.ac.be/~dcordier is under construction. It is better not to put this page on the web.

**Bibliographie references** : SUN95, IBM97, APPLE96 **Nature** : Semantic

• **Identification number : R3.1.4** 

**Title** : *It must exist a link in a page.* 

**Justification** : To avoid the blind alleys.

**Negative example** : When you go to : http://ughb.stanford.edu , and that you click on some buttons of the table of contents, you reach a page without link. The user must use the browser to return where you come from. It is the single solution.

**Bibliographie references** : IBM97, WSUDG97, APPLE96 **Nature** : Syntactic

# **3.1.1 Textual links**

# • **Identification number : R3.1.1.1**

**Title:** *Use appropriately named links.* 

**Natural statement:** Use appropriately named links. Avoid to use browser-specific terms like links' names.

**Justification :** So users coming to the page from other than your "previous" page know where they are going.

**Positive example:** Chapter 5: Ergonomics

Negative example : "Forward, Back,..." Because there are mechanism of browser.

Don't use "Click here to back in the FUNDP page"; but it is better to use "Go to : FUNDP" .

**Bibliographie references** : SUN95 **Nature** : Semantic

# • **Identification number : R3.1.1.2**

**Title:** *Use an appropriate length for links.* 

**Justification :** In fact a single word may be too small and may not be meaningful. But using an entire sentence for a link may prove difficult to read, especially if the text extends over multiple lines. So try to use an appropriate length for your links.

**Negative example** : A single word may be too small and may not be meaningful.

But using an entire sentence for a link may prove difficult to read. especially if the text extends over multiple lines.

**Bibliographie references** :SUN95 **Nature** : Semantic

## • **Identification number: R3.1.1.3**

**Title** : *Try to match the link text with the resulting page title.* 

**Natural statement :** In general, it's an impossible task to make the text displayed in a link match the title of the destination page. lt also makes for maintenance headaches as the titles of the documents change. Try to choose link text that has a conceptual similarity to the resulting page title.

**Justification** : So when users see the link they are able to guess what the resulting page contains.

**Positive example :** In the page : http://www.info.fundp.ac.be/~bln, if you click on the link "Liens de travail", the title of the corresponding page will have the same name.

**Negative example:** See the page: http://www.dogworldmag.com and click on *"dog* TALK" and you will a title of the linked page "Check out Puppy Guide 98".

**Bibliographie references** : SUN95

**Nature** : Semantic

## • **Identification number: R3.1.1.4**

**Title** : *Create a context for a link.* 

**Justification :** When you write surrounding text it will help people to understand what the link does. Help your reader understand where the link lead, and what resulting section contains. They are paying a time penalty for every link they follow. So help them to understand what value they will receive if they traverse a link. For that, if you want give a small definition of the action of the link.

**Positive example** : The links are defined in this site : http://www.hud.ac.uk/welcome.html About The University: General information, how to get here, campus map

University Schools and Departments : The Schools, Support Services, Special Units Opportunities for Study : Undergraduate and Postgraduate Prospectus, Short Courses

Current Job Vacancies : Personnel Services staff vacancies

**Bibliographie references** : SUN95, APPLE96

**Nature** : Semantic

# • **Identification number: R3.1.1.5**

**Title** : *The link must be easily discemible from its context.*  **Justification :** So users won't have any difficulties to discern the link from the text.

**Negative example:** 

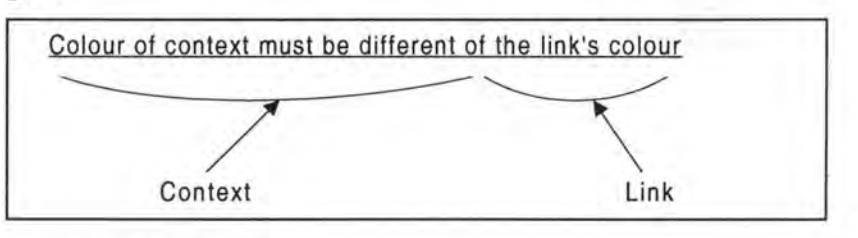

**Bibliographie references** : SUN95 **Nature:** Semantic

## • **Identification number : R3.1.1.6**

**Title** : *For lists of links with similar text, link only text that is different.*  **Justification:** Users will see immediately the difference between the links. **Positive example** :

> Application summaries for Engineers Application summaries for Architects Application sumrnaries for Masons Application sumrnaries for Excavators

**Negative example** :

Application sumrnaries for Engineers Application sumrnaries for Architects Application sumrnaries for Masons Application sumrnaries for Excavators

**Bibliographie references** : SUN95 **Nature** : Semantic

# • **Identification number: R3.1.1.7**

**Title** : *Try to keep default links colours.* 

**Natural statement** : Don 't change the default colours for visited and unvisited links. Unvisited links are blue and visited links are purple.

**Justification** : They are the usual colours that people expect to see.

**Negative example:** If you go to this site: http://www.ulg.ac.be/foreign , you will see that the links are green. When you visit one and you come back after your visit on this page, you don't see the difference between the visited link and the others.

**Bibliographie references:** SUN95, WSUDG97

**Nature:** Syntactic

# **3.1.2 Graphieal links**

# • **Identification number : R3.1.2.1**

**Title:** *Put coloured or 3-D borders around the graphie.* 

**Justification :** To help distinguish the graphical links from graphics which are not links. **Positive example** : In this graphie, there are coloured AND 3-D borders. lt is better!

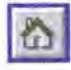

**Bibliographie references** : AMERITECH95 **Nature** : Semantic

# • **Identification number : R3.1.2.2**

**Title :** *Use short and descriptive textual label to explain the function of the graphical link.* **Natural statement** : Furthermore to put coloured or 3-D borders around the graphie to help distinguish the graphical links from graphics which are not links, it would be useful to put next those graphical links a short and descriptive textual label to explain their own function. **Justification :** To help users for understanding easier the function of graphical links. **Positive example** :

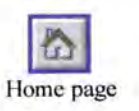

If you go to : http://cs.weber.edu/htdocs/csweb-book/csweb-book\_l41.html, you will can see some simple navigational buttons. With such graphical buttons there are no ambiguities. Samples of buttons :

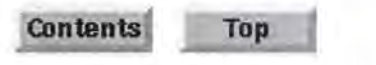

**Bibliographie references** : AMERITECH95, Y ALE97, SUN95 **Nature** : Semantic

# • **Identification number : R3.1.2.3**

**Title:** *For image maps, clearly delineate the clickable regions.* 

**Justification** : To help users to know where they can click.

**Positive example:** On this page: http://www.caringtogether.com/index.html, there is a clear image map:

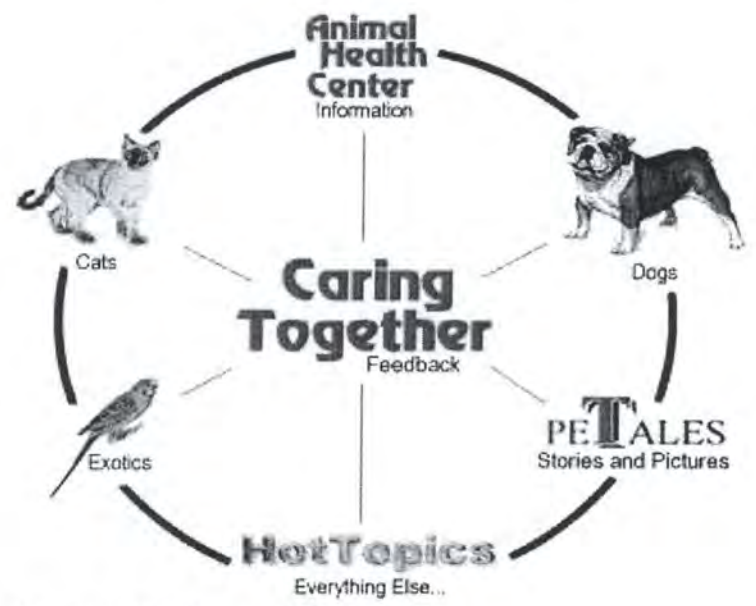

You can easily see the seven different clickable areas.

When you use an image map, try to create it with geometrical shapes like rectangles, squares,... because it is easier to discern.

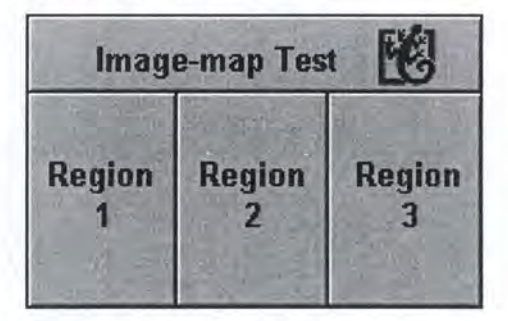

**Bibliographie references:** SUN95, AMERITECH95 **Nature** : Semantic

## • **Identification number : R3.1.2.4**

**Title** : *Make sure that the drawings of graphical links are easily discriminable from each other.* 

**Justification** : Not to disturb users in the choice of link which they would follow.

**Negative example:** In the site of Aquarium Software Developments, there are two buttons of the navigational bar whose the drawings are no really discriminable. The drawings represent some fishes, one is a red fish and the other a green. It is no ergonomics.

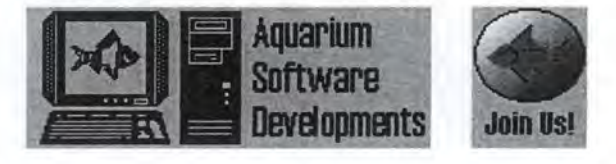

**Bibliographie references** : AMERITECH95 **Nature** : Semantic

# • **Identification number** : **R3.1.2.5**

**Title** : *Try using a representative drawing of the funetion of graphieal links.*  **Natural statement** : For graphical links put drawings which are familiar, concrete and widely used in Web pages. **Justification :** It is easier to recognise and remember than abstract symbols. **Positive example** : **Negative example** : **Bibliographie references:** AMERITECH95 **Nature** : Semantic

# **3.1.3 Links to graphies**

# • **Identification number** : **R3.1.3.1**

**Title** : *Provide the size of the destination graphie.* 

**Natural statement** : If there is a link leading to a graphie provide text citing the size of the destination graphie.

**Justification** : So according to the size users will decide if they want to take the time to load this graphie.

**Positive example** : Dog picture **(15 Kb,** .gif)

At the page : http://infoweb.magi.com/-asd/overview.htm#maint , all the links to graphies respect this rule.

**Negative example** : Dog picture

In the home page of our university: http://www.info.fundp.ac.be, there is a thumbnail of a full-sized image of the building but there is not the size of the image. **Bibliographie references** : WSUDG97, SUN95 **Nature** : Semantic

# • **Identification number: R3.1.3.2**

**Title** : *Provide the format of the destination graphie.* 

**Justification :** To say users what kind of graphics they will find. In fact, some browsers do not support JPEG images, and those that do may not present them in-line.

**Positive example:** Dog picture (15 Kb, **.git)** 

At the page : http://infoweb.magi.com/-asd/overview.htm#maint , all the links to graphies respect this rule.

**Negative example** : Dog picture

In the home page of our university: http://www.info.fundp.ac.be, there is a thumbnail of a full-sized image of the building but there is not the format of the destination image.

**Bibliographie references:** WSUDG97, SUN95 **Nature** : Semantic

## • **Identification number : R3.1.3.3**

**Title:** *Use a thumbnail rather than a textual link as a link to afull-sized graphie.* 

**Natural statement:** Thumbnails are significantly small versions of full-sized graphies. They provide a preview of the full-sized graphies, assisting the user in deciding whether to take the time to download full graphies.

**Justification :** People prefer a thumbnail than a textual link as a link to full-sized graphic because the thumbnail is more representative of destination graphie than the textual link.

**Positive example:** In the home page of our university: http://www.info.fundp.ac.be, there is a thumbnail of a picture of the building. If you click on this thumbnail, you will see the fullsized image.

**Bibliographie references** : PVWG98 **Nature** : Semantic

# • **Identification number : R3.1.3.4**

**Title** : *Put coloured border around the thumbnail.* 

**Justification** : To help distinguish the thumbails from small-sized graphies which are not links.

**Bibliographie references** : PVWG98 **Nature** : Semantic

## **3.2 Navigational aid across the site**

## • **Identification number : R3.2.1**

**Title** : *Provide links to main sections of the site that visitors can access.* 

**Natural statement** : Provide links to main sections of the site that visitors can access by clicking on one of the hot text items.

**Justification** : To help users to navigate across your site.

**Positive example** : In http://www.netspot.unisa.edu.au/eduweb/tableof.htm#medsect , one represent the content. Around the button "Content" at the top of the page, there is not a coloured border, while around the others there are.

In http://www.childrenwithdiabetes.com , there are links to the main sections of the site. Better, there are links to the parts of each main sections.

**Bibliographie references** : AMERITECH95

**Nature** : Semantic

# • **Identification number : R3.2.2**

**Title** : *The order of items representing the main sections must be logical.*  **Natural statement:** The items' order must be clear, in logical sequence. **Justification** : To not perturb the user in his reading of those points. **Positive example** : The introduction before the conclusion. **Negative example** : The conclusion before the introduction. **Bibliographie references** : AMERITECH95 **Nature** : Semantic

# • **Identification number** : **R3.2.3**

**Title** : *Make all items hot, except for the item designating the section that viewer visits currently.* 

**Justification** : To help users to know where he is.

**Positive example:** In the site: http://www.hpsinc.com/text/home.html, when you click on one item of the navigational aid and that you arrive at the corresponding page, this item is not underlined; it is no longer hot.

lt is the same thing with the navigational aid at the end of the next page : http://www.cwc.lsu.edu/index.htm .

**Bibliographie references** : AMERITECH95 **Nature** : Semantic

## • **Identification number** : **R3.2.4**

**Title** : *The right number of différent items in the navigational aid is* 7 +/- 2.

Natural statement : Try to keep the number of primary landmark locations relatively small. A rule of thumb is that the right number of different items is 7 +/- 2.

**Justification** : Try not to overwhelm the user with his choices.

**Positive example** : The number of the navigational items at the top of the page : http://infoweb.magi.com/~asd/index.html is reasonable.

**Negative example:** In the navigational aid of this site: http://www.cfoc.org/news.html, there are too items.

**Bibliographie references** : AMERITECH95 **Nature** : Semantic

## • **Identification number** : **R3.2.5**

**Title** : *Provide a link to Home Page.* 

**Justification** : lt is possible for users to linearly navigate. To do it they can use the links leading to next page, previous page, next section or previous section. But if they want to stop this logicaJ progression or if they are losing in your site they must can retum to the home page. So provide a link to the home page.

**Positive example** : In the Department of Computer Studies of Loughborough University, there is a link to the home page of the Loughborough University. See this page : http://www.lboro.ac.uk/departments/co

**Bibliographie references** : IBM97, WSUDG97, APPLE96 **Nature** : Semantic

## • **Identification number** : **R3.2.6**

**Title** : *Provide a link to "Map" page.* 

**Justification** : To give the possibility to users to reach this page.

**Positive example:** See in this home page: http://dragon.labmed.umn.edu/~john/index.html, there is a link to the table of contents : "Metacontent/Directories"

**Bibliographie references** : IBM97, WSUDG97

**Nature** : Semantic

## • **Identification number: R3.2.7**

**Title:** *Provide a link to "Index" page.* 

**Justification** : To give the possibility to users to reach this page.

**Positive example :** In the page : http://www.hpsinc.com/text/home.html, there is button called "Index" which reaches the index of the site.

**Bibliographie references:** IBM97, WSUDG97

**Nature** : Semantic

## • **Identification number : R3.2.8**

**Title** : *Provide a link to "Search" page.* 

**Justification** : To give the possibility to users to reach this page.

**Positive example** : In the site : http://www.acm.org , there is a page which used for the search..

**Bibliographie references:** IBM97, WSUDG97, APPLE96 **Nature** : Semantic

# • **Identification number : R3.2.9**

**Title:** *Provide a link to "What's new" page in the Home Page.*  **Justification** : To give the possibility to users to reach this page from the home page.

**Positive example:** See this home page: http://dragon.labmed.umn.edu/~john/index.html.

In the site: http://www.acm.org

See the page: http://www.hpsinc.com/text/home.html

**Bibliographie references:** IBM97, WSUDG97

**Nature** : Semantic

# • **Identification number: R3.2.10**

**Title** : *Provide a link to the Next and Previous page.* 

**Justification** : To give the possibility to users to reach the next and the previous page and so to linearly navigate. Furthermore those kind of links allow to avoid the Dead End which occurs when the only method for leaving the Web page is to press the browser "Back" button. Providing links to retum to a higher-level page in the hierarchy can reinforce the avoiding of the Dead End.

**Negative example** : When you go to : http://ughb.stanford.edu , and that you click on some buttons of the table of contents, you reach a page without link. The user must use the browser to return where you come from.

**Bibliographie references** : IBM97, WSUDG97 **Nature** : Semantic

# • **Identification number : R3.2.11**

**Title** : *Be consistent in the placement of the navigational aid.* 

**Natural statement** : The different items must appear in the same order every time they are used.

**Justification** : Providing the navigational aid in standard places helps people a perception of stability in your site and make navigation easier.

**Bibliographie references** : APPLE96 **Nature** : Semantic

# • **Identification number : R3.2.12**

**Title** : *Make sure that the links are easily discriminable from each other.* 

**Justification** : To help users to discern easily the different links available.

**Negative example:** In the site: http://www.cfoc.org/news.htmJ , at the end of the page, in the navigational aid, the items are not discernible from each others.

The navigational aid:

[Catalog][News][Press Room][Teacher Resources][Community Bulletin Board] [Parent's Resources][Success Stories][Sexual Responsibility][Facts & Stats] [Technical Support][About CFOC][Ask the Experts][Pregnancy Clock][Commercials]

**Bibliographie references** : PVWG98 **Nature** : Semantic

## **3.3 Navigational aid across the page**

## • **Identification number : R3.3.1**

Title : If the page is long, use internal links to aid with navigation through its content. **Natural statement** : If the page is long and it can be divided in some different parts (i.e, it is not a text which must absolutely be read in once), use internai links to aid with navigation through its different parts.

**Justification** : To rapidly access to information.

**Positive example** : In the page : http://www.hud.ac.uk/cwis/contrib.guide.html#TOP , you can visit the page by clicking on an item of the table of contents

**Bibliographie references** : APPLE96

**Nature** : Semantic

## • **Identification number : R3.3.2**

**Title** : *If the page presents text that people will want to read at length, scrolling the window is better than using internai links.* 

**Justification** : Because of scrolling the browser window allows a reader to advance text with less loss of mental "context" than does following internal links. There is rhythm for readers by your text, typography and layout. Retrieving a new page by clicking on a link introduces a delay that will break that rhythm. But do not forget the maximal length of the page.

**Positive example :** In the page : http://kidshealth.org/index2.html, It seems to be a page that you must read at length...

In the page : http://www2.medsch.wisc.edu/childrenshosp/childrens.html the page must be read at length. So there is not internai links. **Bibliographie references** : SUN95

**Nature** : Semantic

# **4. Graphies**

## • **Identification number : R4.1**

Title: Use the GIF format for line art or images with few colours. **Justification:** Not to slow down the downloading. Bibliographic references : YALE97, WSUDG97 **Nature** : Semantic

• **Identification number : R4.2 Title** : *Use the JPEG format for eomplex images sueh as photographs.*  **Justification:** Not to slow down the downloading. **Bibliographie references** : Y ALE97, WSUDG97 **Nature** : Semantic

## **Identification number : R4.3**

**Title:** *Avoid flashing graphics.* **Justification** : Because it is more difficult for the users to concentrate on the reading text. Besides it takes more time for downloading than a "normal" graphie. **Bibliographie references** : Y ALE97 **Nature** : Semantic

# • **Identification number : R4.4**

**Title** : *Graphies-only pages with graphie text should be avoided.* 

**Justification** : You can use pages with a little bit of text. But don't create pages where you just introduce graphics with text indoors because you will be able to reference the page when you realise a search.

**Bibliographie references** : Y ALE97 **Nature** : Semantic

## • **Identification number : R4.5**

**Title** : *Try to repeat the same graphies in a page.* 

**Justification :** Using the same graphic in multiple places in the page helps performance since once a graphie is downloaded, it can subsequently accessed from the local memory cache.

Positive example : Using standard bullet characters, title banners, and separator graphics enhances performances.

Sample : http://www.infobiogen.fr/services/deambulum/fr/welcome.html where there are the same bullets to create some lists.

**Negative example:** In the page: http://www.m-y.net/~tdavis, there are some bullets to make lists with the points which have got the same signification but it's not really interesting to animate these bullets.

**Bibliographie references** : Y ALE97, APPLE96 **Nature** : Semantic

# • **Identification number : R4.6**

**Title:** *For graphies ineorporating text, the text should be antialiased.* 

**Natural statement** : Where possible, convert graphies with anti-aliasing software (for instance, Photoshop) to reduce step-like jaggedness often seen in bit-mapped graphies. **Justification :** These "jaggies" are particularly evident and visually distracting on diagonal lines and the edges of curves and circles. Antialiase the text for better viewing. **Positive example** :

$$
archaropteryx\\
$$

If you want to see better the difference, go to :

http://www.westlake.com/gdclass/6-antialiasing/text-solid.html . In left you will see the letter "a" without the antialiasing and in right, the antialiasing letter. **Negative example** :

arch.aeopteryx

**Bibliographie references** : AMERITECH95 **Nature** : Semantic

# **4.1 Size**

# • **Identification number : R4.1.1**

**Title:** *Use the smallest graphies as possible.* 

**Justification :** More the graphics' size is small and more the time to download these graphics is short.

**Positive example** : Load the next images :

■ http://www2s.biglobe.ne.jp/~brg/t1-1.htm (100 Kb).

■ http://www.delphi.com/wowie/tngallery/DIVECRX.GIF (58 Kb)

■ http://www.delphi.com/wowie/tngallery/DEMA2.JPG (20 Kb)

and see the different times of loading.

**Bibliographie references** : WSUDG97, APPLE96

**Nature** : Semantic

# • **Identification number : R4.1.2**

**Title** : *Keep eaeh graphie size under 30 Kb.* 

**Justification** : Over this limit the time of downloading becomes important, especially for people having a slow connection.

**Bibliographie references** : WSUDG97, SUN95

**Nature** : Syntactic

#### • **Identification number : R4.1.3**

**Title** : *Use the least amount of différent eolours in a graphie.* 

**Justification :** More the amount of different colours is small and more the graphic's size is small. So it increases the speed of downloading.

**Positive example :** If you save the first image, which is a 8-bit (or 256 colours) image, as a 4bit (or 16 colours) image (the second), you win 20 Kb.

The first saved on 8 bits (30 Kb) :

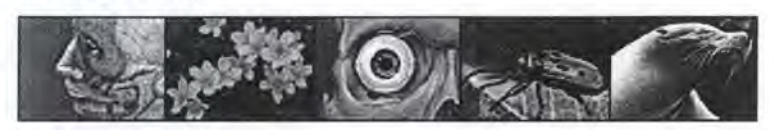

The same saved on 4 bits (10 Kb):

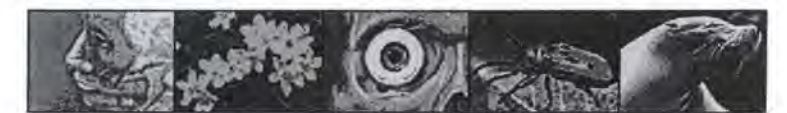

**Bibliographie references** : SUN95, WSUDG97, APPLE96, Y ALE97 **Nature** : Semantic

# **4.2 Download**

### • **Identification number : R4.2.1**

**Title** : *Don 't use graphies refereneed from another site.* 

**Natural statement** : Make sure ail your graphies are available to the server delivering your site.

**Justification** : Using a graphie file by reference from a site on a different network can cause delays in loading a page. In addition, if an image file cannot be loaded, or the user hits their "stop" button after he get the text, but before the images download, the browser will use a canned "default" image. This "default" image may be larger than your graphie, especially for small bullets and accent graphies, thus doing interesting and usually detrimental things your layout.

**Bibliographie references** : SUN95 **Nature** : Syntactic

## • **Identification number : R4.2.2**

**Title:** *Include the HEIGHT=xxx WIDTH=xxx tags.* 

**Justification** : Specifying the HEIGHT and WIDTH attributes for graphies makes your page appear to download much more quickly since most browsers can determine the page layout before the graphies are downloaded. The browser can display the text portion of a page first and fill in graphies later. Users can begin to read your page before waiting for all the graphies to download.

**Positive example :** If you go to : http://freespace.virgin.net/paul.kinder/gallart.htm and you go to the source of the document **(Edition/Document source),** you will see these tags. So when you load the page : http://freespace.virgin.net/paul.kinder/gallart.htm and after some seconds you stop the loading, you can see the reserved premises for the images.

**Bibliographie references** : Y ALE97, WSUDG97, APPLE96

**Nature:** Syntactic

# • **Identification number : R4.2.3**

**Title** : *Include altemate text for eaeh image.* 

Natural statement : Each image must include an alternate description via ALT="Description" tag.

**Justification :** The text description will summarise the non-downloading image.

**Positive example :** If you go to : http://freespace.virgin.net/paul.kinder/gallart.htm and you go to the source of the document **(Edition/Document source),** you will see this tag. So when you load the page : http://freespace.virgin.net/paul.kinder/gallart.htm and after some seconds you stop the loading, you can see for the non-downloaded images a definition of these images. This definition is the altemate description.

**Bibliographie references:** SUN95, WSUDG97, APPLE96 **Nature** : Syntactic

## • **Identification number : R4.2.4**

**Title** : *Try to use Low/High resolution graphies.* 

**Natural statement** : Netscape has implemented a scheme that allows you to specify a set of smaller, low-resolution graphies to load quickly when the user first opens a page, but which will later be replaced by high-resolution graphies. Netscape will load all of the low-resolution graphie "proxies" on the first pass through the page, then make a second pass that replaces the low-resolution proxies with the full-size high-resolution source graphies. By manipulating the Netscape HTML width and height extensions you can "stretch" or scale up the small graphie proxies so that they display at the same screen size as their high-resolution counterparts.

**Justification** : This will give your readers a relatively quick impression of the whole page layout (particularly on pages that contain many large graphics) without forcing them to wait to begin reading or scrolling while all the high-resolution graphics gradually load into the page. **Positive example** : Pay attention when you Joad these images because it goes fast.

If you load : http://www.delphi.com/wowie/tngallery/gallery.html and you click on "ANEMONE.gif' , the image will appear first in Jow resoJution and then in high resolution.

The same for "ICEDIVER.gif' in :

http://www.delphi.com/wowie/tngallery/gallery0004.html .

**Bibliographie references** : Y ALE97 **Nature** : Syntactic

#### • **Identification number : R4.2.5**

**Title** : *Try to use interlaced GIF graphies.* 

**Justification** : Interlaced GIF graphies are loaded in multiple passes, with each pass providing more resolution detail.

**Positive example** : This way users get an idea of what the graphie looks like before it is completely downloaded. Besides Interlaced graphies are perceived to load faster than noninterlaced graphies.

If you go to : http://www.unimelb.edu.au/public/www-style-manual/M\_ill\_3B.HTML , you have a interlaced version of an image.

If you go to : http://www.unimelb.edu.au/public/www-style-manuaJ/M\_ill\_3A.HTML , you can see the non-interlaced version.

**Bibliographie references** : Y ALE97, WSUDG97, APPLE96 **Nature** : Syntactic

# **4.3 Background**

## • **Identification number : R4.3.1**

**Title** : *Use only simple graphie as background, no photograph.* 

**Justification** : Not to interfere with the text and not to distract users.

**Positive example :** At : http://www.infi.net/wwwimages/colorindex.html, you can see some different simple backgrounds, just coloured backgrounds. If you choice one of them, be careful at the colour of the text to have a good contrast.

#### **Negative example** :

Dangerous background: http://www.columbia.edu/~jll32/backgrounds/043.html, http://www.columbia.edu/~jll32/backgrounds/044.html,

**Bibliographie references:** SUN95, AMERITECH95 **Nature** : Semantic

# • **Identification number : R4.3.2**

**Title:** *Use graphies with transparent background to better integrate them in the page.* 

**Justification** : By setting the background area of a .GIF graphie to "transparent", you allow the background colour of the browser page to show through. This can add the visual appeal of a page, yielding a more finished, integrated look. In addition, this is the only way to get nonrectangular graphies in your page.

**Bibliographie references:** SUN95, WSUDG97, AMERITECH95 **Nature** : Semantic

# **4.4 Bu/lets and divider bars**

## • **Identification number: R4.4.1**

**Title:** *Use bullets and accent graphies to structure the page.* 

**Natural statement:** These graphies can reinforce page layout and cohesiveness, and can add information to a list or clarify its contents.

**Justification :** Use them to highlight items in a list, pointing out special status and to categorise list items, allowing the reader to sort them easily.

**Positive example :** At : http://www.infobiogen.fr/services/deambulum/fr/welcome.html, there are some different bullets to structure the information in the page.

**Bibliographie references** : SUN95

**Nature** : Semantic

#### • **Identification number : R4.4.2**

**Title:** *Use graphical divider bars sparingly.* 

**Natural statement** : Use such bars with smaller image file sizes rather than larger, and use a small set repeatedly, rather than a larger number only once each, to maximise use of the browser image cache.

**Justification** : An effective use of graphical divider may be to highlight out-of-context or parenthetical content, or to denote the periodic appearance of a particular kind of content. But beware because using too many horizontal dividers can break up the sequential flow of page; if there are many horizontal dividers on a multi-screen page, each segment of the page can begin to look like the others, possibly confusing a reader trying to navigate the document. **Positive example:** At the page: http://www.gsfc.nasa.gov/astro/cobe/cobe\_home.html, there

are some divider bars to structure the page. There are also some bullets to do that.

**Bibliographie references** : SUN95, AMERITECH95

**Nature** : Semantic

# **4.5. Animations**

## • **Identification number : R4.5.1**

**Title:** *Avoid useless animations.* 

**Justification** : Because it is more difficult for the users to concentrate on the reading text. Besides it takes more time for downloading than a "normal" graphie.

**Negative example** : If you go visit the page : http://www.faseb.org/ascn , you will see that there is an animation about the name of the designer of the page. lt doesn't give some useful information about the page because a link to the designer exists already. This animation is just for fun!

In the page : http://homepage.usr.com/m/murf775/9287.shtml , there are too many animations. lt takes time to download! It's useless. **Bibliographie references** : Y ALE97

**Nature** : Semantic

# • **Identification number : R4.5.2**

**Title** : *Never include a permanently moving animation on a web page.*  **Justification** : lt will be very hard for users to concentrate on reading the text. **Bibliographie references:** JNA95. **Nature:** Semantic

• **Identification number : R4.5.3** 

**Title** : *You can use animations to show continuity in transitions.* 

**Natural statement** : When something has two or more states, then changes between states will be much easier for users to understand if the transitions are animated instead of being instantaneous.

**Justification** : lt allows the user to track the mapping between different subparts through the perceptual system instead of having to involve the cognitive system to deduce the mappings. **Bibliographie references:** JNA95, AMERITECH95

**Nature** : Semantic

# • **Identification number : R4.5.4**

#### **Title** : *You can use animations to indicate dimensionality in transitions.*

**Natural statement** : Sometimes opposite animated transitions can be used to indicate movement back and forth along some navigational dimension.

**Justification** : lt helps the user to navigate.

**Positive example :** Paging through a series of objects can be shown by an animated sweep from right to left for turning the page forward (if using a language where readers start on the left). Turning back to a previous page can then be shown by the opposite animation.

**Bibliographie references:** JNA95.

**Nature** : Semantic

#### • **Identification number : R4.5.5**

**Title** : *You can use animations to illustrate change over time.* 

**Justification** : Since an animation is a time-varying display, it provides a one-to-one mapping to phenomena that change over time.

**Positive example** : Deforestation of the rain forest can be illustrated by showing a map with an animation of the covered area changing over time.

**Bibliographie references:** JNA95, AMERITECH95

**Nature** : Semantic

## • **Identification number : R4.5.6**

**Title** : *You can use animations to enriching graphical representations.* 

**Justification :** Some types information are easier to visualise with movement than with still pictures.

**Positive example** : Consider, for instance, how to visualise the tool used to remove pixels in a graphies application. The canonical icon is an eraser as shown on the left in the following figure, but in user testing one has sometimes found that people think that the icon is a tool for drawing three-dimensional boxes. Instead, one can use an animated icon as shown on the right in the figure: when the icon animates, the eraser is moved over the background and pixels are removed, clearly showing the functionality of the tool.

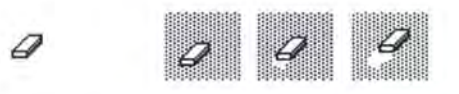

**Bibliographie references:** JNA95. **Nature** : Semantic

• **Identification number : R4.5. 7** 

**Title** : *lnform users about the size, projected loading times involved in accessing and using animation file.* 

**Justification** : lt allows the user to decide if he will load or not this file. **Bibliographie references:** AMERITECH95 **Nature** : Semantic

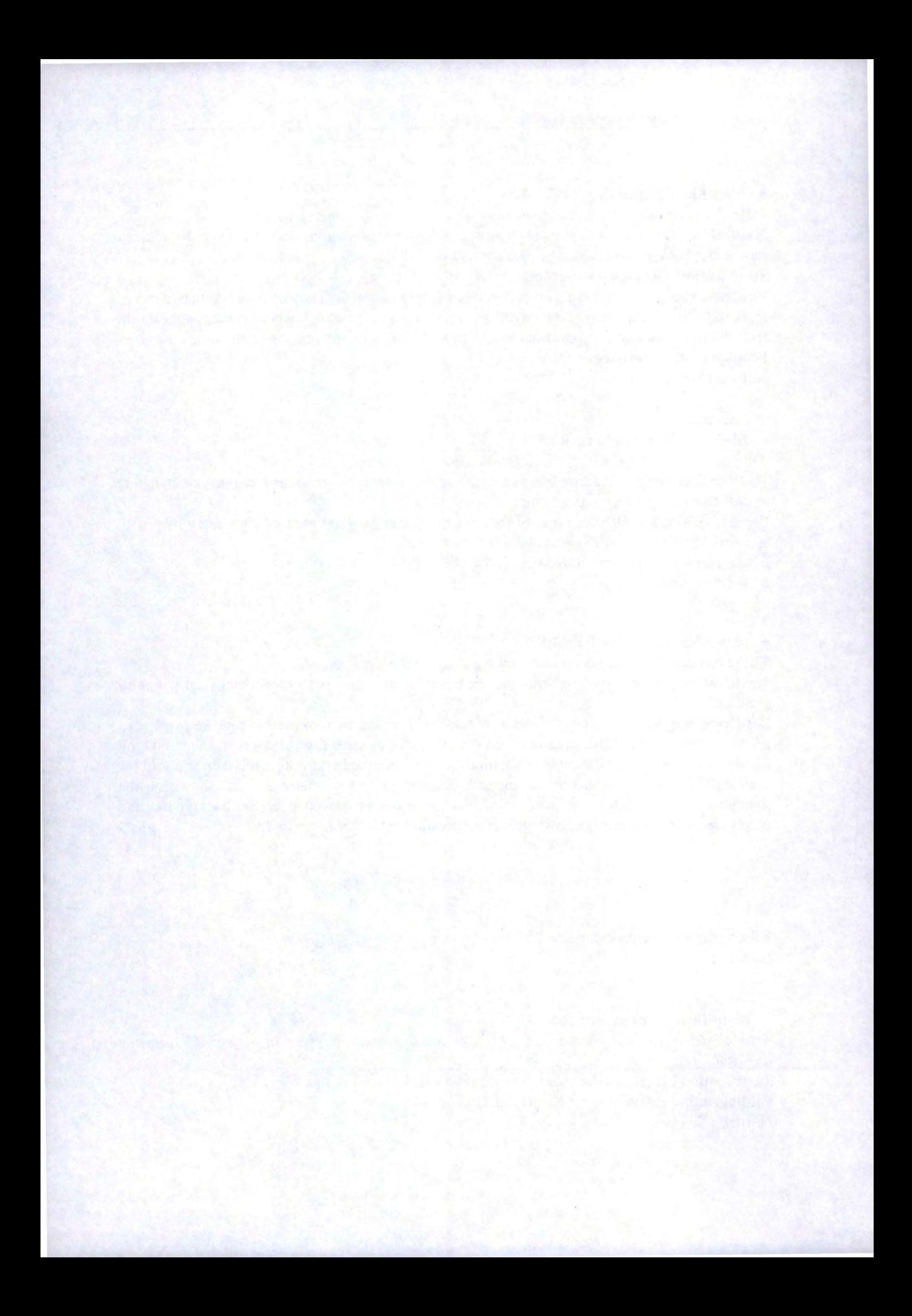

# **Annexe D: Web Design Guidelines**  for a site with frames

La version électronique du corpus de REs pour sites avec frames est accessible sur le site PVWG (http://www.info.fundp.ac.be/-vesale/PVWG/Guide/frame.htm).

# • **Identification number : Rl.l**

# **Title:** *Use frames ifyou really need them.*

**Natural Statement :** Frames divide the browser window into several sections. Typically, one at least frame displays a list of Web site's pages, and another displays the textual contents of the pages themselves. But beware when you use frames because there are often some problems. So if it is possible, don't use them.

You can see the current problems with frames at the next address :

**Justification :** To assist users to navigate. It says them where they are in the site. **Bibliographie references** : JNA95, WSUDG97 **Nature** : Semantic

## • **Identification number : Rl.2**

**Title** : *Use only a few frames ( 3 or less) at time.* 

**Justification :** Otherwise viewers will not be able to see very much in any given frame, and they will be forced to constantly scroll to bring information into view.

**Positive example :** http://dspace.dial.pipex.com/ramorris/sirc.htm, a page with just two frames.

**Bibliographie references** : AMERITECH95 **Nature** : Syntactic

## • **Identification number : Rl.3**

**Title** : *Choose frame sizes based on the type of information you want ta present.*  **Natural statement** : Choose frame sizes based on the type of information you want to present; then use the same frames and overall layout consistently.

**Justification** : To be consistent in your site.

**Bibliographie references** : AMERITECH95

**Nature** : Semantic

#### • **Identification number : Rl.4**

**Title** : *Don 't force viewers ta resize frames ta see information.* 

**Justification** : If viewers feel they must resize, then you probably haven't done a good job designing a consistent layout based on their information needs, e.g, for either navigation or comparing information.

**Bibliographie references** : AMERITECH95 **Nature** : Semantic

# **Annexe E : Les questionnaires**

La version électronique de nos cinq questionnaires peut être consultée sur le site PVWG (http://www.info.fundp.ac.be/-vesale/PVWG/Quest/).

54 94

#### Questionnaire sur Internet #03

*Nous tenons à vous remercier pour votre participation à notre enquête. Afin que nous puissions interpréter correctement vos réponses, il est essentiel que vous respectiez strictement l'ordre des questions. D'avance merci pour votre aide.* 

## **Renseignements généraux**

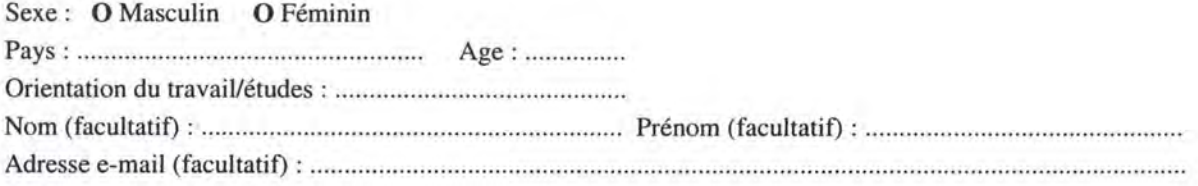

## **Connaissances en informatique**

Estimez votre expérience personnelle sur une échelle à 7 niveaux. ( $\leftrightarrow$  = Utilisateur moyen)

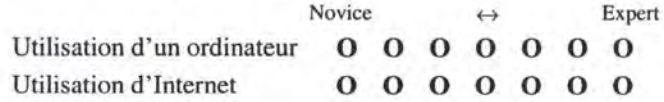

## **Première partie**

- Quelle est votre couleur préférée pour un lien non encore visité ? **0** Rouge **O** Bleu **O** Mauve **O** Autre: ..................... .
- Quelle est votre couleur préférée pour un lien déjà visité ? **0** Rouge **O** Bleu **O** Mauve **O** Autre : ........... .. .. .. .. . ..
- Que pensez-vous d'un site Web accessible à la fois dans une version graphique et une version "text-only" ?
- 
- Que pensez-vous d'un site Web qui vous donne le choix entre deux versions : une avec "frames" et une autre sans "frames" ? (Vous pouvez voir une page avec "frames" à http://www.info.fundp.ac.be/-pbadot/frames/frames.html)

## **Deuxième partie**

• Accédez à notre page Web #1 (http://www.info.fundp.ac.be/- pbadot/page/pageOl.htmI) et parcourez la rapidement.

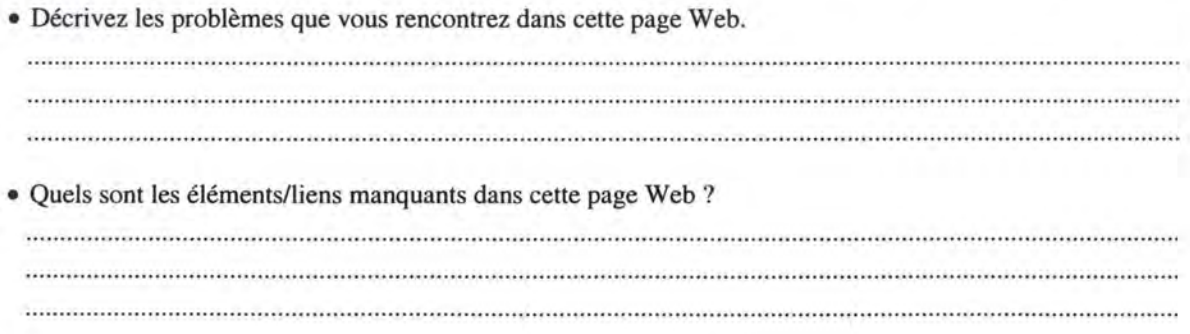

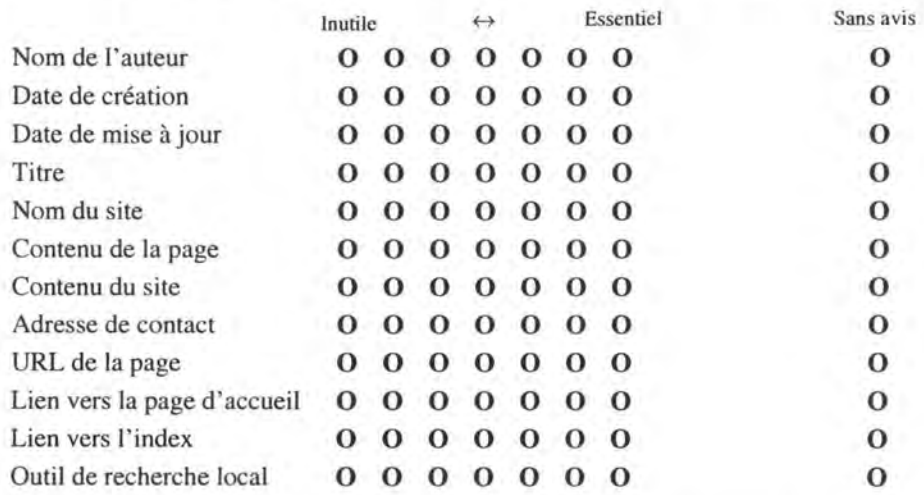

• Estimez l'utilité au sein d'une page Web des éléments suivants.  $(\leftrightarrow$  = Pratique)

• Décrivez d'autres éléments importants que vous voudriez voir dans une page **Web.** 

···································································································· ································ ····································· 

# **Troisième partie**

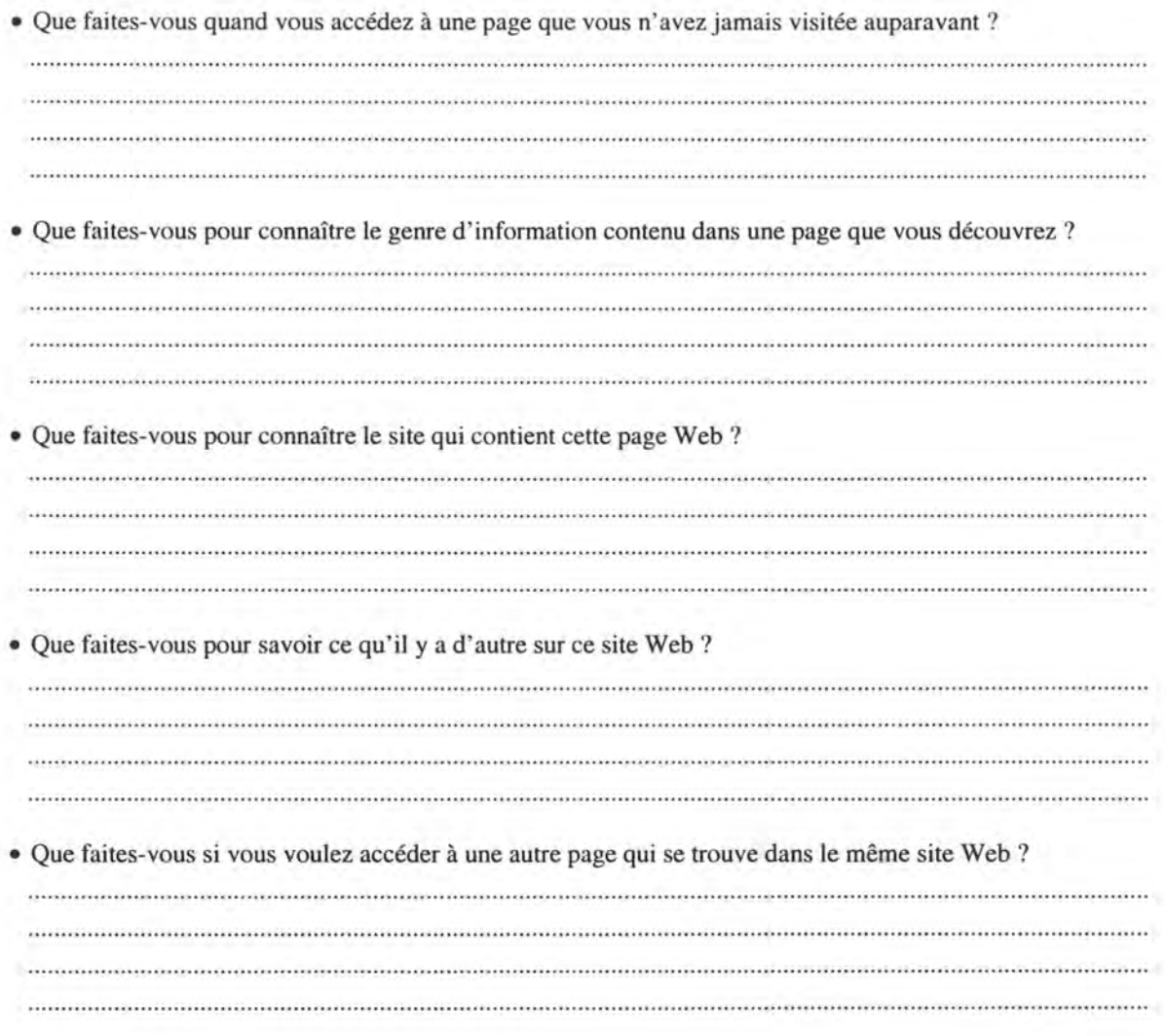

# **Quatrième partie**

*Une miniature est une image de taille réduite, liée* à *sa version de grande taille. Elle fournit un aperçu miniaturisé de l'image et aide l'utilisateur* à *décider s'il prend le temps de charger la version de grande taille. On peut atteindre le même objectif en remplaçant la miniature par une description del 'image. Cette description, liée* à *l'image de grande taille, constitue un lien textuel.* 

- Accédez à notre page Web #2 concernant le chien (http://www.iofo.fundp.ac.be/-pbadot/dog2/dog2.htm1).
- Sans utiliser votre souris, si ce n'est pour "scroller", donnez nous les numéros des éléments qui sont liés à une image de grande taille. • Sur quels critères vous basez-vous pour reconnaître ces éléments ?

• L' élément 3 et l'élément 6 sont des liens vers la même image. Lequel préférez-vous? Pourquoi? 

• Que signifie pour vous ".jpg"?

- Que signifie pour vous ".gif' ?
- Que signifie pour vous "25K" ?

• S'il ne vous reste plus que 30 secondes à vivre et que vous devez choisir entre deux images (lOOK et 30K), laquelle allez-vous charger ? Pourquoi ?

- Vous avez le choix entre les trois possibilités suivantes.
	- 1) La page charge avec toutes les images de grande taille.
	- 2) La page charge avec les miniatures correspondant aux images. Il est ensuite possible de charger une image de grande taille en cliquant sur sa miniature.
	- 3) La page charge avec les liens textuels décrivant les images. Il est ensuite possible de charger une image de grande taille en cliquant sur son lien textuel.

Quelle possibilité préférez-vous? Pourquoi ?

*Nous vous remercions pour votre précieuse collaboration. Si vous désirez nous poser une question ou émettre un commentaire, n'hésitez pas* à *nous contacter par e-mail ( pbadot@info.fundp.ac.be ).* 

#### Questionnaire sur Internet #04

*Nous tenons à vous remercier pour votre participation à notre enquête. Afin que nous puissions interpréter correctement vos réponses, il est essentiel que vous respectiez strictement l'ordre des questions. D'avance merci pour votre aide.* 

## **Renseignements généraux**

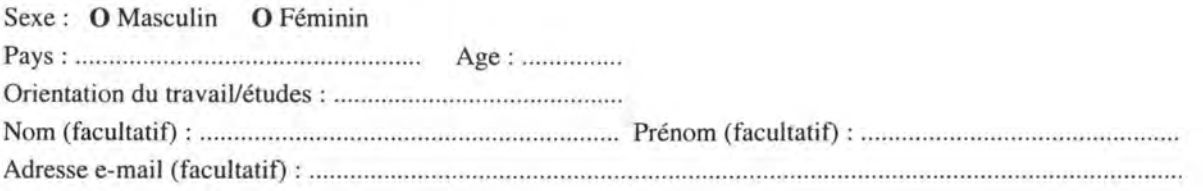

#### **Connaissances en informatique**

Estimez votre expérience personnelle sur une échelle à 7 niveaux. ( $\leftrightarrow$  = Utilisateur moyen)

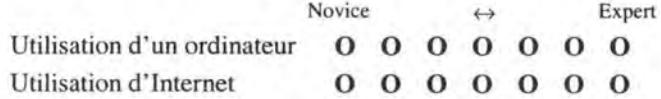

## **Première partie**

- Quelle est votre couleur préférée pour un lien non encore visité ? **0** Rouge **O** Bleu **O** Mauve **O** Autre : ......... ............ .
- Quelle est votre couleur préférée pour un lien déjà visité ? **0** Rouge **O** Bleu **O** Mauve **O** Autre : ..................... .
- Que pensez-vous d'un site Web accessible à la fois dans une version graphique et une version "text-only" ?
- Que pensez-vous d' un site Web qui vous donne le choix entre deux versions : une avec "frames" et une autre sans "frames" ? (Vous pouvez voir une page avec "frames" à http://www.info.fundp.ac.be/-pbadol/frames/frames.html)

#### **Deuxième partie**

• Accédez à notre page Web# 1 (http://www.info.fundp.ac.be/-pbadol/page/pageOl.html) et parcourez la rapidement.

• Décrivez les problèmes que vous rencontrez dans cette page Web.

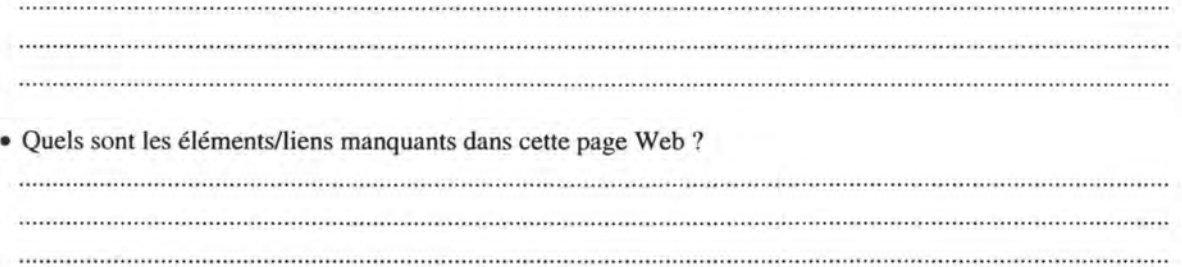

Inutile  $\leftrightarrow$  Essentiel Sans avis Nom de l'auteur **0 0 0 0 0 0 0 0**  Date de création **0 0 0 0 0 0 0 0**  Date de mise à jour **0 0 0 0 0 0 0 0**  Titre **0 0 0 0 0 0 0 0**  Nom du site **0 0 0 0 0 0 0 0**  Contenu de la page **0 0 0 0 0 0 0 0**  Contenu du site **0 0 0 0 0 0 0 0**  Adresse de contact **0 0 0 0 0 0 0 0**  URL de la page **0 0 0 0 0 0 0 0**  Lien vers la page d' accueil **0 0 0 0 0 0 0 0**  Lien vers l'index **0 0 0 0 0 0 0 0**  Outil de recherche local **0 0 0 0 0 0 0 0**  • Décrivez d' autres éléments importants que vous voudriez voir dans une page Web . ......................................................................................................................................................................... **Troisième partie**  • Où allez-vous dans une page Web pour trouver le lien vers la page d'accueil du site ? • Où allez-vous dans une page Web pour trouver Je lien vers la page suivante du site? • Où allez-vous dans une page Web pour contacter son auteur ? • Où allez-vous dans une page Web pour connaître la date de mise à jour de cette page ? • Accédez à notre page Web #2 (http://www.info.fundp.ac.be/-pbadot/page/page02.html) et parcourez la rapidement. • Décrivez les modifications que vous apporteriez à cette page Web. 

• Estimez l'utilité au sein d'une page Web des éléments suivants.  $(\leftrightarrow)$  = Pratique)

# **Quatrième partie**

Andream Madagas

*Un bouton graphique est un graphique qui a l'aspect d'un bouton.* 

- Accédez à notre page Web concernant le chien (http://www.info.fundp.ac.be/-pbadot/dog/dog.hhnl).
- Sans utiliser votre souris, si ce n'est pour "scroller", donnez nous les numéros des boutons graphiques qui sont des liens.
- 
- Cliquez sur le bouton "Next page: the horse" (au bas de la page) pour découvrir la réponse correcte.
- Ensuite, cliquez sur le lien "Back" pour revenir à la page parlant du chien.
- Quels sont les boutons graphiques liés les moins reconnaissables de la page ? Pourquoi ?

• Quels sont les boutons graphiques liés les plus reconnaissables de la page ? Pourquoi ?

• Décrivez le meilleur moyen pour signifier qu 'un bouton graphique est un lien. 

• Dans une page Web, le logo de l'institution qui a élaboré la page doit-il être un lien? • Si le logo de l'institution est un lien, où mène-t-il?

*Nous vous remercions pour votre précieuse collaboration. Si vous désirez nous poser une question ou émettre un commentaire, n'hésitez pas* à *nous contacter par e-mail ( pbadot@info.fundp.ac.be ).* 

#### Questionnaire sur Internet #05

*Nous tenons à vous remercier pour votre participation à notre enquête. Afin que nous puissions interpréter correctement vos réponses, il est essentiel que vous respectiez strictement l'ordre des questions. D'avance merci pour votre aide.* 

# **Renseignements généraux**

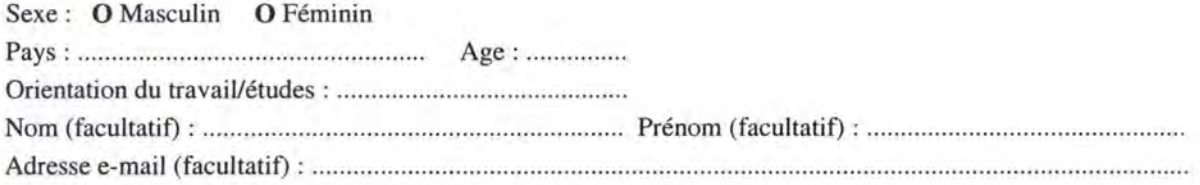

## **Connaissances en informatique**

Estimez votre expérience personnelle sur une échelle à 7 niveaux. ( $\leftrightarrow$  = Utilisateur moyen)

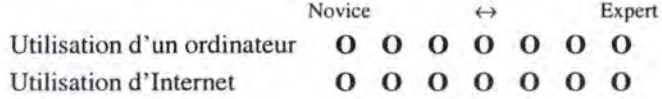

#### **Première partie**

- Quelle est votre couleur préférée pour un lien non encore visité ? **0** Rouge **O** Bleu **O** Mauve **O** Autre : ..................... .
- Quelle est votre couleur préférée pour un lien déjà visité ? **0** Rouge **O** Bleu **O** Mauve **O** Autre : ...... ..... .......... .
- Que pensez-vous d'un site Web accessible à la fois dans une version graphique et une version "text-only"?
- Que pensez-vous d'un site Web qui vous donne le choix entre deux versions : une avec "frames" et une autre sans "frames" ? (Vous pouvez voir une page avec "frames" à http://www.info.fundp.ac.be/-pbadot/frames/frames.html)

# **Deuxième partie**

• Accédez à notre page Web #1 (http://www.info.fundp.ac.be/~pbadot/page/page01.html) et parcourez la rapidement.

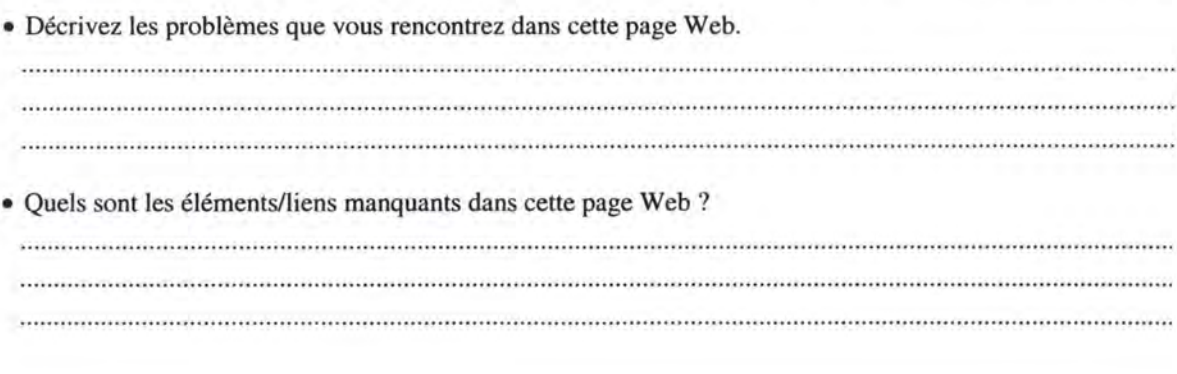

# Troisième partie

· Accédez à notre page Web concernant le lapin (http://www.info.fundp.ac.be/~pbadot/rabbit/rabbit.html).

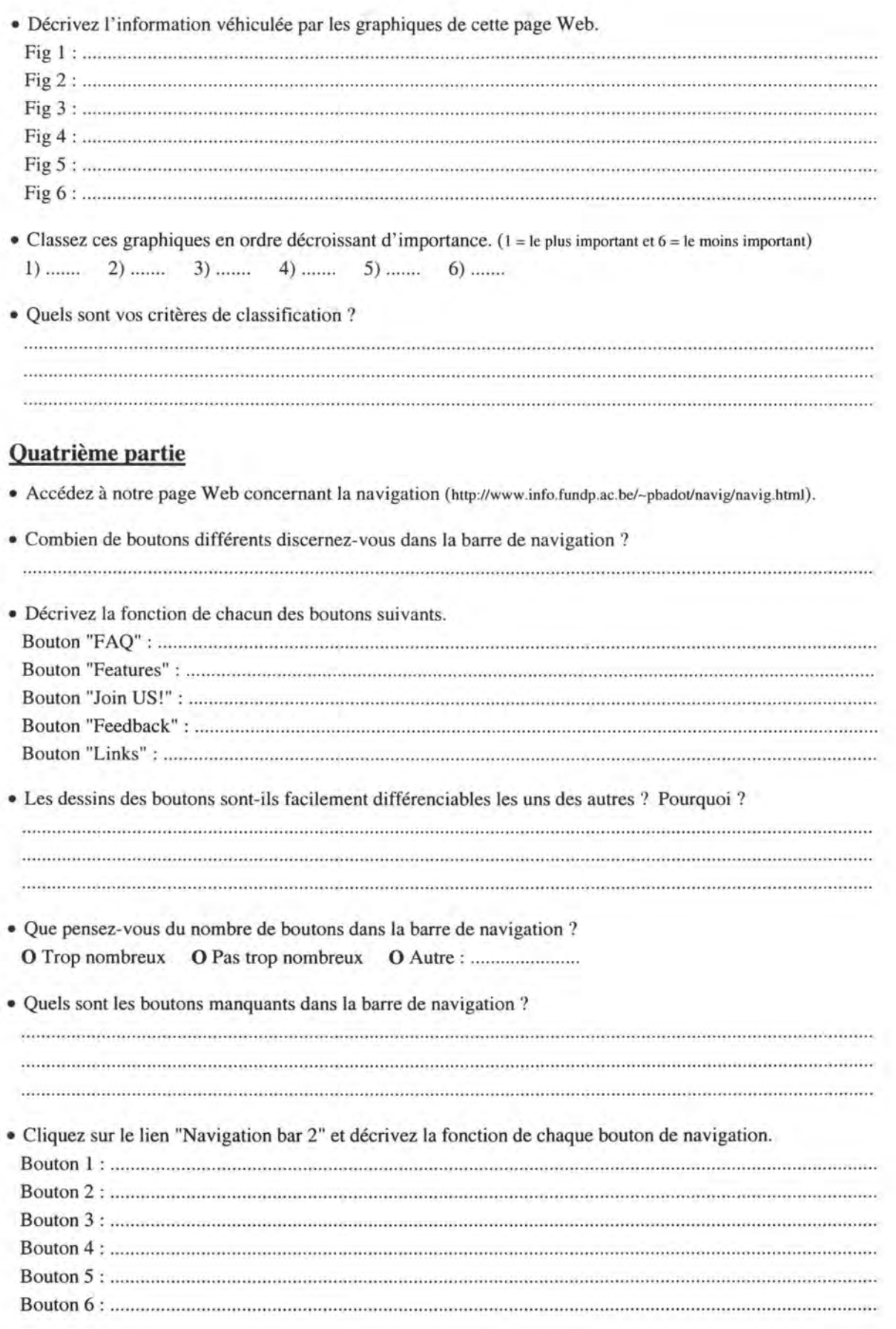

# **Cinquième partie**

*Une "image map" est une image contenant différentes zones cliquables qui sont des liens.* 

- Accédez à notre page Web concernant les "image maps " (http://www.info.fundp.ac.be/- pbadot/map/map.html).
- Sans utiliser votre souris, si ce n'est pour "scroller", dites nous combien de zones cliquables vous discernez dans chaque "image map".

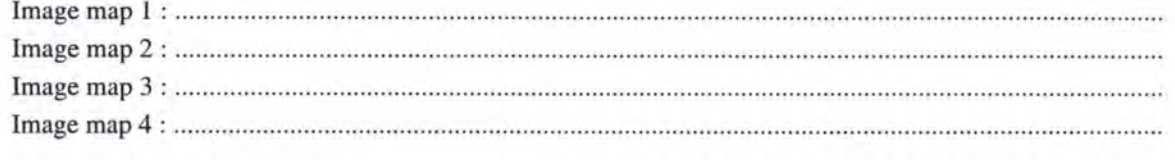

• Quelles sont les "image maps" où les zones cliquables sont facilement identifiables ? Pourquoi ?

• Décrivez le meilleur moyen pour mettre en évidence les zones cliquables d' une "image map".

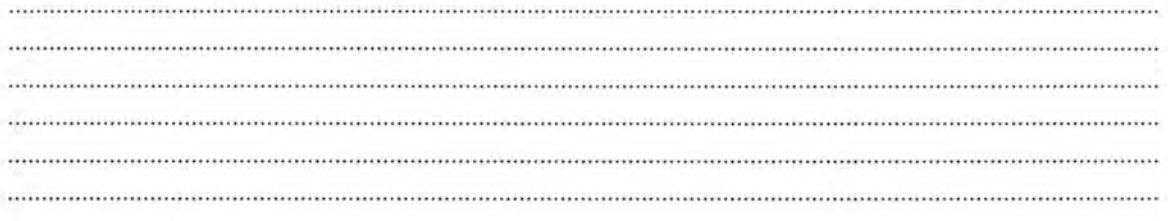

*Nous vous remercions pour votre précieuse collaboration.* Si *vous désirez nous poser une question ou émettre un commentaire, n 'hésitez pas* à *nous contacter par e-mail ( vdetez@info.fundp.ac.be ).* 

#### Questionnaire sur Internet #06

*Nous tenons à vous remercier pour votre participation à notre enquête. Afin que nous puissions interpréter correctement vos réponses, il est essentiel que vous respectiez strictement l'ordre des questions. D 'avance merci pour votre aide.* 

#### **Renseignements généraux**

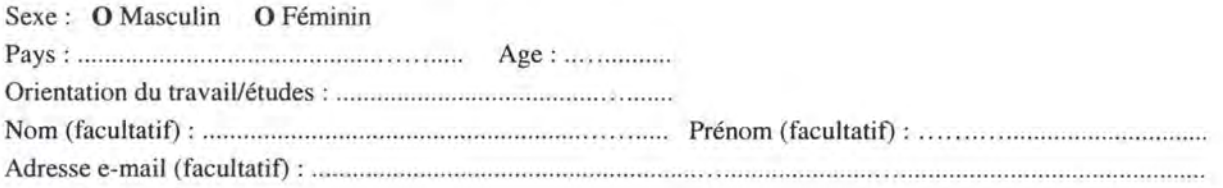

#### **Connaissances en informatique**

Estimez votre expérience personnelle sur une échelle à 7 niveaux.  $(\leftrightarrow$  = Utilisateur moyen)

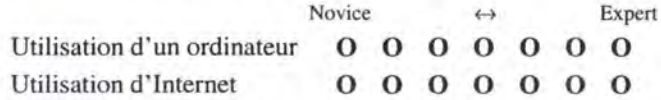

# **Première partie**

- Quelle est votre couleur préférée pour un lien non encore visité ? **0** Rouge **O** Bleu **O** Mauve **O** Autre : ...... ..... ...... .
- Quelle est votre couleur préférée pour un lien déjà visité ? **0** Rouge **O** Bleu **O** Mauve **O** Autre: ................... .
- Que pensez-vous d'un site Web accessible à la fois dans une version graphique et une version "text-only"?
- Que pensez-vous d'un site Web qui vous donne le choix entre deux versions : une avec "frames" et une autre sans "frames" ? (Vous pouvez voir une page avec "frames" à http://www.info.fundp.ac.be/-vesale/PVWG/Frames/Frames.htm)

## **Deuxième partie**

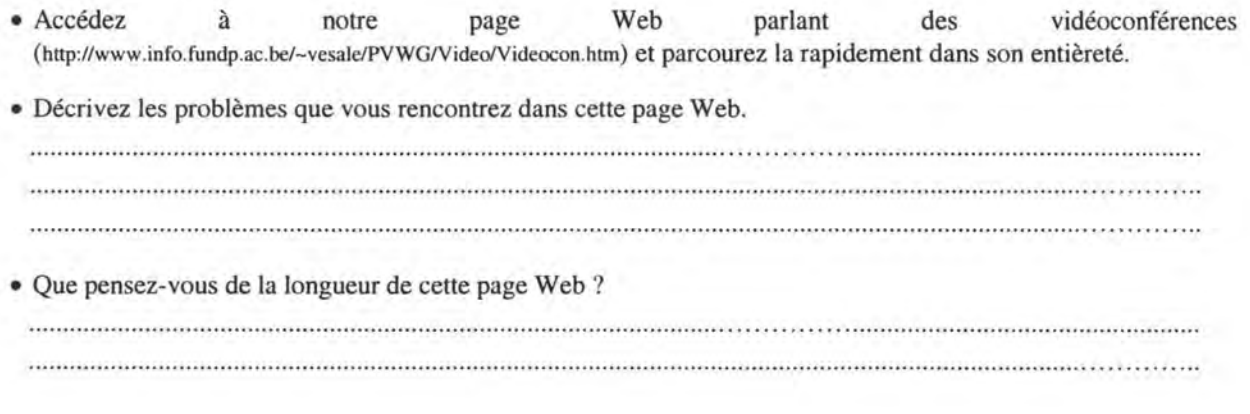
#### **Troisième partie**

- Accédez à une autre page Web sur la vidéoconférence (http://www.info.fundp.ac.be/~vesale/PVWG/Video/Video\_me.htm) et parcourez la rapidement jusqu'à la fin. Passez alors à la page suivante.
- Parcourez la page 1 rapidement jusqu'à la fin. Passez alors à la page suivante.
- Parcourez la page 2 rapidement jusqu'à la fin. Passez alors à la page suivante.
- Parcourez la page 3 rapidement jusqu'à la fin. Passez alors à la page suivante.
- Parcourez la page 4 rapidement jusqu'à la fin. Passez ensuite à la page précédente.
- Préférez-vous le bas des pages 3 et 4 (avec un seul bouton *sommet)* ou le bas des autres pages (avec tous les boutons de navigation) ? Pourquoi ?

• Contactez l'auteur de la page Web et décrivez les éventuels problèmes que vous rencontrez.

• Que pensez-vous de la longueur de ces quelques pages Web? 

#### **Quatrième partie**

• Préférez-vous la première version du site (avec tout le contenu en une seule page Web) ou la seconde version (avec plusieurs pages Web) ? Pourquoi?

• Quelle version est la plus agréable à parcourir ? Pourquoi ? • Quelle version est la plus facile à imprimer ? Pourquoi ? • Quelle version est la plus facile à sauvegarder ? Pourquoi ?

por son parameters in 1958 or Response por server parameters approach in case parameters or "an light-bill al ball al ball al ball al ball al ball al ball al ball al ball al ball al ball al ball al ball al ball al ball al

*Nous vous remercions pour votre précieuse collaboration.* Si *vous désirez nous poser une question ou émettre un commentaire, n'hésitez pas* à *nous contacter par e-mail ( pbadot@info.fundp.ac.be ).* 

#### Questionnaire sur Internet #07

*Nous tenons à vous remercier pour votre participation à notre enquête. Afin que nous puissions interpréter correctement vos réponses, il est essentiel que vous respectiez strictement l'ordre des questions. D'avance merci pour votre aide.* 

#### **Renseignements généraux**

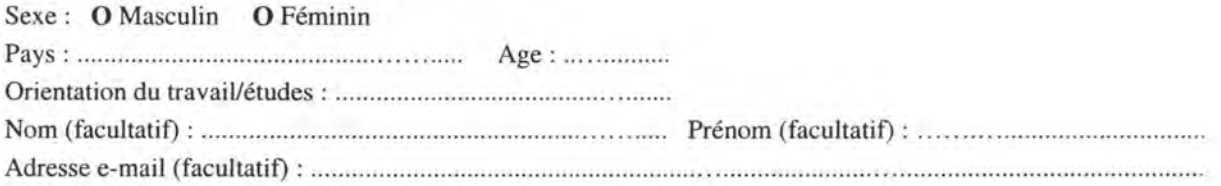

#### **Connaissances en informatique**

Estimez votre expérience personnelle sur une échelle à 7 niveaux.  $(\leftrightarrow$  = Utilisateur moyen)

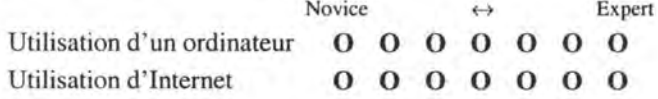

#### **Première partie**

- Quelle est votre couleur préférée pour un lien non encore visité ? **0** Rouge **O** Bleu **O** Mauve **O** Autre : ...... ... ........ .
- Quelle est votre couleur préférée pour un lien déjà visité ? **0** Rouge **O** Bleu **O** Mauve **O** Autre: .... ........... .... .
- Que pensez-vous d'un site Web accessible à la fois dans une version graphique et une version "text-only" ?

• Que pensez-vous d'un site Web qui vous donne le choix entre deux versions : une avec "frames" et une autre sans "frames" ? (Vous pouvez voir une page avec "frames" à http://www.info.fundp.ac.be/-vesale/PYWG/Frames/Frames.htm) 

#### **Deuxième partie**

- Accédez à notre page Web parlant des vidéoconférences (http://www.info.fundp.ac.be/-vesale/PYWG/Vide/Vide\_me.htm) et parcourez la jusqu'à la fin. Passez alors à la page suivante.
- Parcourez la page 1 jusqu'à la fin. Passez alors à la page suivante.
- Parcourez la page 2 jusqu'à la fin. Passez alors à la page suivante.
- Parcourez la page 3 jusqu'à la fin. Passez alors à la page suivante.
- Parcourez la page 4 jusqu'à la fin . Passez ensuite à la page précédente.
- Préférez-vous le bas des pages 3 et 4 (avec tous les boutons de navigation) ou le bas des autres pages (avec un seul bouton *sommet)* ? Pourquoi ?

• Que pensez-vous de la longueur de ces quelques pages Web? • Contactez l'auteur des pages Web et décrivez les éventuels problèmes que vous rencontrez. • Trouvez-vous utile d'indiquer une adresse de contact sur chacune des pages Web d'un site ? Pourquoi ?

### **Troisième partie**

• Accédez à une autre page Web sur les vidéoconférences (http://www.info.fundp.ac.be/-vesale/PYWG/Yide/Videcon.hm) et parcourez la rapidement dans son entièreté.

• Que pensez-vous de la longueur de cette page Web?

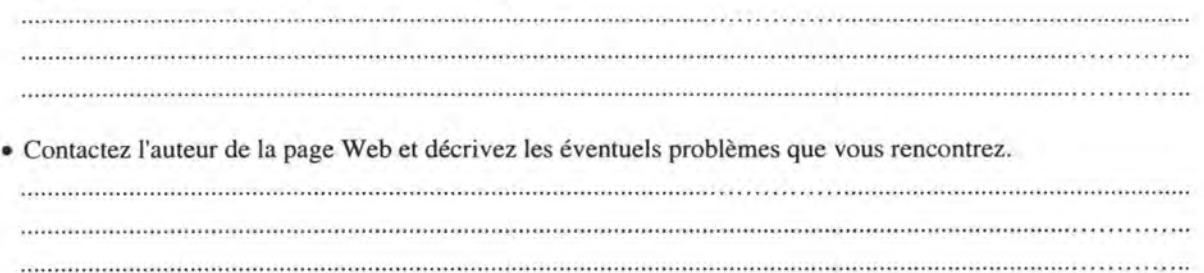

### **Quatrième partie**

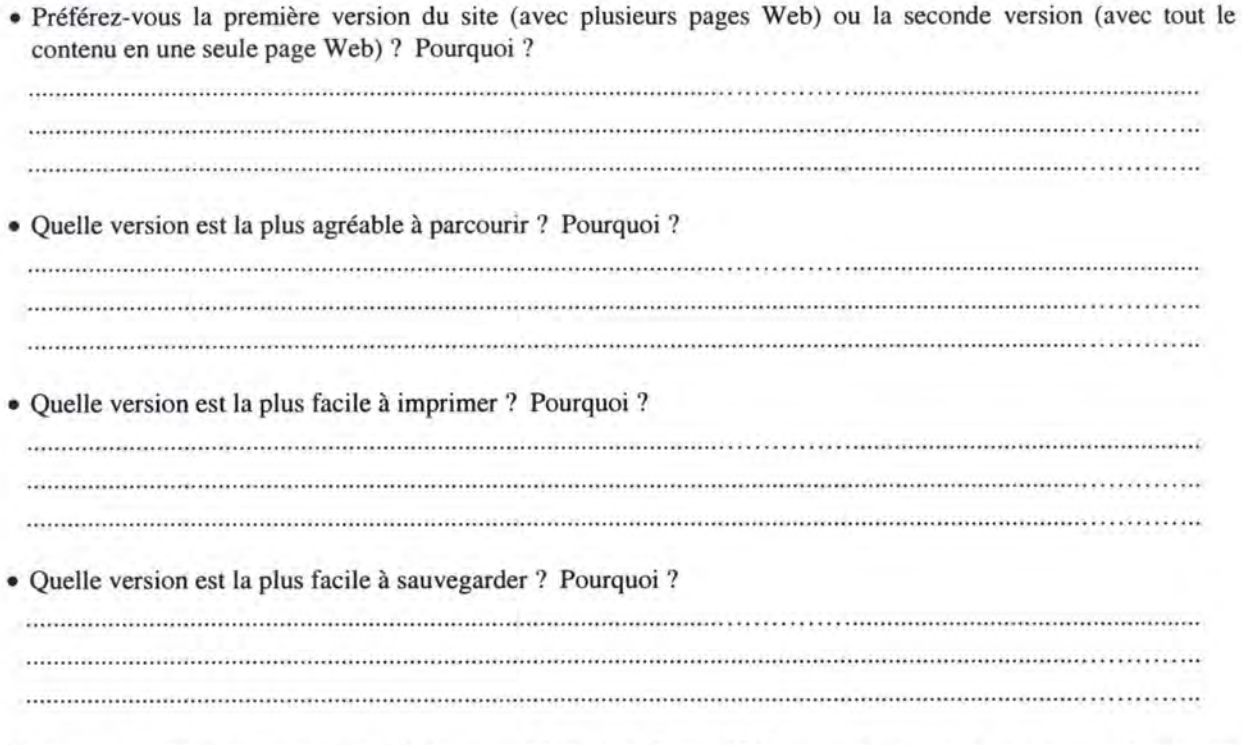

*Nous vous remercions pour votre précieuse collaboration. Si vous désirez nous poser une question ou émettre un commentaire, n'hésitez pas* à *nous contacter par e-mail ( pbadot@info.fundp.ac.be ).* 

# **Annexe F: Les rapports de Bobby**

# **1. Notre Site**

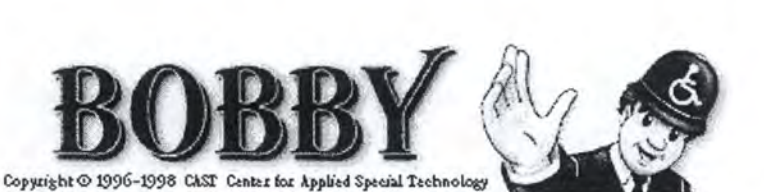

URL: http://www.info.fundp.ac.be/-vesale/PVWG/Guide/onlytextl .htm, August 14, 1998 4:29:51 AM EDT

Bobby Version: 3.0b3, build: 002 Browser Compatibility: HTML 3.2

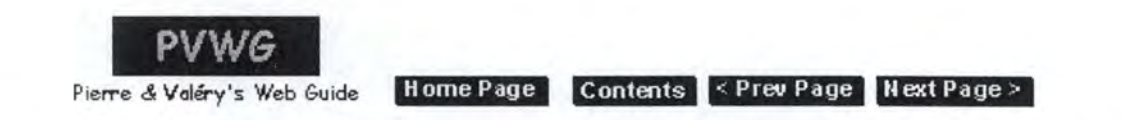

# Web Design Guidelines for a text only site

# **Site Design**

**Rl.1** : *At minimum, it should exista Home Page.*  **R1.2** : All pages of the site must be reached from the Home Page (directly or indirectly). **Rl.3** : *Any piece of information should be accessible within 3 clicks of the Home Page.* 

**Rl.4** : *lt should exista site "Search" page.* 

**Rl.S:** *It should exista "What's new" page in your site's home page.* 

**Rl.6:** It *should exista "Map" page.* 

**Rl.7:** *It should exist an "Index" page.* 

**Rl.8** : *Update your site regularly.* 

**Rl.9** : *Create your site with consistence.* 

**Rl.10:** *Create your site in some languages.* 

#### • **Identification number : Rl.1**

**Title** : *At minimum, it should exista Home Page.* 

**Natural statement** : The home page is the central page of your site. It should be welcome visitors to your Web site. Next, provide users with a brief introduction about they can expect to find in your site.

**Justification** : It is typically where users will enter in your site. At minimum, it should exist a page in your site. This page would be the home page.

**Positive example:** See the home page of our university: http://www.info.fundp.ac.be This is the home page of IBM : ibm.htm

**Bibliographie references** : IBM97, WSUDG97

#### • **Identification number : Rl.2**

Title : All pages of the site must be reached from the Home Page (directly or *indirectly ).* 

**Justification** : Because the home page is the central page of your site where users typically enter all information must be reached from this page.

**Positive example** : See the home page of our university : http://www.info.fundp.ac.be

**Bibliographie references** : IBM97

#### • **Identification number : Rl.3**

**Title:** *Any piece of information should be accessible within 3 clicks of the Home Page.* 

**Natural statement:** In organising it on your Web site, try to make sure that users can get to information within three clicks.

**Justification** : Don't bury your information. It would be more difficult for users whether the path to find it is long.

**Positive example** : See the guidelines of Sun : http://www.sun.com/styleguide/index.html . With the hierarchy and the navigation, you can find your information in less of three clicks.

**Bibliographie references** : IBM97, WSUDG97, APPLE96

TOP

#### • **Identification number : Rl.4**

**Title** : *lt should exista site "Search" page.* 

**Natural statement:** A "Search" page is page containing a search engine which is looks for the information in all your site; generally, this search involves that users enter a keyword or a key phrase associated with the desired information. The challenge of relying on this technique is that users must generate the right set of words or phrases to find the desired information, i.e, a user's keyword must match the designated keywords to locate the information. This search engine is internai. If it is possible, provide an external search.

**Justification** : To improve the accessibility to information when your site is large or complex, it should exista "Search" page. It is especially good in the home page because it is classified by categories.

**Positive example :** In the pages of this site : http://www.acm.org, you can find an internai search mechanism.

**Negative example:** See the microweb page: http://www.rnicroweb.com

**Bibliographie references:** IBM97, WSUDG97, APPLE96, SUN95, AMERITECH95

TOP

• **Identification number : Rl.S** 

**Title** : *It should exist a "What's new" page in your site 's\_ home page.* 

**Natural statement** : Consider adding a "What's new" page to your site's home page, or making updated sections of your Web site with bright "New" graphies that draw attention to your recent additions.

**Justification** : Once a Web site has been active for some time it is not always possible to easily recognise where changes, or additions have been made. Soto centralise changes of your site it should exist a "What's new" page.

**Positive example:** If you go to: http://www.acm.org, you can see the news in the rubric called " what's new". It is represented by categories, it is better.

In the page about health : http://kidshealth.org/index2.htm] , you can see the logo :

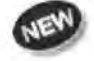

**NEW**<br>
which warns that there is new subjects.<br>
Negative example: See the microweb page: http://www.microweb.com See the home page of our university: http://www.info.fundp.ac.be, there is not a way to easily find the news.

**Bibliographie references** : Y ALE97

TOP

• **Identification number : Rl.6 Title:** lt *should exista "Map" page.* 

**Natural statement** : There are several techniques to display the hierarchical structure and the content of your site. One is performed in the "Map" page which would contain a table of contents of your site. Try to build this table with the book metaphor.

**Justification** : For orienting viewers by providing a bird's eye overview of a site's structure and contents it should exista "Map" page.

**Positive example :** In the page : http://www6.nttlabs.com, it is possible to push on the

button "Table of contents" which leads to a page representing the "Map". Another example :

http://www.hud.ac.uk/cwis/contrib.guide.html#TOP

Another example: http://www.iufog.org/toc.htm which is the table of contents of the site : http://www.iufog.org

#### **Bibliographie references** : IBM97, WSUDG97, AMERITECH95

TOP

#### · **Identification number : Rl. 7**

**Title** : *It should exist an "Index" page.* 

**Natural statement** : There are several techniques to display the content of your site. One is performed in the "Index" page which would contain all content indexed in an alphabetised list.

**Justification :** To help users to find the wanted information it should exist an "Index" page.

**Positive example :** In the page : http://www6.nttlabs.com, it is possible to push on the buttons "Index by author" or "Index by topic".

#### **Bibliographie references:** IBM97, WSUDG97, AMERITECH95, APPLE96

TOP

#### • **Identification number : Rl.8**

**Title** : *Update your site regularly.* 

**Justification :** Regular updates will keep people coming back to your site. If you know that you will be updating a portion or ail of your site at regular intervals (for example, weekly or monthly), you could mention that and invite visitors to check out the next update after a specific date.

**Positive example:** If you visit the site: http://www.acm.org, and you click on "Policy" 98" in the part "What's new", you can see at the end of the page : "This page has been last modified on Friday, 03-Apr-98 14:17:06". There is no a long time.

**Negative example** : In the site : http://www.iupui.edu/-nursing/studies/infcolic.html , at the end of the page, you can see that the site has been updated for the last time : "The 30 October 97". lt is no enough regular.

#### **Bibliographie references** : IBM97, APPLE96

243

#### • **Identification number : Rl.9**

**Title** : *Create your site with consistence.* 

Natural statement : It is important to create with coherence. It consists in the same presentation, the same colour, the same name,...

**Justification :** The user will easily recognise the different pages of your site. Your site will be familiar for him. His learning will be faster.

**Positive example :** In the site : http://www6.nttlabs.com, there are always the same background, the same colour of writing , the same header and footer presentation, ...

#### **Bibliographie references** : IBM97

TOP

#### • **Identification number : Rl.10**

**Title** : *Create your site in some languages.* 

**Natural statement :** You should create your site a least in your maternal language and in english.

**Justification** : To permit at the user to be able to read your site.

#### **Positive example** : In the site :

http://www.germany.net/teilnehmer/101,86644/Boehme.htm, you can see several versions of the site. Usually, you have got buttons like that to choose the language in which you want to read the site.

#### **Bibliographie references** : APPLE96

TOP

#### **Home Page Contents | < Prev Page | Next Page > |**

You can contact us at vesale@info.fundp.ac.be by email. Last revision date : 7 August 1998 URL : http://www.info.fundp.ac.be/-vesale/PVWG/Guide/onlytext l .htm

**Click on the error messages below to find out more information.** 

### **Accessibility Errors**

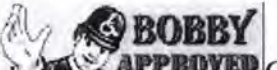

**APPROVED** Congratulations! This web page contains no accessibility errors. If none of the web pages on your site contain accessibility errors, you are entitled to use the Bobby Approved icon.

### **Accessibility Questions**

This section contains a list of accessibility questions. Bobby is unable to determine if these questions are satisfied soit is important for you to check each item carefully.

a phonetical

1. Does this image convey important information beyond what is in its ALT text description?

**Line 10:** <H2 ALIGN=CENTER><A NAME="debut"><IA><A HREF="http://www.info.fundp.ac.be/~vesale/PVWG/PVWG\_hom.htm"><IMG SRC="pvwg.gif" ALT="PVWG Home" BORDER=0 HEIGHT=45 WIDTH= $140 \times$  $(A \times A$ HREF="http://www.info.fundp.ac.be/~vesale/PVWG/PVWG\_hom.htm''><IMG SRC="homepage.gif" ALT="Home page" BORDER=0 HEIGHT=15 WIDTH=77><1A> <A HREF="GU\_toc.htm"><IMG SRC="toc.gif" ALT="Table of contents" BORDER=0 HEIGHT=15 WIDTH=62><1A> <A HREF="GU\_toc.htm"><IMG SRC="prevpage.gif" ALT="Previous page" BORDER=0 HEIGHT=15 WIDTH=77><1A> <A HREF="onlytext2.htm"><IMG SRC="nextpage.gif" ALT="Next page" BORDER=0 HEIGHT=15  $WIDTH=77\geq$ Line 161: <IMG SRC="newbutton.gif" ALT="New button" HEIGHT=46 WIDTH=46> which **Line 291:** <HR SIZE=3 NOSHADE WIDTH="100%"><A HREF="http://www.info.fundp.ac.be/~vesale/PVWG/PVWG\_hom.htm"><IMG SRC="homepage.gif" ALT="Home page" BORDER=0 HEIGHT=15 WIDTH=77><1A> <A HREF="GU\_toc.htm"><IMG SRC="toc.gif" ALT="Table of contents" BORDER=0 HEIGHT=15 WIDTH=62><1A> <A HREF="GU\_toc.htm"><IMG SRC="prevpage.gif" ALT="Previous page" BORDER=0 HEIGHT=15 WIDTH=77><1A> <A HREF="onlytext2.htm"><IMG SRC="nextpage.gif" ALT="Next page" BORDER=0 HEIGHT=15  $WIDTH=77\geq A\geq$ 

## **Accessibility Tips**

This section contains a list of accessibility tips that you should review. Please note that there are some aspects of page design that are important to accessibility but can not be tested automatically by Bobby. Sorne of these may appear below in the accessibility tips section.

- 1. Make sure that headings are nested properly
- 2. Make sure that document structure is supported by the proper use of structural elements
- 3. A void ASCII art. Replace it with an image and alternative text
- 4. Make sure that text, image, and background colors contrast well and that color is not used as the sole means of conveying important information

# **Browser Compatibility Errors.**

No browsers errors found.

# **Download Time**

The following three column table gives download time statistics for the images, applets, and objects on this page. The first column contains the URL of each item, the second colurnn the item size in kilobytes, and the third column the approximate download time for each item when using a 28,800 baud modem. At the end of the report, an arbitrary delay of 0.5 seconds is added for each file to account for slow-downs caused by HTTP connection times.

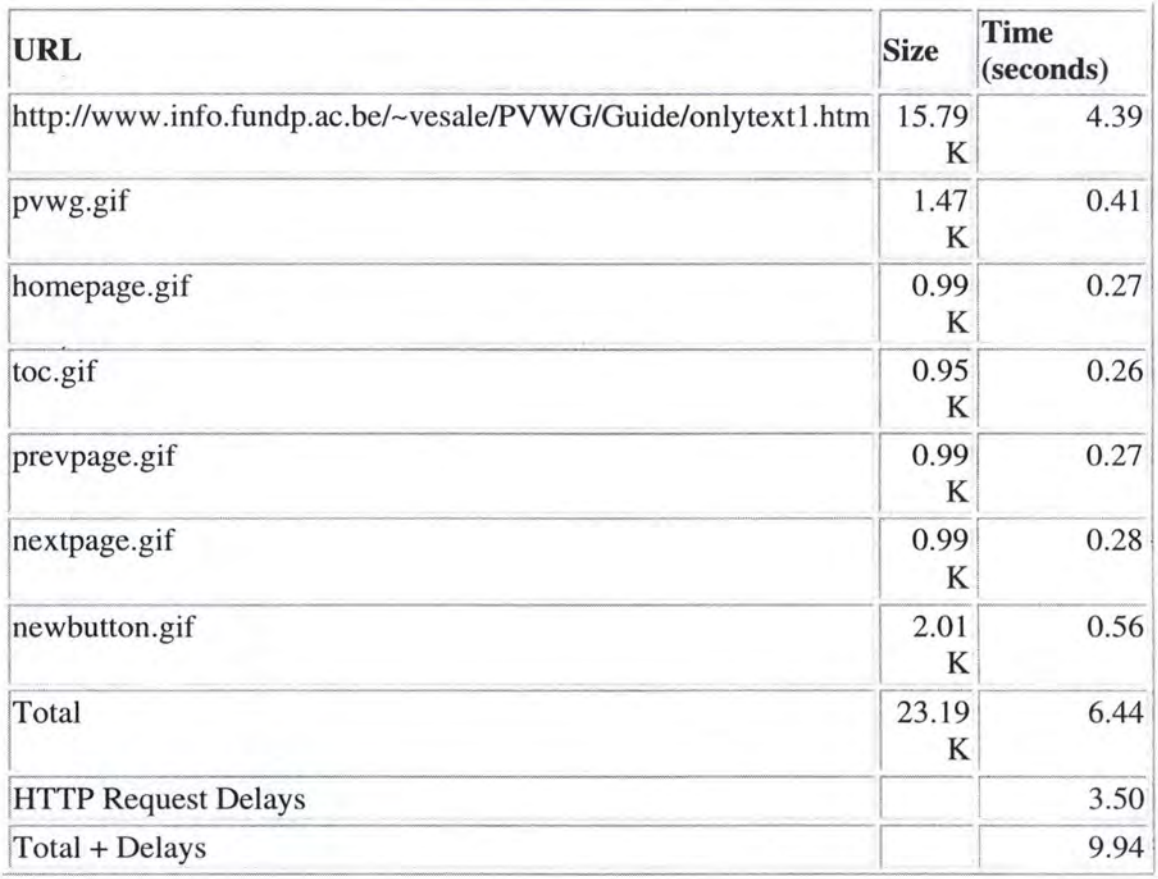

## **Bobby finished.**

# **2. Le site de /Tnstitut**

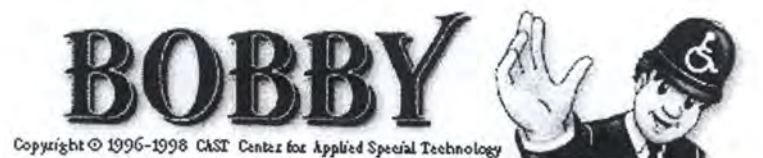

**Spagniture** 

URL: http://www.info.fundp.ac.be/, August 14, 1998 4:25:45 AM EDT Bobby Version: 3.0b3, build: 002 Browser Compatibility: HTML 3.2

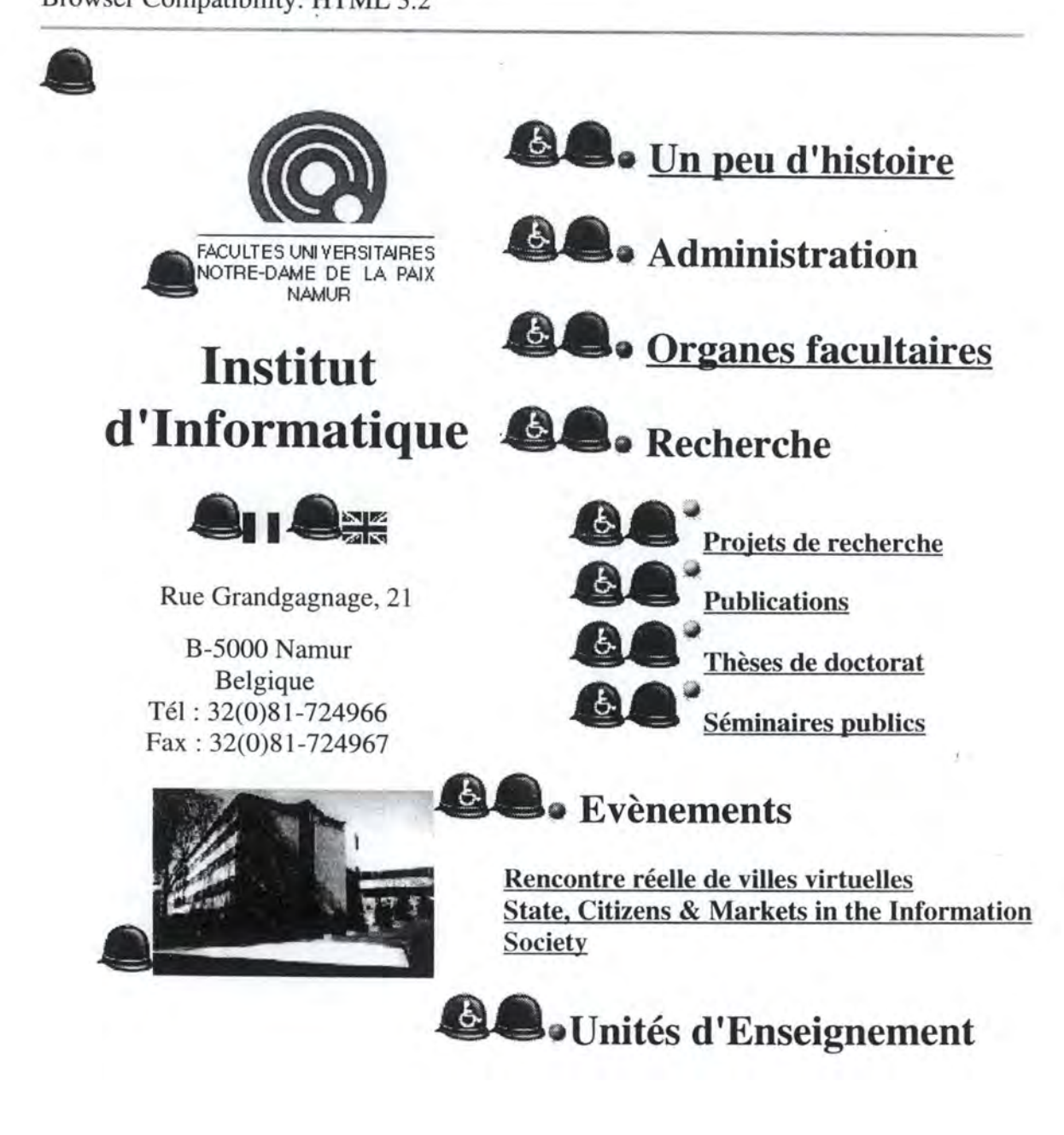

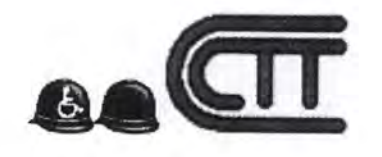

Centre de Transfert de Technologie (Charleroi)

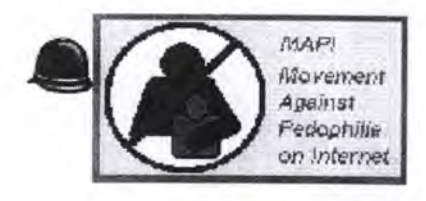

Mouvement contre la Pédophilie sur Internet

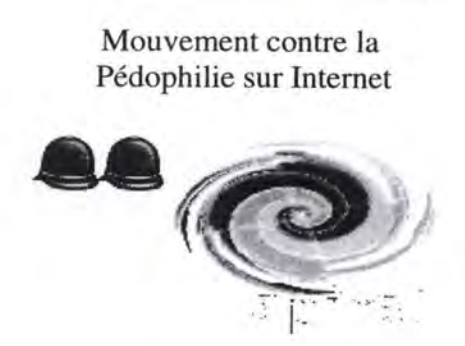

SPIRAL Réseau de conseils et de formations pour les professionnels de l'informatique

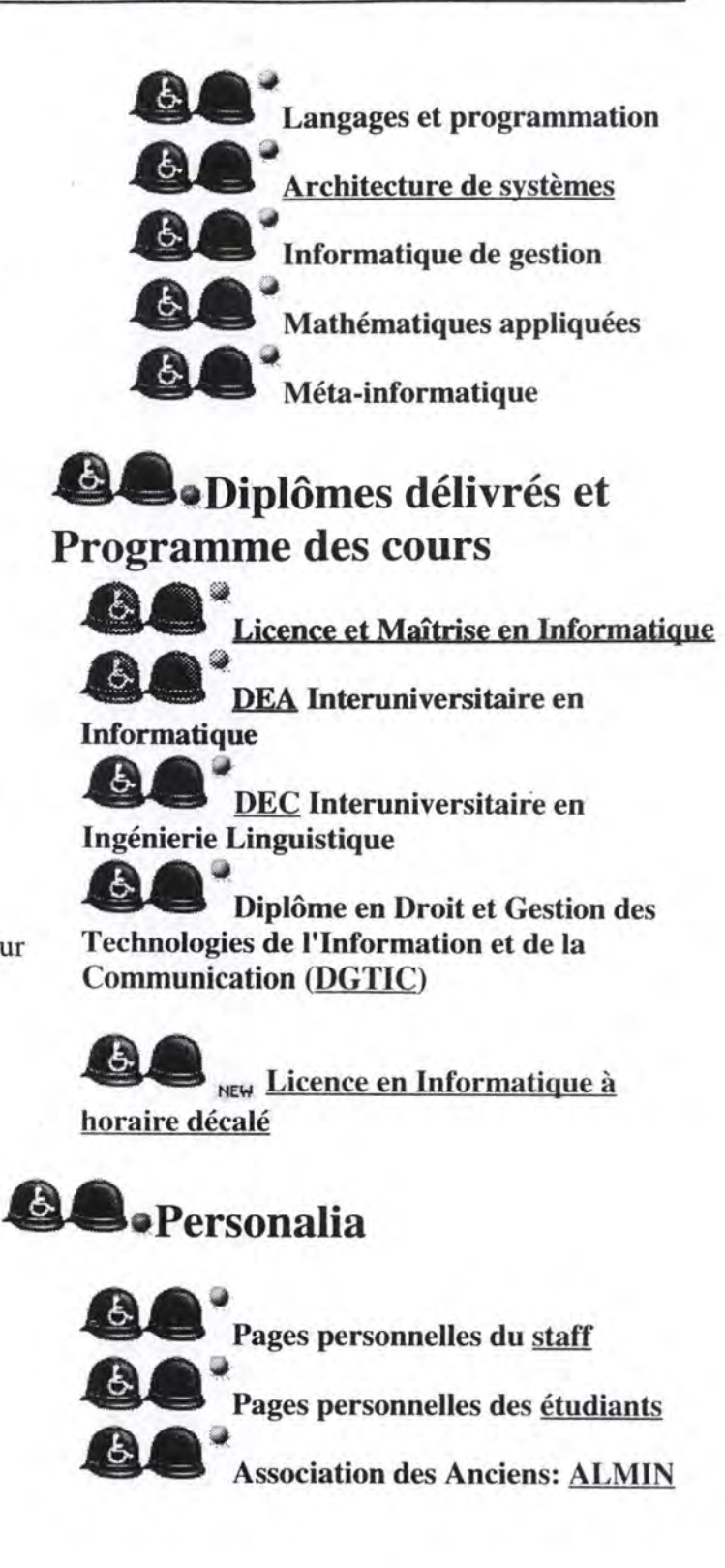

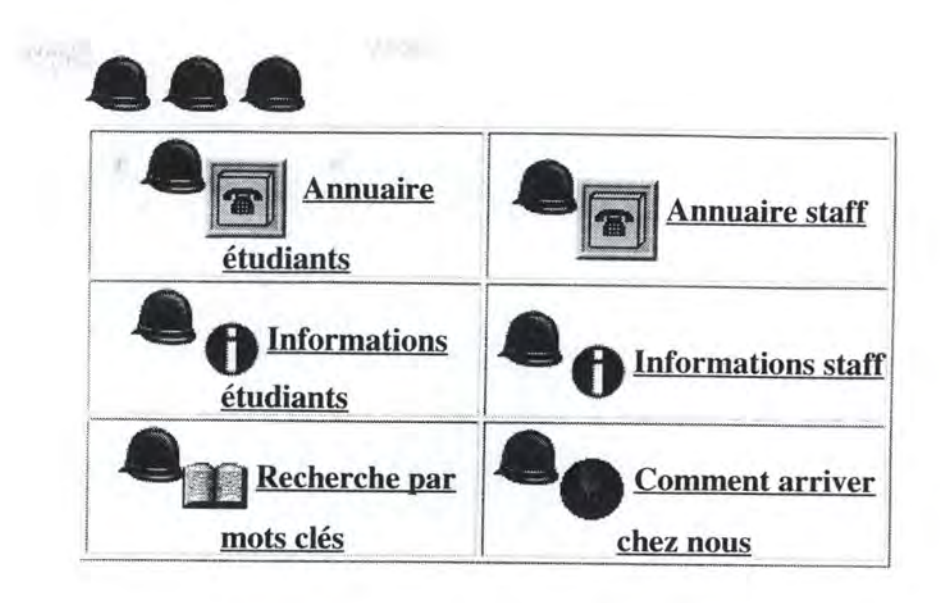

•• Responsable et questions techniques: *Webmaster* 

**FUNDP** 

Dernière mise à jour : 07/07/98

**Click on the error messages below to find out more information.** 

**SAN YARDER** 

### **Accessibility Errors**

The following section contains a list of 26 accessibility problems that should be fixed in order to make this page accessible to people with disabilities. If there are any items in this section, this page will not be approved by Bobby.

1. Provide alternative text for all images **Lines 29-31:** <P ALIGN=CENTER><A HREF="http://www.fun.cediti.be/Welcome-fr.html"><IMG SRC= "icons/cttc.gif" WIDTH="95" HEIGHT="64" ALIGN="BOTIOM" NATURALSIZEFLAG= ''3''><1A><IP> **Lines 47-48:** <TD WIDTH="403" V ALIGN="TOP"><H2><IMG SRC="icons/greenball.gif" WIDTH=" 14" HEIGHT=" 14" ALIGN="BOTIOM" NATURALSIZEFLAG="3"> <A HREF="httpdocs/histoire.html">Un peu d'histoire</A></H2> **Lines 50-51:** <H2><IMG SRC="icons/greenball.gif" WIDTH="14"

HEIGHT="l4" ALIGN="BOTIOM" NATURALSIZEFLAG="3"> Administration</H2>

**Lines 53-54:** <H2><IMG SRC="icons/greenball.gif" WIDTH="14" HEIGHT=" 14" ALIGN="BOTTOM" NA TURALSIZEFLAG="3 "> <A HREF="httpdocs/structure.html">Organes facultaires</A></H2> Lines 56-57: <H2><IMG SRC="icons/greenball.gif" WIDTH="14" HEIGHT="14" ALIGN="BOTTOM" NATURALSIZEFLAG="3"> Recherche</H2>

Lines 60-61: <H4><IMG SRC="icons/yellowball.gif" WIDTH="14" HEIGHT="14" ALIGN="TOP" NATURALSIZEFLAG="3"><A HREF="httpdocs/recherche.html ">Projets de recherche</ A><BR> **Lines 62-63:** <IMG SRC="icons/yellowball.gif" WIDTH="l4" HEIGHT="14" ALIGN="TOP" NATURALSIZEFLAG= "3"><A

HREF= "/cgi-publi/index ">Publications<BR>

Lines 64-65: </A><IMG SRC="icons/yellowball.gif" WIDTH="14" HEIGHT="14" ALIGN="TOP" NATURALSIZEFLAG="3"><A

HREF="/~cri/THESE/theses.html">Thèses de

Lines 67-68: </A><IMG SRC="icons/yellowball.gif" WIDTH="14" HEIGHT=" 14" ALIGN="TOP" NATURALSIZEFLAG="3 "><A HREF=''httpdocs/seminars.html ">Séminaires

**Lines 72-73:** <H2><IMG SRC="icons/greenball.gif" WIDTH="14" HEIGHT="14" ALIGN="BOTTOM" NATURALSIZEFLAG="3"> Evènements</H2>

**Lines 81-82:** <H2><IMG SRC="icons/greenball.gif" WIDTH="14" HEIGHT=" 14" ALIGN="BOTTOM" NATURALSIZEFLAG="3 ">Unités d'Enseignement<IH2>

Lines 85-86: <P><IMG SRC="icons/yellowball.gif" WIDTH="14" HEIGHT="14" ALIGN="TOP" NATURALSIZEFLAG="3"><B>Langages et programmation  $\langle$ B $>\!\!\leq$ BR $>$ 

**Lines 87-88:** <IMG SRC="icons/yellowball.gif" WIDTH="14" HEIGHT="14" ALIGN="TOP" NATURALSIZEFLAG= "3"><B><A

HREF="http://colosOl.info.fundp.ac.bel">Architecture de systèmes<IA> **Lines 90-91:** <IMG SRC="icons/yellowball.gif" WIDTH="14" HEIGHT="14" ALIGN="TOP" NATURALSIZEFLAG= "3 "><B>lnformatique de gestion  $<$ B> $<$ BR $>$ 

**Lines 92-93:** <IMG SRC="icons/yellowball.gif" WIDTH="14" HEIGHT="14" ALIGN="TOP" NA TURALSIZEFLAG= "3 "><B>Mathématiques appliquées  $<$ B> $<$ BR $>$ 

**Lines 94-95:** <IMG SRC="icons/yellowball.gif" WIDTH=" 14" HEIGHT=" 14" ALIGN="TOP" NATURALSIZEFLAG= "3"><B>Méta-informatique </B></P> **Lines 98-99:** <H2><IMG SRC="icons/greenball.gif" WIDTH="l4" HEIGHT=" 14" ALIGN="BOTTOM" NATURALSIZEFLAG="3 ">Diplômes

délivrés et Programme des

**Lines 103-104:** <P><IMG SRC="icons/yellowball.gif" WIDTH="14" HEIGHT="l4" ALIGN="TOP" NATURALSIZEFLAG="3"><B><A

HREF="httpdocs/cycles.html">Licence et Maîtrise

**Lines 106-107:** <IMG SRC="icons/yellowball.gif" WIDTH="14" HEIGHT="14" ALIGN="TOP" NATURALSIZEFLAG= "3"><B><A

HREF="/~pys/DEA">DEA</A> Interuniversitaire en Informatique</B><BR> **Lines 108-109:** <IMG SRC="icons/yellowball.gif" WIDTH=" 14" HEIGHT=" 14" ALIGN="TOP" NATURALSIZEFLAG= "3"><B><A

HREF="httpdocs/dec.html ">DEC</ A> Interuniversitaire en Ingénierie **Lines 111-112:** <IMG SRC="icons/yellowball.gif" WIDTH="l4" HEIGHT="l4" ALIGN="TOP" NATURALSIZEFLAG= "3"><B>Diplôme en Droit et Gestion des Technologies de l'Information Lines 114-115: <P><IMG SRC="icons/new.gif" WIDTH="31" HEIGHT="12" ALIGN="MIDDLE" NATURALSIZEFLAG= "3"><B><A HREF="httpdocs/lic\_soir.html">Licence en Informatique à **Lines 119-120:** <H2><1MG SRC="icons/greenball.gif" WIDTH="14" HEIGHT="l4" ALIGN="BOTTOM" NATURALSIZEFLAG="3">Personalia</H2> Lines 123-124: <P><B><IMG SRC="icons/yellowball.gif" WIDTH="14" HEIGHT="l4" ALIGN="TOP" NATURALSIZEFLAG="3">Pages personnelles du <A HREF="httpdocs/person.html">staff<IA><BR> **Lines 125-126:** <IMG SRC="icons/yellowball.gif" WIDTH=" 14" HEIGHT=" 14" ALIGN="TOP" NATURALSIZEFLAG= "3">Pages personnelles des <A HREF="/~ fta/liste.html ">étudiants</ A><BR> **Lines 127-128:** <IMG SRC="icons/yellowball.gif" WIDTH="l4" HEIGHT="l4" ALIGN="TOP" NATURALSIZEFLAG= "3">Association des Anciens: <A HREF="http://almin01.info.fundp.ac.be/">ALMIN</A></B></P>

WARDER!

### **Accessibility Recommendations**

This section contains a list of accessibility recommendations that you should fix in order to improve accessibility. Accessibility recommendations do not affect the Bobby Approved rating.

1. If possible, avoid using tables to format text documents in columns

### **Accessibility Questions**

This section contains a list of accessibility questions. Bobby is unable to determine if these questions are satisfied so it is important for you to check each item carefully.

1. Does this image convey important information beyond what is in its ALT text description?

**Lines 10-11:** <TD WIDTH="l85" HEIGHT="944" VALIGN="TOP"><P ALIGN=CENTER><IMG SRC="icons/sigle2.gif" WIDTH=" 136" HEIGHT="l 12" ALIGN= "BOTTOM" NATURALSIZEFLAG="3" ALT="Sigle FUNDP"></P> **Lines 15-16:** <P ALIGN=CENTER><IMG SRC="icons/belgium.gif" WIDTH="21" HEIGHT="l8" ALIGN= "BOTTOM" NATURALSIZEFLAG="3" ALT="Version francaise"> <A HREF="index\_eng.html"><IMG SRC= **Lines 16-18:** "BOTTOM" NATURALSIZEFLAG="3" ALT="Version francaise"> <A HREF="index\_eng.html"><IMG SRC= "icons/unionjack.gif" WIDTH="26" HEIGHT=" 19" ALIGN="BOTTOM" NATURALSIZEFLAG= "3" ALT="English version"></A></P> **Lines 26-27:** <P ALIGN=CENTER><A HREF="pictures/institut.jpg"><IMG SRC="pictures/institut\_small.JPG" WIDTH=" 164" HEIGHT=" 109" ALIGN="BOTTOM" NATURALSIZEFLAG="0" AL T="Photo

Institut"></A></P> **Lines 29-31:** <P ALIGN=CENTER><A HREF="http://www.fun.cediti.be/Welcome-fr.html"><IMG SRC= "icons/cttc.gif" WIDTH="95" HEIGHT="64" ALIGN="BOTTOM" NATURALSIZEFLAG=  $"3">$ **Lines 35-36:** <P ALIGN=CENTER><A HREF="/~mapi/mapi-fr.html"><IMG SRC="icons/mapi.gif" WIDTH="155" HEIGHT="83" NATURALSIZEFLAG="0" ALIGN="MIDDLE" ALT="MAPI"></A></P> **Lines 41-42:** <P ALIGN=CENTER><A HREF="http://www.spiral.lu/"><IMG SRC="icons/spiral.gif' WIDTH="50%" HEIGHT=" 102" ALIGN="TOP" NATURALSIZEFLAG="2" ALT="SPIRAL"></A></P> **Lines 47-48:** <TD WIDTH="403" V ALIGN="TOP"><H2><1MG SRC="icons/greenball.gif' WIDTH="14" HEIGHT="14" ALIGN="BOTTOM" NATURALSIZEFLAG="3"> <A HREF="httpdocs/histoire.html">Un peu d'histoire</A></H2> **Lines 50-51:** <H2><1MG SRC="icons/greenball.gif" WIDTH="14" HEIGHT="14" ALIGN="BOTTOM" NATURALSIZEFLAG="3"> Administration</H2> Lines 53-54: <H2><IMG SRC="icons/greenball.gif" WIDTH="14" HEIGHT="14" ALIGN="BOTTOM" NATURALSIZEFLAG="3"> <A HREF="httpdocs/structure.html">Organes facultaires</A></H2> **Lines 56-57:** <H2><1MG SRC="icons/greenball.gif" WIDTH="14" HEIGHT=" 14" ALIGN="BOTTOM" NATURALSIZEFLAG="3 "> Recherche</H2> Lines 60-61: <H4><IMG SRC="icons/yellowball.gif" WIDTH="14" HEIGHT="14" ALIGN="TOP" NATURALSIZEFLAG="3"><A HREF="httpdocs/recherche.html">Projets de recherche</A><BR> **Lines 62-63:** <IMG SRC="icons/yellowball.gif' WIDTH="14" HEIGHT="14" ALIGN="TOP" NATURALSIZEFLAG= "3"><A HREF="/cgi-publi/index">Publications<BR> Lines 64-65: </A><IMG SRC="icons/yellowball.gif" WIDTH="14" HEIGHT="14" ALIGN="TOP" NATURALSIZEFLAG="3"><A HREF="/~cri/THESE/theses.html">Thèses de Lines 67-68: </A><IMG SRC="icons/yellowball.gif" WIDTH="14" HEIGHT=" 14" ALIGN="TOP" NATURALSIZEFLAG="3"><A HREF="httpdocs/seminars.html ''>Séminaires **Lines 72-73:** <H2><1MG SRC="icons/greenball.gif" WIDTH="14" HEIGHT="14" ALIGN="BOTTOM" NATURALSIZEFLAG="3"> Evènements</H2> **Lines 81-82:** <H2><1MG SRC="icons/greenball.gif' WIDTH="14" HEIGHT="14" ALIGN="BOTTOM" NATURALSIZEFLAG="3">Unités d'Enseignement<IH2> Lines 85-86: <P><IMG SRC="icons/yellowball.gif" WIDTH="14" HEIGHT=" 14" ALIGN="TOP" NATURALSIZEFLAG="3"><B>Langages et programmation  $\langle$ B $>\rangle$ BR $>$ **Lines 87-88:** <IMG SRC="icons/yellowball.gif" WIDTH="14" HEIGHT="14" ALIGN="TOP" NATURALSIZEFLAG= "3"><B><A HREF="http://colos01.info.fundp.ac.be/">Architecture de systèmes</A> **Lines 90-91:** <IMG SRC="icons/yellowball.gif" WIDTH="14" HEIGHT="14"

ALIGN="TOP" NATURALSIZEFLAG= "3"><B>Informatique de gestion  $<$ B> $<$ BR>

**Lines 92-93:** <lMG SRC="icons/yellowball.gif" WIDTH="14" HEIGHT="14" ALIGN="TOP" NATURALSIZEFLAG= "3 "><B>Mathématiques appliquées  $<$ B> $<$ BR $>$ 

**Lines 94-95:** <IMG SRC="icons/yellowball.gif" WIDTH="14" HEIGHT="14" ALIGN="TOP" NATURALSIZEFLAG= "3 "><B>Méta-informatique *<IB><IP>*  **Lines 98-99:** <H2><IMG SRC="icons/greenball.gif" WIDTH="14" HEIGHT="14" ALIGN="BOTTOM" NATURALSIZEFLAG="3">Diplômes

délivrés et Programme des

**Lines 103-104:** <P><IMG SRC="icons/yellowball.gif" WIDTH="14" HEIGHT="14" ALIGN="TOP" NATURALSIZEFLAG="3"><B><A HREF="httpdocs/cycles.html">Licence et Maîtrise

**Lines 106-107:** <IMG SRC="icons/yellowball.gif" WIDTH="l4" HEIGHT="14" ALIGN="TOP" NATURALSIZEFLAG= "3"><B><A

HREF="/~pys/DEA">DEA</A> Interuniversitaire en Informatique</B><BR> **Lines 108-109:** <IMG SRC="icons/yellowball.gif" WIDTH="14" HEIGHT="14" ALIGN="TOP" NATURALSIZEFLAG= "3 "><B><A

HREF="httpdocs/dec.html *">DEC<!* A> Interuniversitaire en Ingénierie **Lines 111-112:** <IMG SRC="icons/yellowball.gif" WIDTH="14" HEIGHT="14" ALIGN="TOP" NATURALSIZEFLAG= "3"><B>Diplôme en Droit et Gestion des Technologies de l'Information

**Lines 114-115:** <P><IMG SRC="icons/new.gif" WIDTH="31" HEIGHT="12" ALIGN="MIDDLE" NATURALSIZEFLAG= "3"><B><A

HREF="httpdocs/lic\_soir.html">Licence en Informatique à

**Lines 119-120:** <H2><IMG SRC="icons/greenball.gif" WIDTH="14"

HEIGHT="14" ALIGN="BOTTOM"

NATURALSIZEFLAG="3">Personalia</H2>

Lines 123-124: <P><B><IMG SRC="icons/yellowball.gif" WIDTH="14" HEIGHT="14" ALIGN="TOP" NATURALSIZEFLAG="3">Pages personnelles du <A HREF="httpdocs/person.html">staff</A><BR>

**Lines 125-126:** <IMG SRC="icons/yellowball.gif" WIDTH="14" HEIGHT="14" ALIGN="TOP" NATURALSIZEFLAG= "3">Pages personnelles des <A HREF="/~fta/liste.html">étudiants</A><BR>

**Lines 127-128:** <IMG SRC="icons/yellowball.gif" WIDTH="14" HEIGHT="14" ALIGN="TOP" NATURALSIZEFLAG= "3">Association des Anciens: <A HREF="http://almin01.info.fundp.ac.be/">ALMIN</A></B></P> **Lines 134-135:** <TD COLSPAN="2" WIDTH="0%"><P

ALIGN=CENTER><B><lMG SRC="icons/annuaire.gif" WIDTH="40"

HEIGHT="40" ALIGN="MIDDLE" NATURALSIZEFLAG="3"

ALT="annuaire"> </B> <B><A HREF=

**Lines 137-138:** <TD COLSPAN="2" WIDTH="0%"><P

ALIGN=CENTER><B><IMG SRC="icons/annuaire.gif" WIDTH="40"

HEIGHT="40" ALIGN="MIDDLE" NATURALSIZEFLAG="3"

AL T="annuaire"> <A HREF="/cgi-bin/phonebook">Annuaire

**Lines 141-142:** <TD COLSPAN="2"><P ALIGN=CENTER> <IMG

SRC="icons/info.gif" WIDTH="35" HEIGHT="27" ALIGN="MIDDLE"

NATURALSIZEFLAG="3" ALT="information"><B><A

HREF=" httpdocs/ students.html" > Informations

Lines 144-145: <TD COLSPAN="2"><P ALIGN=CENTER> <IMG SRC="icons/info.gif" WIDTH="35" HEIGHT="27" ALIGN="MIDDLE" NATURALSIZEFLAG="3" ALT="information"><B><A HREF=" fundpdocs/staff.html "> Informations **Lines 148-149:** <TD COLSPAN="2"><P ALIGN=CENTER> <IMG SRC="icons/book.gif" WIDTH="32" HEIGHT="32" ALIGN="MIDDLE" NATURALSIZEFLAG="3" ALT="Recherche"> <B><A HREF="/Harvest/brokers/institut/query \_french.html ">Recherche **Lines 151-152:** <TD COLSPAN="2"><P ALIGN=CENTER><IMG SRC="icons/globe.gif' WIDTH="33" HEIGHT="33" ALIGN= "MIDDLE" NATURALSIZEFLAG="3" ALT="globe"> <B><A HREF="httpdocs/acces.html ">Comment **Lines 163-164:** <TD WIDTH="62%"><P ALIGN=CENTER><TT><A HREF="http://www.fundp.ac.be/"><IMG SRC="icons/home.gif" WIDTH="35" HEIGHT="27" ALIGN="MIDDLE" NATURALSIZEFLAG="3" ALT="FUNDP"></A></TT>

### **Accessibility Tips**

This section contains a list of accessibility tips that you should review. Please note that there are some aspects of page design that are important to accessibility but can not be tested automatically by Bobby. Sorne of these may appear below in the accessibility tips section.

- 1. Make sure that text. image, and background colors contrast well and that color is not used as the sole means of conveying important information
- 2. Make sure that headings are nested properly
- 3. Make sure that document structure is supported by the proper use of structural elements
- 4. Avoid ASCII art. Replace it with an image and alternative text
- 5. If you can't figure out any other way to make a page accessible, construct an alternate version of the page which is accessible

### **Browser Compatibility Errors.**

The following section contains a list of 4 browser compatibility errors. Browser compatibility errors help to deterrnine when HTML tags and their attributes are not compatible with certain web browsers or HTML specifications. Problems here do not mean that this page is necessarily inaccessible. Browser compatibility errors do not affect the accessibility rating of a page.

1. Unknown attribute NATURALSIZEFLAG in element IMG for browser(s): **HTML 3.2 Lines 10-11:** <TD WIDTH=" 185" HEIGHT="944" V ALIGN="TOP"><P

ALIGN=CENTER><IMG SRC="icons/sigle2.gif" WIDTH=" 136"

HEIGHT="l 12" ALIGN= "BOTTOM" NATURALSIZEFLAG="3" ALT="Sigle FUNDP"></P>

**Lines 15-16:** <P ALIGN=CENTER><IMG SRC="icons/belgium.gif" WIDTH="21" HEIGHT="18" ALIGN= "BOTTOM" NATURALSIZEFLAG="3" ALT="Version francaise"> <A HREF="index\_eng.html"><IMG SRC= Lines 16-18: "BOTTOM" NATURALSIZEFLAG="3" ALT="Version francaise"> <A HREF="index\_eng.html"><IMG SRC= "icons/union\_iack.gif" WIDTH="26" HEIGHT=" 19" ALIGN="BOTTOM" NATURALSIZEFLAG= "3" ALT="English version"></A></P>

**Lines 26-27:** <P ALIGN=CENTER><A HREF="pictures/institut.jpg"><IMG SRC="pictures/institut\_small.JPG" WIDTH="164" HEIGHT="109" ALIGN="BOTTOM" NATURALSIZEFLAG="0" ALT="Photo Institut"></A></P>

**Lines 29-31:** <P ALIGN=CENTER><A

HREF="http://www.fun.cediti.be/Welcome-fr.html"><IMG SRC= "icons/cttc.gif" WIDTH="95" HEIGHT="64" ALIGN="BOTTOM" NATURALSIZEFLAG= "3"></A></P>

**Lines 35-36:** <P ALIGN=CENTER><A HREF="/~mapi/mapi-fr.html"><IMG SRC="icons/mapi.gif" WIDTH="155" HEIGHT="83"

NATURALSIZEFLAG="0" ALIGN="MIDDLE" ALT="MAPI"></A></P> **Lines 41-42:** <P ALIGN=CENTER><A HREF="http://www.spiral.lu/"><IMG SRC="icons/spiral.gif" WIDTH="50%" HEIGHT="102" ALIGN="TOP" NATURALSIZEFLAG="2" ALT="SPIRAL"></A></P>

**Lines 47-48:** <TD WIDTH="403" V ALIGN="TOP"><H2><1MG SRC="icons/greenball.gif" WIDTH="14" HEIGHT="l4" ALIGN="BOTTOM" NATURALSIZEFLAG="3"> <A HREF="httpdocs/histoire.html">Un peu d'histoire</A></H2>

**Lines 50-51:** <H2><1MG SRC="icons/greenball.gif" WIDTH="14" HEIGHT="14" ALIGN="BOTTOM" NATURALSIZEFLAG="3"> Administration</H2>

**Lines 53-54:** <H2><1MG SRC="icons/greenball.gif" WIDTH="14" HEIGHT="14" ALIGN="BOTTOM" NATURALSIZEFLAG="3"> <A HREF="httpdocs/structure.html">Organes facultaires</A></H2> Lines 56-57: <H2><IMG SRC="icons/greenball.gif" WIDTH="14" HEIGHT=" 14" ALIGN="BOTTOM" NATURALSIZEFLAG="3 "> Recherche</H2>

**Lines 60-61:** <H4><1MG SRC="icons/yellowball.gif" WIDTH="14" HEIGHT="14" ALIGN="TOP" NATURALSIZEFLAG="3"><A HREF="httpdocs/recherche.html">Projets de recherche</ A><BR> **Lines 62-63:** <IMG SRC="icons/yellowball.gif" WIDTH="14" HEIGHT="14" ALIGN="TOP" NATURALSIZEFLAG= "3 "><A

HREF="/cgi-publi/index">Publications<BR>

Lines 64-65: </A><IMG SRC="icons/yellowball.gif" WIDTH="14" HEIGHT="14" ALIGN="TOP" NATURALSIZEFLAG="3"><A HREF="/~cri/THESE/theses.html">Thèses de

Lines 67-68: </A><IMG SRC="icons/yellowball.gif" WIDTH="14" HEIGHT="14" ALIGN="TOP" NATURALSIZEFLAG="3"><A

HREF="httpdocs/serninars.html ''>Séminaires

**Lines 72-73:** <H2><1MG SRC="icons/greenball.gif" WIDTH="l4"

HEIGHT="14" ALIGN="BOTTOM" NATURALSIZEFLAG="3"> Evènements</H2>

Lines 81-82: <H2><IMG SRC="icons/greenball.gif" WIDTH="14" HEIGHT=" 14" ALIGN="BOTTOM" NA TURALSIZEFLAG="3 ">Unités d'Enseignement<IH2>

Lines 85-86: <P><IMG SRC="icons/yellowball.gif" WIDTH="14" HEIGHT="14" ALIGN="TOP" NATURALSIZEFLAG="3"><B>Langages et programmation  $\langle$ B $>\rangle$ BR $>$ 

**Lines 87-88:** <IMG SRC="icons/yellowball.gif" WIDTH=" 14" HEIGHT=" 14" ALIGN="TOP" NATURALSIZEFLAG= "3"><B><A

HREF="http://colos01.info.fundp.ac.be/">Architecture de systèmes</A> Lines 90-91: <IMG SRC="icons/yellowball.gif" WIDTH="14" HEIGHT="14" ALIGN="TOP" NATURALSIZEFLAG= "3 "><B>Informatique de gestion  $<$ B> $<$ BR>

**Lines 92-93:** <IMG SRC="icons/yellowball.gif' WIDTH="14" HEIGHT="14" ALIGN="TOP" NATURALSIZEFLAG= "3"><B>Mathématiques appliquées  $<$ B $>$  $<$ BR $>$ 

Lines 94-95: <IMG SRC="icons/yellowball.gif" WIDTH="14" HEIGHT="14" ALIGN="TOP" NATURALSIZEFLAG= "3"><B>Méta-informatique </B></P> Lines 98-99: <H2><IMG SRC="icons/greenball.gif" WIDTH="14" HEIGHT=" 14" ALIGN="BOTTOM" NATURALSIZEFLAG="3 ">Diplômes

délivrés et Programme des

Lines 103-104: <P><IMG SRC="icons/yellowball.gif" WIDTH="14" HEIGHT="14" ALIGN="TOP" NATURALSIZEFLAG="3"><B><A HREF="httpdocs/cycles.html">Licence et Maîtrise

**Lines 106-107:** <IMG SRC="icons/yellowball.gif" WIDTH="14" HEIGHT="14" ALIGN="TOP" NATURALSIZEFLAG= "3"><B><A

HREF="/~pys/DEA">DEA</A> Interuniversitaire en Informatique</B><BR> **Lines 108-109:** <IMG SRC="icons/yellowball.gif" WIDTH="14" HEIGHT="14" ALIGN="TOP" NATURALSIZEFLAG= "3 "><B><A

HREF="httpdocs/dec.html ">DEC</ A> Interuniversitaire en Ingénierie

**Lines 111-112:** <IMG SRC="icons/yellowball.gif" WIDTH="14" HEIGHT="14" ALIGN="TOP" NATURALSIZEFLAG= "3"><B>Diplôme en Droit et Gestion des Technologies de l'Information

Lines 114-115: <P><IMG SRC="icons/new.gif" WIDTH="31" HEIGHT="12" ALIGN="MIDDLE" NATURALSIZEFLAG= "3"><B><A

HREF="httpdocs/lic\_soir.html">Licence en Informatique à

**Lines 119-120:** <H2><IMG SRC="icons/greenball.gif' WIDTH="14"

HEIGHT="14" ALIGN="BOTTOM"

NATURALSIZEFLAG="3">Personalia</H2>

**Lines 123-124:** <P><B><IMG SRC="icons/yellowball.gif" WIDTH="14"

HEIGHT=" 14" ALIGN="TOP" NATURALSIZEFLAG="3">Pages personnelles du <A HREF="httpdocs/person.html ">staff</ A><BR>

**Lines 125-126:** <IMG SRC="icons/yellowball.gif" WIDTH=" 14" HEIGHT=" 14" ALIGN="TOP" NATURALSIZEFLAG= "3">Pages personnelles des <A HREF="/-fta/liste.html ">étudiants</ A><BR>

**Lines 127-128:** <IMG SRC="icons/yellowball.gif" WIDTH="14" HEIGHT=" 14" ALIGN="TOP" NATURALSIZEFLAG= "3">Association des Anciens: <A HREF="http://almin01.info.fundp.ac.be/">ALMIN</A></B></P>

**Lines 134-135:** <TD COLSPAN="2" WIDTH="0%"><P ALIGN=CENTER><B><IMG SRC="icons/annuaire.gif" WIDTH="40" HEIGHT="40" ALIGN="MIDDLE" NATURALSIZEFLAG="3" · ALT="annuaire"> *<IB>* <B><A HREF= **Lines 137-138:** <TD COLSPAN="2" WIDTH="0%"><P ALIGN=CENTER><B><IMG SRC="icons/annuaire.gif" WIDTH="40" HEIGHT="40" ALIGN="MIDDLE" NATURALSIZEFLAG="3" ALT="annuaire"> <A HREF="/cgi-bin/phonebook">Annuaire **Lines 141-142:** <TD COLSPAN="2"><P ALIGN=CENTER> <IMG SRC="icons/info.gif" WIDTH="35" HEIGHT="27" ALIGN="MIDDLE" NATURALSIZEFLAG="3" ALT="information"><B><A HREF="httpdocs/students.html">lnformations **Lines 144-145:** <TD COLSPAN="2"><P ALIGN=CENTER> <IMG SRC="icons/info.gif" WIDTH="35" HEIGHT="27" ALIGN="MIDDLE" NATURALSIZEFLAG="3" ALT="information"><B><A HREF="fundpdocs/staff.html ">Informations **Lines 148-149:** <TD COLSPAN="2"><P ALIGN=CENTER> <IMG SRC="icons/book.gif" WIDTH="32" HEIGHT="32" ALIGN="MIDDLE" NATURALSIZEFLAG="3" ALT="Recherche"> <B><A HREF="/Harvest/brokers/institut/query \_french.htrnl ">Recherche **Lines 151-152:** <TD COLSPAN="2"><P ALIGN=CENTER><IMG SRC="icons/globe.gif" WIDTH="33" HEIGHT="33" ALIGN= "MIDDLE" NA TURALSIZEFLAG="3" ALT=" globe"> <B><A HREF="httpdocs/acces.html ">Comment **Lines 163-164:** <TD WIDTH="62%"><P ALIGN=CENTER><TT><A HREF="http://www.fundp.ac.bel"><IMG SRC="icons/home.gif" WIDTH="35" HEIGHT="27" ALIGN="MIDDLE" NATURALSIZEFLAG="3" ALT="FUNDP"></A></TT>

- 2. Unknown attribute HEIGHT in element TABLE for browser(s): HTML 3.2 **Line 8:** <TABLE BORDER="0" CELLSPACING="2" CELLP ADDING="0" WIDTH="620" HEIGHT="949"> **Lines 131-132:** <H2><TABLE WIDTH="99%" HEIGHT="158" BORDER="l" CELLSPACING="2" CELLPADDING= "0"> **Line 158:** <TABLE BORDER="0" CELLSPACING="2" CELLP ADDING="0" WIDTH="551" HEIGHT="67">
- 3. Attribute WIDTH in element IMG must be assigned an integer for browser(s): **HTML 3.2 Lines 41-42: <P ALIGN=CENTER><A HREF="http://www.spiral.lu/"><IMG** SRC="icons/spiral.gif" WIDTH="50%" HEIGHT=" 102" ALIGN="TOP" NATURALSIZEFLAG="2" ALT="SPIRAL"></A></P>
- 4. Attribute WIDTH in element TD must be assigned an integer for browser{s): **HTML 3.2 Line 134:** <TD COLSPAN="2" WIDTH="0%"><P ALIGN=CENTER><B><IMG SRC="icons/annuaire.gif" WIDTH="40" HEIGHT="40" **Line 137:** <TD COLSPAN="2" WIDTH="0%"><P ALIGN=CENTER><B><IMG SRC="icons/annuaire.gif" WIDTH="40"

HEIGHT="40" **Line 163:** <TD WIDTH="62%"><P ALIGN=CENTER><TT><A HREF="http://www.fundp.ac.bel"><IMG SRC="icons/home.gif"

### **Download Time**

The following three column table gives download time statistics for the images, applets, and objects on this page. The first column contains the URL of each item, the second column the item size in kilobytes, and the third column the approximate download time for each item when using a 28,800 baud modem. At the end of the report, an arbitrary delay of 0.5 seconds is added for each file to account for slow-downs caused by HTTP connection times.

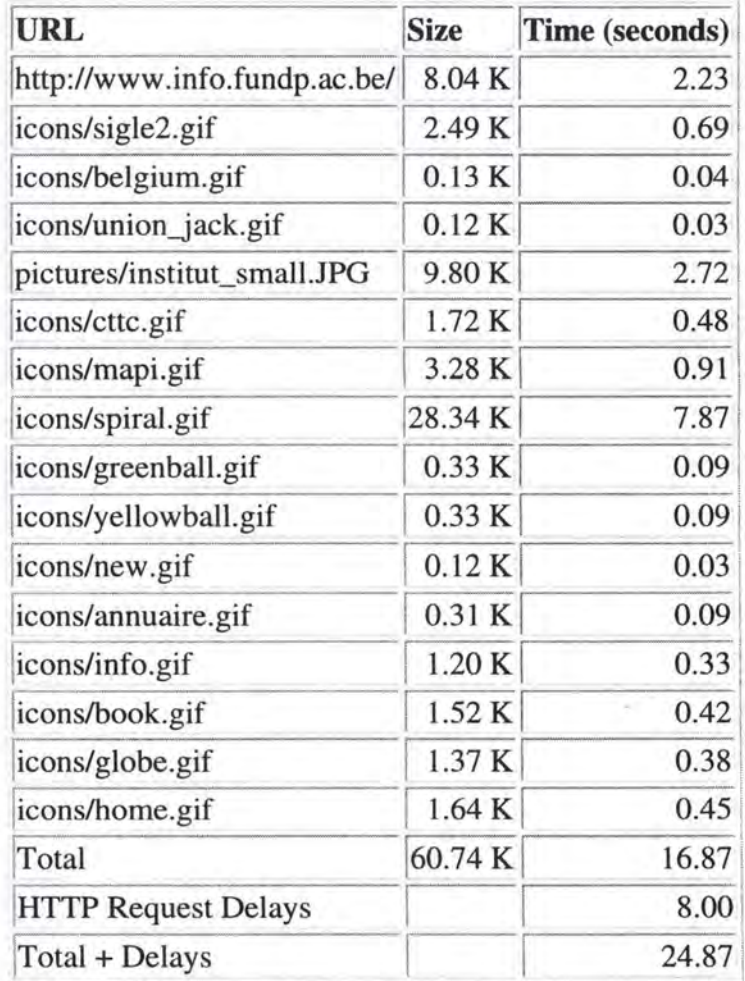

**Bobby finished.** 

# **Annexe** G: La **synthèse des résultats**

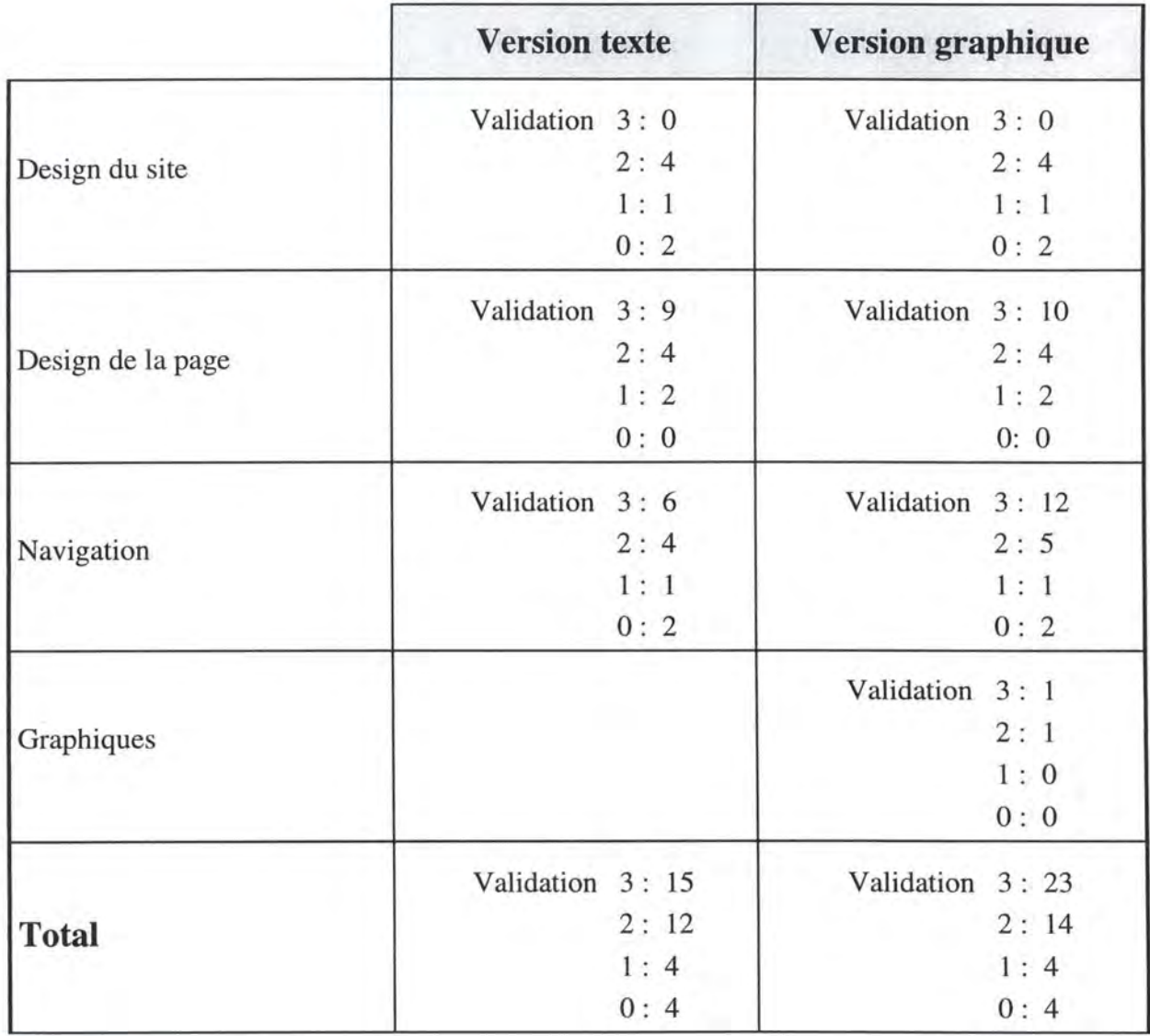

Ce tableau synthétise les résultats de la validation des REs. Pour les versions texte et graphique, nous présentons, par catégorie, le nombre de REs qui ont obtenu respectivement une cote de validation de 3, 2, 1 et O.

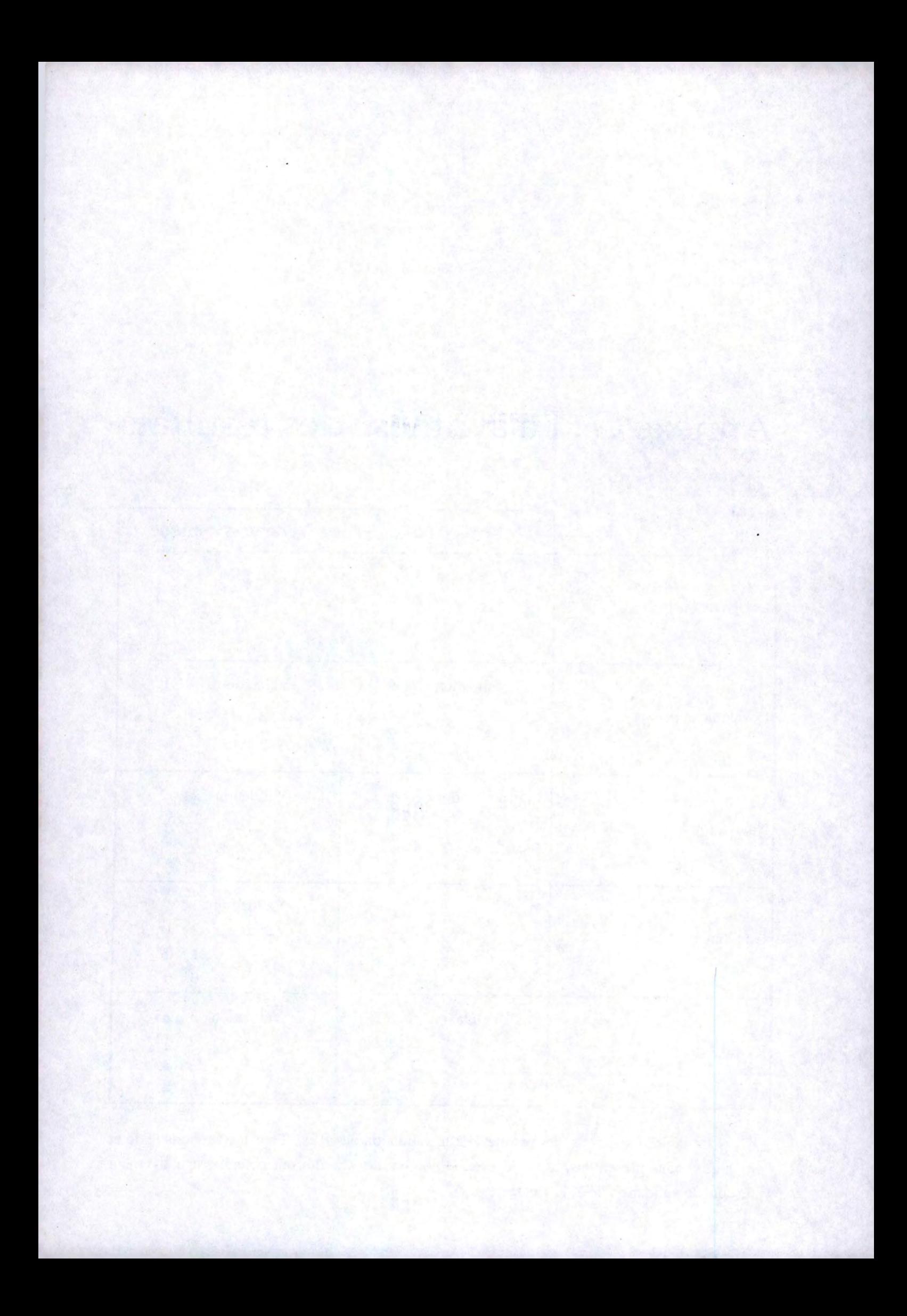